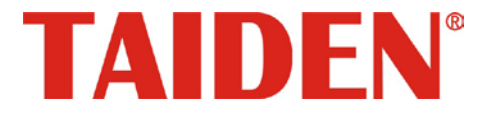

# *Paperless Multimedia Congress System*

Digital Congress System

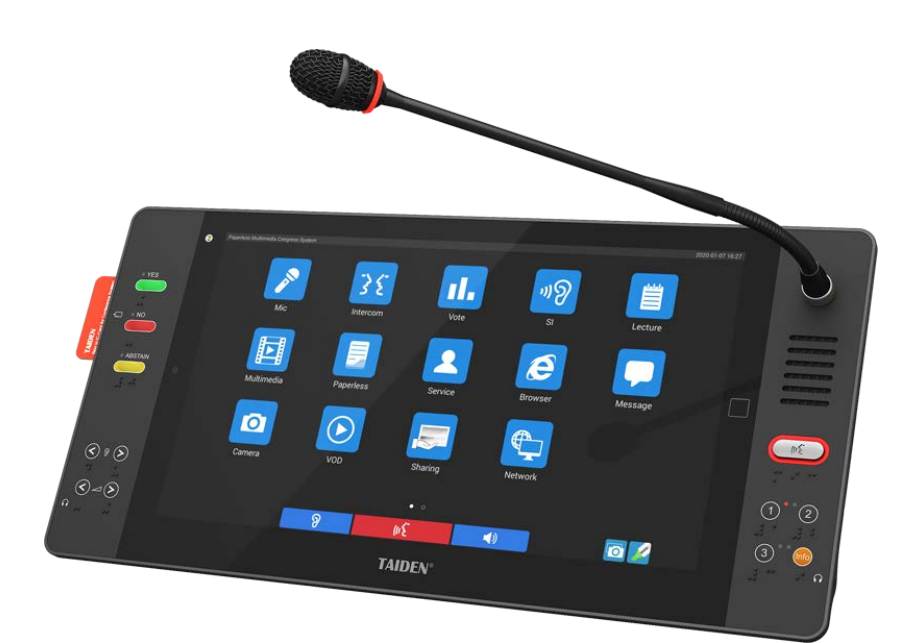

**HCS-8600** 系列无纸化多媒体会议系统 **Installation and Operating Manual** 安装及操作手册

**V 1.0**

# 重要的安全说明

### 重要的安全说明

- 1. 在安装和使用设备前请先仔细阅读本安全操作规程。
- 2. 请保存好您的安全操作指南便于以后作参考用。
- 3. 请遵守所有设备操作指南中的"警告"事项。
- 4. 须遵守各项操作指南中的规章原则。
- 5. 清洁设备:清洁设备之前,请先关闭设备电源,从插座 中拔出设备插头,将各连接的系统单元拆分出来,清洁 时请用干燥的软布擦拭。
- 6. 未经生产厂家同意,不要使用任何不匹配的附件配置, 这都有可能引起危险事故。
- 7. 勿将设备置于潮湿的地方,以免发生危险。
- 8. 设备不应遭受水滴或水溅,不应放置诸如花瓶一类装满 液体的物品。
- 9. 电源插头作为断接装置,应便于操作。
- 10. 设备应可靠连接到带保护接地的电网电源输出插座上。
- 11. 勿将设备放置在不稳固的台面上;在运输过程中避免设 备遭受强烈振动而引起损坏,建议在运输前选用合适的 包装或使用原包装。
- 12. 请勿阻塞设备上的通风开口,并保持室内的空气通畅, 便于设备的维护。
- 13. 供电电压:

AC 100 V - 240 V 50/60 Hz

- 14. 接地插头:三针接地插头。
- 15. 设备连接所需要的延长电缆线请绕道穿行,勿有重物挤 压,这样能有效维护系统的正常工作。
- 16. 每套系统中所连接的会议单元不得超过规定数量,否则 可能会导致整个系统中设备的异常工作。如有特殊要求, 请与 TAIDEN 客户服务中心取得联系。
- 17. 确保设备不被任意拆开机壳,也不允许任何硬质导体或 液态物质残留在机壳内。
- 18. 设备有需要维护时,不要自行拆卸,请及时与 TAIDEN 客户服务中心取得联系。
- 19. 所有 TAIDEN 产品将提供一定期限(详见保修卡)免费 保修,但人为损坏除外,例如:
	- A. 设备因人为作用被摔坏;
	- B. 因操作员操作不当而导致设备受损;
	- C. 自行拆卸后而导致部分设备零件受损或丢失。
- 20. 用指定连接电缆线连接设备。
- 21. 为延长系统使用寿命,强烈建议在夜间不使用时关闭设 备,尽量避免 **24** 小时连续供电。

#### 备注:

深圳台电公司保留更改数据资料权,恕不事先通知。

要索取更详尽的有关资料,可与您所在地的深圳台电售后服务中心联系。同时,我们也欢迎更多的用户向我们回馈您的意见,谢谢! TAIDEN、CongressMatrix、mMediaCongress 是深圳台电公司的注册商标。CobraNet 是 Cirrus Logic 公司的注册商标。 Dante 是 Audinate Pty Ltd 公司的注册商标。

- 22. 设备长期不予使用时,请关掉电源,最好拔掉电源插头。
- 23. 在您收到货品时,请将附置的《保修卡》填妥,并邮寄 到 TAIDEN 客户服务中心。

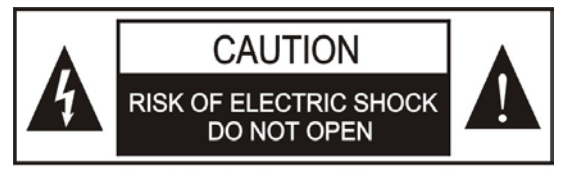

TO REDUCE THE RISK OF ELECTRIC SHOCK. DO NOT EXPOSE THIS EQUIPMENT TO RAIN OR MOISTURE.

警告**:** 请勿使本设备淋雨或受潮, 以免发生起火 和触电的危险。

注意**:** 非拥有操作资格的服务人员,请勿打开机 壳,以免发生触电的危险,机壳内无用户可自行 维修的部件。

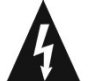

这个闪电标识,是提醒使用者设备内出现的未绝缘 的危险电压可能会导致人遭受电击。

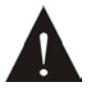

此等边三角形内的感叹号,是提醒用户要按照设备 附带的操作和维护说明进行操作和维护。

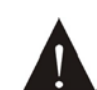

注意:必须只能由拥有操作资格的电工服务人员 进行设备安装。

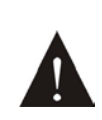

拔除电源:无论设备是否有电源开关,当电源线插 入电源插口后设备得到了供电;然而,只有开关按 钮打到"开"的位置时,设备才可以进行操作。电源线 是切断所有单元的主电线。

警告**:** 该设备应连接到带接地保护的电源插座 上。

注意**:** 不要使用酒精、氨、石油溶剂或腐蚀性清 洁剂等清洁设备。

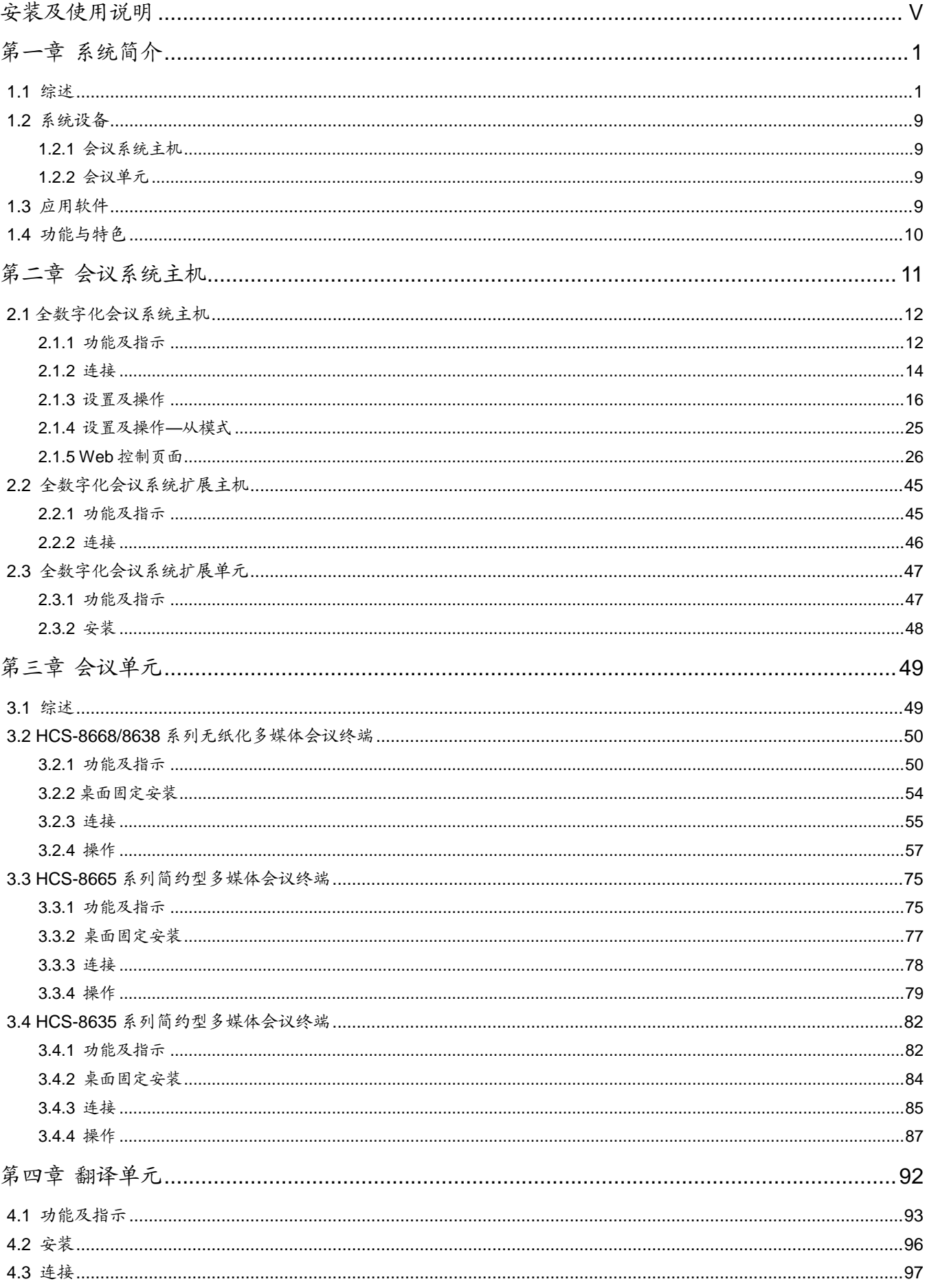

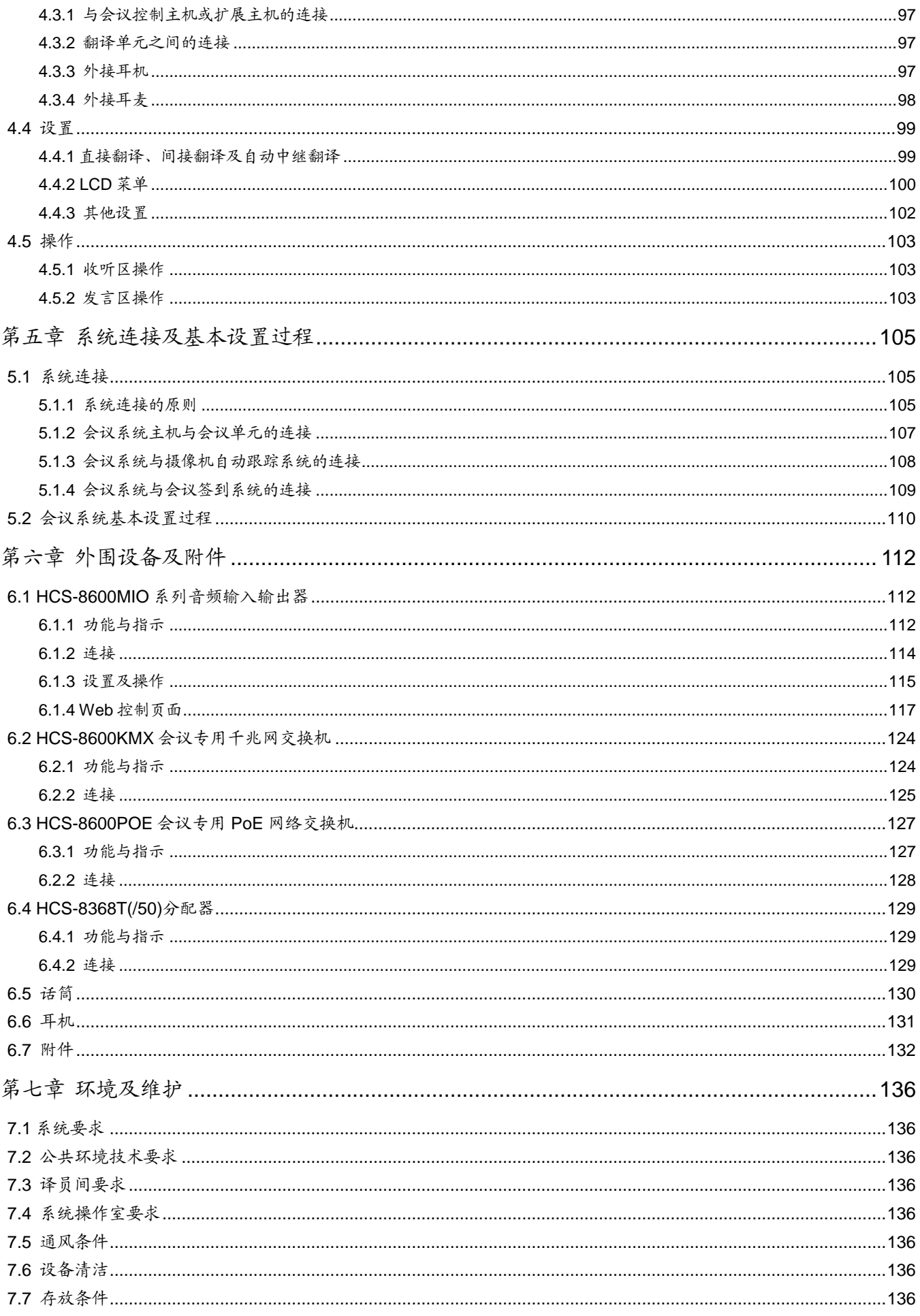

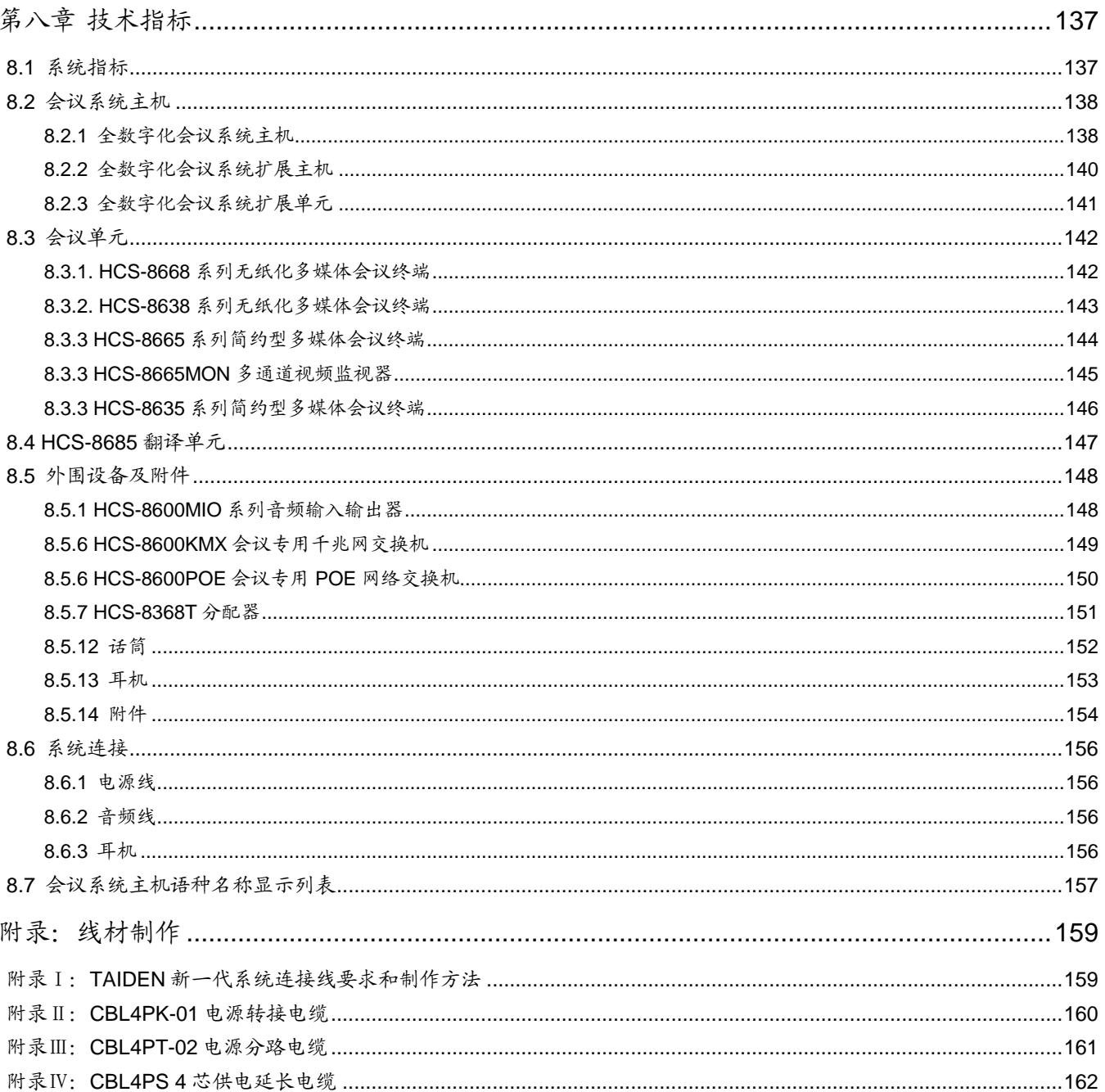

# <span id="page-5-0"></span>安装及使用说明

## 关于本手册

本手册是 TAIDEN HCS-8600 系列无纸化多媒体会 议系统的详细安装及使用说明,内容主要包括HCS-8600 系统各设备单元的功能和接口描述、系统设备的连接和 安装、系统的设置及使用操作说明。

本手册包括以下章节:

#### 第一章:系统简介

概要介绍了 HCS-8600 系统的系统组成、技术原理, 以 及系统的功能及特色。

#### 第二章:会议系统主机

详细描述 HCS-8600 系列全数字化会议系统控制主机、 扩展主机和扩展单元的面板功能与指示、安装与连接, 以及设置与操作。

## 第三章:会议单元

详细描述 HCS-8600 无纸化多媒体会议系统会议单元的 功能与指示、安装与连接,以及操作。

#### 第四章:翻译单元

详细描述 HCS-8600 系列全数字化 64 通道翻译单元 HCS-8685 的功能与指示、安装与连接,以及设置与操 作。

#### 第五章:系统连接及基本设置过程

详细描述各系统设备之间的连接,并以一个实例介绍了 会议系统的基本设置过程。

#### 第六章:外围设备及附件

介绍了 HCS-8600 系统的外围设备,及话筒杆、耳机等 附件。

#### 第七章:环境及维护

介绍 HCS-8600 系统的使用操作环境,以及怎样清洁保 养 HCS-8600 的系统单元。

# 第八章:技术参数

HCS-8600 系统主要设备的技术参数。

# 安装及使用说明

本手册适用的机型:

### ■ 会议系统主机

#### **HCS-8600MA**

全数字化会议系统主机(发言,表决,64通道同传,单模光纤接口, AES/EBU数字输入输出接口,支持Dante协议,麦克风分组输出)

#### **HCS-8600MB**

全数字化会议系统主机(发言,表决,64通道同传,单模光纤接口, 麦克风分组输出)

#### **HCS-8600MEA2**

全数字化会议系统扩展主机(双备份电源,具有2个单模光纤接口,5 路会议单元输出端口)

#### **HCS-8600MEA**

全数字化会议系统扩展主机(具有2个单模光纤接口,5路会议单元输 出端口)

#### **HCS-8600MES**

全数字化会议系统扩展单元(具有 3 路会议单元输出端口)

# ■ 会议单元

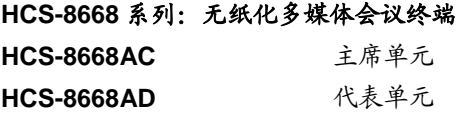

无纸化多媒体会议终端(台面式,带14英寸1920×1080高分辨率 LCD,电容式触摸屏,内置800万像素摄像头,发言,表决,64通道 同传,无纸化会议功能,视频对话,视频播放,多通道视频点播与广 播,会议服务,内置非接触式IC卡读卡器,指纹识别,网页浏览,视 频源选择,可接HCS-1082系列E-ink电子名牌,支持PoE,黑色)

# **HCS-8668BC** 主席单元 **HCS-8668BD** 代表单元

无纸化多媒体会议终端(台面式,带14英寸1920×1080高分辨率 LCD,电容式触摸屏,内置800万像素摄像头,发言,表决,64通道 同传,无纸化会议功能,视频对话,视频播放,多通道视频点播与广 播,会议服务,内置非接触式IC卡读卡器,网页浏览,视频源选择, 可接HCS-1082系列E-ink电子名牌,支持PoE,黑色)

#### **HCS-8668BDD** 代表单元

无纸化多媒体会议终端(台面式,带14英寸1920×1080高分辨率 LCD,电容式触摸屏,内置800万像素摄像头,双麦克风,发言,表 决,64通道同传,无纸化会议功能,视频对话,视频播放,多通道视 频点播与广播,会议服务,网页浏览,视频源选择,可接HCS-1082 系列E-ink电子名牌,支持PoE,黑色)

#### HCS-8638 系列: 无纸化多媒体会议终端

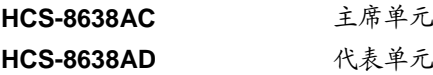

无纸化多媒体会议终端(台面式,带10英寸1920×1200高分辨率 LCD,电容式触摸屏,内置800万像素摄像头,发言,表决,64通道 同传,无纸化会议功能,视频对话,视频播放,多通道视频点播与广 播,会议服务,指纹识别,网页浏览,可接HCS-1082系列E-ink电子 名牌,支持PoE,黑色)

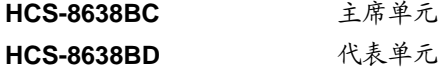

无纸化多媒体会议终端(台面式,主席单元,带10英寸1920×1200 高分辨率LCD,电容式触摸屏,内置800万像素摄像头,发言,表决, 64通道同传,无纸化会议功能,视频对话,视频播放,多通道视频点 播与广播,会议服务,内置非接触式IC卡读卡器,网页浏览,可接 HCS-1082系列E-ink电子名牌,支持PoE,黑色)

#### **HCS-8665** 系列:简约型多媒体会议终端

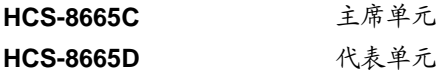

简约型多媒体会议终端(台面式,带14英寸1920×1080高分辨率 LCD,128x36 OLED,发言,表决,64通道同传,高清视频播放, HDMI视频输入接口,内置非接触式IC卡读卡器,视频源选择,可接 HCS-1082系列E-ink电子名牌,PoE供电,黑色)

# 安装及使用说明

## **HCS-8665MON**:多通道视频监视器

多通道视频监视器(台面式,带14英寸1920×1080高分辨率LCD, 高清视频播放,HDMI视频输入接口,PoE供电,黑色)

# **HCS-8635** 系列:简约型多媒体会议终端

**HCS-8635C** 主席单元 **HCS-8635D** 代表单元

简约型多媒体会议终端(台面式,带10英寸1280×800高分辨率LCD, 发言,表决,64通道同传,高清视频播放,SDI视频输入和环出接口, 内置非接触式IC卡读卡器,黑色)

#### **HCS-8685**

新一代全数字会议系统翻译单元(64 通道、6.8" TFT LCD、麦克 风、扬声器)

## ■ 会议专用千兆网交换机

**HCS-8600KMX** 会议专用千兆网交换机

## ■ 会议专用 PoE 网络交换机

**HCS-8600POE** 会议专用 PoE 网络交换机

#### ■ 分配器

**HCS-8368T/50** 分配器 (1x7,支持 PoE 供电,适用于台面式多 媒体会议终端 HCS-8368 / 8668 / 8638 / 8665 和 HCS-1082N 系列电子名牌, 如连 接超过5台终端请另购HCS-ADP48V适配 器)

# ■ 音频输入输出器

#### **HCS-8600MIO/16AD**

16 通道音频输入输出器(16 通道音频输入输出,支持 16 路 Dante 协议,具有单模光纤接口)

#### **HCS-8600MIO/08A**

8 通道音频输入输出器(8 通道音频输入输出,具有单模光纤接口)

#### **HCS-8600MIO/08D**

8 通道音频输入输出器(支持 8 路 Dante 协议,具有单模光纤接口)

# ■ 服务请求控制单元

**HCS-8319N** 服务请求控制单元

■ 可拆卸话筒杆

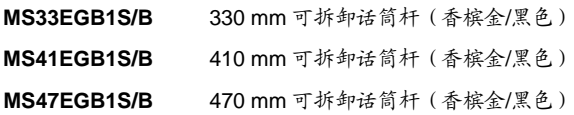

#### ■ 领夹话筒

**HCS-1020** 领夹话筒

# ■ 耳机

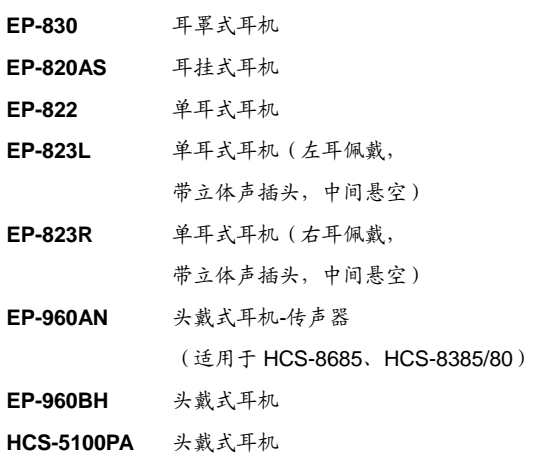

第一章 系统简介

## <span id="page-8-1"></span><span id="page-8-0"></span>**1.1** 综述

自 2010 年深圳市台电实业有限公司全球首创无纸 化多媒体会议系统以来,TAIDEN 无纸化多媒体会议系 统已成功应用于联合国总部、世界银行总部、亚欧首脑 会议、意大利伦巴第大区政府、浙江省人大常委会议厅、 武汉国际博览中心等众多高端会议场所。无纸化多媒体 会议系统的概念已在全球会议系统行业内得到广泛认可 和追随。

2016 年,深圳市台电实业有限公司基于全新的技术 平台推出 TAIDEN 第三代无纸化多媒体会议系统,2019 年,深圳市台电实业有限公司重磅推出全面升级的第四 代无纸化多媒体会议终端,配备 14" (1920×1080)、10" (1920×1200)高分辨率 LCD、电容式触摸屏、800 万 像素摄像头,外观高端大气、支持指纹或刷卡签到、触 感更出色,为用户带来更佳操作体验。

# **1.** 无纸化多媒体会议系统

## 现代高级别会议面临的问题:

- 功能需求较多,会议讨论系统、同声传译系统、表决 系统、签到系统、视频显示系统、文件和数据服务系 统等多个系统相互独立,无法进行有效的集成
- 准备/发放纸质会议资料十分繁琐,办会效率低,应变 能力差
- 会议过程需要消耗大量纸张,浪费资源
- 分发打印材料可能造成泄密
- 需要大量多媒体信息交互(会议资料、电脑文件、视 频、网络浏览、语音通信……)
- 大家都去看大屏幕,往往有多个屏幕,大家无法集中 注意,距离远,观看效果不佳
- 参会人员之间/与随员及服务人员间的沟通不畅
- 所需桌面设备品种多,操作复杂

深圳台电公司综合了多方丰富的高端会议系统应用 和设计经验,全球首创基于深圳台电公司具有自主知识 产权的多媒体会议(mMediaCongress™)操作平台的无 纸化多媒体会议系统,可实现"无纸化会议",即用全电 子模式运作会议管理,以减少纸张消耗、提高会议效率, 同时可实现多种高清视频服务,视频对话,会议服务, 电子名牌,以及交互式会议控制管理(发言、表决、同 传)等功能,提供了现代高级别会议的完美解决方案。

#### **HCS-86\*8** 系列无纸化多媒体会议终端

HCS-86\*8 系列无纸化多媒体会议终端基于深圳台 电公司独创的 GMC-STREAM 千兆会议媒体流技术设 计,所有音、视频信号通过一条 Cat.6 千兆网线传输, 其中 100 M 带宽作为高优先级用于会议音频、表决信息、 控制信息等会议重要数据流,剩余的 900 M 带宽用于视 频、文件、外部 Internet 数据等多媒体数据流,并能充 分保证会议音频、表决信息、控制信息等会议重要数据 流的实时性和稳定性。无纸化多媒体会议终端配备 14" 1920×1080 或 10" 1920×1200 高分辨率 LCD 触摸屏, 内置 800 万像素摄像头,支持指纹或刷卡签到,可实现 双向会议控制管理(发言、表决、同传)、签到、会议文 件管理、讲稿导读、会议文件查看、桌面共享、代表信 息和会议日程显示、拍照、网页浏览、重要会议的代表 图像确认及记录、视频对话、视频播放、多通道视频点 播(多达 10 通道)、视频广播、短信息、服务呼叫等功 能。

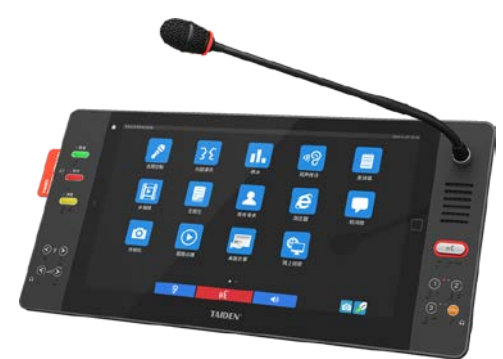

图 1.1.1 HCS-8668 系列无纸化多媒体会议终端 (14" 1920×1080)

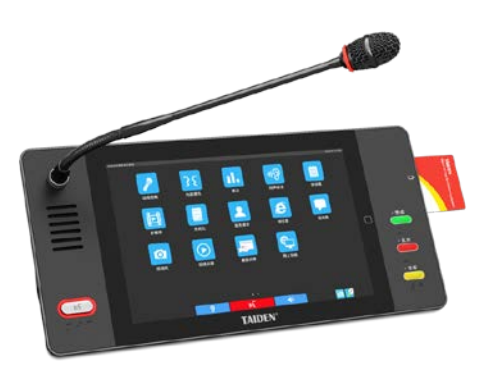

图 1.1.2 HCS-8638 系列无纸化多媒体会议终端 (10" 1920×1200)

1

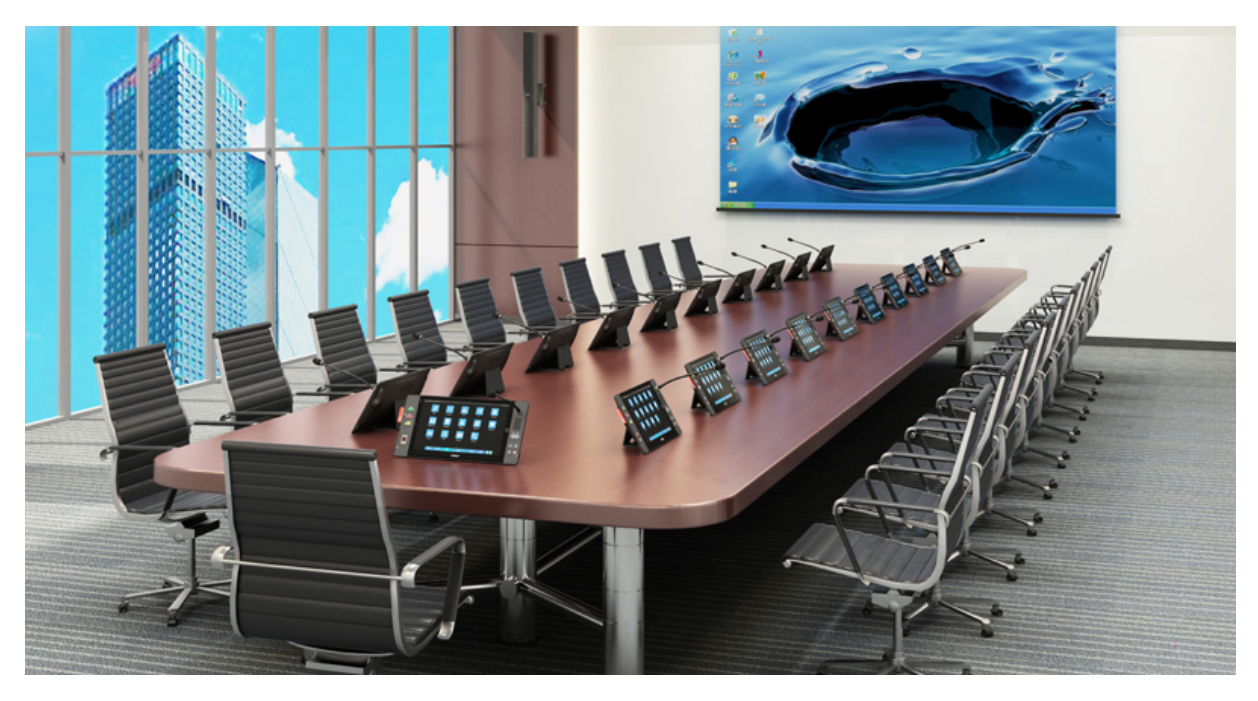

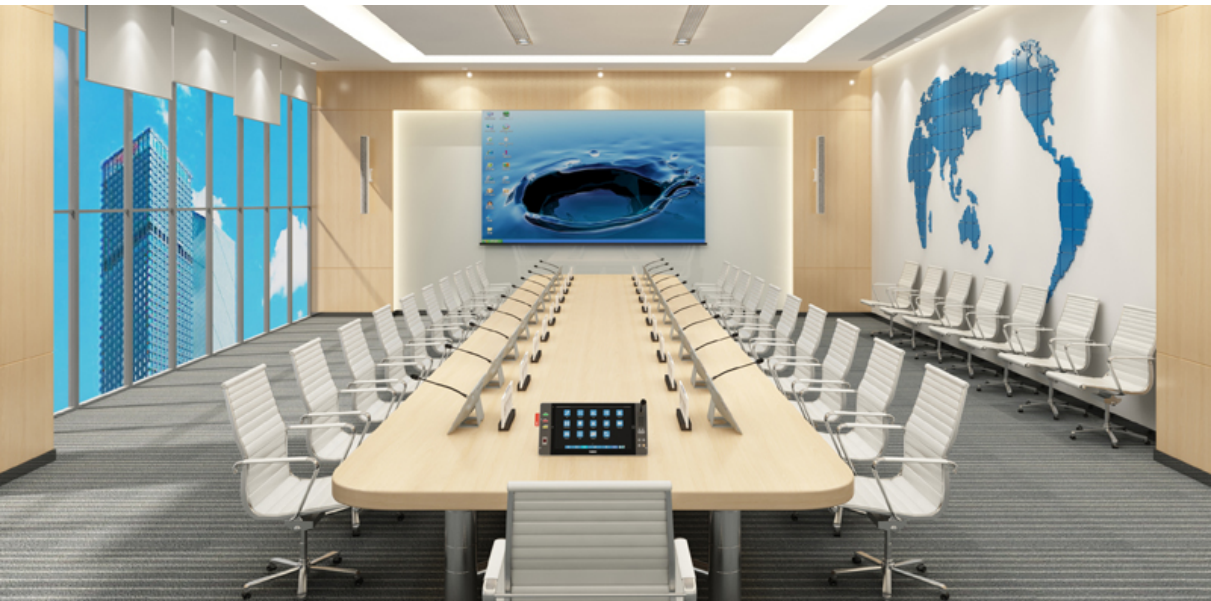

图 1.1.3 HCS-8668 系列无纸化多媒体会议系统会场效果图

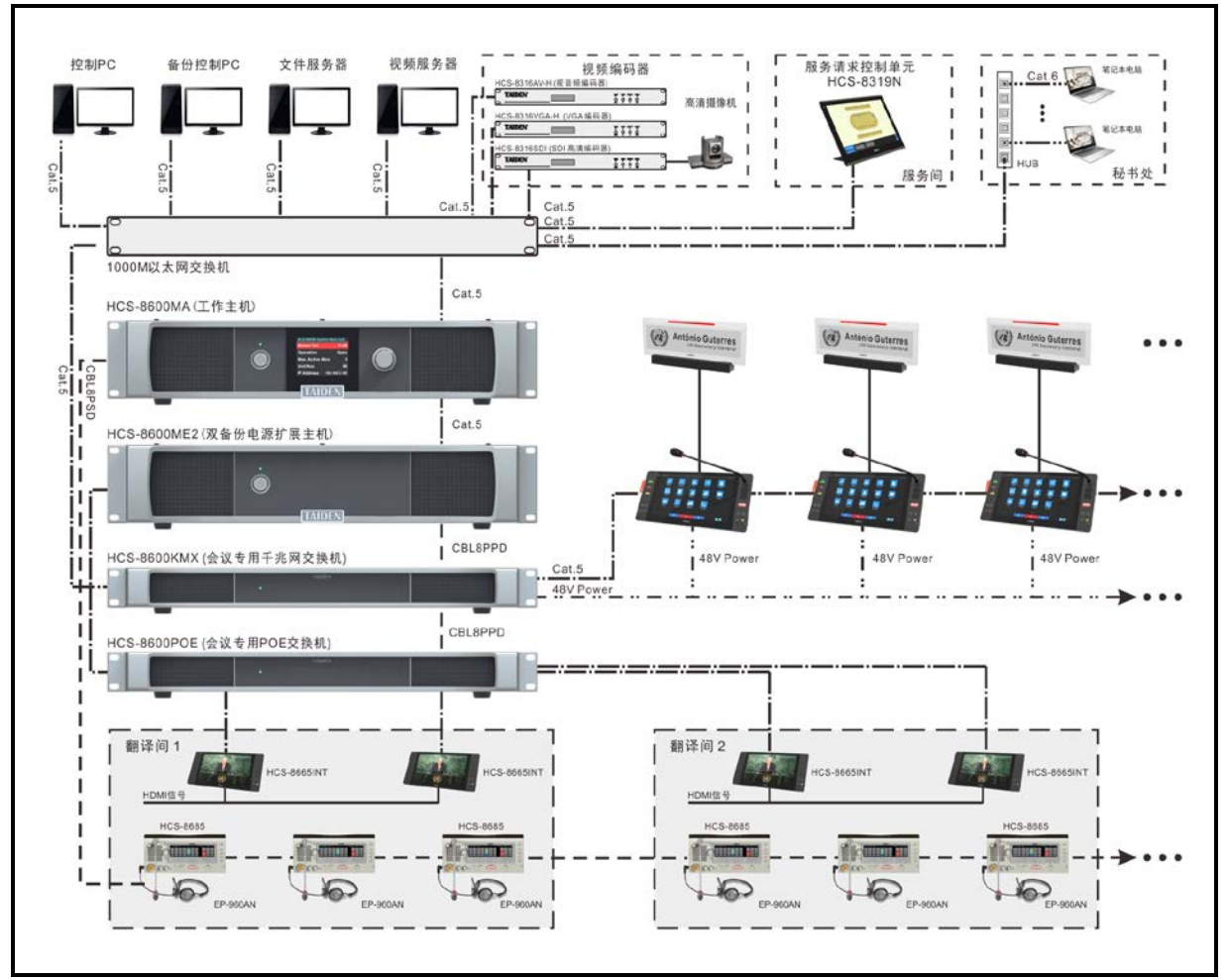

图 1.1.4 HCS-8668 系列无纸化多媒体会议系统连接图

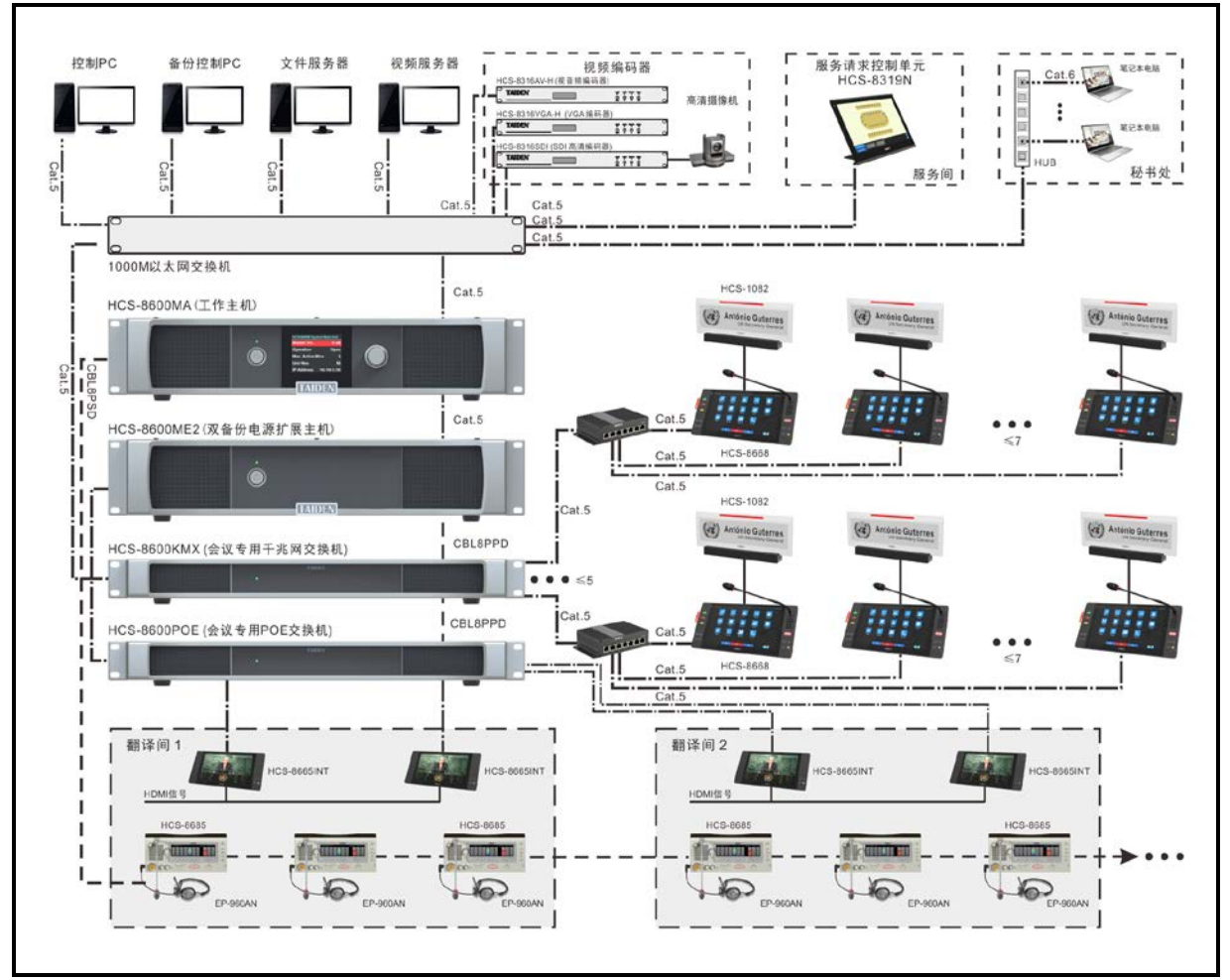

图 1.1.5 HCS-8668 系列台面式无纸化多媒体会议系统连接图(PoE 供电)

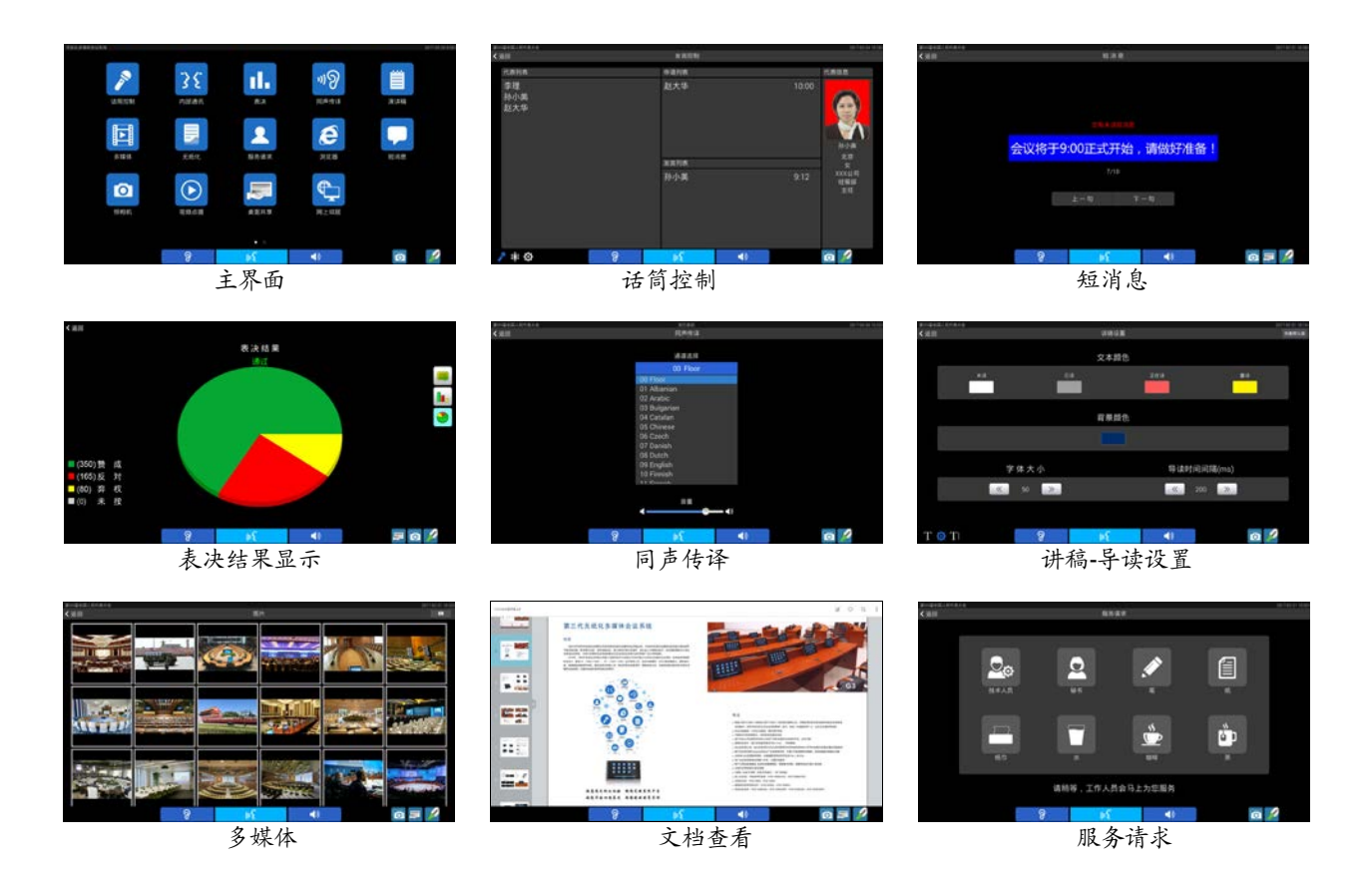

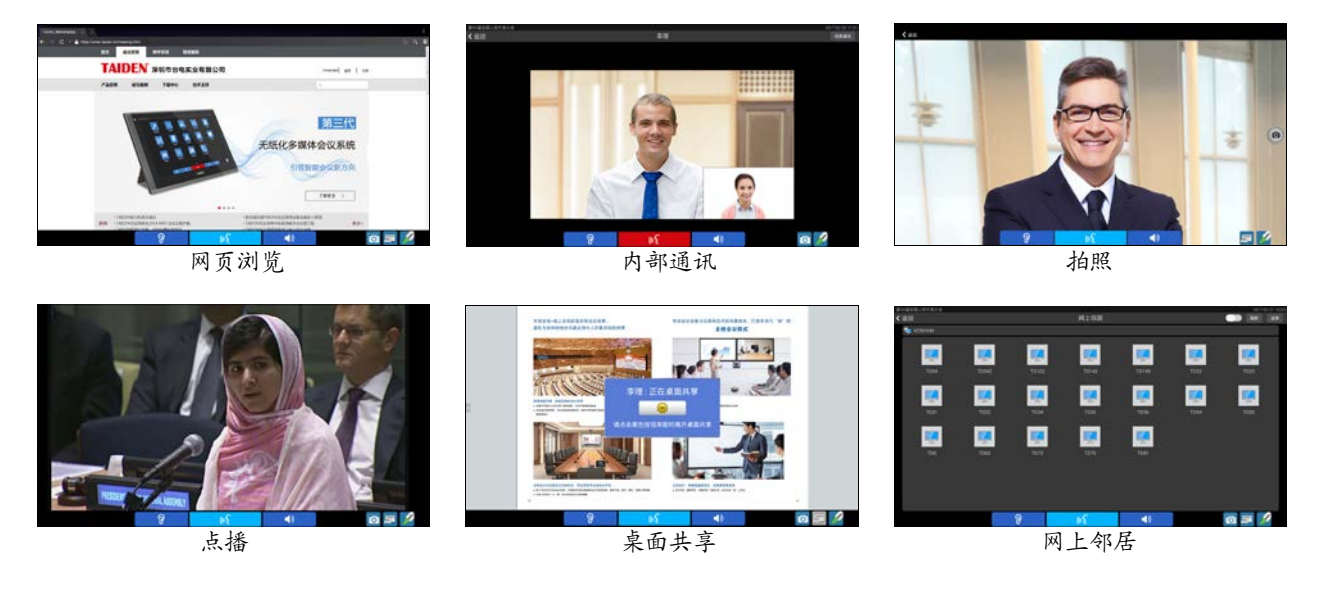

图 1.1.6 无纸化多媒体会议系统界面

#### **HCS-8600** 系列无纸化多媒体会议系统具有以下特点:

# ■ 功能齐备,集成度高

将各类会议中可能涉及的各类系统(会议讨论系统、 同声传译系统、表决系统、签到系统、视频显示系统、 文件和数据服务系统等)集成到一个桌面设备中,对会 议中涉及的各类信息显示、互动操作、音视频及网络接 入等需求利用高分辨率 LCD 触摸屏进行集中式控制,可 实现交互式会议控制管理(发言、表决、同传),无纸化 会议,视频对话,多种视频服务,以及会议服务功能。

#### ■ 安全可靠

- 基于深圳台电公司具有自主知识产权的多媒体会 议操作平台,永不中病毒,不受黑客攻击
- 基于嵌入式系统, 每单元耗电小于 15 W, 功率是 X86 系统的 5%~10%左右,充分体现环保理念, 同时其耐热性也大大加强
- 基于深圳台电公司独创的 GMC-STREAM 千兆会 议媒体流技术设计,可以充分保证会议音频、表 决信息、控制信息等会议重要数据流的实时性和 稳定性
- 采用"菊花链"("手拉手")连接方式,信号通过 一根线缆传输,系统组成及布线、安装都简单可 靠,可利用"闭环菊花链"("环形手拉手")技术 进一步保证系统连接稳定
- 无需安装软件,出现故障后的复位简单
- 系统便于管理,文件资料不易流失

#### ■ 操作体验

- 综合丰富的高端会议系统应用和设计经验,为与 会人员提供便捷、高效的会议专用设备
- 采用电容式触摸屏,支持多点触控,让无纸化会 议及各项操作更便捷高效
- 通过系统主机或供电模块统一供电,开关机方便

#### **2. CongressMatrix** 会议矩阵技术

在一般的会议系统中,所有座位上话筒的声音都被 汇集到同一个音频通道上,然后送至同一个通道的扩声 系统。在这样的系统中,所有座位上方的扬声器里发出 的声音都是一样的,不能调节不同代表的话筒声音大小 比例。由于扬声器的声音又返回到了发言者的话筒,形 成了声音的正反馈回路,使得系统容易产生啸叫。在这 样的系统中,难以缩短话筒杆或取消话筒杆,这往往使 得会议室的话筒密密麻麻,影响了会议室的整洁性和美 观性。

为此,目前很多高端会议室(如常委会议厅)都是 通过使用媒体矩阵和界面式电容话筒的方法来解决。在 媒体矩阵中,不同话筒的信号可以按任意的比例输出到 会场中的任意一个扩声扬声器上,这样便可以通过合理 的设置来提高系统的传声增益。但是由于媒体矩阵中所 有话筒都是星型联接,安装、调试、使用都非常复杂, 使得这种做法只能用于固定安装的场合,而且使用时必 须有专职的技术人员来控制。即使这样,这种方式也只 是实现了会议系统中的讨论功能,不能实现会议签到、 投票表决、同声传译、视频跟踪、内部通话等功能。

为了解决上述矛盾,深圳台电公司成功研发出了 CongressMatrix 会议矩阵技术,并利用这种专利技术, 开发出了全球首创的基于 CongressMatrix 会议矩阵技术 的 HCS-8600 系列无纸化多媒体会议系统,在会议控制 主机中内置了(n+8)×26 音频矩阵处理器功能(其中 n 为系统中开启的话筒数量):

- 26 路独立音频输出,包括:
	- 线路输出 1~2:31 段图示均衡+压限器+延时器, 可设置图示均衡为窄带、正常、宽带,可设置最 大延时为 1 s
	- ◆ AES 输出 1~2: 31 段图示均衡+压限器
- ◆ 分组输出 1~6: 15 段图示均衡+压限器+延时器, 可设置图示均衡为窄带、正常、宽带,可设置最 大延时为 1 s
- USB 输出 1~2:8 段参量均衡+压限器
- ◆ Dante 输出 1~16: 8 段参量均衡+压限器
- 可连接多路独立的扩声系统,每路扩声系统可以得到 完全独立的音频信号,每个话筒的信号可以按任意的 比例输出到会场中的任意一路扩声扬声器上,实现 "Mix-Minus" 功能(当某一区域的话筒开启时,其扩 声的信号只传输到其它区域,而不再返回到该话筒所 在的区域),从而有效提高会场的传声增益而不发生 啸叫
- 最大支持 26 路音频输出功能
- 可实现分组录音功能
- 每支麦克风可以独立调节增益和均衡(5 段),可针对 不同的发言者声音特点调节不同的音量和频响,直至 达到完美效果
- 会议单元内置高通滤波器(低切开关),方便在需要 时切去声音中的低频成分
- 内置人声增强和啸叫抑制功能,以达到更理想的拾音 和扩声效果
- 2 路音频线路输入 (Line、Dante) +2 路 AES 输入 (AES、Dante)+2 路 USB 输入(USB、Dante) +2 路 Dante 输入,或 1路音频线路输入(Line、Dante) +1 路麦克风输入+2 路 AES 输入(AES、Dante)+2 路 USB 输入 (USB、Dante) +2 路 Dante 输入,可 独立调节各路增益和均衡,其中麦克风输入能够提供 +48 V 幻像电源,可直接连接电容麦克风,最大可支 持 8 路 Dante 输入
- 输入输出电平实时显示
- 三种音频模式可设置:普通模式、远程会议模式、外 部处理器模式
- 支持音频配置的场景保存、调用和快速切换
- 可配备多通道的音频输入或输出设备,使得系统的扩 展更加灵活

| <b>TAIDEN® 会议管理系统</b><br>• 192,168,1,174 $\equiv$ $\approx$ $\equiv$ $ \approx$ $\times$ |                                    |                                                                               |               |                                  |   |                                 |               |                                 |               |                               |   |                                                                                                    |
|------------------------------------------------------------------------------------------|------------------------------------|-------------------------------------------------------------------------------|---------------|----------------------------------|---|---------------------------------|---------------|---------------------------------|---------------|-------------------------------|---|----------------------------------------------------------------------------------------------------|
| admin                                                                                    | ■ 192.168.1.174 日25年10 。<br>2 高频输出 |                                                                               |               |                                  |   |                                 |               |                                 |               |                               |   |                                                                                                    |
| 2021-02-24 17:58:35<br>2.4.8                                                             | 全局<br>資量                           | $\Xi$   Input                                                                 | $\rightarrow$ | Inli Mixer                       | » | $\sim$ EQ                       | $\rightarrow$ | $\left  +\right $<br>Limiter    | $\rightarrow$ | (L)<br>Delay                  | ≫ | ist • Output                                                                                         |
| ● 主页                                                                                     | oam<br>l                           | o<br>丁設單<br>VE AFC<br>$M$ IC                                                  |               | Line/AES Clut 1                  |   | oyports.<br>Line/AES Out 1      |               | Вураса<br>Line/AES Out 1        |               | <b>C</b> Dms<br>Line Out1     |   | $-6 - 54 - 48 - 42 - 36 - 36 - 48 - 18 - 12 - 6 - 6171$<br>CICI Linu/AISOut)<br>$\overline{M}$       |
| <b>N SIXKARER</b>                                                                        | $\frac{1}{2}$<br>麻                 |                                                                               |               |                                  |   |                                 |               |                                 |               |                               |   |                                                                                                    |
| <b>日 设备信息管理</b>                                                                          | $-12$                              | <b>B</b> Dalit<br>M                                                           |               | Line/AES Out 2                   |   | <b>Bypass</b><br>Line/AES Out 2 |               | <b>Bypace</b><br>Line/AES Out 2 |               | $\bigcirc$ oms<br>Line Out2   |   | $\mathbf{M}$                                                                                         |
| ◆ 代表管理                                                                                   | $-4$                               |                                                                               |               |                                  |   | <b>Dypass</b>                   |               | <b>Byzass</b>                   |               | $\bigcirc$ om                 |   |                                                                                                    |
| m ewne                                                                                   | - 2                                | $\frac{1}{2}$ the in 2<br>M.                                                  |               | Group Out 1                      |   | Group Out 1                     |               | Group Out 1                     |               | Group Out 1                   |   | <b>COMPORT</b><br>M                                                                                  |
| ▲ 与会代表管理                                                                                 |                                    |                                                                               |               |                                  |   | Dypani                          |               | Byzantii.                       |               | O oms                         |   |                                                                                                    |
| 警 人员排位                                                                                   | $-82$                              | $\circ$                                                                       |               | Group Dut 2                      |   | Group Out 2                     |               | Group Out 2                     |               | Group Out 2                   |   | Group Out 2<br>M                                                                                     |
|                                                                                          | $-100$                             | 40 - 54 - 42 - 56 - 50 - 54 - 12 - 4 - 0 - 45 FL<br>$(00)$ AD = 2<br><b>M</b> |               | Group Out 3                      |   | <b>Index</b><br>Group Out 3     |               | Bypass<br>Group Out 3           |               | $\bigcirc$ 0ms<br>Group Out 3 |   | <b>ESS</b> Group Out 3<br>M                                                                          |
|                                                                                          | 49<br>$-21$                        | de la carlo la corta de la carlo alla<br>U USENT                              |               | Group Out 4                      |   | <b>Bypain</b><br>Group Out 4    |               | Byzanti.<br>Group Out 4         |               | $C$ and<br>Group Out 4        |   | <b>Coop</b> Out 4<br>$\mathbf{M}$                                                                    |
|                                                                                          | $-24$                              | $v^{\mathrm{L}}$ usens<br><b>M</b>                                            |               | Group Out 5                      |   | <b>Bycant</b><br>Group Out 5    |               | Вурада<br>Group Out 5           |               | C 0mm<br>Group Out 5          |   | <b>ESSI Group Out 5</b><br>M                                                                         |
|                                                                                          | $-27$<br>$-30$                     | <b>Dante</b> between<br><b>M</b>                                              |               | Group Out 6                      |   | <b>Bypass</b><br>Group Out 6    |               | Вураза<br>Group Out 6           |               | $(1)$ one.<br>Group Out 6     |   | <b>EEE</b> Goup Out 6<br>M.                                                                          |
|                                                                                          |                                    |                                                                               |               | C ADante                         |   | CDante                          |               | C /ODante                       |               | · @Dantel                     |   | @ @Dante                                                                                             |
|                                                                                          | $\mathbf{r}$                       | <b><i><u>@Dante</u></i></b> Duranz                                            |               | Danke Out 1                      |   | <b>Oypess</b><br>Darte Out 1    |               | <b>Bypass</b><br>Danke Out 1    |               | Danke Out 1                   |   | $6 - 36 - 49 - 43 - 36 - 36 - 28 - 28 - 12 - 4 - 5 - 6875$<br><b><i>CDantel Dete Out 1</i></b><br>M. |
|                                                                                          | $\mathbf{p}$                       |                                                                               |               |                                  |   | <b>Bytiann</b>                  |               | Бурла.                          |               |                               |   |                                                                                                    |
|                                                                                          | $\mathcal{P}$                      |                                                                               |               | Danke Out 2<br>SEREERSES! INTER- |   | Danie Out 2                     |               | Dante Out 2                     |               | Danke Out 2                   |   | <b><i>GDante Dete Out 2</i></b><br>M.                                                                |
| $\blacktriangleright$ 开始会议                                                               | 会议信息<br><b>BROSE</b>               | XX机构输X次代表大会<br>预备会议                                                           |               |                                  |   |                                 |               |                                 |               |                               |   | 8890                                                                                                 |
| ● 退出                                                                                     |                                    | 17:56:39 设备 192.166.1.17-R HCE-H690 1 数据接收日内域:调任何:                            |               |                                  |   |                                 |               |                                 |               |                               |   | 连接设备                                                                                                 |

图 1.1.7 CongressMatrix<sup>™</sup>软件界面

HCS-8600 系列无纸化多媒体会议系统可连接多路 现场扩声功放和多个扬声器组,能够有效提高会场的传 声增益而不发生啸叫。如图 1.1.8 所示:将会场按物理位 置分成多个区域(最多可分 8 个,2 路线路输出+6 路分 组输出),每个区域内对应有一组扬声器;每个区域内的 话筒作为一个分组,对应会议系统主机的一个分组输出。

每个区域的扬声器连接到对应的分组输出(图 1.1.9)。话筒组 1 的话筒在物理位置上距离扬声器 1 较 近,话筒组 1 的话筒开启后容易和扬声器 1 产生声回馈。

这种情况下,可以降低话筒组 1 的话筒在分组输出 1(连 接到扬声器 1)上的增益,即可避免和扬声器 1 产生声 回馈,而话筒组 1 的话筒在分组输出 2...8 上可维持较高 增益。

对于话筒组 2...8 采用同样的方法设置,最终可以达 到效果:当某一区域的话筒开启时,其扩声的信号只传 输到其它区域,而不再返回到该话筒所在的区域,即 "N-1" 功能,这样就有效地避免了话筒的扩声声音又返回 到本话筒而产生啸叫。

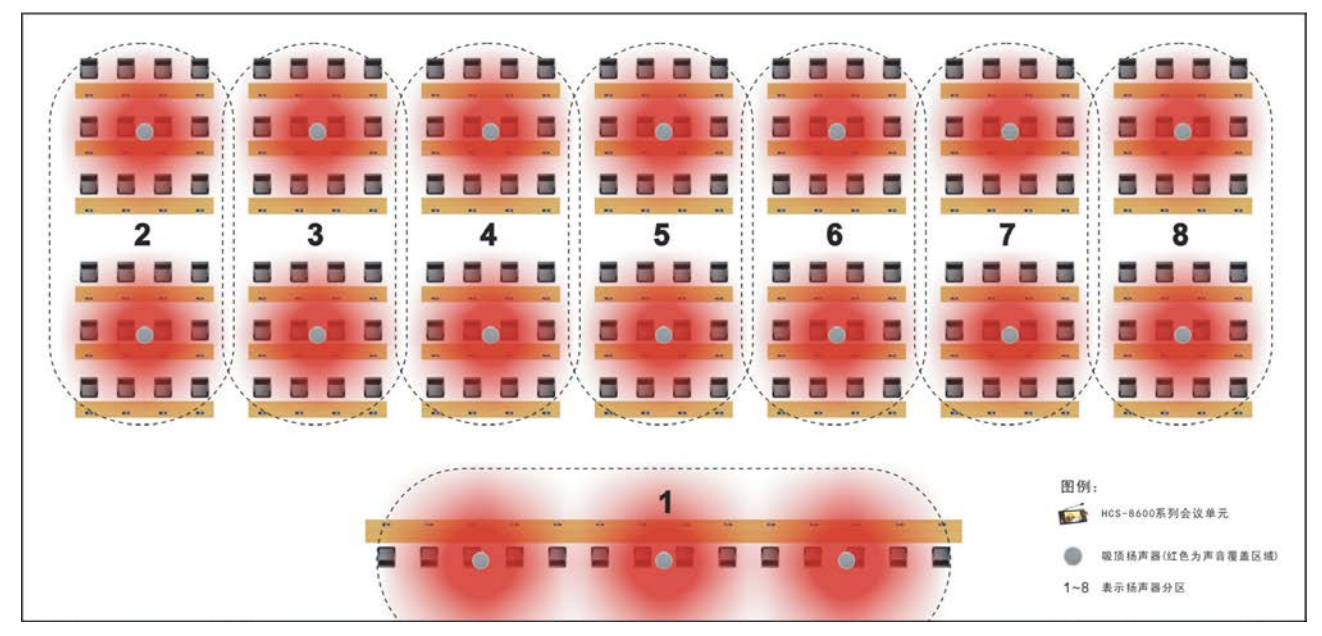

#### 图 1.1.8 会场分组

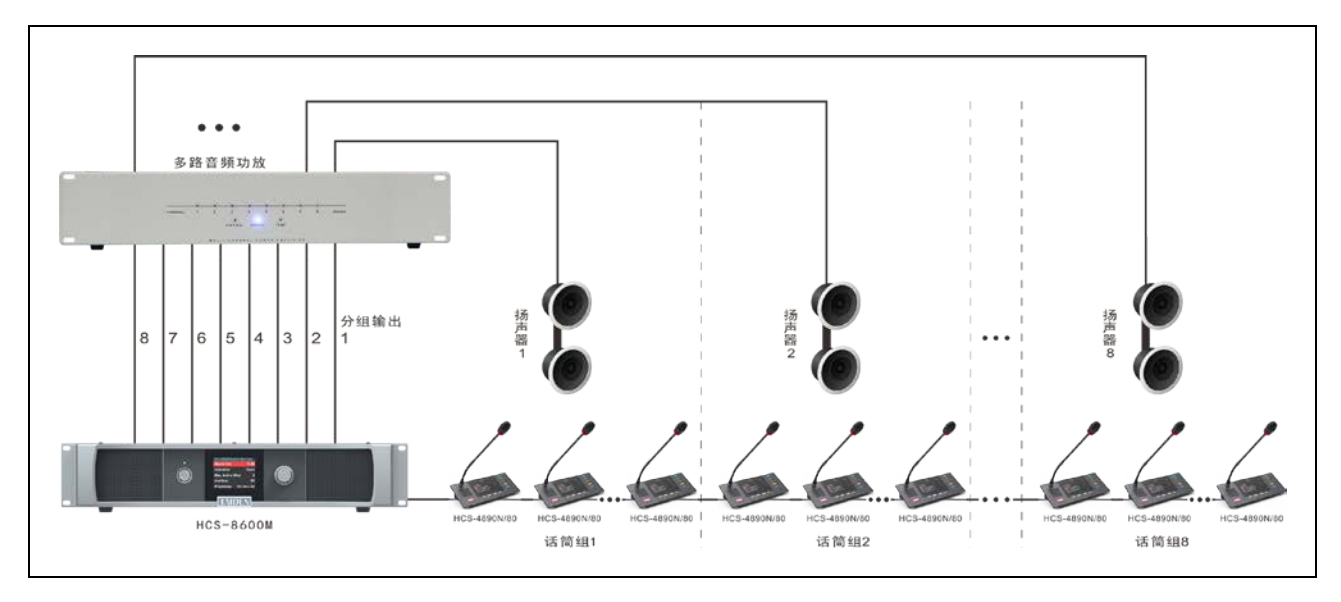

图 1.1.9 HCS-8600 系列无纸化多媒体会议系统接多路音频功放,可实现"N-1"功能,不易产生啸叫

内置 CongressMatrix 会议矩阵技术的 HCS-8600系 列无纸化多媒体会议系统,在不同座位上的代表单元的 声音在不同扬声器中的音量比例独立可调,提高了会场 的传声增益,达到更好的扩声效果。

#### **4. "**环形手拉手**"**连接,实现连接双备份

对于重要会议,特别是大会主席台上的会议单元及 其联接的可靠性是会议系统工程设计首要考虑的问题。 HCS-8600 系列全数字会议系统配置 HCS-8600MCLS 环形连接器,支持先进的"环形手拉手"连接技术,将 "手拉手"连接的会议单元尾端再接入会议控制主机, 这样对于环路上的任一会议单元,数据流都可以从两条 途径到达,因此,分机间出现一处联接故障不会影响到 系统工作,一台分机的故障或更换也不会影响到系统中

其它分机的工作,从而使系统既具有"手拉手"会议系 统布线安装简单的优点,又实现了连接双备份的功能, 系统更可靠(详细操作见 2.1.2 节会议系统主机的连接介 绍)。

#### **5. 64** 个同声传译通道均具有完美音质

所有通道(1 个原声通道和 63 个译音通道)均支持 48 kHz 音频采样频率,频率响应可达 30 Hz - 20 kHz, 实现 CD 级的完美音质。

### **6.** 会议单元低功耗设计

HCS-8600 系列及 HCS-4800 系列会议单元采用低 功耗设计,方便布线与安装。

7

HCS-8600 系列及 HCS-4800 系列的所有会议单元 (除无纸化多媒体终端外)都由主机的 8P-DIN 接口供 电。由于主机 8P-DIN 接口供电量(功率)有一定限制, 因此在安装时必须确保每路连接的会议单元总功耗及线 缆功率损失之和小于主机接口的功率限制,否则系统将 工作不正常或自动保护(见 5.1.1 节,系统连接的原则)。

#### **7.** 支持 **Dante** 协议

支持 Dante 协议, 可将 HCS-8600 系列会议系统主 机的线路输出1的音频信号传输到其它Dante兼容设备, 也可以通过 Dante 将两个会场的音频信号连接起来,实 现音频信号的数字化无损连接。

#### **8.** 具有 **AES/EBU** 数字输入输出接口

HCS-8600MA 全数字化会议系统主机具有 1 组 AES/EBU IN 和 AES/EBU OUT 接口, 可与符合 AES/EBU 标准的数字音频设备之间通过 XLR(卡侬)三 芯屏蔽线缆连接。

#### **9.** 系统全方位双备份

HCS-8600 系列会议控制主机和扩展主机之间可用 光纤或 Cat.5 线缆进行干线连接的双备份,配合会议控 制主机双机热备份功能、会议单元环形手拉手连接以及 系统软件双机热备份功能,实现了系统全方位的双备份, 系统可靠性更高。

#### **10.** 系统电源可通过中控系统进行集中控制管理

HCS-8600 系列会议系统主机开放系统电源管理协 议,可通过 RS-232 通讯接口连接中控系统,进行电源 的集中控制与管理。

#### **11.** 可兼容其它电容麦克风和动圈麦克风

配合 HCS-8600MIO 系列音频输入输出器,可兼容 其它电容麦克风和动圈麦克风,为用户提供更多的选择。

### **13.** 会议系统主机具有 **USB** 接口

会议系统主机具有 type-C 型 USB 接口,可用于系 统升级和存储系统设置参数,便于日常系统管理;可接 入电脑或云视讯会议系统主机,实现远程会议功能。

#### **14.** 完全兼容 **TAIDEN HCS-4800** 全数字会议系统

HCS-8600 系列无纸化多媒体 会议系统具有 TAIDEN HCS-4800 全数字会议系统的全部功能,如会议 签到、投票表决、同声传译、视像跟踪、内部通话等功 能,并与之完全兼容,可将 HCS-4800 系列会议单元接 入本系统中使用(但不具有 HCS-8600 系列会议单元特 有 功 能 ), 也 可 将 HCS-8600 系列会议单元接入 HCS-4800 全数字会议系统中使用。

# <span id="page-16-0"></span>**1.2** 系统设备

# <span id="page-16-1"></span>**1.2.1** 会议系统主机

会议系统主机是 HCS-8600 系列无纸化多媒体会议 系统的核心设备,它为会议单元供电,也是系统硬件与 系统应用软件间的连接及控制的桥梁。会议系统主机可 以独立运行,实现基本的会议控制功能;配合会议系统 管理软件,可以实现功能更多更强大的管理与控制。

# <span id="page-16-2"></span>**1.2.2** 会议单元

会议单元,指与会者用于参与会议的基本设备单元, 包括发言单元(主席/代表)、表决单元、通道选择器等。 其中发言单元指包含有发言功能的会议主席和代表单 元。简单的会议单元只具有单一的发言/表决/通道选择功 能,高级的会议单元集发言、表决、通道选择功能于一 体,并内置扬声器,有的还装备了 IC 卡读卡器, 指纹模 块、带 LCD 显示屏等。带 LCD 屏的会议单元具有接收 系统短信息、内部通话和数据显示等功能。会议主席用 的发言单元拥有话筒优先的权利,并有会议控制功能。 此外,深圳台电公司无纸化多媒体会议终端,具有多种 视频服务、文件和数据服务等功能。

# <span id="page-16-3"></span>**1.3** 应用软件

HCS-8600 系统配套软件功能丰富而完整,并具有 操作简便、安全可靠和易于维护等特点。运行会议系统 软件的计算机接入到系统后,通过系统的连接线路与所 有的会议系统设备集成为一个整体,操作人员就可以集 中地对会议系统实施全方位的控制,简化了操作也提高 了效率。

深圳台电会议系统软件采用模块化设计, 包括:

基础设置软件模块

包含简易会场设计、会议管理、主机设置、 分机设置、信息显示、系统检测、报表系统、用 户管理等功能。

无线表决管理软件模块

全数字会议系统与无线表决系统混用时,用 于管理无线表决设备。

- 高级会场设计模块
- 话筒控制软件模块
- 表决管理软件模块
- 视频控制软件模块
- 同声传译软件模块
- 会议专用录音软件模块
- 多用户会议控制软件模块
- 控制电脑双机热备份软件模块
- 系统主机双机热备份软件模块
- 接触式/非接触式 IC 卡管理软件模块
- 指纹识别管理软件模块
- 会议音频矩阵软件模块
- 会议服务软件模块
- 视频服务软件模块
- 文件服务软件模块
- 会议专用数字高清录像管理软件(暂未实现)
- 电子名牌管理软件
- 网络扩展屏软件
- 会议纪要软件模块

# <span id="page-17-0"></span>**1.4** 功能与特色

- 专为国家议会、首脑会议、市政会议、常委会议等高 端会议设计
- 全球首创无纸化多媒体会议系统(发明专利号: 201010593939.5),基于深圳台电公司具有自主知识 产权的多媒体会议 (mMediaCongress™) 操作平台, 永不中病毒,不受黑客攻击,安全可靠
- 无纸化多媒体会议终端配备 14" 1920×1080 或 10" 1920×1200 高分辨率 LCD 触摸屏,可实现无纸化会议 及多种高清视频服务,同时可实现交互式会议控制管 理(发言、表决、64 通道同传)以及会议服务等功能
- 超薄机身设计(显示屏边缘厚度仅 6.5 mm), 时尚新 颖
- 电容式触摸屏,支持多点触控,操作便捷高效
- 内置 800 万像素摄像头,独有的视频对话功能
- 基于深圳台电公司独创的 GMC-STREAM 千兆会议媒 体流技术设计,所有音、视频信号通过一条 Cat.6 千 兆网线传输,并能充分保证会议音频、表决信息、控 制信息等会议重要数据流的实时性和稳定性
- 基于全球首创的 CongressMatrix™会议矩阵技术, 内 置 nx26 音频矩阵处理器, 实现 26 路音频输出功能
- 会议终端可接 E-ink 电子名牌(HCS-8668/8638/8665)
- "环形手拉手"连接,系统更可靠
- 支持 48 kHz 音频采样频率, 64 通道频率响应均可达 30 Hz ~ 20 kHz
- 会议单元低功耗设计
- 支持 Dante 协议, 实现与周边设备的数字化无损音质 连接
- 会议主机具有光纤接口,使得远距离的会议室合并成 为现实
- 会议主机和扩展主机之间的连接采用光纤和 Cat.5 线 缆双备份
- 系统电源可通过中控系统进行集中控制管理
- 可配备多通道的音频输入输出设备,使得系统的扩展 更加灵活
- 系统可接入其它电容麦克风或动圈麦克风,为用户提 供更多选择
- 会议主机具有 USB 接口,可用于系统升级和系统设置 参数备份,便于管理
- ■完全兼容 TAIDEN HCS-4800 全数字会议系统

# 第二章 会议系统主机

<span id="page-18-0"></span>会议系统主机是 HCS-8600 系列无纸化多媒体会议 系统的核心部分,不但为会议单元供电,也是系统硬件 与控制软件之间连接及控制的桥梁。会议系统主机可以 独立工作;在需要更复杂的会议管理与控制时,可以连 接计算机配合系统应用软件由专业操作人员完成。

会议系统主机可控的系统设备包括:发言单元(主 席/代表)、表决单元、翻译单元和用于视像跟踪的视频切 换台等。通过级连扩展主机,HCS-8600 系统最多可以 连接 378 台翻译单元、4096 台发言/表决单元, 和任意 数量的通道选择器。

# 产品型号:

## **HCS-8600MA**

全数字化会议系统主机(发言,表决,64通道同传,单模光纤接口, AES/EBU数字输入输出接口,支持Dante协议,麦克风分组输出)

#### **HCS-8600MB**

全数字化会议系统主机(发言,表决,64通道同传,单模光纤接口, 麦克风分组输出)

#### **HCS-8600MEA2**

全数字化会议系统扩展主机(双备份电源,2个单模光纤接口,5路会 议单元输出端口)

#### **HCS-8600MEA**

全数字化会议系统扩展主机(2个单模光纤接口,5路会议单元输出端  $\Box$ )

#### **HCS-8600MES**

全数字化会议系统扩展单元

<span id="page-19-0"></span>**2.1** 全数字化会议系统主机

# <span id="page-19-1"></span>**2.1.1** 功能及指示

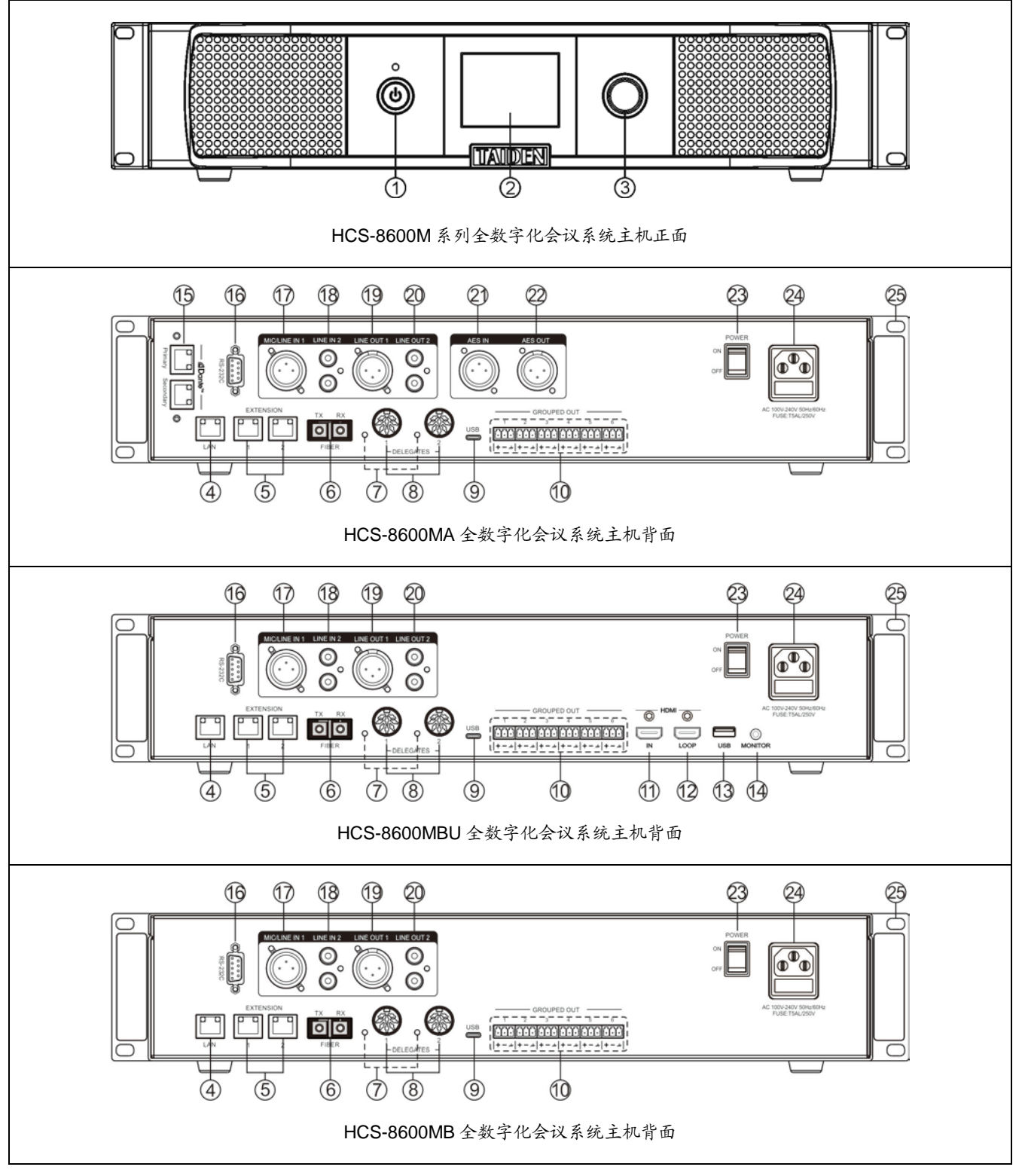

图 2.1.1 HCS-8600M 系列全数字化会议系统主机

# 图 **2.1.1**:

## **1.**待机按键及电源指示灯

- 待机状态下为红色;
- 正常工作状态下为蓝色。

# **2.** 菜单显示

■ 2.8" 320 × 240 LCD 显示屏, 显示会议系统主机状 态,及设置系统时的菜单显示。

# **3.** 功能旋钮

- 在 LCD 屏显示开机初始界面,旋转此旋钮调节全 局音量;
- 在 LCD 屏显示开机初始界面,按下此旋钮进入菜 单项·
- 在菜单状态下,旋转此旋钮选择菜单项,选中的 菜单项红色高亮显示;
- 在菜单状态下按下此旋钮(相当于进入或确认按 键)选中红色高亮的显示项目或进入下一级菜单;
- 网络设置时,按下此旋钮为选中/解除选中数值, 旋转此旋钮调整数值大小。

# **4.** 以太网接口(**LAN**)

 会议控制主机与计算机使用 TCP/IP 协议,通过以 太网接口连接计算机,从而可以进行远程控制, 或通过中央控制系统使用无线触摸屏进行控制。

# **5.** 扩展接口(**EXTENSION**)

 用于会议系统主机与扩展主机、音频输入输出器 等的连接,实现系统扩展,并可级联。

# **6.** 光纤接口

- 单模光纤, SC 接口;
- 可远距离(达数十公里以上)连接两个会议室的 会议系统主机,实现将远距离的两个会议室合并 为一个会议室。

# **7.** 会议单元输出回路指示灯

- 有会议单元工作时 (≥1), LED 灯闪烁;
- 无会议单元接入,LED 灯灭。

**8.** 会议单元输出接口(**1-2**,共两路)

# **9. Type-C USB** 接口

■ 可连接计算机,配合 HCS-9000M 系列云视讯会 议系统主机,将当前会议系统接入远程会议。

- **10.** 分组输出接口(**1-6**,共六路)
- **11. HDMI** 高清信号输入接口
- **12. HDMI** 高清信号环出接口
- **13. Type-A USB** 录音接口
	- 插入 U 盘, 用于存储会议录音文件。
- **14.** 耳机监听接口
	- 耳机插口 (Ø 3.5 mm), 用干监听 USB 录音音频。
- **15. DANTE** 接口
	- 可将会议系统主机连接到 Dante 网络, 该网络包 括会议系统主机音频信号的输入及输出。
- **16. RS-232C** 接口
	- "COM"口用于连接智能中央控制系统,实现集中 控制及系统诊断。
- **17.** 麦克风输入**/**线路输入 **1** 接口(**3** 芯 **XLR** 平衡输入)
- **18.** 线路输入 **2** 接口(**RCAx2** 非平衡输入)
- **19.** 线路输出 **1** 接口(**3** 芯 **XLR** 平衡输出)
- **20.** 线路输出 **2** 接口(**RCAx2** 非平衡输出)
- **21. AES IN** 接口
- **22. AES OUT** 接口
- **23.** 电源开关
- **24.** 电源输入接口
	- $100 240$  V, 50/60 Hz.
- **25.** 机柜安装固定孔
	- 4 个固定孔,机柜安装时,用随包装螺丝将其锁在 机柜上即可。

# <span id="page-21-0"></span>**2.1.2** 连接

#### **2.1.2.1** 与会议单元的连接

HCS-8600 系列全数字化会议系统主机有两路 8P-DIN 会议单元输出接口,用于连接全数字会议单元。 TAIDEN 全数字会议单元有两种连接接口,其一,采用 带 8P-DIN 接头线缆手拉手连接; 其二, 配置 2 个 RJ45 插座,通过 Cat5e 线缆手拉手连接,推荐使用带水线 Cat5e 线缆。

采用 8PIN 线缆手拉手连接的会议单元自带一条 8P-DIN 公头标准电缆线,主机与会议单元连接时,只要 将第一台会议单元的 8P-DIN 公头连接到主机输出接口 即可。

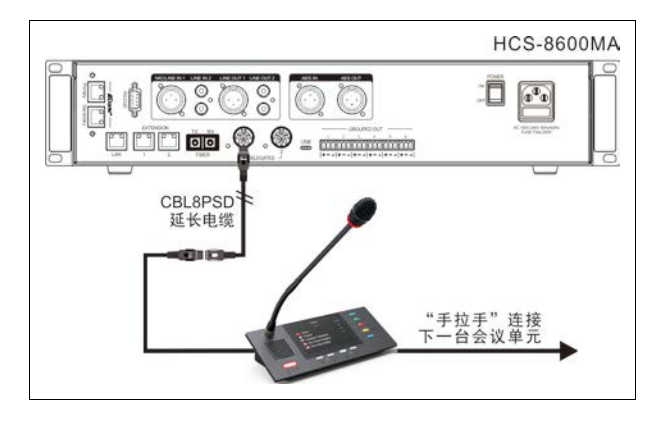

图 2.1.2 会议系统主机与会议单元(8P-DIN)的连接

在主机与会议单元距离较远时,可选择采用 CBL8PSD 延长电缆,该电缆两端分别为 8P-DIN 公头和 8P-DIN 母头。将延长电缆 8P-DIN 母头与会议单元自带 的 8P-DIN 公头标准电缆线对接,再将延长电缆的 8P-DIN 公头连接到主机输出接口即可。还可以采用 Cat5e 线 缆 作为延长电缆, 线 缆 的一端通过 CBL8P2RJ45S 转接线缆与主机输出接口连接,另一端 通过 CBL8S2RJ45S 转接线缆与会议单元的 8P-DIN 公 头连接。

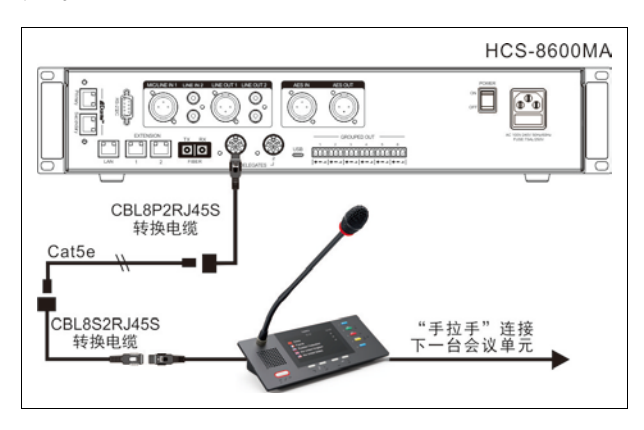

图 2.1.3 会议系统主机与会议单元 (8P-DIN)的连接 2

若需要"环形手拉手"连接,需配置 HCS-8600MCLS 环形连接器,环形连接器的"TO MU"接口(RJ45 网口) 通过 CBL8P2RJ45 转接线缆连接到会议主机的输出接 口,另一 RJ45 接口通过 CBL8P2RJ45 转接线缆连接到 会议单元。

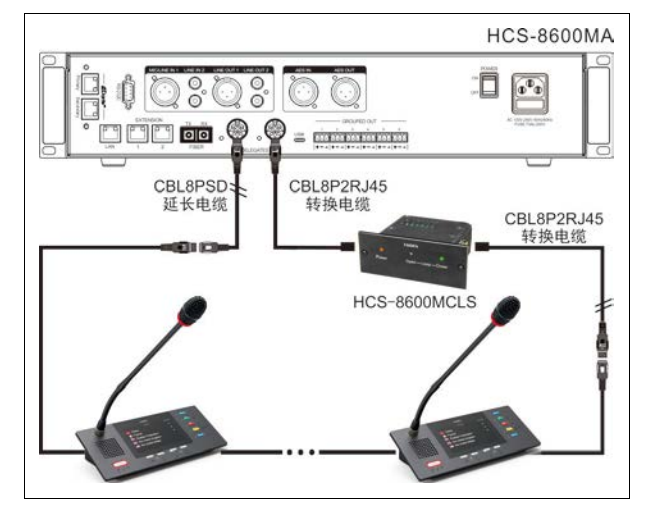

图 2.1.4 会议系统主机与会议单元 (8P-DIN)的环形连接

配置 2 个 RJ45 插座的会议单元,会议单元之间通 过 Cat5e 线缆手拉手连接,与会议主机连接时,需要一 条 CBL8P2RJ45 转接线缆, 转接线缆的 8P-DIN 公头连 接到主机输出接口,转接线缆的 RJ45 插头连接至第一 台会议单元的 RJ45 插座。

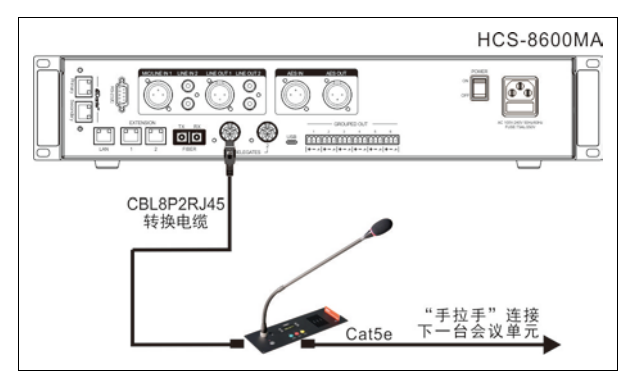

图 2.1.5 会议系统主机与会议单元(RJ45)的连接

在主机与会议单元距离较远时,可以采用 Cat5e 线 缆作为延长电缆,网线的一端通过 CBL8P2RJ45S 转接 线缆与主机输出接口连接,网线的另一端的 RJ45 插头 连接至第一台会议单元的 RJ45 插座。

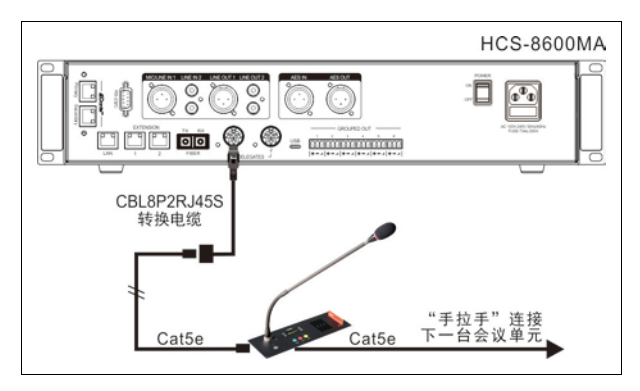

图 2.1.6 会议系统主机与会议单元 (RJ45)的连接 2

若需要"环形手拉手"连接,需配置 HCS-8600MCLS 环形连接器,环形连接器的"TO MU"接口(RJ45 网口) 通过 CBL8P2RJ45 转接线缆连接到会议主机的输出接 口,另一 RJ45 接口通过 Cat5e 线缆连接到会议单元。

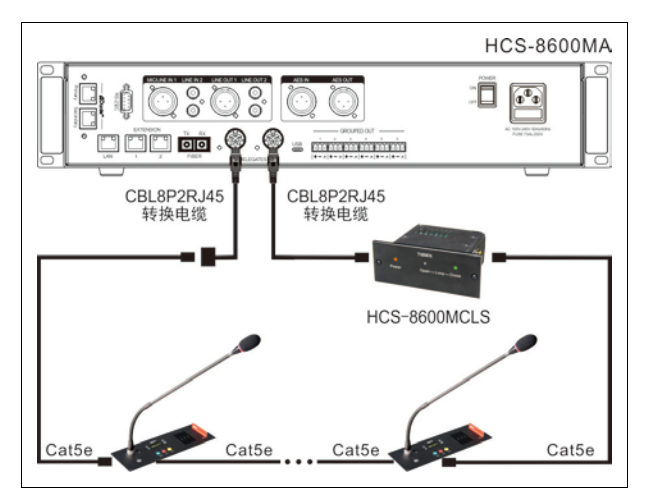

图 2.1.7 会议系统主机与会议单元(RJ45)的环形连接

HCS-8600 系列全数字化会议系统主机每一路 8P-DIN 接口的输出功率有一定限制,在安装时必须确保 每路连接的会议单元总功耗及延长线功率损失之和小于 主机接口的功率限制,否则系统将工作异常或自动保护 (详见 [5.1.1](#page-112-2) 节系统连接基本原则)。如需连接更多会议 单元,需配置 HCS-8600MEA 系列全数字化会议系统扩 展主机。

#### **2.1.2.2** 与 **PA** 功放的连接

HCS-8600 系列全数字化会议系统主机具有 8 路音 频分组输出(Line out 1-2、Group out 1-6),可直接与 多路音频功放连接,将发言人的声音进行放大输出,并 可实现"N-1"功能,不易产生啸叫。如图 2.1.8 所示。

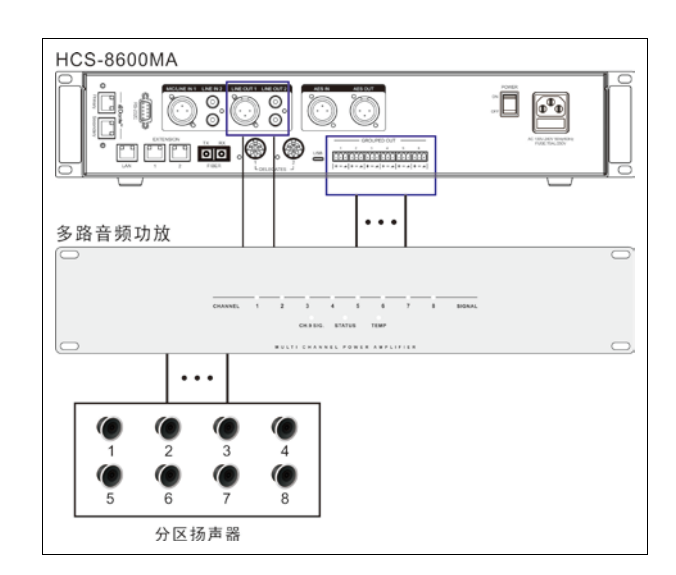

图 2.1.8 会议系统主机与功放的连接

#### **2.1.2.3** 与光纤设备的连接

HCS-8600M 系列全数字化会议系统主机具有 1 组 光纤接口,与 HCS-4800MA 会议系统主机或 HCS-8600M 系列会议系统主机、HCS-8600MEA 系列 扩展主机、HCS-8600MIO 系列音频输入输出器连接,可 实现远距离(达数十公里以上)的两个会议室合并。

光纤接口对应连接关系如下:

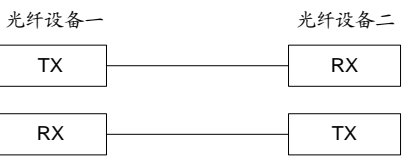

## **2.1.2.4** 与 **Dante** 设备的连接

Dante 协议都是通过以太网接口传输实时数字音频 数据及控制数据的标准。

HCS-8600MA 全数字化会议系统主机具有 1 组 Dante 接口,与 Dantet 设备之间通过 Cat.5e 线缆连接。

#### **2.1.2.5** 与符合 **AES/EBU** 标准的数字音频设备的连接

AES/EBU 的全称是 Audio Engineering Society / European Broadcast Union(音频工程师协会/欧洲广播 联盟),现已成为专业数字音频较为流行的标准。 AES/EBU 是一种通过基于单根绞合线对来传输数字音 频数据的串行位传输协议。

HCS-8600MA全数字化会议系统主机具有1组AES IN 和 AES OUT 接口,可与符合 AES/EBU 标准的数字 音频设备之间通过 XLR(卡侬)三芯屏蔽线缆连接。

# <span id="page-23-0"></span>**2.1.3** 设置及操作

在完成系统安装及连接后,需要在会议开始前,对 会议系统主机进行相应的设置。通过前面板的会话式菜

单及按键对会议系统主机进行设置。菜单结构如下图所 示:

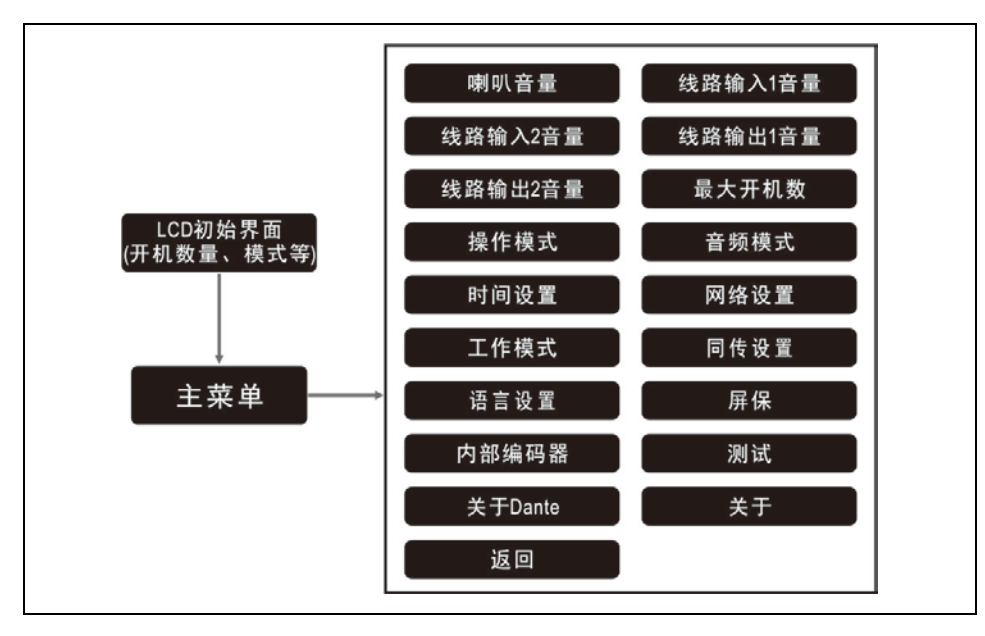

图 2.1.9 会议系统主机 LCD 菜单结构

#### **A**)开机初始化

按下电源开关(ON)后,再按下前面板待机键, HCS-8600 会议系统主机开机初始化:

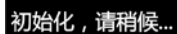

## **B**)**LCD** 初始界面

初始化完毕,显示 LCD 初始界面,包括: "全局音量" "操作模式" "最大开机数" "单元数量" "网络地址"

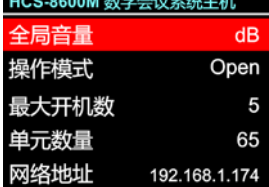

旋转 LCD 屏右侧的功能旋钮调节全局音量,可调范 围: -30 dB - 0 dB。

# **C**)进入主菜单

在 LCD 初始界面下按功能旋钮进入主菜单,旋转旋 钮可以遍历各菜单项,包括以下菜单项:

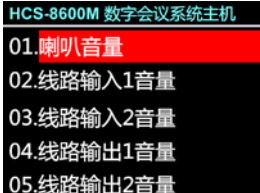

#### HCS-8600MA 主菜单:

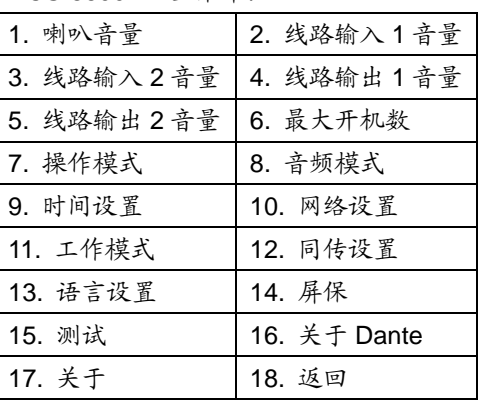

#### HCS-8600MBU 主菜单:

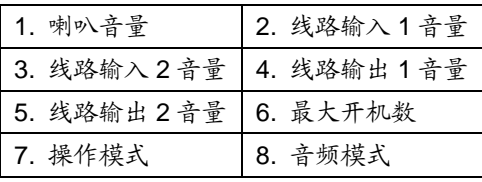

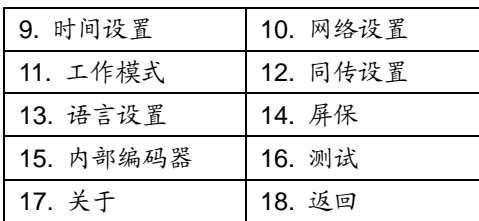

#### HCS-8600MB 主菜单:

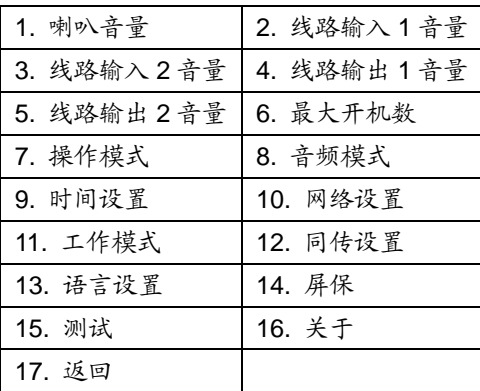

#### **1.** 喇叭音量

调节系统中各会议单元(不含翻译单元)内置扬声 器音量。可调范围:静音、-30 dB - 0 dB。

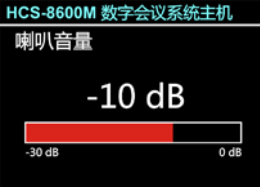

a). 旋转功能旋钮选择"01.喇叭音量";

b). 按下功能旋钮进入音量调节界面;

c). 旋转功能旋钮调节喇叭音量;

d). 按下功能旋钮保存设置并返回上一级菜单。

#### **2.** 线路输入 **1** 音量设置

调节主机线路输入 1 音量。可调范围:静音、-30dB  $-0$  dB.

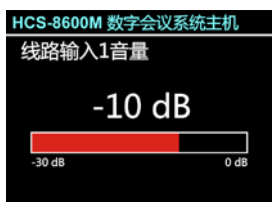

- a). 旋转功能旋钮选择"02.线路输入 1 音量";
- b). 按下功能旋钮进入音量调节界面;
- c). 旋转功能旋钮调节线路输入 1 音量;
- d). 按下功能旋钮保存设置并返回上一级菜单。

#### **3.** 线路输入 **2** 音量设置

调节主机线路输入 2 音量。可调范围:静音、-30dB  $-0$  dB.

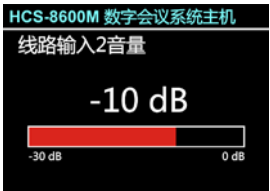

- a). 旋转功能旋钮选择"03.线路输入 2 音量";
- b). 按下功能旋钮进入音量调节界面;
- c). 旋转功能旋钮调节线路输入 2 音量;
- d). 按下功能旋钮保存设置并返回上一级菜单。

#### **4.** 线路输出 **1** 音量设置

调节主机线路输出 1 音量。可调范围:静音、-30dB

 $-0$  dB.

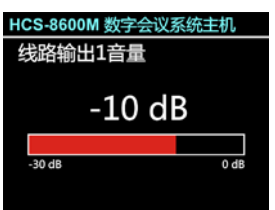

- a). 旋转功能旋钮选择"04.线路输出 1 音量";
- b). 按下功能旋钮进入音量调节界面;
- c). 旋转功能旋钮调节线路输出 1 音量;
- d). 按下功能旋钮保存设置并返回上一级菜单。

#### **5.** 线路输出 **2** 音量设置

调节主机线路输出 2 音量。可调范围:静音、-30dB  $-0$  dB.

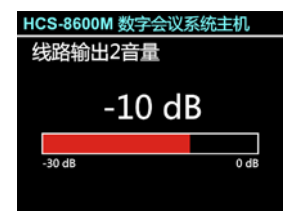

- a). 旋转功能旋钮选择"05.线路输出 2 音量";
- b). 按下功能旋钮进入音量调节界面;
- c). 旋转功能旋钮调节线路输出 2 音量;
- d). 按下功能旋钮保存设置并返回上一级菜单。

#### **6.** 最大开机数

设定可同时开启的代表话筒发言单元(话筒)数量, 1~8 可选。

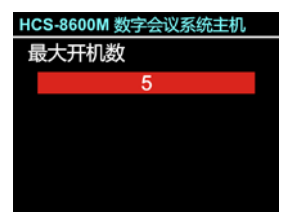

a). 旋转功能旋钮选择"06.最大开机数"; b). 按下功能旋钮进入最大开机数量设置界面; c). 旋转功能旋钮调节开机数量,设定可同时开启的代表 话筒发言单元(话筒)数量为 1~8 支;

d). 按下功能旋钮保存设置并返回上一级菜单。

# 注意:

- 开机数量(1~8)设置仅对代表单元有效,达到开 机数量限制后,代表单元不可以开启话筒,主席 和 VIP 单元可以正常开启话筒;
- 包含主席和 VIP 单元在内,系统可容纳的最大话 筒开启数量为 8 台。

## **7.** 操作模式

在"Open"、"Override"、"Voice"、"Request"和"PTT" 五种发言方式中选择当前发言模式,选中的发言模式将 显示在 LCD 初始界面。

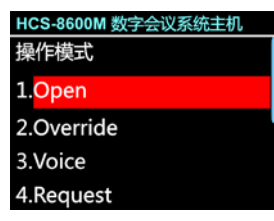

a). 旋转功能旋钮选择"07.操作模式";

- b). 按下功能旋钮进入操作模式设置界面;
- c). 旋转功能旋钮选择发言模式;
- d). 按下功能旋钮保存设置并返回上一级菜单。

#### **"Open"**:

当已开启的代表发言单元话筒数已达到预设的开机 数量后,以后的代表发言单元进入申请发言状态。当已 开启代表单元关闭话筒后,最先进入申请状态的代表单 元将会开启。

#### **"Override"**:

当已开启的代表发言单元话筒数已达到预设的开机 数量后,后开启的代表发言单元将关闭最先开启的代表 发言单元,以保持总的开启数量仍为所限制的开机数量; 当已开启的发言单元话筒数已达 8 台(包含主席/VIP 单 元),后开启的发言单元将关闭最先开启的代表发言单 元。

#### **"Voice"**:

声控功能。只要代表近距离对着话筒发言就可以将 话筒开启。停止发言后,话筒到达自动关闭时间,话筒 则自动关闭,自动关闭时间 300 ms /600 ms /1 s - 15 s 可调。

### **"Request"**:

代表按话筒开关键进行发言申请,由系统中具有控 制功能的主席单元批准或否决代表发言申请。

### **"PTT"**:

代表按着话筒开关键开启话筒发言,松开后话筒即 关闭。

#### **8.** 音频模式

设置主机音频模式,普通模式、远程会议模式和外 部处理模式可选。

- 普通模式:所有输出通道输出原声混音信号;
- 远程模式:Line Out1 输出通道输出不含 Line In1 的 原声混音信号;
- 外部处理模式:line in1 的信号仅从下行音频输出, 不从其他通道输出,且下行音频通道也仅输出 line in 1 的信号;

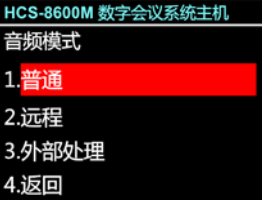

- a). 旋转功能旋钮选择"08.音频模式";
- b). 按下功能旋钮进入音频模式设置界面;
- c). 旋转功能旋钮选择音频模式;
- d). 按下功能旋钮保存设置并返回上一级菜单。

#### **9.** 时间设置

对当前时间进行设置。

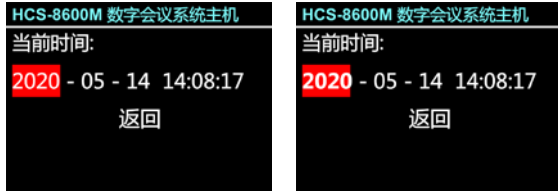

a). 旋转功能旋钮选择"09.时间设置";

b). 按下功能旋钮进入当前时间设置界面;

c). 旋转功能旋钮遍历"年"、"月"、"日"、"时"、"分"、"秒" 时间项;

d). 按下功能旋钮进入时间项设置,此时,时间项数字加 粗显示;

e). 旋转功能旋钮调节数值;

f). 按下功能旋钮保存数值;

g). 按照步骤 c)~ f),依次设置好时间项;

h). 旋转功能旋钮到"返回", 按下功能旋钮返回上一级 菜单。

# **10.** 网络设置

"网络设置"子菜单包括: "网络地址" "子网掩码"

- "网关"
- "自动获取"

"返回"

#### ICS-8600M 数字会议系统主机 酪设置

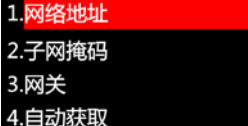

# **a)**、设置网络地址

1)、选择网络地址后,按下功能旋钮进入设置网络地 址界面;

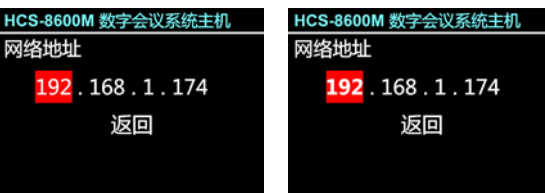

- 2)、旋转功能旋钮可以遍历四个数值;
- 3)、按下功能旋钮选中相应的数值,此时,数字加粗 显示:
- 4)、旋转功能旋钮调节数值;
- 5)、按下功能旋钮保存数值;
- 6)、按照步骤 2)~5),设置主机的 IP 地址;
- 7)、旋转功能旋钮到"返回",按下功能旋钮返回上一 级菜单。

# **b)**、设置子网掩码和网关

与设置网络地址方法相同。

注意: 结合软件控制时,此功能设置必须与软件设置的 内容一致,否则会导致连接问题。

# **c)**、设置自动获取

1)、选择自动获取后,按下功能旋钮进入自动获取设 置界面;

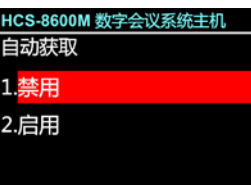

- 2)、旋转功能旋钮选择"禁用"或"启用";
- 禁用:禁用自动获取,手动设置网络地址和子网掩 码;
- 启用:启用自动获取,主机自动获取 IP 地址和子网 掩码;

3). 按下功能旋钮保存设置并返回上一级菜单。

完成各项网络设置后,旋转功能旋钮到"返回",按 下功能旋钮返回上一级菜单。

# **11.** 工作模式

在系统中连接两台会议系统主机时,分别设置为 "主"、"从"工作模式,并启动热切换,可实现双机热备份 功能。

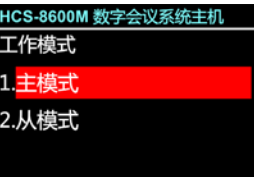

- a). 旋转功能旋钮选择"11.工作模式";
- b). 按下功能旋钮进入工作模式设置界面;
- c). 旋转功能旋钮选择工作模式;
	- 选择"主模式",按下功能旋钮保存设置并返回上一 级菜单,主机工作于主模式;
	- 选择"从模式"则需要进一步设置"主"、"从"切换模 式,按下功能旋钮确认并进入步骤 d);

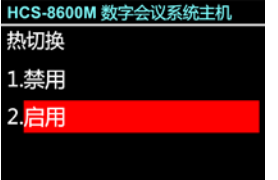

- d). 旋转功能旋钮选择热切换模式
	- 选择"启用":在会议进行中,"从模式"主机对"主模 式"主机状态进行备份,并在"主模式"主机停止工 作后自动切换到"从模式"主机控制会议,以保证会 议正常进行;
	- 选择"禁用":在会议进行中,"从模式"主机对"主模 式"主机状态进行备份,但在"主模式"主机停止工 作后不会自动切换到"从模式"主机控制会议;
- e). 从模式设置后选择重启主机,设置生效。

# **12.** 同传设置

进入"同传设置"子菜单,需要设置如下参数:

- 选择通道数
- 选择通道语言
- 选择翻译间数
- 翻译间互锁
- 翻译间内部互锁
- 各翻译间输出通道语种
- 自动中继

具体步骤如下:

# **a)**、选择通道数

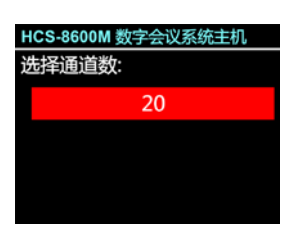

旋转功能旋钮调节同传总通道数量,可以在 0 至 63 之间选择。

- 如果选择"0"则表示没有同传功能, 按下功能旋钮则 退回主菜单界面;
- 如果选择非"0"数字表示选择相应数量的翻译语言通 道,按下功能键则进入步骤 b);

# **b)**、选择通道语言

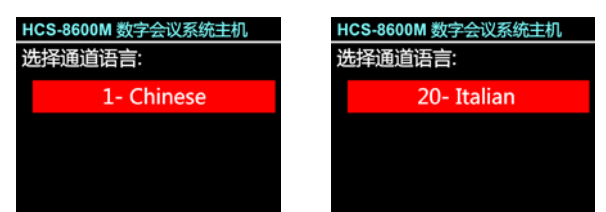

- **1)**、首先进行通道 1 的设置,旋转功能旋钮在多种语 言之间选择;
- **2)**、选好语种后按下功能旋钮确认,进入下一通道语 种的设置;
- **3)**、重复步骤 1) 2),直至所有通道设置完毕后,进入 步骤 c);

# **c)**、选择翻译间数

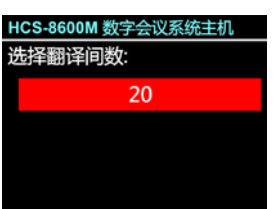

通过旋转功能旋钮调节翻译间数量,可以在 0 至 63 之间选择,通常一个通道语种占用一个翻译间。

- 如果洗择"0"则表示没有同传功能, 按下功能旋钮则 退回主菜单界面;
- 如果选择非"0"数字表示选择相应数量的翻译间数 量,按下功能键则进入步骤 d);

# **d)**、翻译间互锁

"互锁模式"用于设定系统中不同译员间之间翻译单 元的互锁模式, 包含:

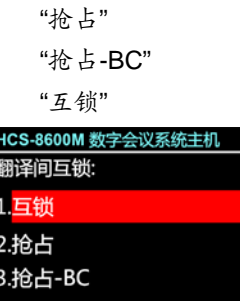

- **1)**、通过旋转功能旋钮可在三个模式间切换,选择需 要的模式;
	- 当选择"抢占"模式时,另一翻译间的翻译单元可 开启已经被占用的通道,同时关闭占用该通道的 翻译单元;
	- 当选择"抢占-BC"模式时,另一翻译间的翻译单 元 A 通道可开启已经被占用的 B/C 通道,同时 关闭占用该通道的翻译单元,当另一翻译间的翻 译单元试图开启已经被占用的 A 通道时,为了 警示,A 通道已处于工作状态的翻译单元的"麦 克风开启"指示灯闪烁大约 5 s,但是 A 通道并不 能被抢占;
	- 当选择"互锁"模式时,另一翻译间的翻译单元不 可开启已经被占用的通道;

**2)**、按下功能旋钮则进入步骤 e);

# **e)**、翻译间内部互锁

设置译员间内部翻译单元之间的互锁模式,包括: "抢占"

```
"互锁"
HCS-8600M 数字会议系统主机
翻译间内部互锁:
1.互锁
2.抢占
```
- **1)**、通过旋转功能旋钮可在两个模式间切换,选择需 要的模式;
	- 当选择"抢占"模式时,同一翻译间内,未开启的 话筒可以随时开启,并关闭已开启的话筒;

■ 当洗择"互锁"模式时,同一翻译间内,有话筒开 启时,其他翻译单元的话筒则无法开启;

**2)**、按下功能旋钮则进入步骤 f);

# **f)**、各翻译间输出通道语种

为了分传译音,翻译单元提供了 A、B、C 三种通道 语言输出口,同一翻译间内所有翻译单元同一输出通道 语种相同。选择翻译间数目以后,进入对各个翻译间输 出通道所需语种的设置界面。

**1)**、设置翻译间 1 输出通道 A 的语种:旋转功能旋钮 可以遍历通道语种设置步骤 b)中所设定的各通道 语种,按"MENU"键确定;

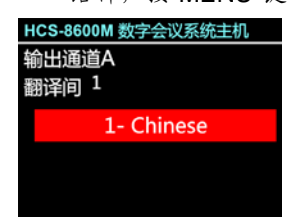

**2)**、设置翻译间 1 输出通道 C 的语种:可以在"无输出" 和"所有通道"之间选择:

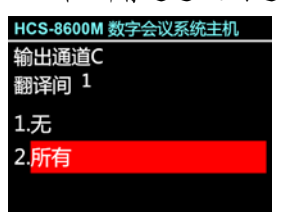

■ 选择"所有"表示翻译间1的C通道输出可以在 已设定的各通道间选择。

> 此时, 输出通道 B 为指定语种: 旋转功 能旋钮可以遍历通道语种设置步骤 b)中所设 定的各通道语种,按下功能旋钮确认;

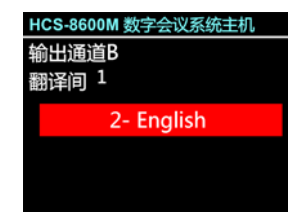

■ 选择"无输出"表示翻译间1的C通道不输出语 种;

此时,输出通道 B 的语种设置可以在"无 输出"和"所有通道"之间选择:

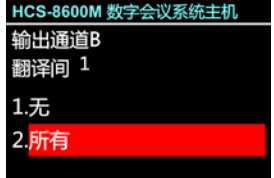

- 选择"无输出"表示翻译间 1 的 B 通道不输出 语种;
- 选择"所有通道"表示翻译间1的B通道输出 可以在已设定的各通道间选择。

选择完毕后按下功能旋钮确认,进入下一翻 译间输出通道语种的设置;

**3)**、重复步骤 1) - 2)直至所有翻译间 A、B、C 输出通 道语种设置完毕,进入步骤 g);

# **g)**、自动中继

设置自动中继翻译间,当发言人使用翻译员不熟悉 的语种时,无需手动选择,翻译单元就可以自动切换到 翻译员熟悉的语言通道上去。

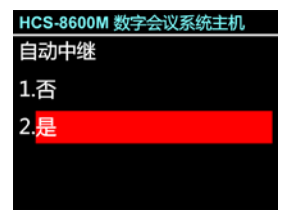

**1)**、通过旋转功能旋钮选择是否设置自动中继翻译间;

- 选择"否"表示不设置自动中继翻译间;
- 选择"是",按下功能旋钮确认进入下一设置 步骤进行自动中继翻译间号设置;

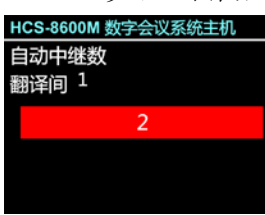

**2)**、通过旋转功能旋钮选择自动中继翻译间数量,按 下功能旋钮确认,进入下一步设置;

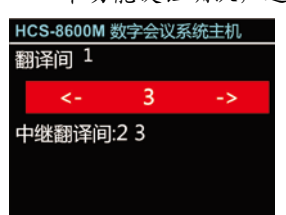

- **3)**、旋转功能旋钮选择自动中继翻译间,按下功能旋 钮设置该翻译间为自动中继翻译间,旋转功能旋 钮浏览/选择下一个自动中继翻译间,直至自动中 继翻译间设置完毕;
- **4)**、重复步骤 2)、3)完成全部翻译间自动中继设置。

#### 注意:

 如果某翻译间的 B、C 通道均设置为无输出,则 该翻译间不能被设置为自动中继翻译间。

# **13.** 语言设置

设置主机 LCD 菜单的语言类型,默认支持简体中文、 英文等语种的菜单显示。更多语言可由用户访问设备的 web 界面后,自行翻译并添加。

具体步骤如下:

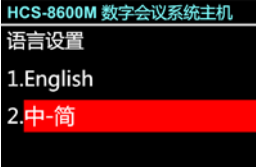

- a). 旋转功能旋钮选择"13.语言设置";
- b). 按下功能旋钮进入语言设置界面;
- c). 旋转功能旋钮选择语种;
- d). 按下功能旋钮保存设置并返回上一级菜单。

# **14.** 屏保

设置主机 LCD 屏屏保。

## HCS-8600M 数字会议系统主机

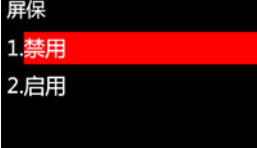

- a). 旋转功能旋钮选择"14.屏保";
- b). 按下功能旋钮进入屏保设置界面;
- c). 旋转功能旋钮选择是否启用屏保;
	- 选择"禁用":LCD 屏处于常亮状态;
	- 选择"启用":一段时间不操作菜单,LCD 屏变暗进 入保护状态;
- d). 按下功能旋钮保存设置并返回上一级菜单。

# **15.** 内部编码器

- "内部编码器"子菜单包括:
- "网络地址"
- "视频编码"
- "扩展口 1 发送视频"
- "录音"
- "关于"
- "返回"

## HCS-8600M 数字会议系统主机

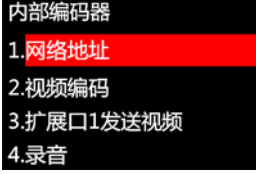

# **a)**、网络地址

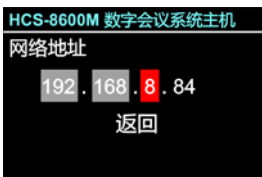

- 1)、选择网络地址后,按下功能旋钮进入设置网络地 址界面;
- 2)、旋转功能旋钮可以遍历数值,固定数值由主机的 子网掩码和网关设置确定;
- 3)、按下功能旋钮选中相应的数值,此时,数字加粗 显示;
- 4)、旋转功能旋钮调节数值;
- 5)、按下功能旋钮保存数值;
- 6)、按照步骤 2)~5),设置主机的 IP 地址;
- 7)、旋转功能旋钮到"返回",按下功能旋钮返回上一 级菜单。

# **b)**、视频编码

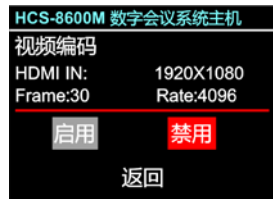

- 1)、选择视频编码后,按下功能旋钮进入视频编码界 面,信号接入后显示视频分辨率、帧率、码率;
- 2)、旋转功能旋钮设置"禁用"或"启用"内部编码 器;
- 3)、旋转功能旋钮到"返回",按下功能旋钮返回上一 级菜单。

#### **c)**、扩展口 **1** 发送视频

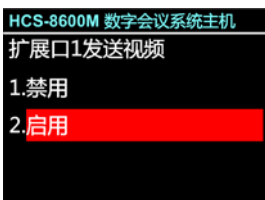

- 1)、选择扩展口 1 发送视频后,按下功能旋钮进入扩 展口 1 发送视频设置界面;
- 2)、旋转功能旋钮设置扩展口 1 是否用来发送视频;
- 选择"禁用":扩展口1不发送视频;
- 选择"启用":扩展口 1 用来发送视频,并进入分机 口 2 设置;

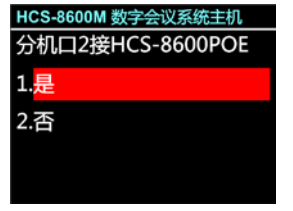

- 3) 、 旋转功能旋钮设置分机口 2 是否接 HCS-8600POE;
	- 选择"是":分机口2只能用于连接HCS-8600POE, 此时分机口 2 不传输数据信号;

## • 选择"否": 分机口 2 不连接 HCS-8600POE;

4)、按下功能旋钮保存设置并返回上一级菜单。

## 注意:

- 内部编码器直接传输视频到 HCS-8668SC/SD 终端时, 需要同时启用"扩展口1发送视频" 和"分机口 2 接 HCS-8600POE";
- 此时主机的 EXTENSION 1 口连接 HCS-8600POE 的 ETHERNET 接口,主机的 DELEGATE 2 口连接 HCS-8600POE 的 MAIN UNIT 接口;
- HCS-8600POE 设置工作在 NORMAL 模式。

# **d)**、录音

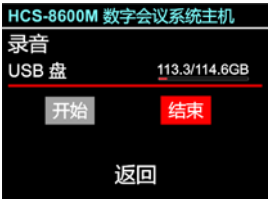

- 1)、选择录音后,按下功能旋钮进入录音控制界面, 实时显示 U 盘空间使用情况(剩余容量/总容量);
- 2)、旋转功能旋钮控制录音的开始/结束;
- 3)、旋转功能旋钮到"返回",按下功能旋钮返回上一 级菜单。

# **e)**、关于

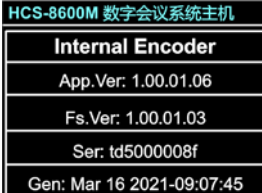

显示内部编码器的版本号、序列号等信息,如下图 所示。按下功能旋钮返回上一级菜单。

#### **f)**、返回

选择此项,按下功能旋钮返回上一级菜单。

# **16.** 测试

"测试"子菜单如右下图所示,包括: "按键测试" "LED 测试"

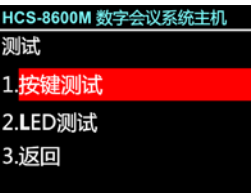

#### 按键测试:

用于会前对按键(特别是有表决功能时)进行检测。 a). 旋转功能旋钮选择"按键测试",按下功能旋钮确认,

- 此时系统中连接的会议单元进入按键测试状态;
- b). 会议单元的按键 LED 指示灯闪烁,带 LCD 屏的会议 单元会提示对各个按键进行操作,依次按下所有按 键,以测试其是否正常工作;
- c). 所有按键测试完成,按下功能旋钮结束按键测试,并 返回上一级菜单。

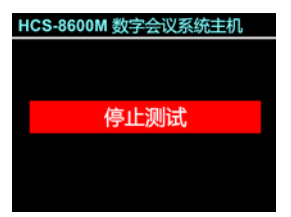

#### **LED** 测试:

旋转功能旋钮选择"LED 测试",按下功能旋钮确认, 进入会议单元 LED(指示灯)测试界面,此时,系统中 已连接会议单元的所有 LED(指示灯)闪烁。

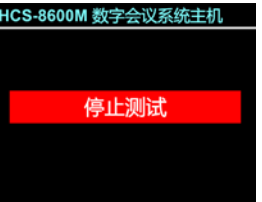

再次按下功能旋钮确定退出 LED 测试状态。

## **17.** 关于 **Dante**

显示 Dante 模块信息, 包括固件版本, 设备版本及 设备名称。按下功能按键返回上一级菜单。

HCS-8600M 数字会议系统主机 Dante Ver:4.0.8.2 Device Ver:3.0.0.1 Device Name:HCS-0f910c

#### **18.** 关于

显示会议系统主机软件的版本号、产品的序列号等 信息,如下图所示。按下功能旋钮返回上一级菜单。

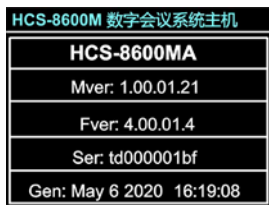

## **19.** 返回

选择此项,按下功能旋钮返回 LCD 初始界面。菜单 2 分钟无操作也自动返回 LCD 初始界面。

# **D**)电源管理

长按 LCD 屏左侧待机按键进入电源管理界面,此时 主机 LCD 屏显示如下图所示:

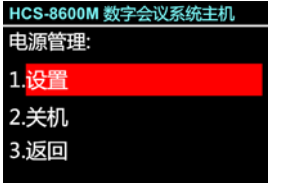

a). 旋转功能旋钮选择"关机"或"设置";

- 选择"关机"则主机进入待机状态;
- 选择"设置"则可对是否启用待机键进行设置;

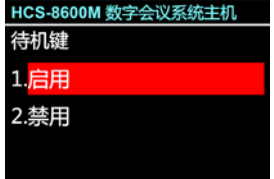

b). 旋转功能旋钮选择"启用"或"禁用";

- 选择"启用"则通过待机按键开机;
- 选择"禁用"则不通过待机按键开机。
- c). 按下功能旋钮保存设置并返回上一级菜单;

d). 旋转功能旋钮到"返回",按下功能旋钮返回 LCD 初 始界面。

# 注意:

 进行关机操作时,请长按待机按键进入电源管理界 面,选择"关机"后, 按下功能旋钮确认关机, 勿 使用主机后面板的电源开关键直接关机,否则可能 会导致设备不能正常启动的问题。

# **E**)连接计算机

通过会议管理系统软件或 webserver 将主机与操作 计算机连接后,主机 LCD 屏显示如下图所示,红色网络 地址表示会议管理系统软件或 webserver 已与主机建立 网络连接。

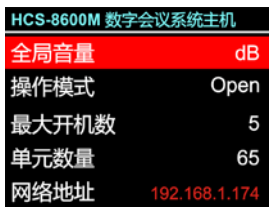

## 注意:

 会议管理系统软件和 webserver 不可以同时连接同 一台主机。

# <span id="page-32-0"></span>**2.1.4** 设置及操作—从模式

会议系统采用双机热备份时,备份主机工作在从模 式;将多个独立工作的会议室进行合并时,被合并的会 议室主机工作在从模式。

从模式下主机 LCD 面板显示如下,按下功能键键进

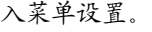

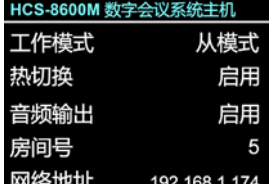

从模式下的菜单包含:

- 1. 工作模式:与主模式下的该菜单操作相同;
- 2. 热切换:与主模式下的该菜单操作相同;
- 3. 音频输出:禁用/启用从模式主机后面板的音频输出, 会议室合并时,需要启用音频输出,在分会场才能 听到主会场的音频;

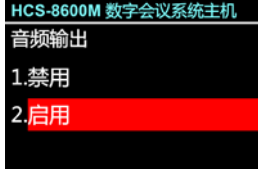

4. 网络设置:与主模式下的该菜单操作相同;

5. 语言设置:与主模式下的该菜单操作相同;

6. 屏保:与主模式下的该菜单操作相同;

- 7. 关于 Dante:与主模式下的该菜单操作相同;
- 8. 关于:与主模式下的该菜单操作相同;
- 9. 返回:返回 LCD 初始界面。

# <span id="page-33-0"></span>**2.1.5 Web** 控制页面

HCS-8600M 系列会议主机内置 web 控制功能,可通过任何内置网页浏览器的电脑、手机或平板电脑,访问主机 IP 地址以查看并控制主机,包括主机状态、设备参数、音频输出、单元设置、视频矩阵、预置位、话筒控制、资产管理、系 统测试、主机语言翻译、分机升级等功能。

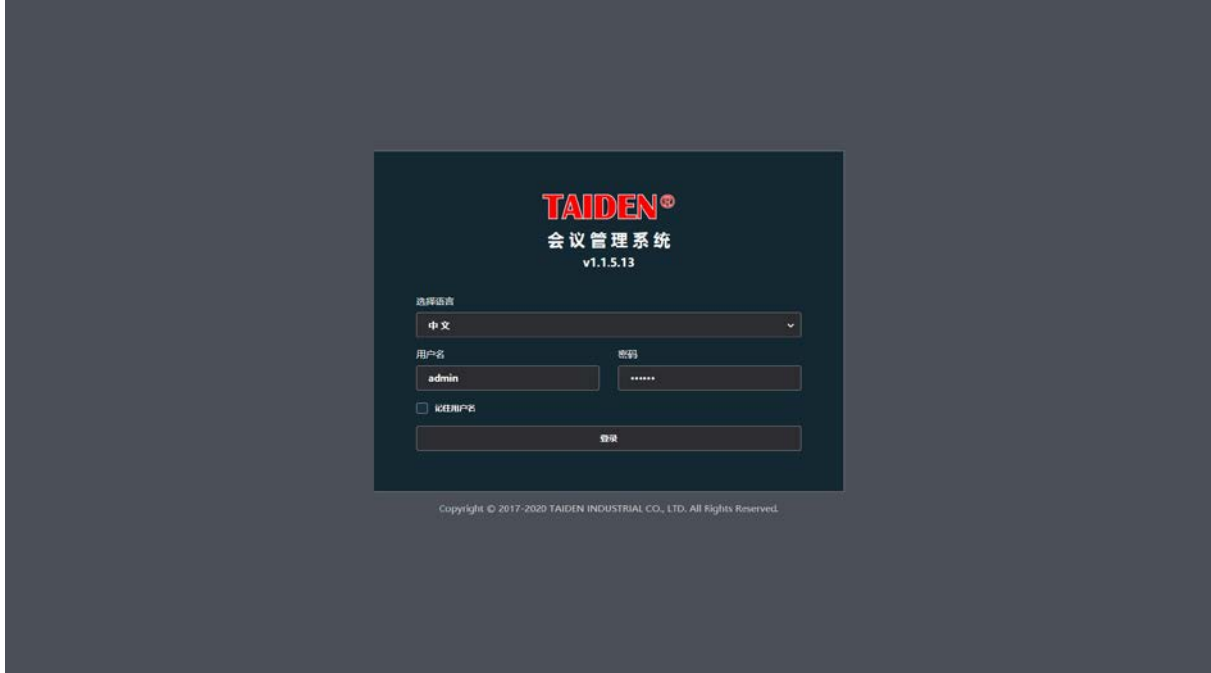

图:登录

- 语言:用于选择控制界面的语言;
- **●** 用户名及密码: 默认的用户名是 admin, 密码为 123456;
- 记住用户名:勾选此项,下次登录无需再次输入用户名及密码。

# 主机状态

显示并控制会议系统主机的状态,包括话筒开启数量控制、话筒开启模式控制、全局音量调节和喇叭音量调节等,如 下图:

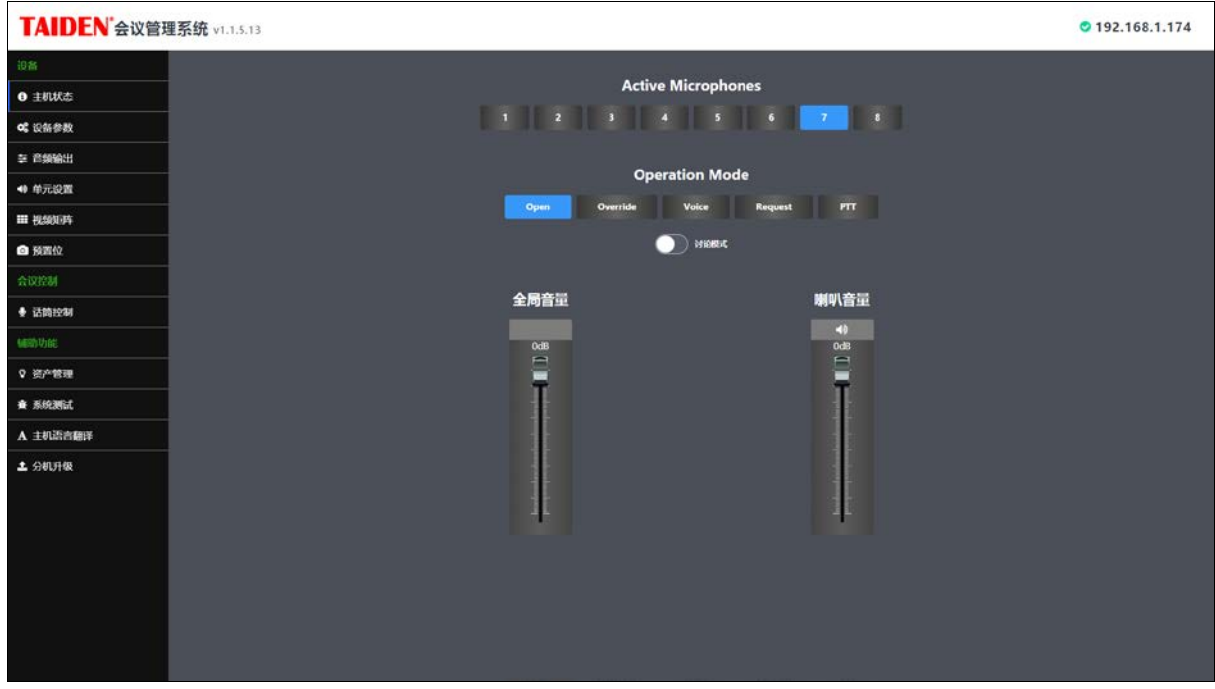

图:主机状态

- Active Microphones (话筒开启数量): 同时可以开启的话筒的最大数量, 有 1 支~8 支可设置。当已经开启的话筒数量 达到设置的话筒开启数量时,不能再开启代表话筒,而主席和 VIP 可以随时开启话筒。但无论在哪种状态下,话筒的 最大开启数量不会超过 8 支;
- Operation Mode (话筒开启模式): 有 7 种模式, Open/讨论模式/Override/Voice/Request/PTT:
	- Open:当已开启的代表发言单元话筒数已达到预设的开机数量后,以后的代表发言单元进入申请发言状态;
	- 讨论模式:在"Open"模式下勾选"讨论模式"后,代表使用具有发言讨论功能的会议单元可以将自己的名字加入申请 列表,获得主席批准后按下话筒开关键开始发言;
	- Override:当已开启的代表发言单元话筒数已达到预设的开机数量(1~8)后,后开启的代表发言单元将关闭最先 开启的代表发言单元,以保持总的开启数量仍为所限制的开机数量;当已开启的发言单元话筒数已达 6 台(包含 主席/VIP 单元),后开启的发言单元将关闭最先开启的代表发言单元;
	- Voice:声控功能,只要代表近距离对着话筒发言就可以将话筒开启,如果一段时间没有发言话筒将自动关闭,自 动关闭时间可以在设备参数中设置,300 ms、600 ms、1 s~15 s 可选;
	- Request:申请模式,代表单元按发言键进入申请状态,经主席(PC 没有连接状态)或者操作员(PC 已连接状 态)批准后才可以发言;
	- ◆ PTT (Push To Talk): 代表按着话筒开关键开启话筒发言, 松开后话筒即关闭;
- 全局音量、喇叭音量:分别用于调节全局音量和喇叭音量的大小。

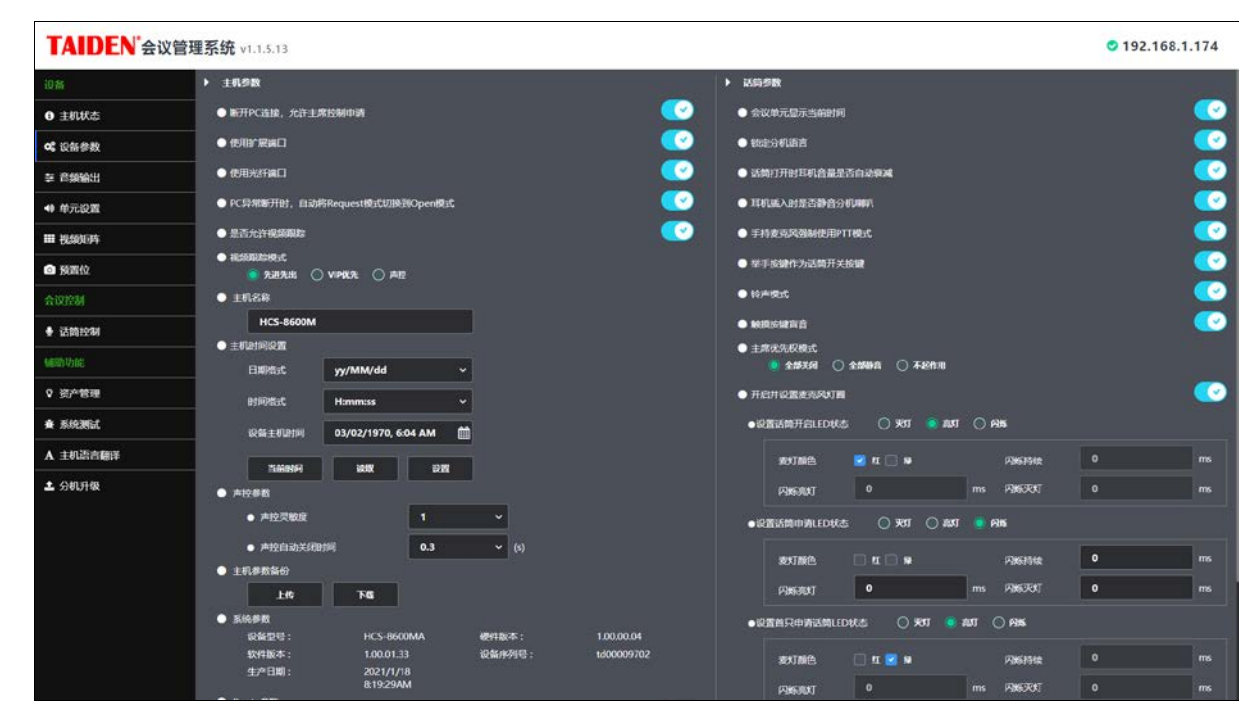

图:设备参数

# 主机参数:

设备参数

- **●** 断开 PC 连接, 允许主席控制申请: 会议管理系统断开与主机的连接后, 允许主席单元控制发言申请;
- 使用扩展端口: 设定是否允许使用主机后面板的扩展端口;
- 使用光纤端口: 设定是否允许使用主机后面板的光纤端口;
- PC 异常断开时, 自动将 Request 模式切换到 Open 模式: 设置是否自动切换;
- 是否允许视频跟踪:设定是否允许视频跟踪;
- 视频跟踪模式: 设定视频跟踪打开状态时的跟踪模式 (先进先出NIP 优先/声控);
- 主机名称:设置主机名称;
- 主机时间设置:设置日期格式、时间格式;
	- 当前时间:显示服务器当前的时间;
	- 读取:读取主机时间;
- 设置:将主机时间设置为服务器的当前时间或自定义时间;
- 声控参数:
	- 声控灵敏度:设定声控方式打开话筒时的灵敏度(0~15 可选);
	- 声控自动关闭时间:设定声控自动关闭时间(0.3 s、0.6 s、1-15 s 可选),当在设定时间内没有发言时,话筒自 动关闭;
- 主机参数备份:上传和下载主机参数,可用于主机参数的备份和恢复;
- 系统参数:显示系统参数,包含设备型号、版本号、序列号等;
- Dante 参数: 显示 Dante 参数, 包含 Dante 名称、固件版本、软件版本等。

#### 话筒参数:

- 会议单元显示当前时间:设定会议单元是否显示当前时间;
- 锁定分机语言:分机语言锁定后,会议单元和翻译单元语言不可以自行更改;
- 话筒打开时耳机音量是否自动衰减; 设定话筒打开时耳机的音量是否自动衰减;
- 耳机插入时是否静音分机喇叭: 设定会议单元插入耳机后是否静音会议单元扬声器;
- 手持麦克风强制使用 PTT 模式: 设定手持式麦克风是否强制使用 PTT 模式;
- 举手按键作为话筒开关按键:在非讨论模式下,举手按键作为话筒开关按键使用;
- 钤声模式: 打开/关闭会议单元钤声;指定代表单元申请发言、收到短消息、插入 IC 卡时是否发出提示钤声;
- 触摸按键盲音:保留;
- 主席优先权模式: 设定主席单元按下优先权按键时的操作
	- 全部关闭:关闭所有代表单元的话筒(其他主席单元和 VIP 单元除外);
	- 全部静音:静音所有代表单元的话筒(其他主席单元和 VIP 单元除外),松开主席优先权按键时,代表可以继续发 言;
	- 不起作用:屏蔽主席优先权功能使其失效,优先权按键的作用等同话筒开关按键;
- 开启并设置麦克风灯圈:设置麦克风开启和申请发言时的麦克风灯圈状态;
	- 设置话筒开启 LED 状态:亮灯/灭灯/闪烁,亮灯/闪烁时设置灯的颜色,闪烁时设置闪烁持续时间、亮灯时间、灭 灯时间;
	- 设置话筒申请 LED 状态:亮灯/灭灯/闪烁,亮灯/闪烁时设置灯的颜色,闪烁时设置闪烁持续时间、亮灯时间、灭 灯时间;
	- ◆ 设置首只申请话筒 LED 状态: 亮灯/灭灯/闪烁,亮灯/闪烁时设置灯的颜色, 闪烁时设置闪烁持续时间、亮灯时间、 灭灯时间;
	- 注:同时勾选红灯和绿灯之后,灯圈颜色为黄灯。
- 最大申请数:指定同时申请发言最大申请数目,最多 100 台;
- 设置 DDS 分机: 设置 DDS 分机工作模式;
	- ◆ 单ID 模式: 一台 HCS-xxxxDDS 拥有 1 个 ID,可以设置两个预置位,两位与会代表可共用一个单元;
	- ◆ 双ID 模式: 一台 HCS-xxxxDDS 拥有 2个 ID, 可以为每个 ID 分别设置一个预置位, 两位与会代表可共用一个单 元。
### 音频输出

| TAIDEN 会议管理系统 v1.1.5.13<br>$O$ 192.168.1.174 |                        |                                                                                                    |   |                                |   |                                 |   |                                              |                   |                                    |                                                                                                    |
|----------------------------------------------|------------------------|----------------------------------------------------------------------------------------------------|---|--------------------------------|---|---------------------------------|---|----------------------------------------------|-------------------|------------------------------------|----------------------------------------------------------------------------------------------------|
| 担备                                           | 全局<br>音量               | ≣해<br>Input                                                                                                    | ≫ | <b>Mixer</b><br>հում           | » | ₩<br>EQ                         | ≫ | <b>Limiter</b>                               | ≫                 | Delay $\rangle$<br>ΓL)             | <b>S</b> Output                                                                                        |
| ● 主机状态                                       | 0 <sub>dB</sub><br>٠   | 40-54-48-42-36-30-24-18-12-6 0dBFS                                                                                                    |   |                                |   |                                 |   | Threshold 10 Attack Time 5<br>Decay Time 200 |                   | $\Theta$ 3 ms                      | 0.54 -48 -42 -36 -30 -24 -18 -12 -6 0 dBFS                                                             |
| of 设备参数                                      | n<br>в                 | M<br>$(6)$ Line In 1                                                                                                    |   | Line/AES Out 1                 |   | Line/AES Out 1                  |   | Line/AES Out 1                               |                   | Line Out 1                         | Une/AIS Out 1<br>M                                                                                     |
| 三 音频输出                                       |                        | 40-54-48-42-36-30-24-18-12-6 0dBFS<br>M<br>time In 2                                                                                         |   | Line/AFC (half)                |   | <b>Bypans</b><br>Line/ASS Out 2 |   | <b>Bybins</b><br>Line/AES Out 2              |                   | $\Theta$ oms<br>Line Out 2         | apangungungungungunginapangungun<br>0 -St -43 -42 -36 -30 -24 -18 -12 -6 0 dBFS<br>Line/AES Out 2<br>M |
| 40 单元设置                                      | $-12$                  | 0 - 54 - 48 - 42 - 36 - 30 - 24 - 18 - 12 - 6 0 dBFS                                                                                         |   |                                |   |                                 |   | Вураца                                       | Q <sub>0 ms</sub> | 0 54 48 42 36 30 24 18 12 6 0 00 5 |                                                                                                    |
| Ⅲ 视频知道                                       | $\mathcal{M}$<br>$-18$ | м<br><b>O</b> AES In 1                                                                                                    |   | Group Out 1                    |   | Group Out 1                     |   | Group Cut 1                                  |                   | Group Out 1                        | M<br><b>EEE</b> Group Out 1                                                                            |
| ◎ 预置位                                        | $-28$<br>P.            | 0 - 54 - 48 - 42 - 36 - 30 - 24 - 18 - 12 - 6 0 del S                                                                                        |   |                                |   | <b>Bypact</b>                   |   | Betsset.                                     |                   | $Q0$ ms                            | $-60 - 54 - 48 - 42 - 36 - 30 - 24 - 18 - 12 - 6 - 0$ dBIS                                             |
| 合议控制                                         | $-77$                  | м<br>$\otimes$ $M5 \ln 2$<br>n procession and contained a contact of the contact of the contact of the contact of the contact of the contact |   | Group Out 2                    |   | Group Out 2                     |   | Group Out 2                                  |                   | Group Out 2                        | м<br><b>EEE</b> Croup Out 2<br>standing in almost material continuitains                               |
| ◆ 话筒控制                                       | $-30$                  | 40-54-48-42-36-30-24-18-12-6 0dBFS<br>$U$ <sub>USB<sub>b1</sub></sub><br>M                                                                   |   | Group Out 3                    |   | <b>Bybass</b><br>Group Out 3    |   | Broads<br>Group Out 3                        |                   | $\Omega$ 0 ms<br>Group Out 3       | 00-54-48-42-36-30-24-18-12-6 0 dBFS<br>M<br>City Croup Out 3                                           |
| 辅助功能                                         |                        | -0-54-48-42-36-30-24-18-12-6 0dBFS                                                                                                    |   |                                |   | Sybers                          |   | <b>Broass</b>                                |                   | $\Theta$ oms                       | 0-54-48-42-16-30-24-18-12-6 0dBFS                                                                      |
| 9 资产管理                                       |                        | $\Psi$ USB in 2<br>м                                                                                                    |   | Group Out 4                    |   | Group Out 4                     |   | Group Out 4                                  |                   | Group Out 4                        | M<br>CE Group Out 4                                                                                    |
| ● 系统测试                                       |                        | 0-54-48-42-36-30-24-18-12-6 0d6FS<br>м<br>@Dante Dene is 1                                                                                   |   | Group Out 5                    |   | <b>Bypans</b><br>Group Out 5    |   | <b><i><u>Dypaut</u></i></b><br>Group Out 5   |                   | $\Theta$ oms<br>Group Out 5        | 0 54 48 42 36 30 24 18 12 6 0 dBFS<br><b>EEE</b> Group Out 5<br>м                                      |
| A 主机语言翻译                                     |                        | a dheatlann Eantlann ann an adhnach meilead<br>0 -54 -48 -42 -36 -30 -24 -18 -12 -6 0 DISPS                                                  |   |                                |   | <b><i><u>Pyrament</u></i></b>   |   | <b>Brown</b>                                 |                   | $\Omega$ om                        | alondoniam fondam familiam interfamil<br>80-54-48-42-56-30-24-18-12 6 0 00FS                           |
| 土 分机升级                                       |                        | 'M<br><b><i>@Dante bante</i></b> in 2                                                                                                    |   | Group Out 6                    |   | Group Out 6                     |   | Group Out 6                                  |                   | Group Out 6                        | M<br><b>EEE</b> Croup Out 6                                                                            |
|                                              |                        |                                                                                                    |   | Dante Out 1                    |   | Dante Out 1                     |   | <b>Brown</b><br>Dante Out 1                  |                   | m<br>Dante Out 1                   | 0-54-48-42-36-30-24-18-12-6 0dBFS<br><b>ED</b> comfet pante Out 1<br>м                                 |
|                                              |                        |                                                                                                    |   |                                |   | <b>Byzant</b>                   |   | <b>Bypair</b>                                |                   | $\sigma$                           | 0.54 48 -20 -26 -20 -24 -18 -12 -6 -6 -88 PS                                                           |
|                                              |                        |                                                                                                    |   | <b>Bante But 2</b>             |   | Dante Out 2                     |   | Dante Out 2                                  |                   | Dante Out 2                        | <b>EDante Dante Out 2</b><br>м                                                                         |
|                                              | $\ddot{\phantom{0}}$   |                                                                                                    |   |                                |   | <b><i><u>Dynami</u></i></b>     |   | <b>Broass</b>                                |                   | Ø                                  | 00 - 54 - 48 - 42 - 36 - 30 - 24 - 18 - 12 - 6 - 0 dBFS                                                |
|                                              | $\mathbf{p}$           |                                                                                                    |   | Danie Out 3                    |   | Davis Out 3                     |   | Darde Dui 3                                  |                   | Davis Out 3                        | EDanta Danie Out 3<br>M                                                                                |
|                                              |                        |                                                                                                    |   |                                |   | <b>Byoans</b>                   |   | <b>Bypass</b>                                |                   | o                                  | 0 -54 -48 -42 -36 -30 -24 -18 -12 -6 0 dBFS                                                            |
|                                              | <b>F</b>               |                                                                                                    |   | Dante Out 4<br>--------------- |   | Dante Out 4                     |   | Dante Out 4                                  |                   | Dante Out 4                        | <b>idDante</b> Dante Out 4<br>м                                                                        |

图:音频输出

## 注:

HCS-8600MB全数字会议系统主机比之HCS-8600MA少了AES和Dante输入输出通道;

- HCS-9600MAV全数字会议系统主机比之HCS-8600MA少了AES输入输出通道。
- 全局音量: 通过拖动控制条调节音频输出的整体音量, 范围: -30 dB~0 dB, 该项控制与主机前面板功能旋钮同步调节。
- Input: 音频输入

基于全球首创的CongressMatrix™会议矩阵技术,在会议控制主机中内置了(n+8)×26音频矩阵处理器功能(其中n为 系统中开启的话筒数量),同时支持最大16路音频输入,包含2路音频线路输入(Line/Dante)+2路AES输入(AES/Dante) +2路USB输入(USB/Dante)+2路Dante输入,或1路音频线路输入(Line/Dante)+1路麦克风输入+2路AES输入

(AES/Dante)+2路USB输入(USB/Dante)+2路Dante输入,再加8路话筒输入,可独立调节各路增益和均衡,其中麦克 风输入能够提供+48 V幻象电源,可直接连接电容麦克风,最大可支持8路Dante输入。

 Active Mic.:会议单元麦克风输入,有话筒开启时,在 Input 列表显示,无开启时不显示,单元未排代表前显示开 启话筒的 ID 号,单元排代表后显示发言者的姓名,双击弹出当前开启的话筒参数设置界面,包含话筒增益、均衡 (5 段)和声音效果设置,每支麦克风可以独立调节增益和均衡,设置低切、人声增强和啸叫抑制级别,可针对不 同的发言者声音特点调节不同的音量和频响,直至达到完美效果,点击右下角"所有单元"或"所有打开单元" 可将话筒参数设置应用到其他会议单元;

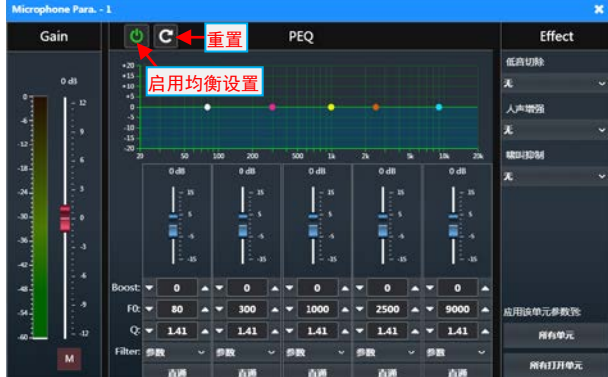

◆ Line In 1: 三种输入源可选择 (Line In 1、Dante In 3、MIC In), 默认为 Line In 1, 可设置增益 (范围-30 dB ~ 0 dB/静音)和均衡(5段,均衡范围-15 dB ~ 15 dB), 显示实时电平, 设置为 MIC In 输入时, 可根据需要选择是 否打开幻象电源;

◆ Line In 2: 两种输入源可选择 (Line In 2、Dante In 4), 默认为 Line In 2, 可设置增益 (范围-30 dB ~ 0 dB/静音) 和均衡(5 段,均衡范围-15 dB ~ 15 dB),显示实时电平;

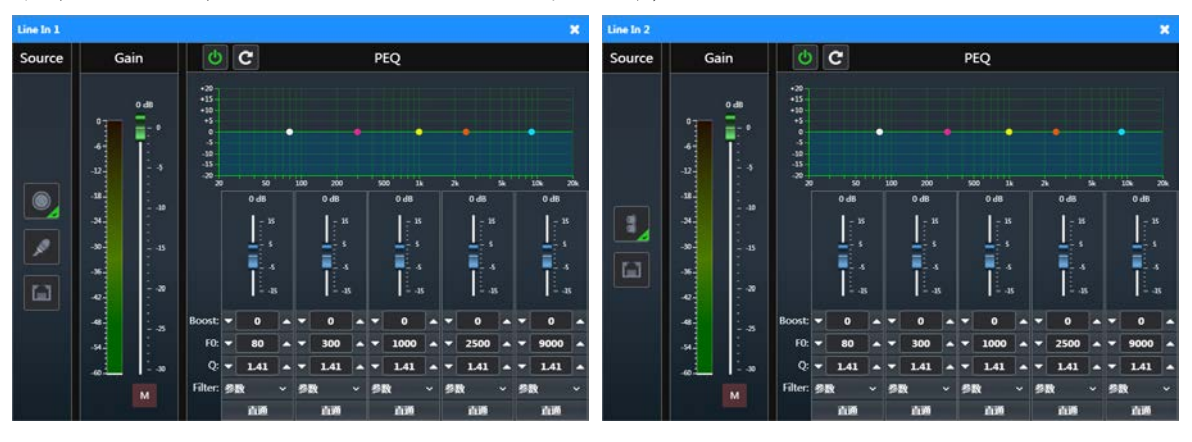

◆ AES In 1~2: 两种输入源可选择 (AES In 1~2、Dante In 7~8), 默认为 AES In 1~2, 可设置增益 (范围-30 dB ~ 0 dB/静音)和均衡(5段,均衡范围-15 dB ~ 15 dB), 显示实时电平;

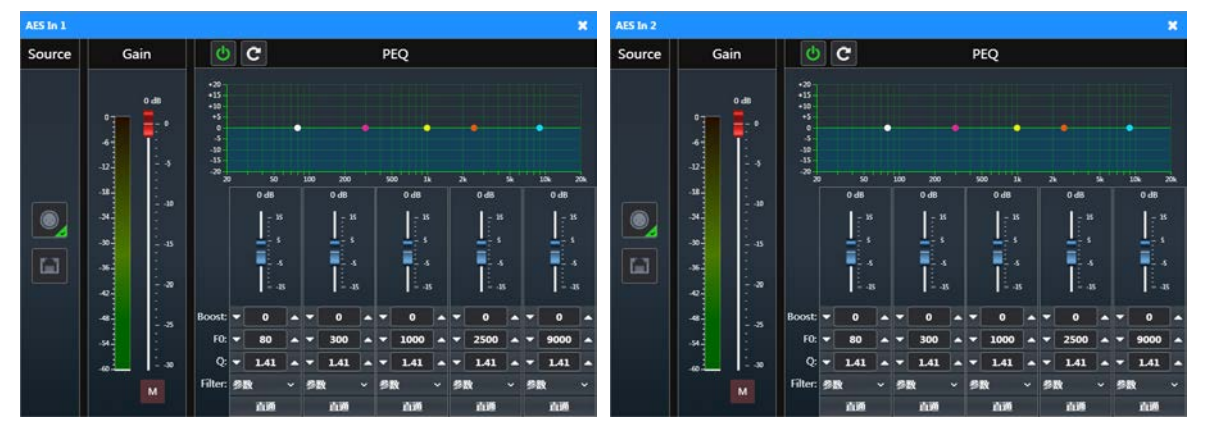

◆ USB In 1~2: 两种输入源可选择 (USB In 1~2、Dante In 5~6), 默认为 USB In 1~2, 可设置增益 (范围-30 dB ~ 0 dB/静音)和均衡(5段,均衡范围-15 dB ~ 15 dB), 显示实时电平;

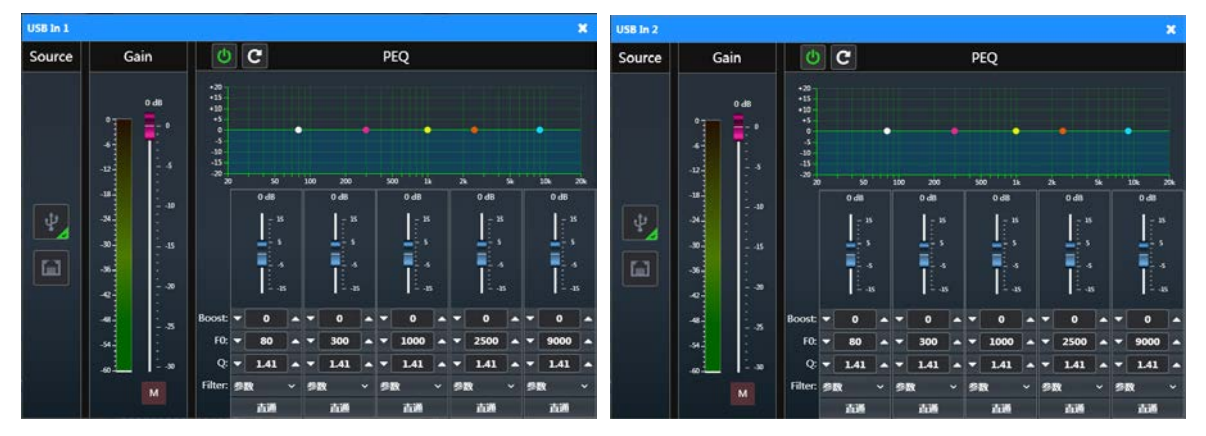

◆ Dante In 1~2: Dante 信号输入 (Dante In 1~2), 可设置增益 (范围-30 dB ~ 0 dB/静音) 和均衡 (5段, 均衡范 围-15 dB ~ 15 dB),显示实时电平;

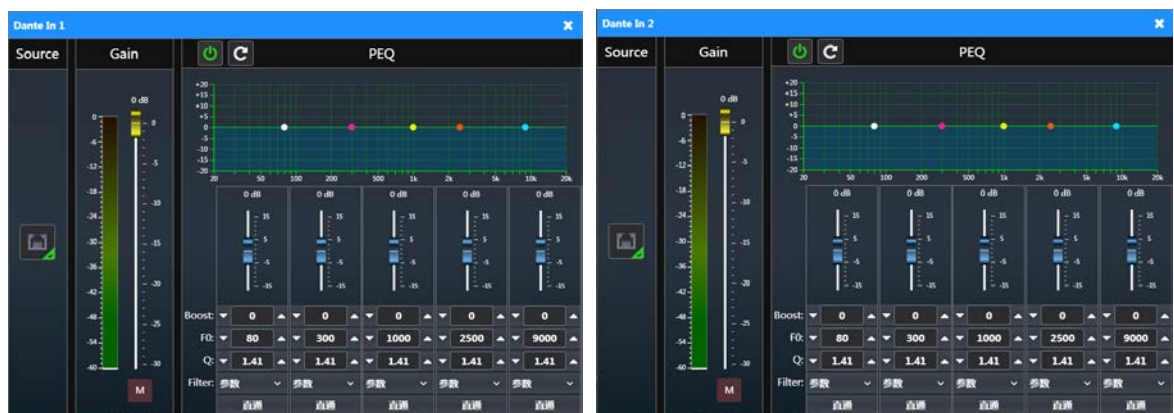

● 音频输出

基于深圳台电公司全球首创的CongressMatrixTM会议矩阵技术,可实现26路音频输出。

- a) Line/AES Out 1~2: 线路输出/数字输出 1~2,31 段图示均衡+压限器+延时器,可设置最大延时为 1000 ms;
- b) GroupOut 1~6:分组输出 1~6,15 段图示均衡+压限器+延时器,可设置最大延时为 1000 ms;
- c) USB 1~2: USB 输出 1~2, 8 段参量均衡+压限器;
- d) Dante 1~16: Dante 输出 1~16, 8 段参量均衡+压限器;

Mixer n:双击弹出设置界面,可独立调节各路音频输入增益,或静音某路输入;

注: 以下音频模式中, USB In 的信号不从 USB Out 通道输出; 如果启用了远程会议模式, 远程输入信号 MIO TC In 占用一路 USB 输入通道, 远程输出信号 MIO TC Out 占用一路 USB 输出通道, 同样地, MIO TC In 的信号不 从 MIO TC Out 通道输出。

音频模式-普通模式下各路输入源均可以从 26 路输出通道输出,如下图所示:

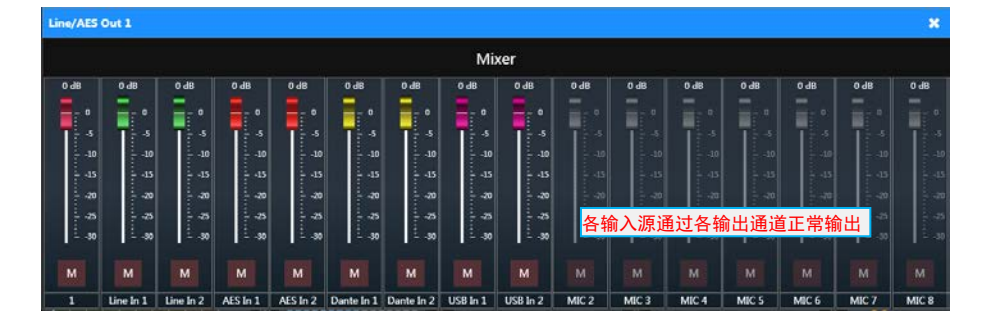

音频模式-远程会议模式下 Line In 1 的输入源不能通过 Line/AES Out1 输出, 可以从其他各输出通道正常输出, 如 下图所示:

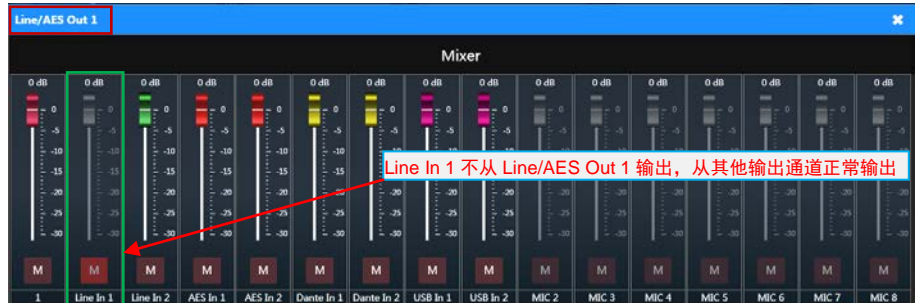

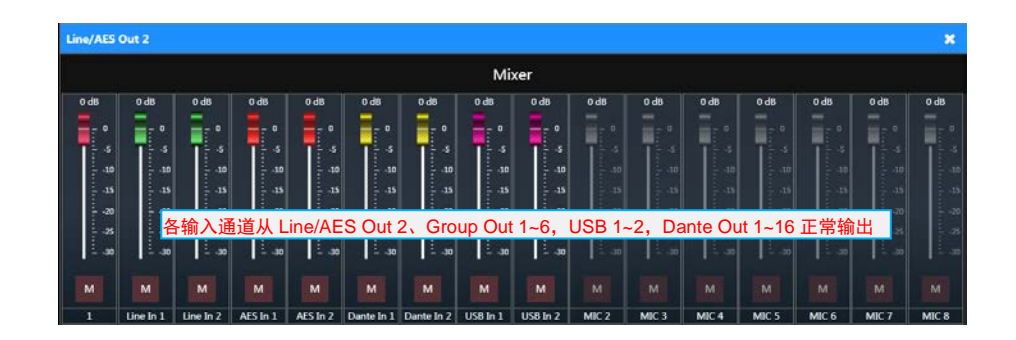

音频模式-外部处理器模式下 Line In 1 的输入源只从下行音频通道输出,其他输入源可以从除下行音频通道外的其 他各输出通道正常输出,如下图所示:

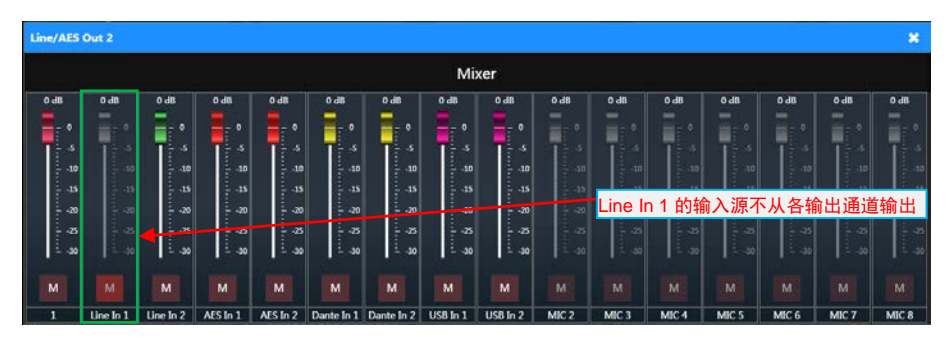

31 段 GEQ:Line/AES Out 1~2 支持 31 段图示均衡;

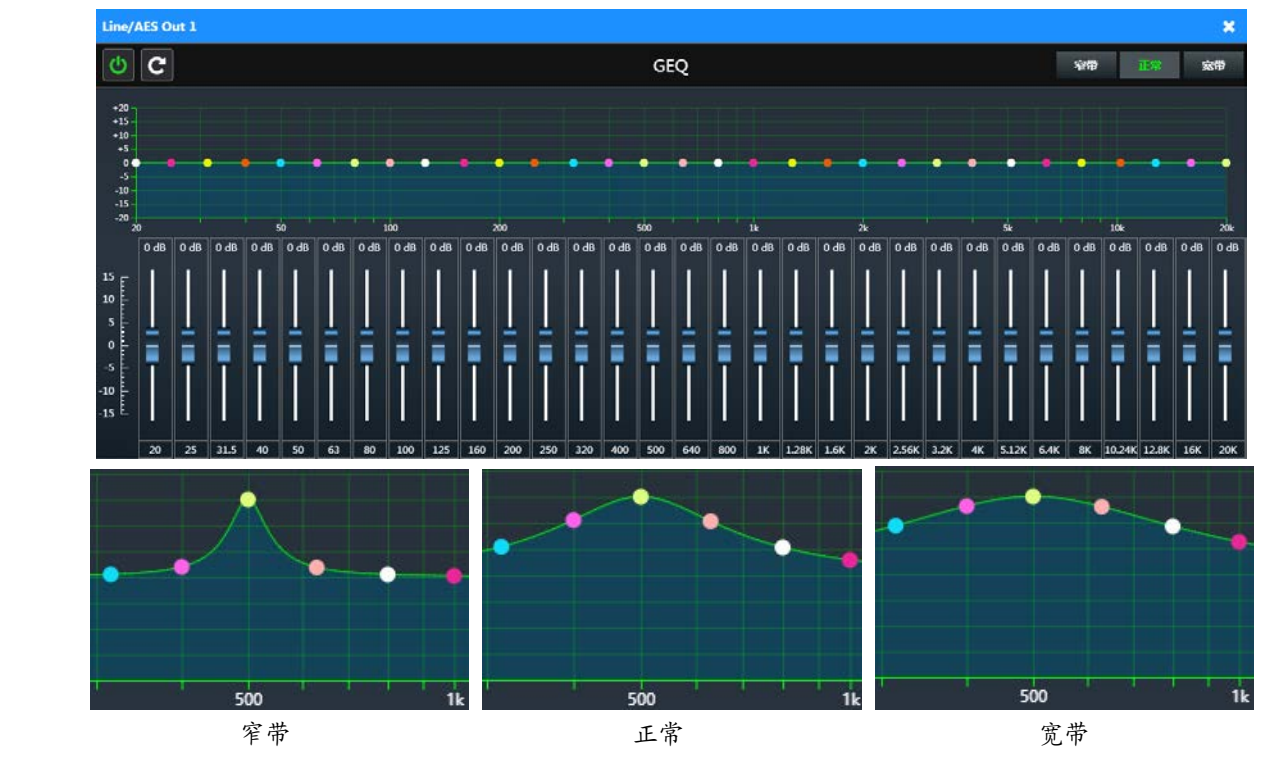

# 15 段 GEQ:Group Out 1~6 支持 15 段图示均衡;

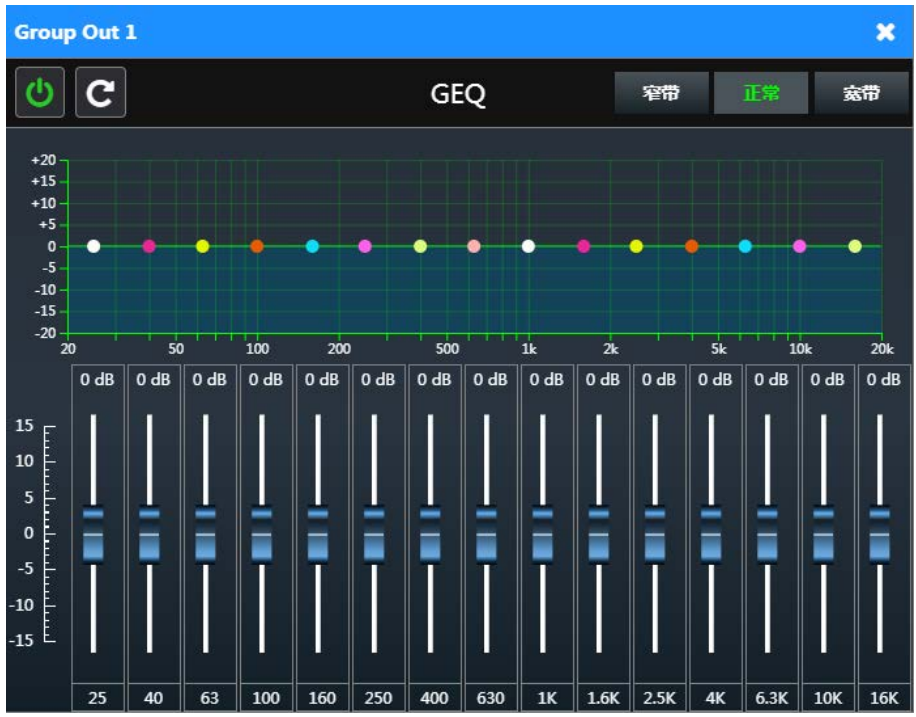

◆ 8段 PEQ: USB Out 1~2 和 Dante Out 1~16 支持 8 段参量均衡;

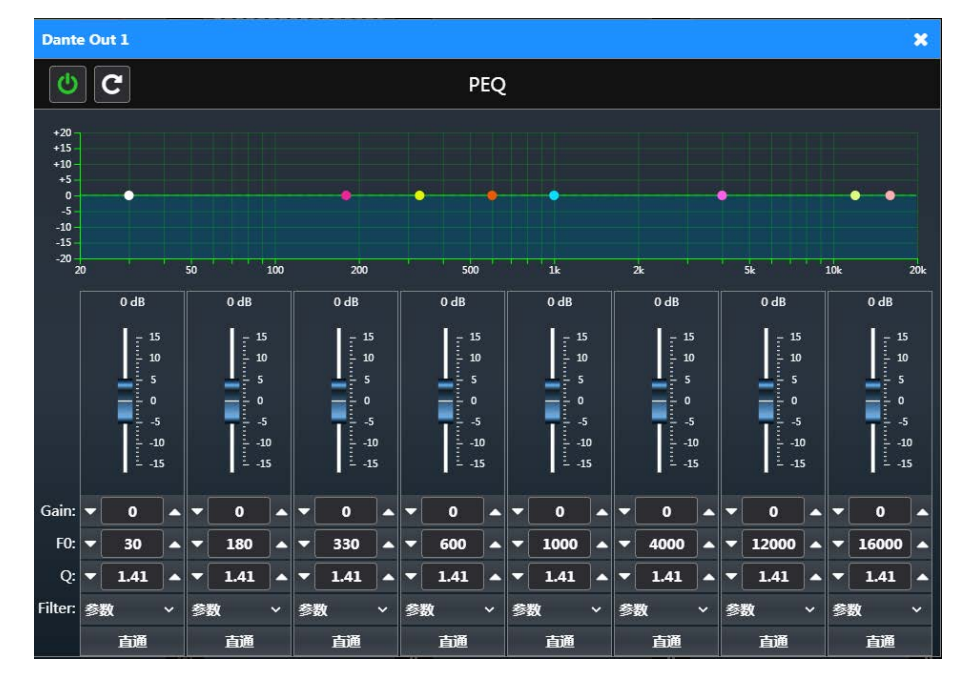

 $\Leftrightarrow$  Limiter: 双击弹出压限器设置界面, Bypass 表示不压限, 启用压限后, 可分别设置 Threshold (启动点)、Attack Time(启动时间)、Decay Time(恢复时间);

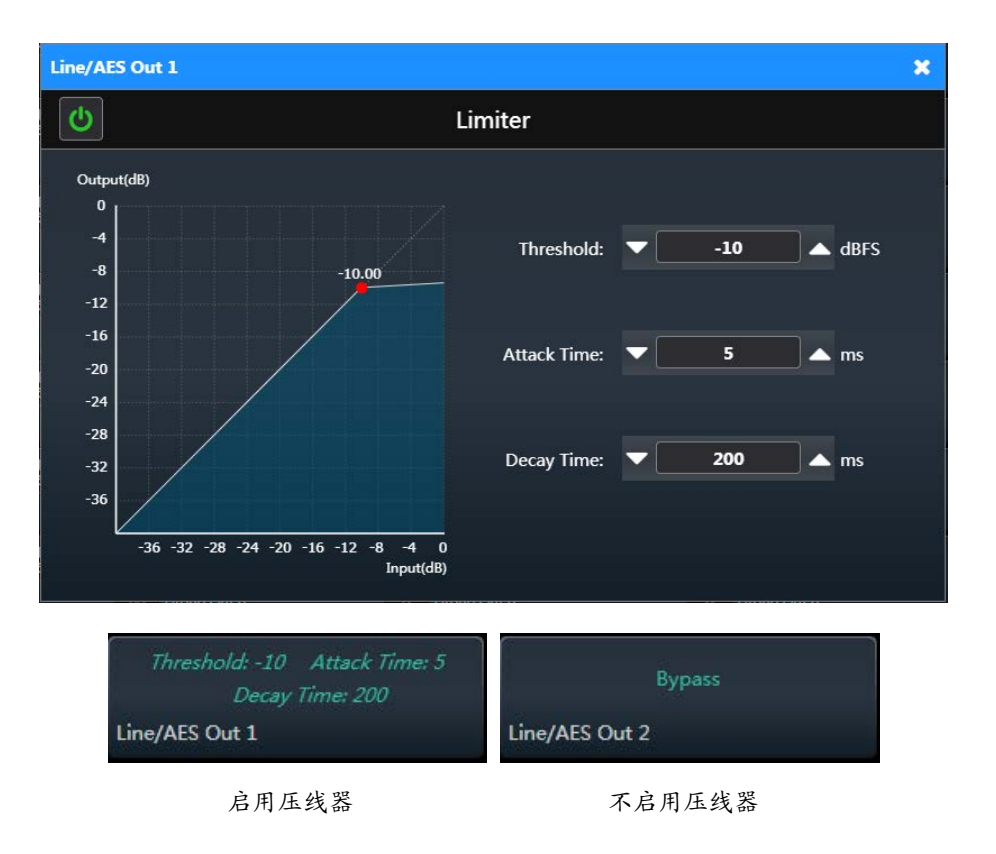

- Delay:延时器设置,可设置音频延时时间;
- ◆ Line Out 1~2/AES Out1~2、Group Out 1~6、USB Out 1~6、Dante Out 1~16: 双击设置输出通道增益。
- 设置下行音频:
	- Mixer:下行音频通道混音设置,会议单元的麦克风音频默认从下行音频输出;Line In 1~2、AES In 1~2、Dante In 1~2 和 USB In 1~2 可设置是否从下行音频输出,通过调节增益设置输出音量比例;
	- PEQ:下行参量均衡设置,8 段均衡,可输入参数值调节,可拖动谱线调节;
	- Limiter:下行音频压限器设置;
	- 下行音量控制和电平指示;

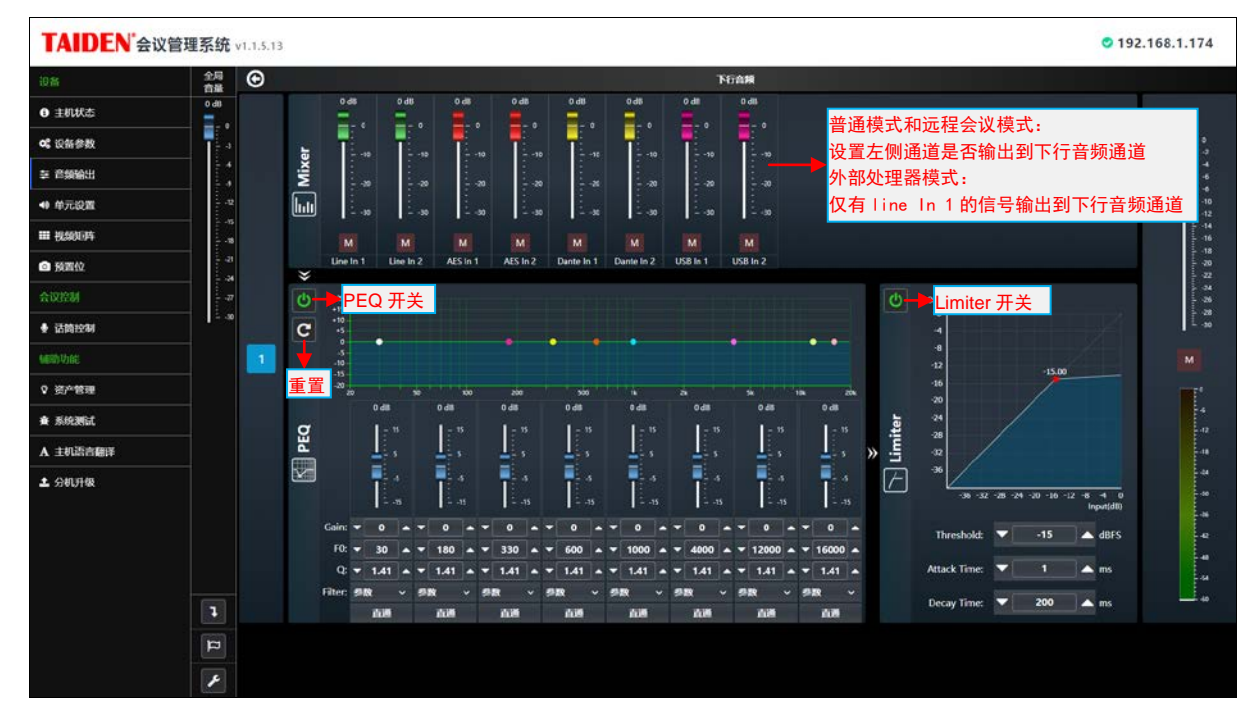

图:设置下行音频

● 场景设置: Input、Mixer、EQ、Limiter、Delay、Output 的参数设置和下行音频的参数可保存为场景参数,保存之后下 次可以直接调用。

注:话筒音频参数、扬声器参数、音频模式等不能作为场景保存。

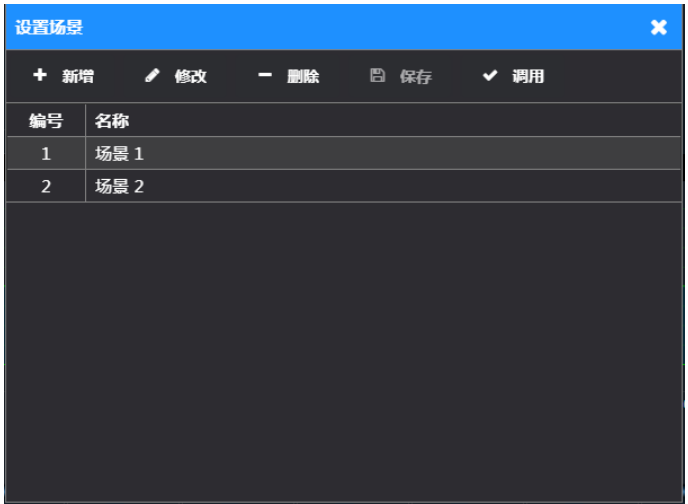

图:场景设置

- 音频输出参数设置: 包含音频模式设置、主界面设置按钮、是否启用麦克风宽动态、麦克风增益提升(Dante 和 USB 输出)。
	- 音频模式设置:

普通模式:各输入源从各输出通道正常输出; 远程会议模式:Line In 1 通道输入源不从 Line Out 1 通道输出,从其他输出通道正常输出; 外部处理器模式:Line In 1 输入源仅从下行音频通道输出,且下行音频通道仅输出 line In 1 的信号。

- ◆ 主界面设置按钮: 控制是否在主界面显示设置按钮
- 是否启用麦克风宽动态:开启宽动态后,麦克风可以拾取更大动态的声音,不会失真;
- 麦克风增益提升:麦克风的音频信号从 Dante 通道和 USB 通道输出时,设置提升增益,以更好的适应传输环境。

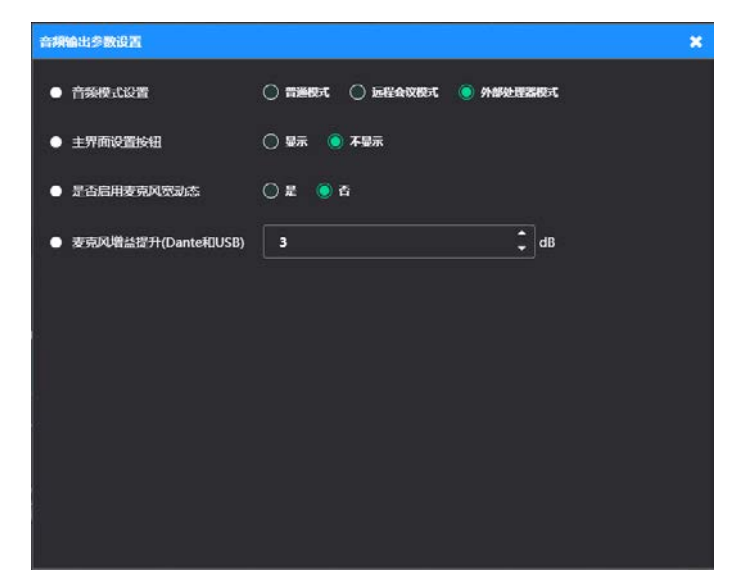

# 图:音频输出参数设置

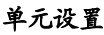

| TAIDEN 会议管理系统 v1.1.5.13<br>$O$ 192.168.1.174 |                                                                                  |                    |                                                                                                    |                                                                                                    |                                                                                                    |                                                                                                    |                                                                                                    |                                                                                                    |
|----------------------------------------------|----------------------------------------------------------------------------------|--------------------|----------------------------------------------------------------------------------------------------|----------------------------------------------------------------------------------------------------|----------------------------------------------------------------------------------------------------|----------------------------------------------------------------------------------------------------|----------------------------------------------------------------------------------------------------|----------------------------------------------------------------------------------------------------|
| 担备                                           | 11 单元编号                                                                          |                    |                                                                                                    |                                                                                                    |                                                                                                    |                                                                                                    |                                                                                                    |                                                                                                    |
| ● 主机状态                                       | ▶ 设备单元列表<br>42                                                                   | 设备单元参数             |                                                                                                    |                                                                                                    | 说图身份,功能,幻象电影等。                                                                                                    |                                                                                                    |                                                                                                    | и                                                                                                    |
| og 设备参数                                      | $\circ$                                                                          |                    |                                                                                                    |                                                                                                    |                                                                                                    |                                                                                                    |                                                                                                    |                                                                                                    |
| 三 音频输出                                       | $\bullet$ 2                                                                      | 编号<br>分机名称         | $\overline{2}$                                                                                                    |                                                                                                    |                                                                                                    |                                                                                                    |                                                                                                    |                                                                                                    |
| 40 单元设置                                      | $\circ$<br>O <sub>4</sub>                                                        | 身份                 | <b>HCS-4886DVSW/80</b><br>● 代表                                                                                                    | 日王宾                                                                                                    | O VIP                                                                                                    | $O$ 25                                                                                                    |                                                                                                    |                                                                                                    |
| 三 视频矩阵                                       | $\circ$                                                                          | 权限                 | 図 30言                                                                                                    | 國政                                                                                                    |                                                                                                    |                                                                                                    |                                                                                                    |                                                                                                    |
| ◎ 预置位                                        | $\circ$                                                                          | 更多                 | 一设备详细信息                                                                                                    |                                                                                                    |                                                                                                    |                                                                                                    |                                                                                                    |                                                                                                    |
| 会议控制                                         | O7<br>0.5                                                                        | 保存参数               |                                                                                                    |                                                                                                    |                                                                                                    |                                                                                                    |                                                                                                    |                                                                                                    |
| ● 话筒控制                                       | $\circ$                                                                          |                    |                                                                                                    |                                                                                                    |                                                                                                    |                                                                                                    |                                                                                                    |                                                                                                    |
| 辅助功能                                         | $0$ 10<br>$\bigcirc$ 11                                                          | 衛言                 |                                                                                                    |                                                                                                    | 说图单元语言                                                                                                    |                                                                                                    |                                                                                                    |                                                                                                    |
| 9 资产管理                                       | Q12                                                                              | 所有送醋               | O                                                                                                    |                                                                                                    |                                                                                                    |                                                                                                    |                                                                                                    |                                                                                                    |
| 查 系统测试                                       | O13                                                                              | 当前显示语言             |                                                                                                    | $\checkmark$                                                                                                    |                                                                                                    |                                                                                                    |                                                                                                    |                                                                                                    |
| A 主机语言翻译                                     | $\bigcirc$ 14<br>$O$ 15                                                          |                    | 全选<br><b>B</b> marrie                                                                                                    | 图 网络巨文                                                                                                    | <b>ENGLISH</b>                                                                                                    | <b>FRENCH</b>                                                                                                    | <b>RUSSIAN</b>                                                                                                    | <b>KEIGHIZ</b><br>л                                                                                             |
| 土 分机升级                                       | $0$ 16<br>O <sub>17</sub><br>O18<br>$\bigcirc$ 19<br>020<br>$\bigcirc$ 21<br>022 | 会议单元航定语言<br>設置单元組合 | <b>POLISH</b><br><b>BURMESE</b><br><b>DUTCH</b><br><b>HEBREW</b><br><b>JAPANESE</b><br><b>LUXEMBOURG</b><br>PERSIAN<br><b>SPANISH</b> | <b>ALBANIAN</b><br><b>CATALAN</b><br><b>ESTONIAN</b><br><b>HUNGARIAN</b><br>KHMER<br><b>MACEDONIAN</b><br><b>PORTUGUESE</b><br>THAL | <b>ARABIC</b><br>CHECHEN<br><b>FINNISH</b><br><b>ICELANDIC</b><br><b>KOREAN</b><br><b>MALAY</b><br><b>ROMANIAN</b><br><b>TURKISH</b> | <b>ARMENIAN</b><br><b>CROATIAN</b><br><b>GEORGIAN</b><br><b>INDONESIAN</b><br><b>LITHUANIAN</b><br><b>MALTESE</b><br><b>SERBIAN</b><br><b>UKRAINIAN</b> | <b>BELARUSIAN</b><br><b>CZECH</b><br><b>GERMAN</b><br><b>IRISH</b><br><b>LAOTIAN</b><br><b>MOLDAVIAN</b><br><b>SLOVAK</b><br>VIETNAMESE | <b>BULGARIAN</b><br><b>DANISH</b><br><b>GREEK</b><br><b>ITALIAN</b><br>LATVIAN<br><b>NORWEGIAN</b><br>SLOVENIAN |
|                                              | $\bigcirc$ 23<br>$O$ 24<br>$\bigcap$ 25                                          | 环境表克风              |                                                                                                    |                                                                                                    | <b>说图环结束克隆</b>                                                                                                    |                                                                                                    |                                                                                                    |                                                                                                    |

图:单元设置

 设备单元参数:可以设置各个会议单元的功能,包括设置单元的身份为代表、VIP、旁听,并设置单元的权限(发言、 表决), VIP 单元必须具备发言功能, 旁听单元无发言和表决功能,点击"设备详细信息"查看更详细的设备配置信息; 会议系统可以同时连接 100 个主席单元,用户可以从中任意选择一台或几台作为执行主席单元,也可不设置执行主席 单元。将主席单元的身份设置为"O代表"时,则将该主席单元作为代表单元使用,不再具备主席控制功能。

● 语言: 在左侧列表选择会议单元,语言列表选择要设定的语言,点击"设置单元语言"按键即可, 勾选"所有话筒"项时, 语言设置对所有会议单元有效;

注:

- "会议单元锁定语言"勾选的语种才会出现在当前显示语言下拉列表;
- 语言设置对无纸化多媒体终端无效。
- 环境麦克风:环境麦克风主要用于拾取无代表发言时的会场环境音。当有会议单元麦克风开启时环境麦克风自动关闭, 无会议单元麦克风开启时环境麦克风自动打开。通过勾选 ,然后点击"保存设置"即可将列 表中选中的麦克风设置为环境麦克风。请在会议开始前设置好合适的环境麦克风,因为会议过程中,环境麦克风不可改 变。

| TAIDEN 会议管理系统 v1.1.5.13 |                                                                                                    | $O$ 192.168.1.174 |
|-------------------------|----------------------------------------------------------------------------------------------------|-------------------|
| 设备                      |                                                                                                    |                   |
| ● 主机状态                  |                                                                                                    |                   |
| <b>00 设备参数</b>          |                                                                                                    |                   |
| 三 音频输出                  | $\bullet$<br>知例名称<br><b>TMX-0808MX</b><br><b>BUGUAJDKSE</b><br>知的类型                                    |                   |
| 40 单元设置                 |                                                                                                    |                   |
| Ⅲ 视频矩阵                  | 输入类型<br>$*$ <i><b>Research</b></i><br><b>FRIESTMAN</b><br>电源显示<br>林他模模设备                               |                   |
| ◎ 预置位                   | 视频输入通道                                                                                                 |                   |
| 会议控制                    | ${\sf S}$<br>$\overline{4}$<br>$\bf 8$<br>输出类型<br>$\mathbf{2}$<br>3<br>il 6<br>$\mathcal{T}$<br>л<br>ш |                   |
| ● 话筒控制                  | Video1<br>税预报信 v                                                                                       |                   |
| 辅助功能                    | Video <sub>2</sub><br><b>NUMBER</b>                                                                    |                   |
| 9 资产管理                  | Video3<br>NUMBER -                                                                                     |                   |
| <b>查 系统测试</b>           | 视频输出通道<br>Video4<br>视频源验 ~                                                                             |                   |
| A 主机语言翻译                | <b>Video5</b><br>普通输出→                                                                                 |                   |
| 土 分机升级                  | Video6<br>普通输出                                                                                         |                   |
|                         | Video7<br>普通输出                                                                                         |                   |
|                         | Video8<br>普通输出 v                                                                                       |                   |
|                         | 保存开发送到主机                                                                                               |                   |
|                         |                                                                                                    |                   |
|                         |                                                                                                    |                   |
|                         |                                                                                                    |                   |
|                         |                                                                                                    |                   |

图:视频矩阵

设置视频输入输出矩阵,支持的矩阵有:TMX-0804HTK、TMX-1608SDI2、TMX-1604SDI2、TMX-0808SDI2、 TMX-0804SDI2、TMX-0404SDI2、TMX-1616MX、TMX-0808MX,根据实际连接的矩阵型号读取其输入输出通道数量, 生成对应设置界面。

矩阵名称: 设置矩阵名称,方便辨识多个同型号的矩阵,矩阵名称最多支持 15 个字符,如果矩阵名称中含有不合法 字符,保存设置时系统自动弹出提示,请修改后保存。

视频输入设备包括: 云台摄像机、固定摄像机、电脑显示和其它视频输入设备。

- 云台摄像机:是指用于自动跟踪的摄像机,它可由本系统控制;
- 固定摄像机:是指固定对准全景位或者主席位的摄像机,它不可被本系统控制转动,但在需要的时候可以将它的 图像输出;
- 电脑显示:是指显示议题信息、表决结果或者代表信息的电脑输出信号;
- 其它视频设备: 是指其它一些需要切换的视频设备, 如 DVD 等。

视频输出的类型包括:普通输出、视频跟踪、无输出。

- 视频跟踪:按需要能在云台摄像机和固定摄像机之间切换的输出通道;
- 普通输出:是指按设定固定输出某路输入的输出通道。

视频矩阵设置方法如下:

- 1. 根据实际情况指定 Video 的输入类型;
- 2. 指定 Video 的输出类型;
- 3. 在 Video 的输出类型为普通输出的通道上指定输入通道(点击对应的输入输出的交叉点即可);
- 4. 点击"保存并发送到主机"完成矩阵的设置。

| TAIDEN 会议管理系统 v1.1.5.13 |                                                                                        | $O$ 192.168.1.174 |
|-------------------------|----------------------------------------------------------------------------------------|-------------------|
| 设备                      |                                                                                        |                   |
| ● 主机状态                  |                                                                                        |                   |
| of 设备参数                 |                                                                                        |                   |
| 三 音频输出                  | 短時間<br>关联活情                                                                            |                   |
| 49 单元设置                 | 1. 全景设<br>1. TMX-0808MX<br>$\sim$<br>$\checkmark$                                      |                   |
| Ⅲ 视频矩阵                  | 摄像机<br>頭部机位置                                                                           |                   |
| ◎ 预置位                   | $\ddot{}$<br>$\mathbf{1}$<br>6. 网络摄像机<br>$\sim$<br>-                                   |                   |
| 会议控制                    | 步进设置<br>91081286                                                                       |                   |
| ● 话筒控制                  | $\alpha$<br>$\mathbf{Q}$<br>选择<br>$\mathfrak{w} \mathfrak{w}$                          |                   |
| 辅助功能                    | 预置位切换<br>光顺控制<br>2 白动水果<br><b>M</b> WS<br>$\bullet$<br>$\bullet$<br>9005491<br>1001022 |                   |
| ♀ 资产管理                  | $(1-6-1)$                                                                              |                   |
| <b>查 系统测试</b>           |                                                                                        |                   |
| A 主机语言翻译                | a<br>P                                                                                 |                   |
| 土 分机升级                  |                                                                                        |                   |
|                         |                                                                                        |                   |
|                         | <b><i>MASSEQ</i></b><br>- 10                                                           |                   |
|                         | 删除<br>保存开发送到主机                                                                         |                   |
|                         |                                                                                        |                   |
|                         |                                                                                        |                   |
|                         |                                                                                        |                   |
|                         |                                                                                        |                   |

图:全景位

| TAIDEN 会议管理系统 v1.1.5.13             |                                                                                                    |                            | $O$ 192.168.1.174 |
|-------------------------------------|----------------------------------------------------------------------------------------------------|----------------------------|-------------------|
| 设备<br><b>0 主机状态</b>                 |                                                                                                    |                            |                   |
| of 设备参数<br><b>至 音频输出</b><br>40 单元设置 | 短時間<br>关联活情                                                                                                    |                            |                   |
| Ⅲ 视频矩阵<br>$\bullet$ sames           | 1. TMX-0808MX<br>2. 话筒-1<br>$\ddot{\phantom{0}}$<br>摄像机<br>事業机の言<br>$=$<br>2. 云台摄像机<br>$\vert \cdot \vert$<br>$\mathbf{1}$ | $\checkmark$<br>$\bullet$  |                   |
| 会议控制<br>● 话筒控制                      | 步进设置<br>90001286<br>$\mathbf{Q}$<br>$\mathfrak{w}\mathfrak{s}$<br>遊験                                                       | $\mathbf{a}$               |                   |
| 辅助功能<br>9 资产管理                      | 预置位切换<br>光阀控制<br><b>M</b> 545<br>$\bullet$<br>100102<br>9925491<br>$(1-2-1)$<br>$(1-1-1)$                                  | <b>B</b> BUXA<br>$\bullet$ |                   |
| 查 系统测试<br>A 主机语言翻译                  | Þ<br>а                                                                                                    |                            |                   |
| 土 分机升级                              | $\overline{\phantom{a}}$<br><b>MASSEQ</b><br>n<br>默<br>保存开发医到主机                                                            |                            |                   |

图:预置位

全景位设置方法:进入设置预置位界面,在"关联话筒"下拉列表选择全景位,然后选择好摄像机和预置位号,用方 向按键调整摄像机对准的位置,再点击"保存并发送到主机"即可。

预置位设置方法:

- 1. 进入设置预置位界面;
- 2. 在"关联话筒"下拉列表选择话筒-n(打开的话筒显示在下拉列表)
- 3. 选择摄像机(每个会议可以配备多台摄像机,以便每个代表都可以获得较好的拍摄角度);
- 4. 选择预置位号(每个摄像机可以存储 64 个预置位);
- 5. 如果是单 ID 双话筒的会议单元, 将以 ID (L) 和 ID (R) 作为标识;
- 6. 通过上下左右键调整摄像机角度,通过放大、缩小键调整画面大小;
- 7. 当摄像机调整好之后,点击"保存并发送到主机"将该话筒的预置位保存下来;

8. 重复 2~7 的步骤完成其他话筒的预置位设置;

全数字会议系统支持每个会议单元设置两个预置位,两个预置位必须保存在连接到同一个矩阵的不同摄像机中;勾选 "同步切换",在预置位(1 或 2)切换时,画面同步切换。

当所有话筒的预置位设置好之后,在会议进行中,摄像机会根据预先设置好的预置位对正在发言的代表进行自动视频 跟踪。

### 特别说明:

- 为了方便辨识会场中的话筒,预置位设置时建议每次开启一支话筒,设置好预置位后将其关闭再开启另一支话筒;
- **●** 自动光圈开启, 则摄像头会自动调节光圈; 若未开启, 摄像头光圈参数可手动调节 (RS232 协议)。

### 话筒控制

|               | TAIDEN 会议管理系统 v1.1.5.13        |                                  |                        |                                  | $O$ 192.168.1.174    |         |
|---------------|--------------------------------|----------------------------------|------------------------|----------------------------------|----------------------|---------|
| 设备            | 单元列表 (41)                      |                                  | 中語列表 (4)               | 000                              | 发言列表(1)              | ø       |
| ● 主机状态        | O <sub>2</sub><br>0.3          | $\sim$<br>7<br>ю.                | $\bullet$<br>$\bullet$ | $\circ$ $\circ$<br>$\circ \circ$ | $\bullet$            | $+ 0 2$ |
| of 设备参数       | 0.4                            | $\rightarrow$                    | O <sub>6</sub>         | $\circ$ $\circ$                  |                      |         |
| 三 音频输出        | $\bullet$<br>双击单元 ID 手动编辑代表姓名, |                                  | $\bullet$              | $^{\circ}$                       |                      |         |
| 40 单元设置       | 0.6<br>编辑后格式为 ID-代表姓名,<br>0.7  |                                  |                        |                                  | ▌单击已开启话筒进入预置位界面设置┃   |         |
| Ⅲ 视频矩阵        | 如: 2-卫国<br>0.8                 |                                  |                        |                                  |                      |         |
| ■ 预置位         | 09                             | 7 <sub>0</sub>                   |                        |                                  |                      |         |
| 会议控制          | 210<br>0.11                    | 78<br>78                         |                        |                                  |                      |         |
| ◆ 话筒控制        | 0.12                           | 7 <sub>0</sub>                   |                        |                                  |                      |         |
| 辅助功能          | 213                            | 78                               |                        |                                  |                      |         |
| 9 资产管理        | 214<br>0.15                    | 7 <sub>0</sub><br>$f$ $\theta$   |                        |                                  |                      |         |
| <b>查 系统测试</b> | 216                            | 78                               |                        |                                  |                      |         |
| A 主机语言翻译      | 0.17                           | $7 +$                            |                        |                                  |                      |         |
| 土 分机升级        | 218<br>919                     | 7 <sub>0</sub><br>7 <sub>0</sub> |                        |                                  |                      |         |
|               | $20^{20}$                      | 7 <sub>0</sub>                   |                        |                                  | 回全景位                 |         |
|               | 0.21                           | 才费                               |                        |                                  |                      |         |
|               | 22                             | 7 <sub>0</sub>                   |                        |                                  | 1 MACRESONAARENOMMOR |         |
|               | 23                             | 7 <sub>0</sub>                   |                        |                                  | 视频图器                 | e       |
|               | 24                             | 1 参                              |                        |                                  |                      |         |
|               | 25                             | 7 <sub>0</sub>                   |                        |                                  |                      |         |
|               | 26                             | $7 +$                            |                        |                                  | $\overline{2}$       |         |
|               | 0.27                           | 78<br>æ                          |                        |                                  |                      |         |
|               | 28                             | 7                                |                        |                                  |                      |         |

图:话筒控制

点击"话筒控制"按键进入话筒控制界面,可对话筒进行以下操作。

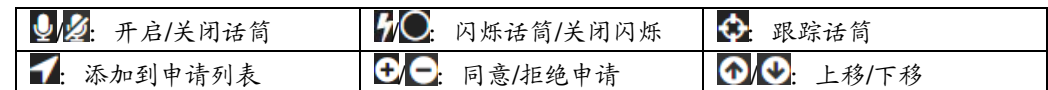

单击已开启话筒进入预置位界面设置,如下图:

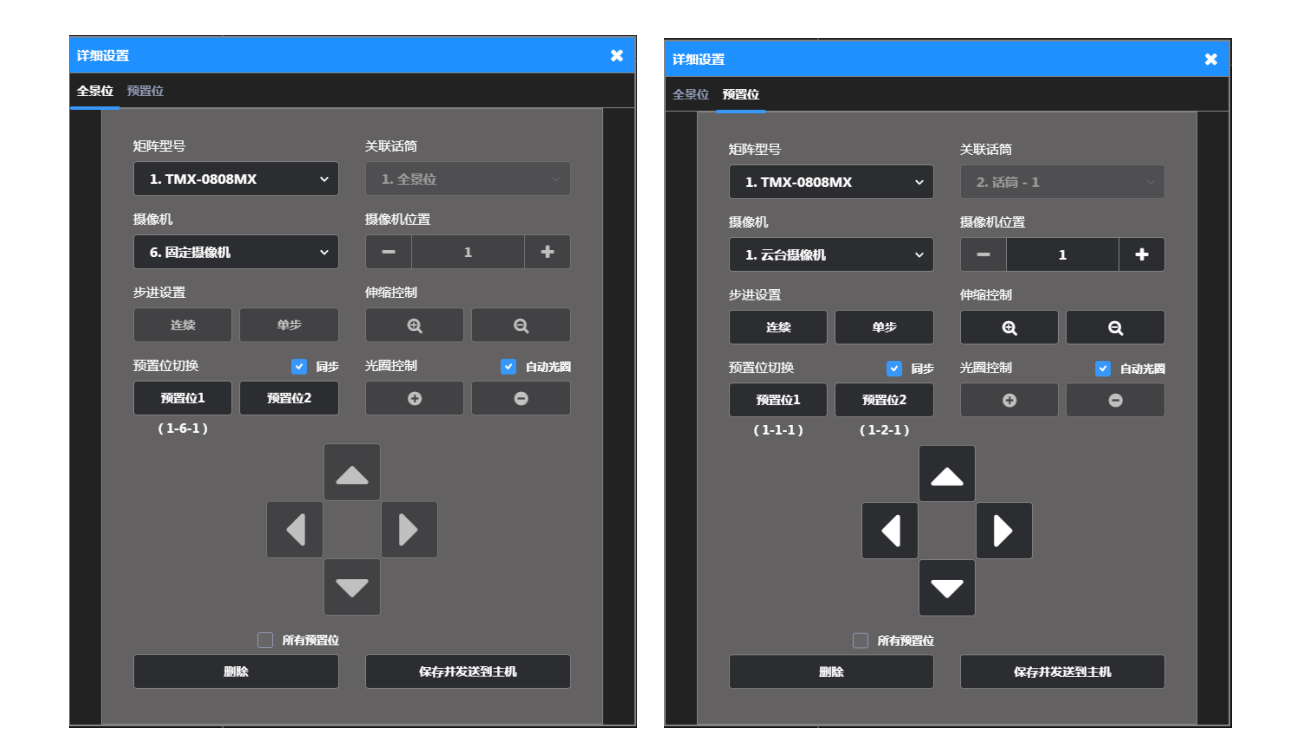

# 资产管理

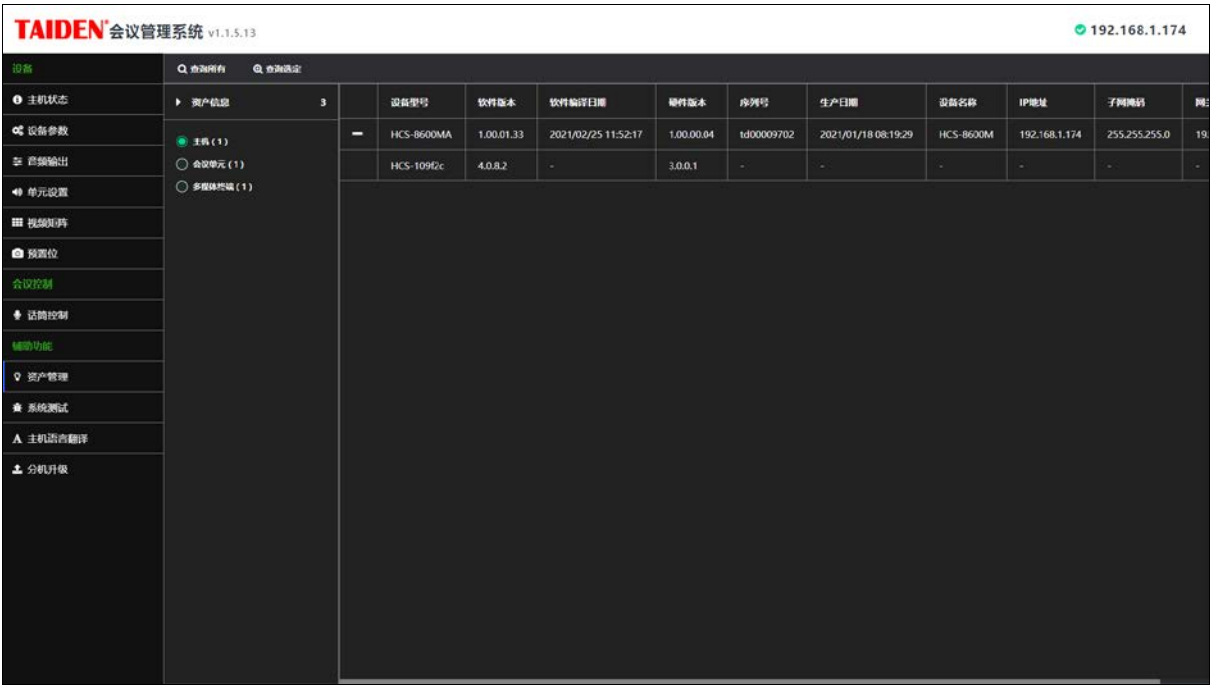

### 图:资产管理

资产管理用于显示设备资产信息,包括以下设备信息:主机、会议单元、翻译单元、通道选择器、多媒体会议终端、 视频矩阵、视频监视器、电子名牌、HCS-8600MIO 系列、以及操作员单元等。

- 查询所有:点击"查询所有"按键,查询系统中所有资产信息;
- 查询选定:点击此按键来查询选定类型的资产信息,如主机、会议单元等;
- 注: 正在查询资产时请不要操作设备(如:开关话筒、调节音量等),否则会增加等待时间。

### 系统测试

会议系统提供系统检测功能,可以准确定位故障单元。在会前做好系统检测工作可以提前将故障排除,保证会议顺利 进行。系统检测包括按键检测、话筒检测、同传通道检测和 LED 检测。

### 按键测试:

检测每个单元的每个按键,需要在每一台代表单元上进行检测。 按键检测过程:

- 1. 点击"开始检测"按键;
- 2. 主机上所连接的代表单元进入按键检测状态,按照指示灯的提示依次按下所有按键;
- 3. 当确定所有代表单元上的所有按键都被按下之后,按下"停止检测"按键;
- 4. 检测结果窗口会将本次按键检测的结果显示出来。

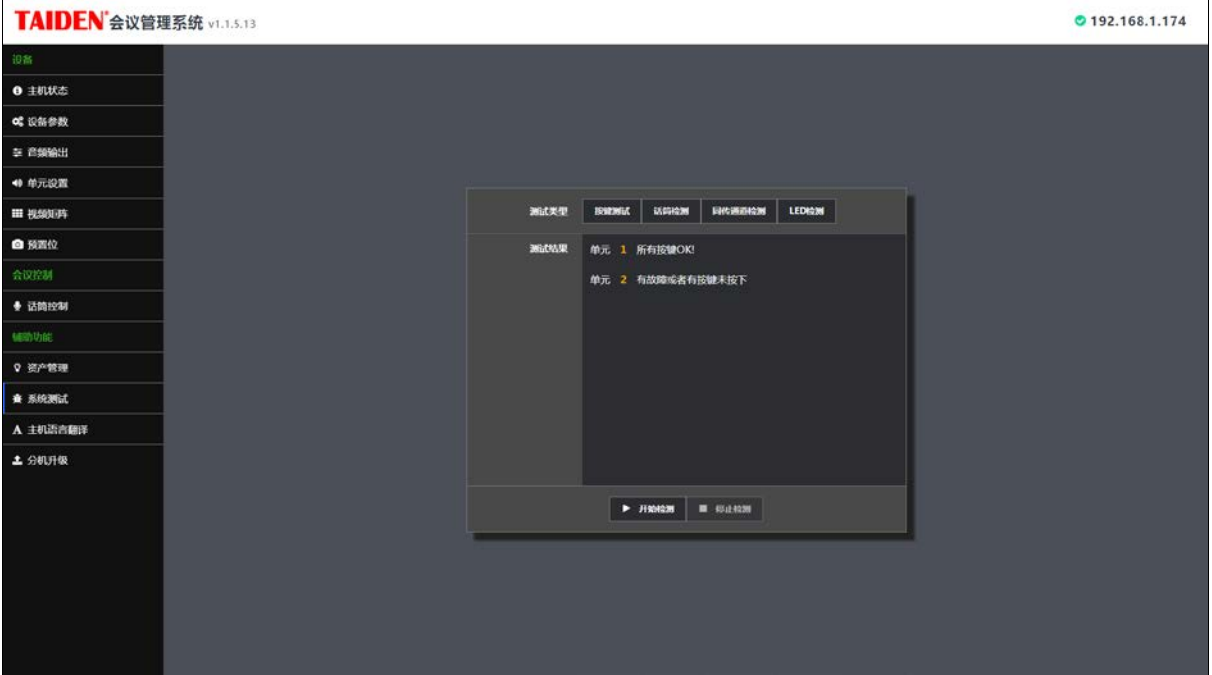

图:系统测试 - 按键测试

### ● 话筒检测

检测每个话筒的工作状态。点击"话筒检测"按键进入话筒检测界面,如下图:

使用时,先设置每个话筒检测的时间,选择是否播放声音(播放白噪声声音,用于辅助检测),再点击"开始检测"按键, 系统按照发言单元编号由小到大的自动的开启每个话筒,来判断各个话筒的工作状态是否正常。检测完成后自动提示"话筒 检测完毕"提示框。

注:按下优先权键时不能开始话筒检测;检测过程按下优先权键,暂停检测。

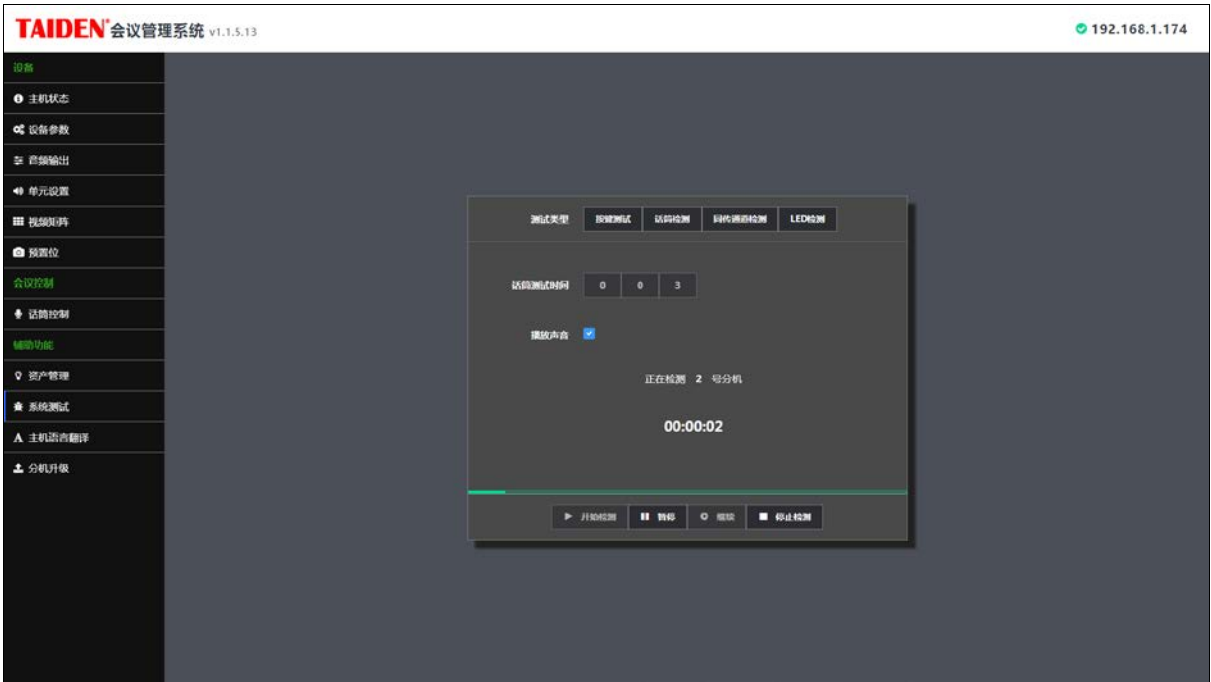

图:系统测试 – 话筒检测

# 同传通道检测

开始检测后,翻译单元 HCS-8685 播放选中监听通道语种名称,系统未定义的语种通道播放"Floor"。

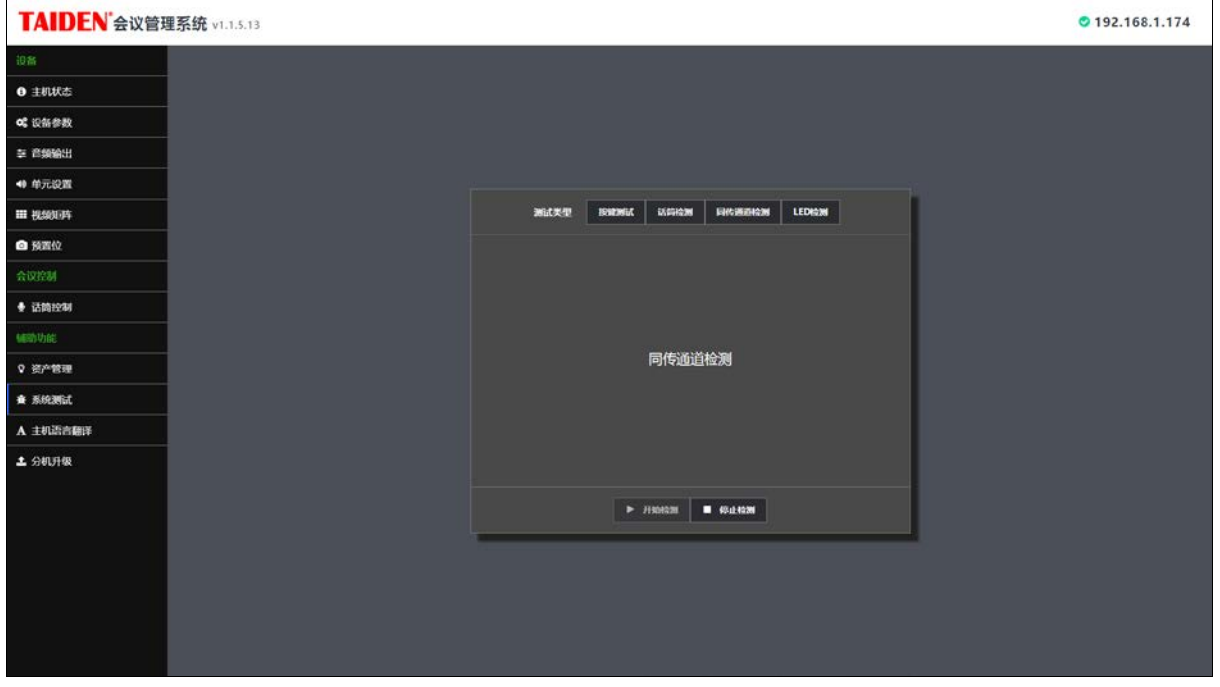

图:系统测试 – 同传通道检测

### **●** LED 检测

点击"开始检测",会议单元进入 LED (指示灯)测试状态, 此时, 系统中已连接会议单元的所有 LED (指示灯)闪 烁;点击"停止检测",会议单元退出 LED 测试状态。

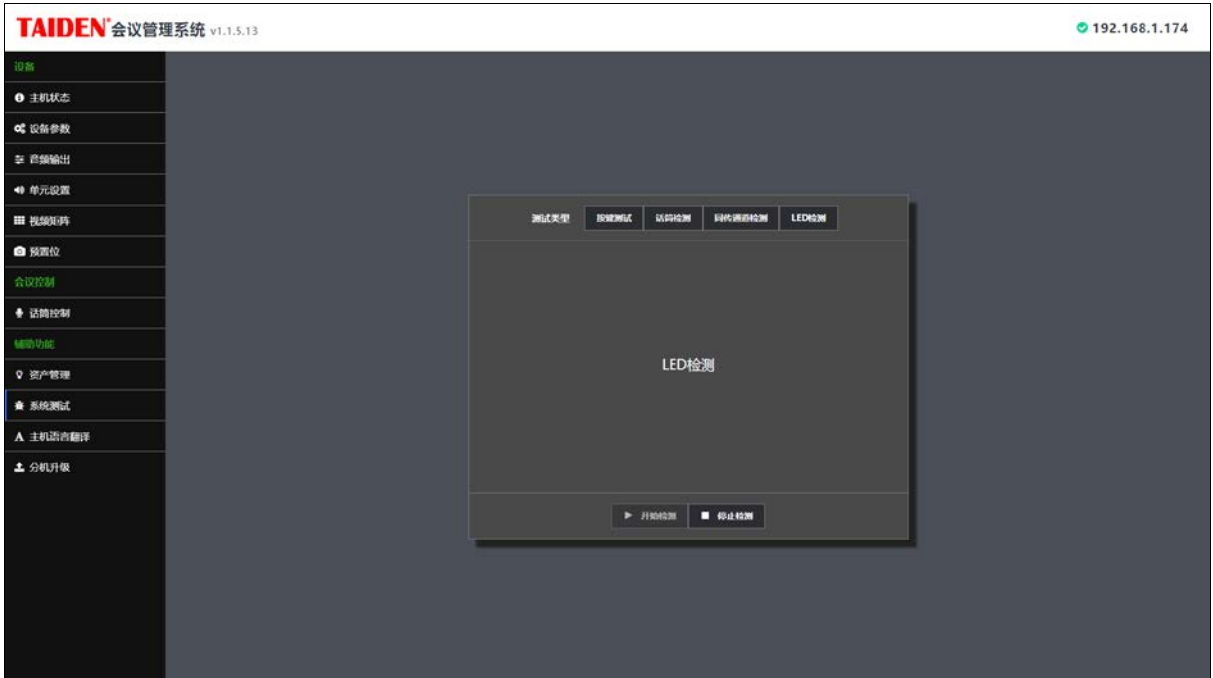

图:系统测试 – LED 检测

# 主机语言翻译

主机菜单默认中英文两种语言,如需其他语言可在此逐条翻译。首先选择需要翻译的语种,然后逐条进行翻译,翻译 完成后保存语言,编译并上传后主机菜单新增语言项。

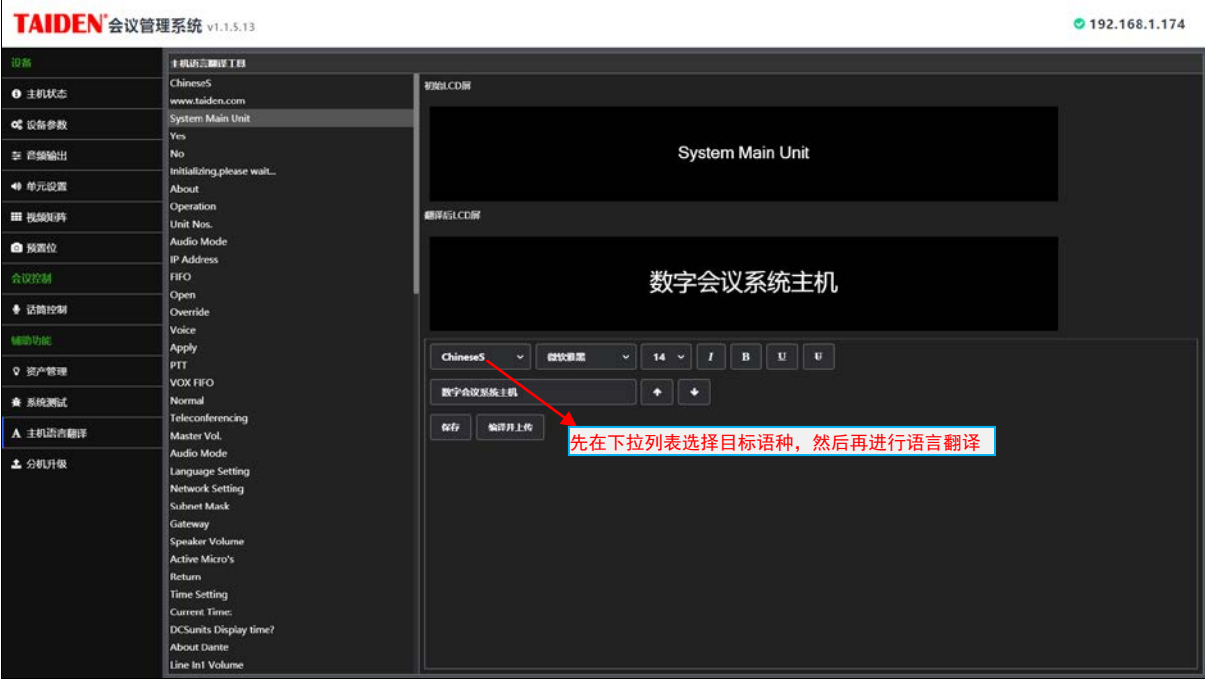

图:主机语言翻译

| TAIDEN 会议管理系统 v1.1.5.13 |          |              |        |                                             |                        | $O$ 192.168.1.174 |
|-------------------------|----------|--------------|--------|---------------------------------------------|------------------------|-------------------|
| 设备                      | 市政分析対象信息 | 开始开张         | анинки | <b>已选择网件程序名称: h8100s.bin, 大小: 486.06 KB</b> |                        |                   |
| ● 主机状态                  |          |              |        |                                             |                        |                   |
| <b>00 设备参数</b>          | ٠        | ID.          | 设备名称   | Macint                                      | 可支持固件程序名称              |                   |
| 三 音频输出                  | ×        | $\mathbf{z}$ | 未设置!   | tda000b023                                  | h8100s.bin, h8100s.dfu |                   |
| 40 单元设置                 | œ.       | $\mathbf{1}$ | 未设置!   | tda000b169                                  | h8668s.bin             |                   |
| Ⅲ 视频矩阵                  |          |              |        |                                             |                        |                   |
| ■预置位                    |          |              |        |                                             |                        |                   |
| 会议控制                    |          |              |        |                                             |                        |                   |
| ● 话筒控制                  |          |              |        |                                             |                        |                   |
| 辅助功能                    |          |              |        |                                             |                        |                   |
| 9 资产管理                  |          |              |        |                                             |                        |                   |
| <b>查 系统测试</b>           |          |              |        |                                             |                        |                   |
| A 主机语言翻译                |          |              |        |                                             |                        |                   |
| 土 分机升级                  |          |              |        |                                             |                        |                   |
|                         |          |              |        |                                             |                        |                   |
|                         |          |              |        |                                             |                        |                   |
|                         |          |              |        |                                             |                        |                   |
|                         |          |              |        |                                             |                        |                   |
|                         |          |              |        |                                             |                        |                   |
|                         |          |              |        |                                             |                        |                   |
|                         |          |              |        |                                             |                        |                   |

图:分机升级

- 1) 升级操作:
- 2) 查询分机升级信息;
- 3) 选择并加载升级文件;
- 4) 选择需要升级的会议单元(部分或全部单元,且支持升级文件适用的单元才可以选择);
- 5) 主机菜单操作设置:
	- 选择"关于"菜单,按下功能旋钮进入主机信息界面;
	- 向左旋转功能旋钮进入升级会议单元界面;
	- 旋转功能旋钮选择"是";

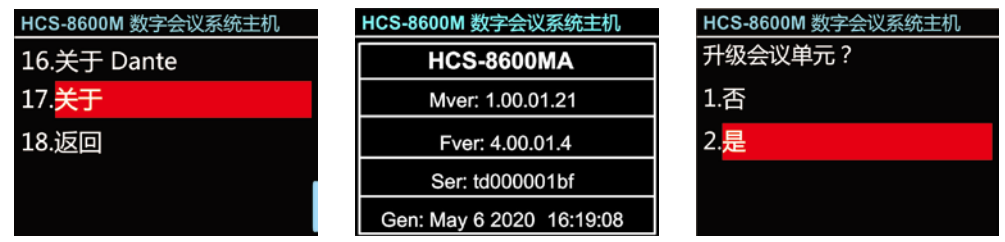

- 6) 点击"开始升级"进行会议单元升级;
- 7) 升级完成后重启会议系统主机。

# **2.2** 全数字化会议系统扩展主机

# **2.2.1** 功能及指示

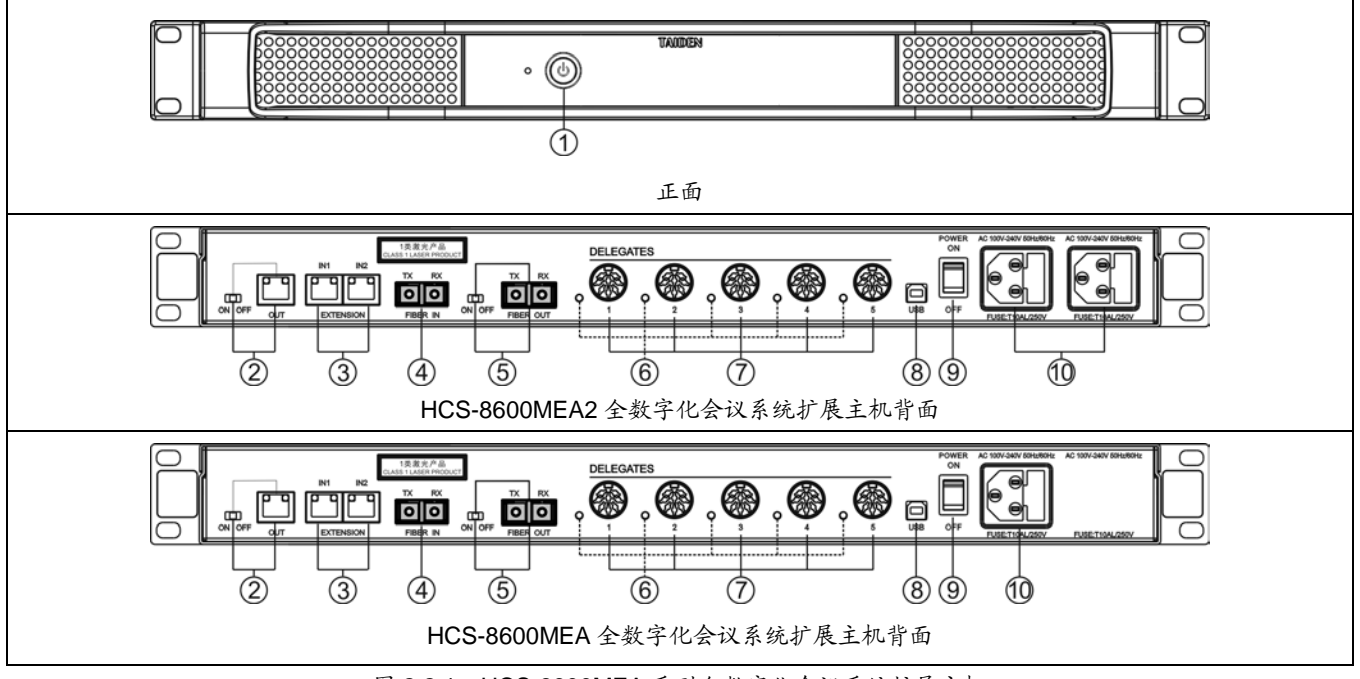

图 2.2.1 HCS-8600MEA 系列全数字化会议系统扩展主机

## 图 **2.2.1**:

# **1.** 重启按键和过载指示灯

- 正常工作:亮蓝灯;
- 过载或保护:亮红色;
- 按下按键重启主机。
- 注意:
- 在故障排除前请勿频繁使用重启按键。

### **2.** 扩展输出接口(带开关)

 可连接下一台会议扩展主机、音频输入接口或音 频输出器。

## **3.** 扩展输入接口

 用于连接会议系统主机、音频输入接口、音频输 出器或上一台会议扩展主机。

### **4.** 光纤输入接口

- 单模光纤,SC 接口。
- **5.** 光纤输出接口(带开关)
- 单模光纤,SC 接口。
- **6.** 会议单元输出回路指示灯
	- 有会议单元工作时 (≥1), LED 灯闪烁;
	- 无会议单元接入,LED 灯灭。
- **7.** 会议单元输出接口 **8P-DIN**(**1-5**,共五路)
- **8. USB**(**type C**)
	- 保留。
- **9.** 电源开关
- **10.** 电源输入接口

# **2.2.2** 连接

HCS-8600 系列全数字化会议系统主机,有 2 个 8P-DIN 输出接口,每一个 8P-DIN 接口的输出功率有限。 如果系统实际所需功率(即考虑所连接会议单元总功耗 及延长线缆功耗之和的实际所需功率)大于主机输出接 口负载能力,需连接 HCS-8600MEA 系列全数字化会议

系统扩展主机。每台扩展主机有一个扩展输入接口用于 连接到会议系统主机的扩展接口,另外一个扩展输出接 口连接下一台扩展主机。扩展主机连接会议单元的 8P-DIN 输出接口有 5 个,采用 8 芯专用电缆或 8 芯转 RJ45 线缆连接到会议单元。

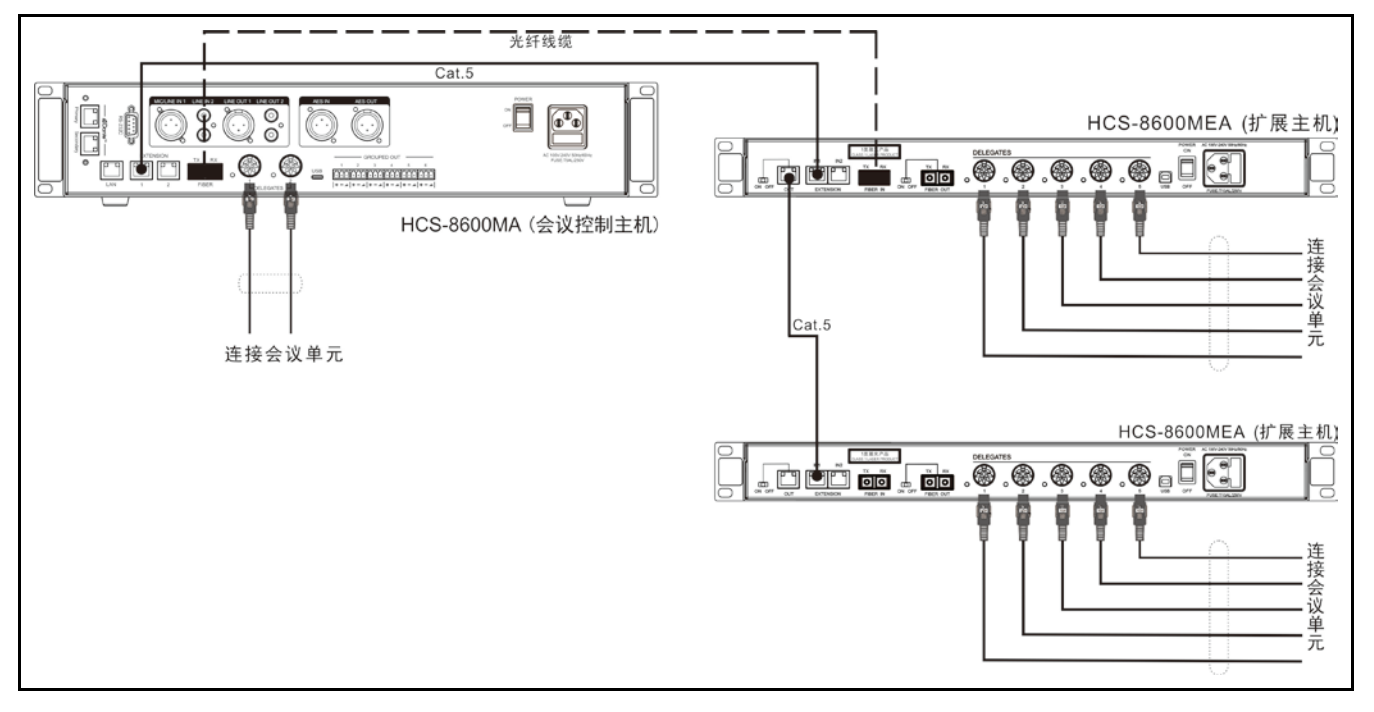

图 2.2.4 会议系统主机与扩展主机之间的连接

# **2.3** 全数字化会议系统扩展单元

# **2.3.1** 功能及指示

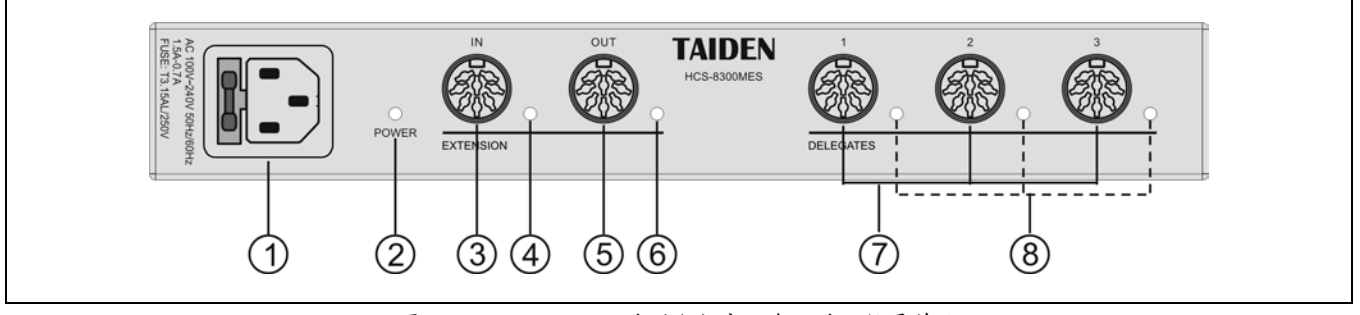

图 2.3.1 HCS-8300 系列全数字化会议系统扩展单元

- 图 **2.3.1**:
	- **1.** 电源输入接口
	- **2.** 电源指示灯(红色)
	- **3.** 扩展输入接口
		- 用于连接会议系统主机上一台 HCS-8600MES。
	- **4.** 扩展输入指示灯
	- **5.** 扩展输出接口
		- 可连接下一台 HCS-8600MES。
	- **6.** 扩展输出指示灯
	- **7.** 会议单元输出接口 **8P-DIN**(**1-3**,共三路)
	- **8.** 会议单元输出回路指示灯
		- 有会议单元工作时 (≥1), LED 灯闪烁;
		- 无会议单元接入,LED 灯灭。

# **2.3.2** 安装

全数字化会议系统扩展单元可以直接放置在平面上 (桌面、墙面、地面等),也可以固定在平面上。固定安 装时,按照下图尺寸在平面上开孔,用 M3 螺丝将机器 固定即可。

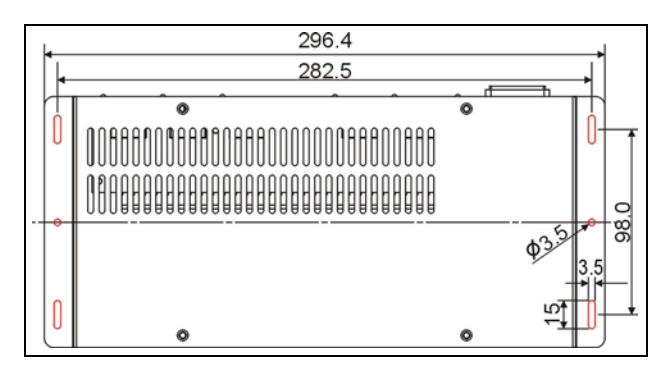

图 2.3.2 会议扩展单元的固定安装

全数字化会议系统扩展单元配 HCS-MES-RCF机柜 安装支架后,也可以安装在标准 19 英寸机柜上。

①.首先用随包装 M3 螺丝将 HCS-8600MCLSMES 紧锁在 HCS-MES-RCF 机柜安装支架上;

②.放入机柜中,用螺丝将 4 个孔固定。

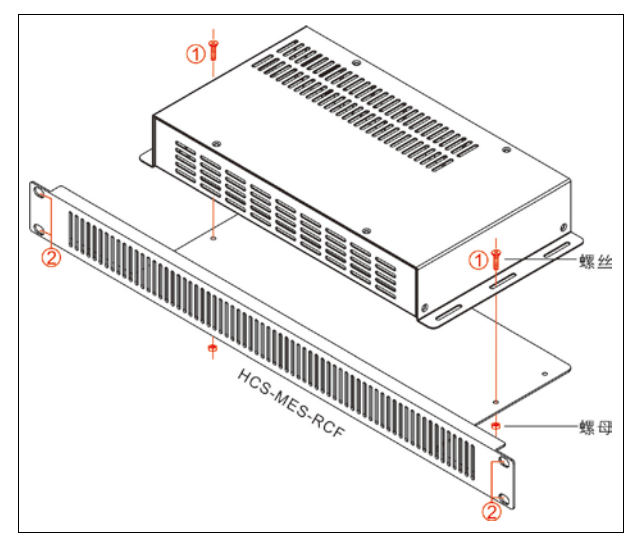

图 2.3.2 会议扩展单元的机柜安装

# 第三章 会议单元

## **3.1** 综述

会议单元指与会者用于参与会议的基本设备单元。 根据会议单元类型的不同,与会者可以获得不同的功能, 这些功能包括:收听、发言、请求发言、接收屏幕显示 数据、IC 卡签到、按键签到、密码签到、指纹签到、投 票表决、同声传译等。

发言单元按使用权限可分为主席发言单元、代表发 言单元和 VIP 发言单元。

### 产品型号:

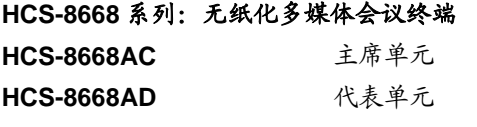

无纸化多媒体会议终端(台面式,带14英寸1920×1080高分辨率 LCD,电容式触摸屏,内置800万像素摄像头,发言,表决,64通道 同传,无纸化会议功能,视频对话,视频播放,多通道视频点播与广 播,会议服务,内置非接触式IC卡读卡器,指纹识别,网页浏览,视 频源选择,可接HCS-1082系列E-ink电子名牌,支持PoE,黑色)

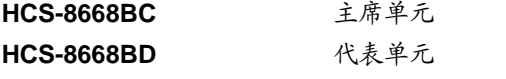

无纸化多媒体会议终端(台面式,带14英寸1920×1080高分辨率 LCD,电容式触摸屏,内置800万像素摄像头,发言,表决,64通道 同传,无纸化会议功能,视频对话,视频播放,多通道视频点播与广 播,会议服务,内置非接触式IC卡读卡器,网页浏览,视频源选择, 可接HCS-1082系列E-ink电子名牌,支持PoE,黑色)

**HCS-8668BDD** 代表单元

无纸化多媒体会议终端(台面式,带14英寸1920×1080高分辨率 LCD,电容式触摸屏,内置800万像素摄像头,双麦克风,发言,表 决,64通道同传,无纸化会议功能,视频对话,视频播放,多通道视 频点播与广播,会议服务,网页浏览,视频源选择,可接HCS-1082 系列E-ink电子名牌,支持PoE,黑色)

## **HCS-8638** 系列:无纸化多媒体会议终端

**HCS-8638AC** 主席单元

**HCS-8638AD** 代表单元

无纸化多媒体会议终端(台面式,带10英寸1920×1200高分辨率 LCD,电容式触摸屏,内置800万像素摄像头,发言,表决,64通道 同传,无纸化会议功能,视频对话,视频播放,多通道视频点播与广 播,会议服务,指纹识别,网页浏览,可接HCS-1082系列E-ink电子 名牌,支持PoE,黑色)

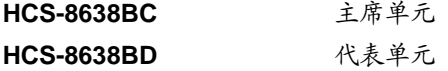

无纸化多媒体会议终端(台面式,主席单元,带10英寸1920×1200 高分辨率LCD,电容式触摸屏,内置800万像素摄像头,发言,表决,

64通道同传,无纸化会议功能,视频对话,视频播放,多通道视频点 播与广播,会议服务,内置非接触式IC卡读卡器,网页浏览,可接 HCS-1082系列E-ink电子名牌,支持PoE,黑色)

#### **HCS-8665** 系列:简约型多媒体会议终端

**HCS-8665C** 主席单元 **HCS-8665D** 代表单元 简约型多媒体会议终端(台面式,带14英寸1920×1080高分辨率 LCD, 128x36 OLED, 发言, 表决, 64通道同传, 高清视频播放, HDMI视频输入接口,内置非接触式IC卡读卡器,视频源选择,可接 HCS-1082系列E-ink电子名牌, PoE供电, 黑色)

#### **HCS-8665MON**:多通道视频监视器

多通道视频监视器(台面式,带14英寸1920×1080高分辨率LCD, 高清视频播放,HDMI视频输入接口,PoE供电,黑色)

#### **HCS-8635** 系列:简约型多媒体会议终端

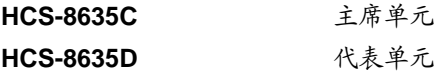

简约型多媒体会议终端(台面式,带10英寸1280×800高分辨率LCD, 发言,表决,64通道同传,高清视频播放,SDI视频输入和环出接口, 内置非接触式IC卡读卡器,黑色)

# **3.2.1** 功能及指示

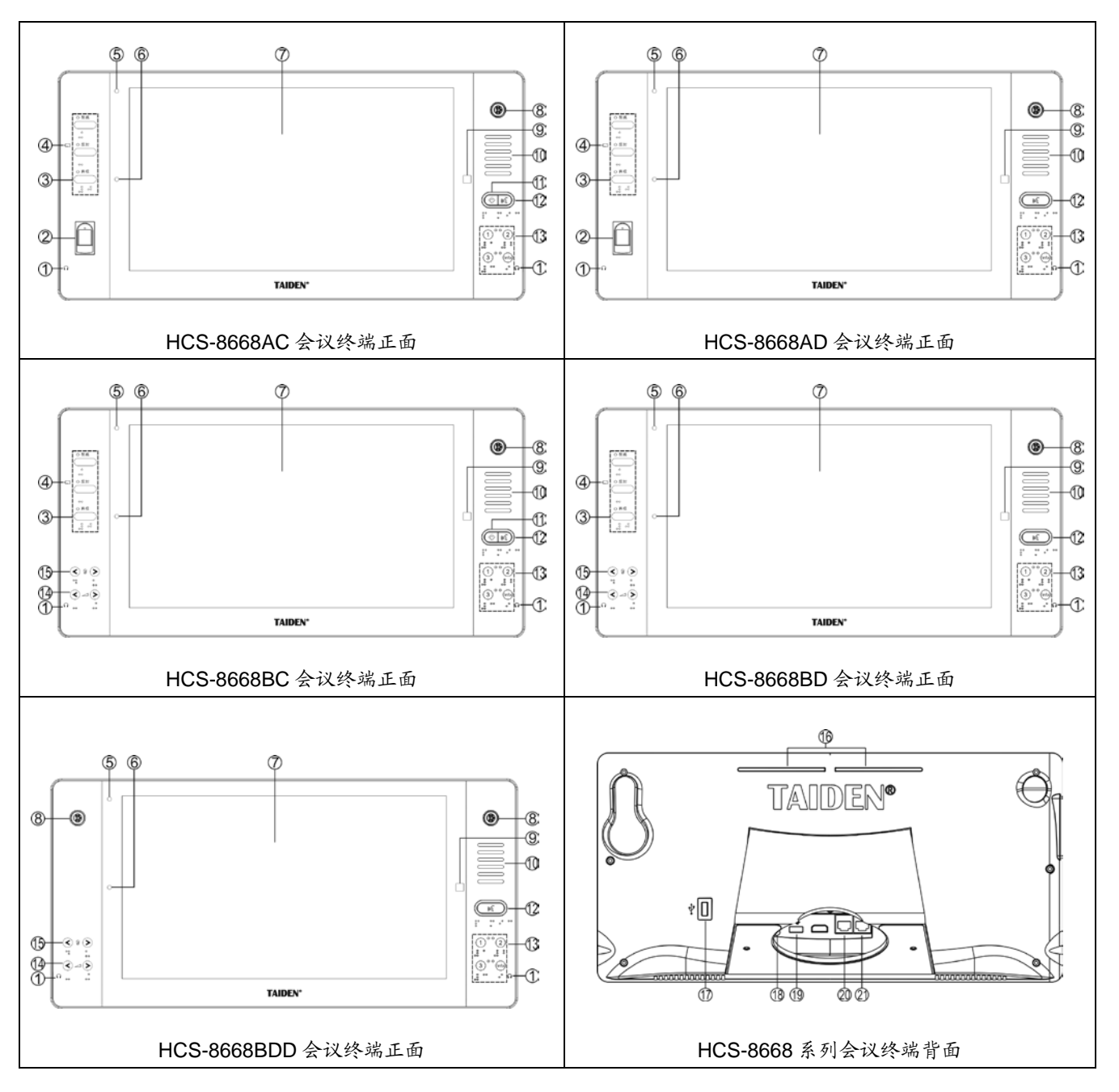

图 3.2.1 HCS-8668 系列无纸化多媒体会议终端

# 图 **3.2.1**:

- **1.** 耳机插口(Ø 3.5 mm)
- **2.** 指纹模块
- **3.** 三键表决及指示灯:
	- 赞成:当系统进入投票表决状态时,指示灯闪烁, 按下此按键表示对议案投赞成票;
	- 反对:当系统进入投票表决状态时,指示灯闪烁, 按下此按键表示对议案投反对票;
	- 弃权:当系统进入投票表决状态时,指示灯闪烁, 按下此按键表示对议案投弃权票。

# **4.** 非接触式 **IC** 卡卡槽

- 卡槽配置于机器侧面;
- 插入 IC 卡签到,拔出 IC 卡销到。
- **5.** 闪光灯
- **6.** 摄像头(**800** 万像素)
- **7.**高分辨率 **LCD** 触摸屏
	- ◆ 14 寸, 16:9, 1920 × 1080。
- **8.** 可拆卸麦克风接口

### **9. Home** 键

返回主界面。

# **10.** 内置高保真扬声器

- 话筒开启时,扬声器会自动静音抑制啸叫;
- 扬声器只输出原音通道语音,其音量由主机或应用 软件调节。

# **11.** 优先权键及指示灯(主席单元):

- 根据主机设置的主席优先权模式,如果设置为"全部 静音",则按下此按键会将所有开启的代表单元话筒 暂时关闭(静音,VIP 单元除外),松开按键后,被 静音的会议单元恢复开启状态;
- 如果主机设置的主席优先权模式为"全部关闭",则按 下此按键会将所有开启的代表单元(VIP 单元除外) 话筒关闭; 在"Open"及"Request"模式下, 按下此键 会同时清空发言申请队列(取消代表的发言申请);
- 如主席单元话筒未开启,按下此按键会同时将主席 单元话筒开启;
- 铃声模式为"开"时,按下此键的同时会发出铃声提 示,指示灯恒亮。

# **12.** 话筒开关键及指示灯(主席单元) 话筒开关键**/**发言申请键及指示灯(代表单元):

- 主席单元:按下此键可直接开关话筒,当话筒开启 时,话筒开关键指示灯及话筒指示灯圈红 灯恒亮;
- 代表单元

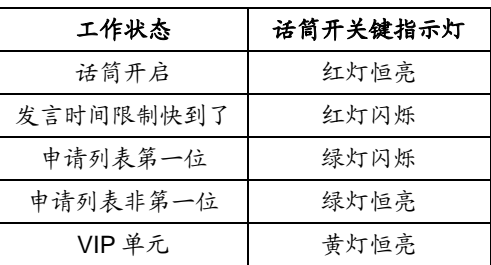

- **13.** 视频源选择按键
- **14.** 耳机音量调节按键
- **15.** 同声传译通道选择按键
- **16.** 话筒开关**/**发言申请状态指示灯
	- 指示灯状态与麦克风灯圈指示状态相同;

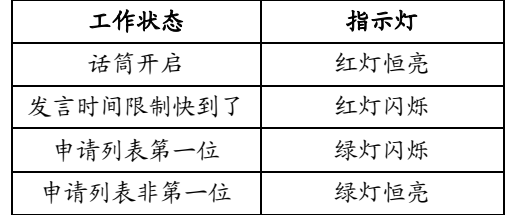

**17. USB** 接口

◆ 可接键盘鼠标等外部 USB 设备。

# **18.** 电源输入插座

◆ 48 V DC 输入, 用千给多媒体会议终端供电。

**19. USB** 接口

用于连接 HCS-1082 系列 E-ink 电子名牌。

# **20&21.** 以太网接口,支持 **PoE** 供电

- PoE 供电模式:通过 Cat.5e/Cat.6 网线连接 HCS-8600KMX 或 HCS-8368T/50, 获取电源的同 时传输会议数据及多媒体数据;
- 非 PoE 供电模式:通过 Cat.5e/Cat.6 网线连接 HCS-8600KMX 传输会议数据及多媒体数据,支持 "手拉手"连接。

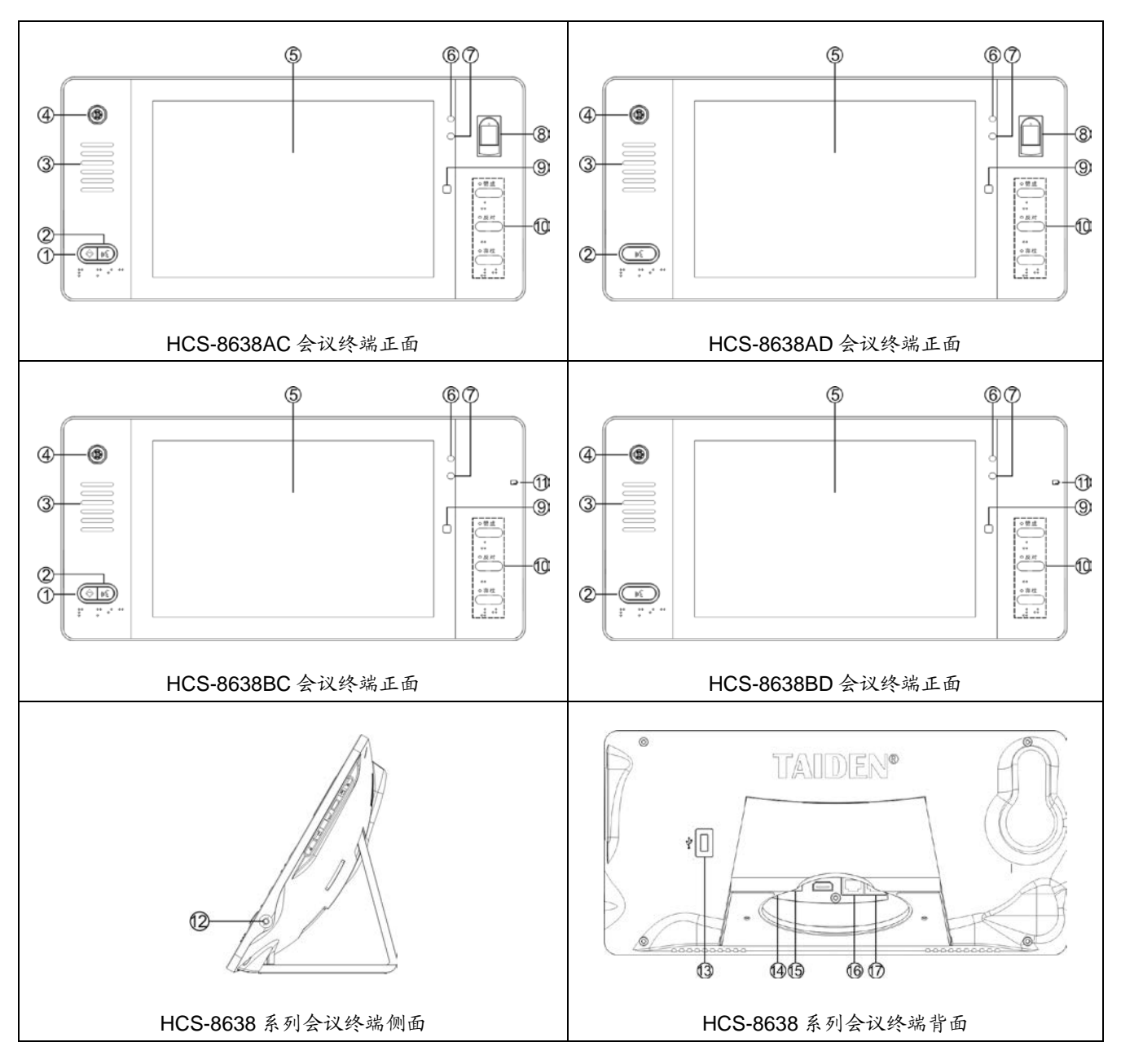

图 3.2.2 HCS-8638 系列无纸化多媒体会议终端

# 图 **3.2.2**:

### **1.** 优先权键及指示灯(主席单元):

- 根据主机设置的主席优先权模式,如果设置为"全部 静音",则按下此按键会将所有开启的代表单元话筒 暂时关闭(静音,VIP 单元除外),松开按键后,被 静音的会议单元恢复开启状态;
- 如果主机设置的主席优先权模式为"全部关闭",则按 下此按键会将所有开启的代表单元(VIP 单元除外) 话筒关闭;在"Open"及"Request"模式下,按下此键 会同时清空发言申请队列(取消代表的发言申请);
- 如主席单元话筒未开启,按下此按键会同时将主席 单元话筒开启;
- 铃声模式为"开"时,按下此键的同时会发出铃声提 示,指示灯恒亮。

### **2.** 话筒开关键及指示灯(主席单元)

# 话筒开关键**/**发言申请键及指示灯(代表单元):

- 主席单元:按下此键可直接开关话筒,当话筒开启 时,话筒开关键指示灯及话筒指示灯圈红 灯恒亮;
- 代表单元

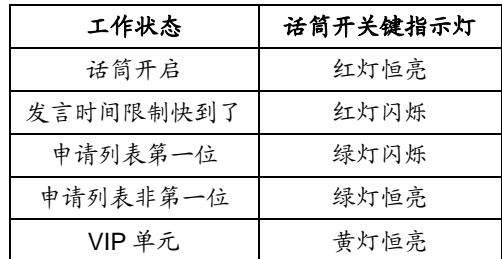

# **3.** 内置高保真扬声器

- 话筒开启时,扬声器会自动静音抑制啸叫;
- 扬声器只输出原音通道语音,其音量由主机或应用 软件调节。

# **4.** 可拆卸麦克风接口

# **5.**高分辨率 **LCD** 触摸屏

- ◆ 10 寸, 16:10, 1920 × 1200。
- **6.** 闪光灯
- **7.** 摄像头(**800** 万像素)
- **8.** 指纹模块

# **9. Home** 键

- 返回主界面。
- **10.** 三键表决及指示灯:
	- 赞成:当系统进入投票表决状态时,指示灯闪烁, 按下此按键表示对议案投赞成票;
	- 反对:当系统进入投票表决状态时,指示灯闪烁, 按下此按键表示对议案投反对票;
	- 弃权:当系统进入投票表决状态时,指示灯闪烁, 按下此按键表示对议案投弃权票。

# **11.** 非接触式 **IC** 卡卡槽

- 卡槽配置于机器侧面;
- ◆ 插入 IC 卡签到, 拔出 IC 卡销到。
- **12.** 耳机插口(Ø 3.5 mm)

# **13. USB** 接口

- 可接键盘鼠标等外部 USB 设备。
- **14.** 电源输入插座
	- ◆ 48 V DC 输入, 用于给多媒体会议终端供电。
- **15. USB** 接口
	- 用于连接 HCS-1082 系列 E-ink 电子名牌。

# **16&17.** 以太网接口,支持 **PoE** 供电

- ◆ PoE 供电模式: 通过 Cat.5e/Cat.6 网线连接 HCS-8600KMX 或 HCS-8368T/50, 获取电源的同 时传输会议数据及多媒体数据;
- 非 PoE 供电模式:通过 Cat.5e/Cat.6 网线连接 HCS-8600KMX 传输会议数据及多媒体数据,支持 "手拉手"连接。

# **3.2.2** 桌面固定安装

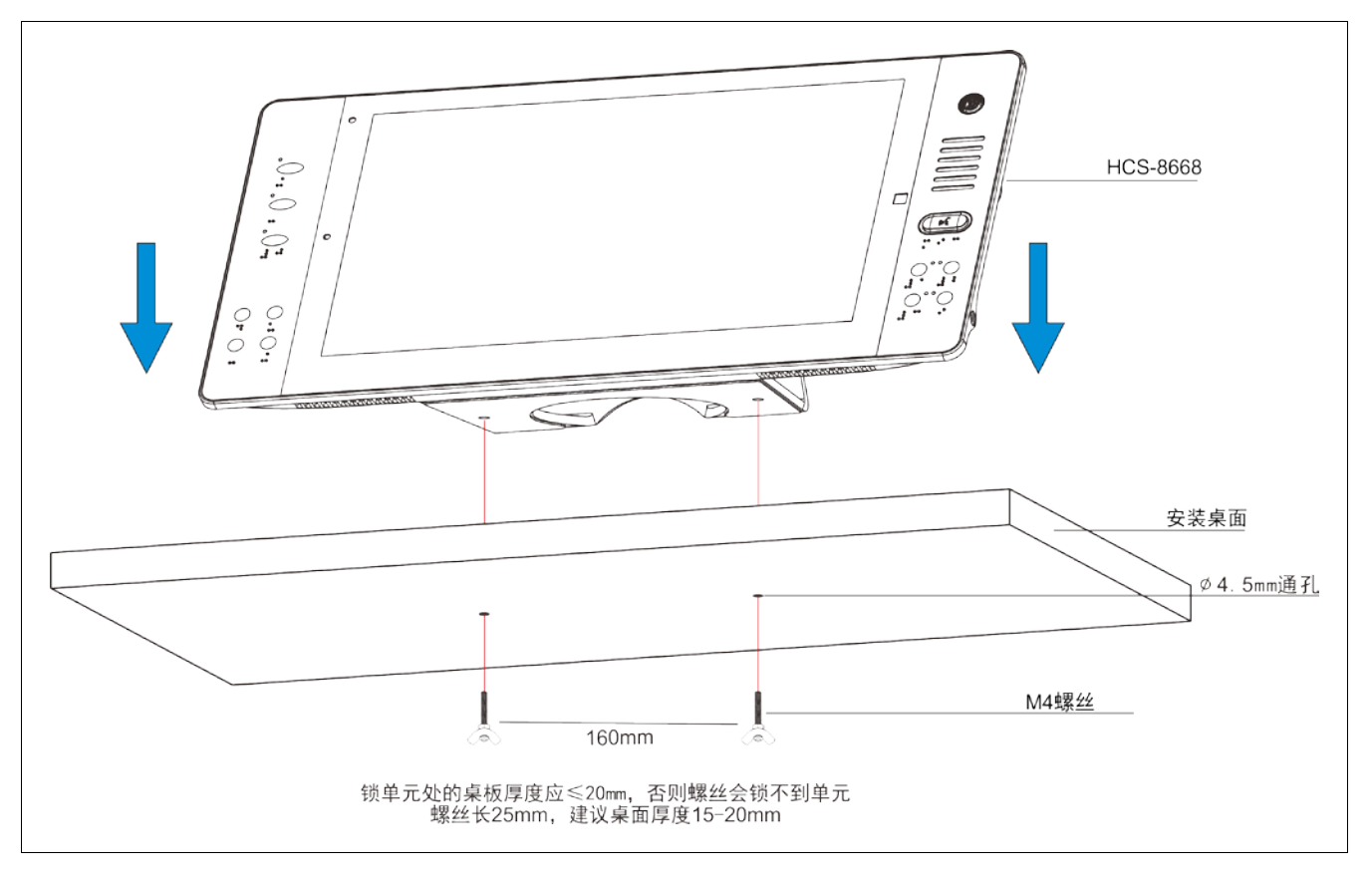

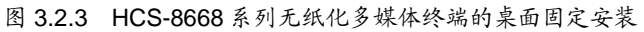

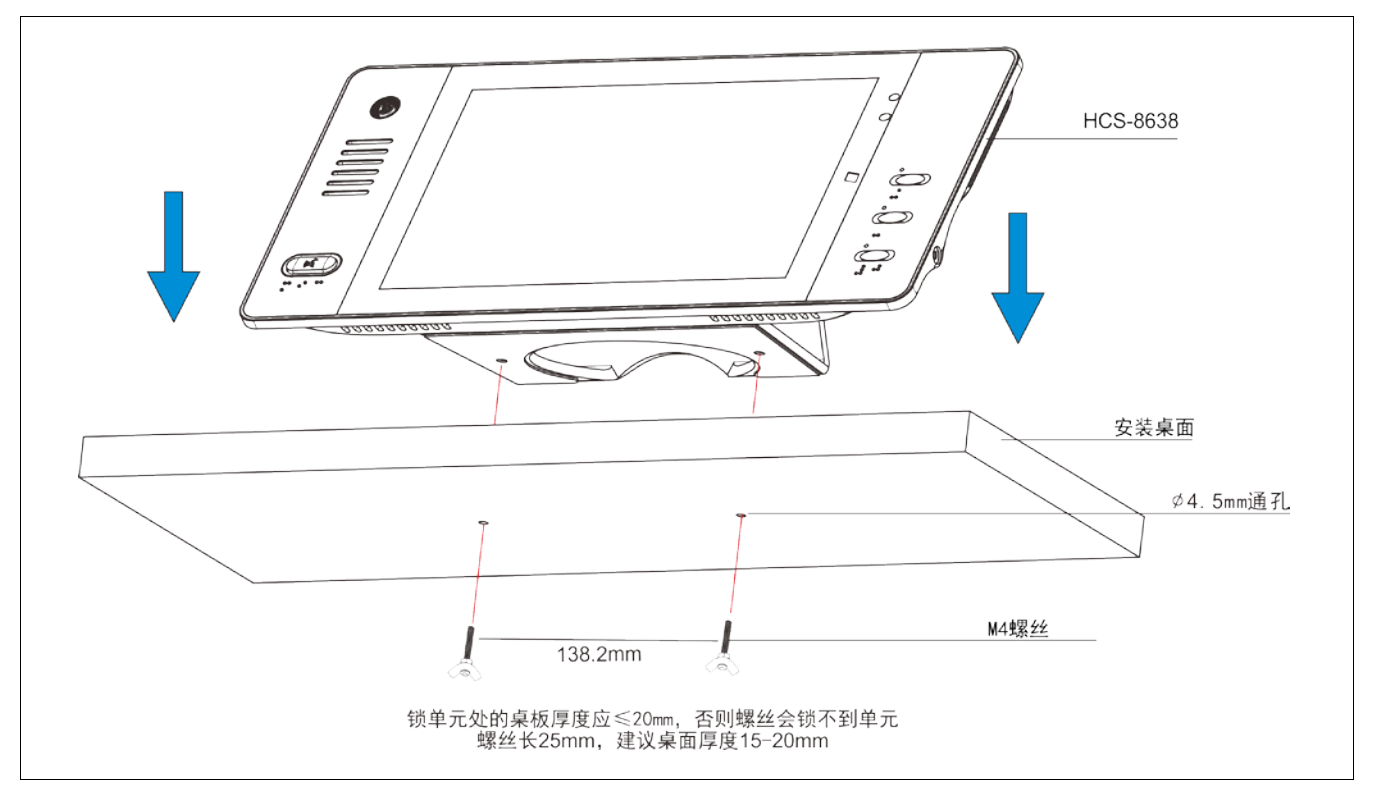

图 3.2.4 HCS-8638 系列无纸化多媒体终端的桌面固定安装

### **3.2.3.1** 与 **HCS-8600KMX** 千兆网交换机的连接

HCS-8668/8638系列无纸化多媒体会议终端基于深 圳台电公司独创的 GMC-STREAM 千兆会议媒体流技术 设计,所有音、视频信号通过一条 Cat.5e/Cat.6 网线传 输,并能充分保证会议音频、表决信息、控制信息等会 议重要数据流的实时性和稳定性。

PoE 供电模式下,HCS-8668/8638 系列会议终端 PoE 网口通过 Cat.5e/Cat.6 网线连接至 HCS-8600KMX 的 DELEGATE 接口,获取电源的同时传输控制数据及 多媒体数据;每台终端连接至 HCS-8600KMX 的一个接 口,可通过 HCS-8368T(/50)分配器扩展终端数量。

非 PoE 供电模式下,HCS-8668/8638 会议终端通过 Cat.5e/Cat.6 网线连接 HCS-8600KMX 传输会议数据及 多媒体数据,支持"手拉手"连接以及环形连接。同时 由 HCS-8600KMX 的航空头输出接口为 HCS-8668/8638 会议终端供电。

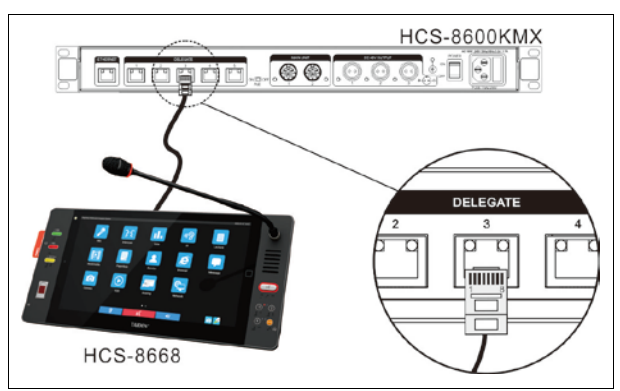

图 3.2.5 HCS-8668/8638 系列无纸化多媒体会议终端 与千兆网交换机的连接(PoE 模式)

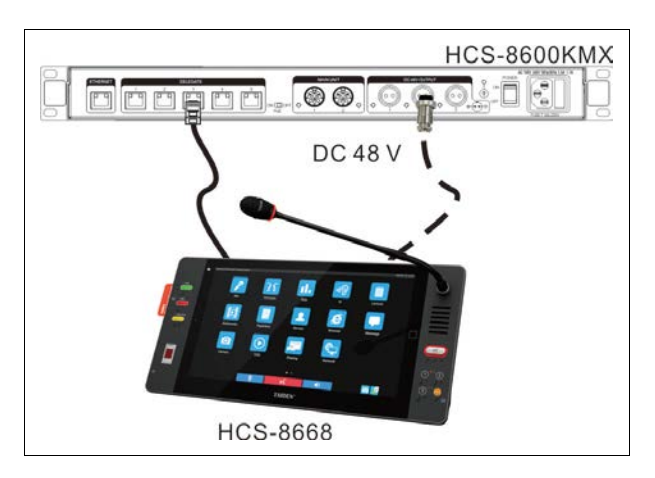

图 3.2.6 HCS-8668/8638 系列无纸化多媒体会议终端 与千兆网交换机的连接(非 PoE 模式)

#### **3.2.3.2** 无纸化多媒体会议终端之间的连接

非 PoE 模式下,HCS-8668/8638 系列无纸化多媒体 会议终端采用"手拉手"式的连接方式,且全部采用 Cat.5e/Cat.6 网线,使得所有系统的安装简便快捷。

与另一台无纸化多媒体会议终端连接时,只需用 Cat.5e/Cat.6 网线将该无纸化多媒体会议终端的千兆网 接口(1000M Ethernet)与另一台多媒体会议终端的千 兆网接口(1000M Ethernet)对接即可。

# **3.2.3.3** 与 **HCS-8600POE** 会议系统专用 **POE** 网络交换 机的连接

HCS-8668/8638 系列无纸化多媒体会议终端与 HCS-8600POE 会议系统专用 POE 网络交换机的连接 时,连接方式与 HCS-8600KMX 工作在 POE 模式下的 连接方式相同,HCS-8600POE 需要切换到 KMX 工作模 式。

#### **3.2.3.4** 外接耳机

通过会议单元侧面的耳机插口,可以外接耳机,并 通过耳机音量调节按键对其音量进行控制。所连接的耳 机必须为 Ø 3.5 mm 插头, 如下图所示。

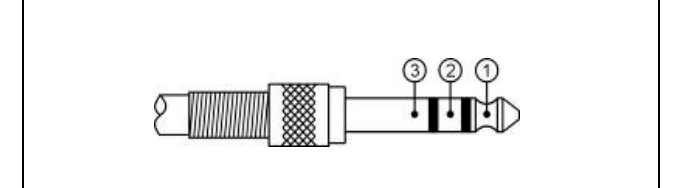

功能及指示:

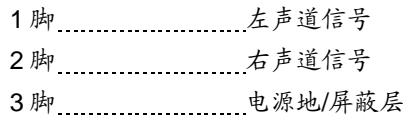

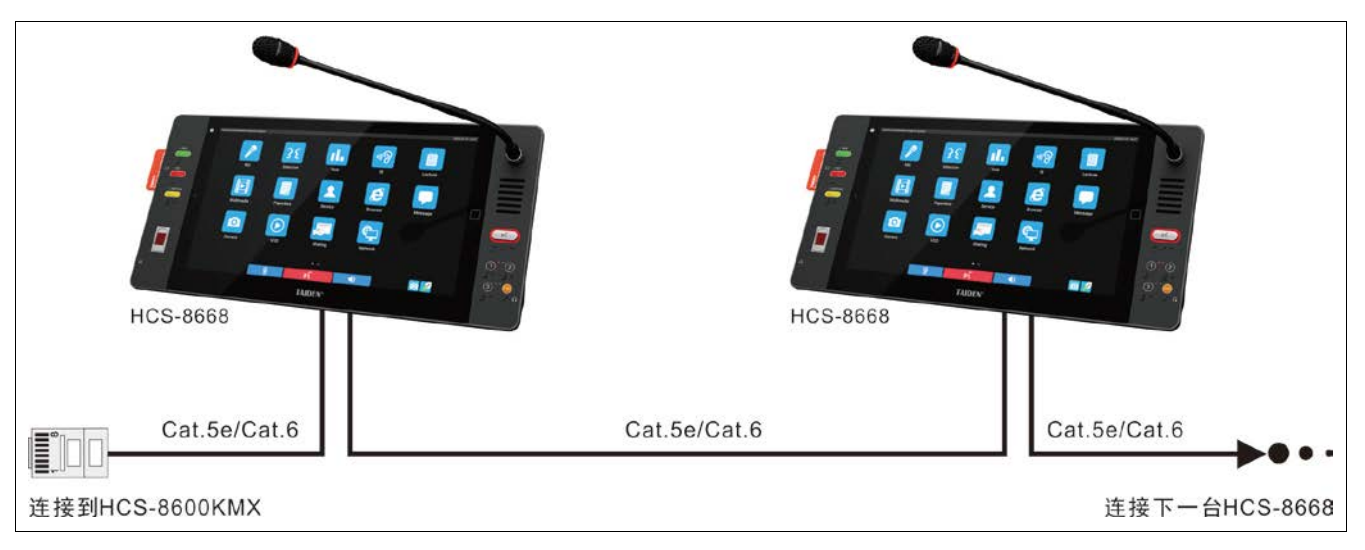

图 3.2.7 HCS-8668/8638 系列无纸化多媒体会议终端之间的连接

# **3.2.4** 操作

会议开始前,会场管理人员需要对多媒体会议终端 进行相应的设置操作,如编号等。会议开始后,与会代 表可以使用多媒体会议终端来签到、开启话筒、申请发 言、表决、无纸化会议功能、视频对话、视频播放、多 通道视频点播与广播、会议服务、网页浏览等。下面将 详细介绍无纸化多媒体会议终端的操作方法。

# **3.2.4.1** 代表单元

下面介绍 HCS-8668/8638 系列无纸化多媒体会议 终端的操作方法。该系列多媒体终端具备其中一项或多 项功能。

首先,应保证无纸化多媒体会议终端与会议系统主 机的正确连接。无纸化多媒体会议终端开机后,进入初 始界面。

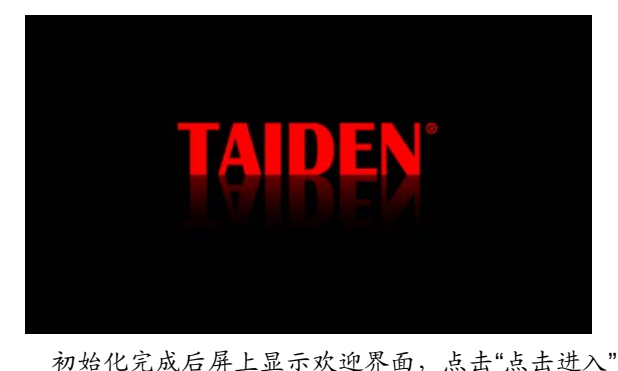

则进入主界面。

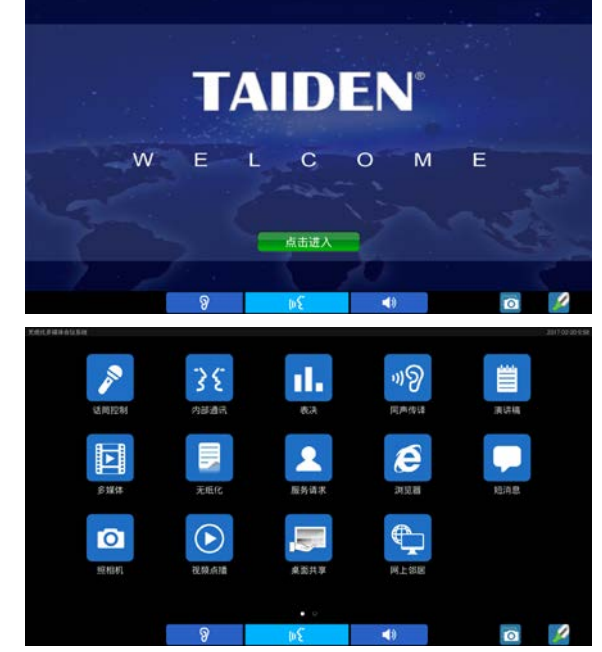

主界面图标和字体可以通过" Taiden Update Manager"工具自定义,操作详见"Taiden Update Manager"软件操作说明。

在主界面向左滑动可切换到会议议程界面,议程信 息来源于文件服务器的"日程管理",日程显示参数由文 件服务器设置,下图为文件服务器默认设置下的议程显 示,点击该议程后面的""" 图标即可打开关联文档, 如果文件在终端不存在,会先自动下载文件到终端,然 后再打开。

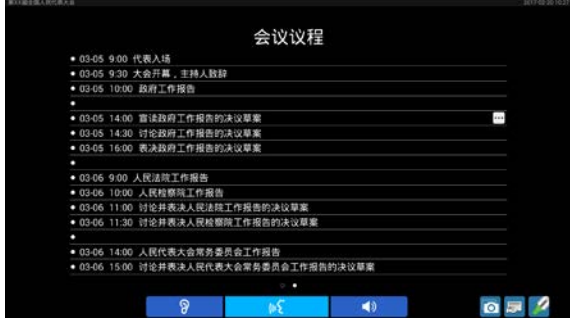

# **A**)编号

系统第一次使用、会议终端数量有增加或更换会议 终端等情况下,应先给会议终端编号。使用会议管理系 统软件的"设备管理" – "单元设置" – "单元编号"功能,进 入编号状态后,系统中连接的所有会议终端屏幕下方显 示编号信息栏,提示"正在编号"。此时,依次点击各会议 终端的"编号"按钮给会议终端编号,扬声器会发出铃声提 示(铃声模式为"开"时),同时编号信息栏消失,表示该 会议终端已确认编号。直至所有会议终端编号完成,重 启主机电源以更新会议终端编号。

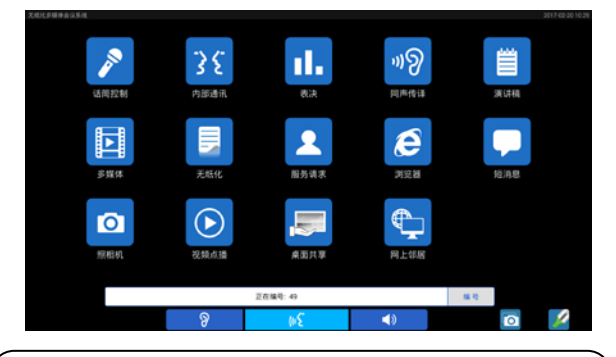

# 注意:

 编号时,应按一定的顺序依次给各个会议终端编 号,不能同时按多个会议终端的编号键,以致各会 议终端号码混乱,不利于会场的管理。

在编号、排位工作完成后,"会议管理软件-终端管 理-显示台签"下发显示台签命令给无纸化多媒体会议终 端,在终端界面显示代表姓名,指引代表找到自己的位 置,界面显示如下图所示。

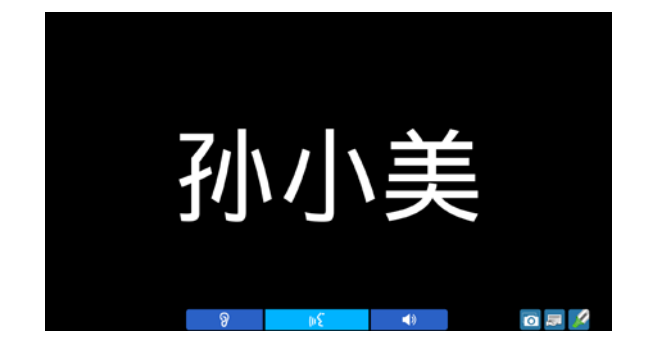

## **B**)发言(未连接软件)

无纸化多媒体会议终端的发言方式取决于会议系统 主机或第二主席单元设定的话筒工作模式。

### **A.**当主机设置为**"Open"**模式时

- 未达到会议系统主机开机数量(1~8)限制: a.按下话筒开关按键,可以开始发言; b.再按一下话筒开关按键则关闭话筒,结束发言。
- 已达到会议系统主机开机数量(1~8)限制: a.下一台代表单元按下话筒开关按键时,单元进入 申请发言状态;
	- b.再次按下话筒开关按键即停止发言申请;
	- c.已开启代表单元关闭后,最先申请发言的单元话 筒自动开启,使整个系统的话筒开启数量维持在 限制数量范围内。

### **B.**当主机设置为**"Override"**模式时

- 未达到会议系统主机开机数量(1~8)限制: a.按下话筒开关按键打开话筒时,可以开始发言; b.再按一下话筒开关按键则关闭话筒,结束发言。
- 已达到会议系统主机开机数量(1~8)限制: 下一台代表单元按下话筒开关按键打开话筒,会 自动将最先开启的代表发言单元的话筒关闭,使整个 系统的话筒开启数量维持在限制数量范围内;当已开 启的发言单元话筒数已达 8 台(包含主席/VIP/代表单 元),后开启的发言单元将关闭最先开启的代表发言单 元。

# **C.**当主机设置为**"Voice"**模式时

■ 未达到会议系统主机开机数量(1~8)限制: a.当与会代表近距离正对话筒讲话时,话筒自动打 开,代表开始发言;

- b.代表如在一定时间内没有发言则话筒自动关闭, 话筒自动关闭时间可通过主机 web 页面或会议系 统管理软件设置;
- c.在话筒开启状态下,按下话筒开关按键可以关闭 话筒。
- 已达到会议系统主机开机数量(1~8)限制: 其余单元的话筒将不能开启,直到有发言代表单 元的话筒关闭。

### **D.**当主机设置为**"Request"**模式时

- a.按下话筒开关按键进入申请发言状态(主机开机默 认最多 6台), 由主席控制是否同意话筒的开启;
- b.代表的申请被批准时可以开始发言,主席批准一台代 表单元发言的同时将关闭上一台代表单元。

#### **E.**当主机设置为**"PTT"**模式时

- 未达到会议系统主机开机数量(1~8)限制: a.按住话筒开关按键即可开启话筒,可以开始发言; b.松开话筒开关按键则关闭话筒,结束发言。
- 已达到会议系统主机开机数量(1~8)限制: 下一台代表单元按住话筒开关按键时,不能开 启话筒。

#### 注意:

 开机数量(1~8)设置仅对代表单元有效,包含主 席和 VIP 单元在内,系统可容纳的最大话筒开启 数量为 8 台。

发言单元开启话筒时,连接的摄像机自动跟踪系统 会自动转向开启的发言单元(通过会议管理系统软件设 置预置位),可将发言者图像输出到大屏幕或进行录像。

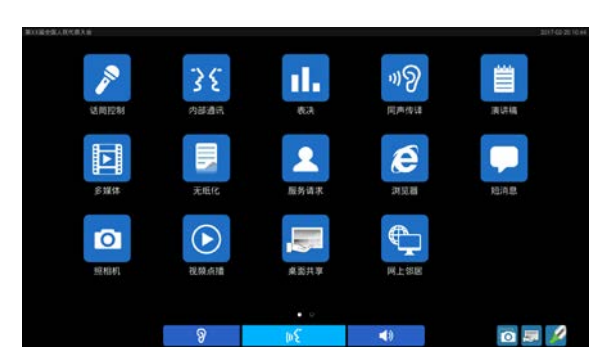

### 主界面菜单项包括:

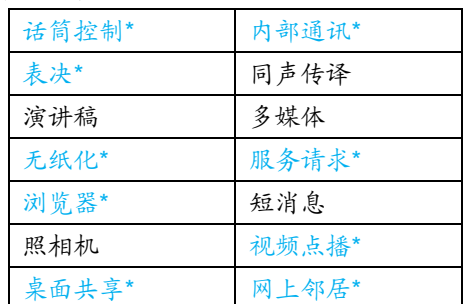

注:\*标功能需要开始会议后才可以使用。

点击图标则进入相应主菜单项界面,在进入各主菜 单项界面(浏览器界面除外)后,点击"<返回"可返回 上一级操作界面,点击"Home"键返回主界面。

终端界面下方图标说明:

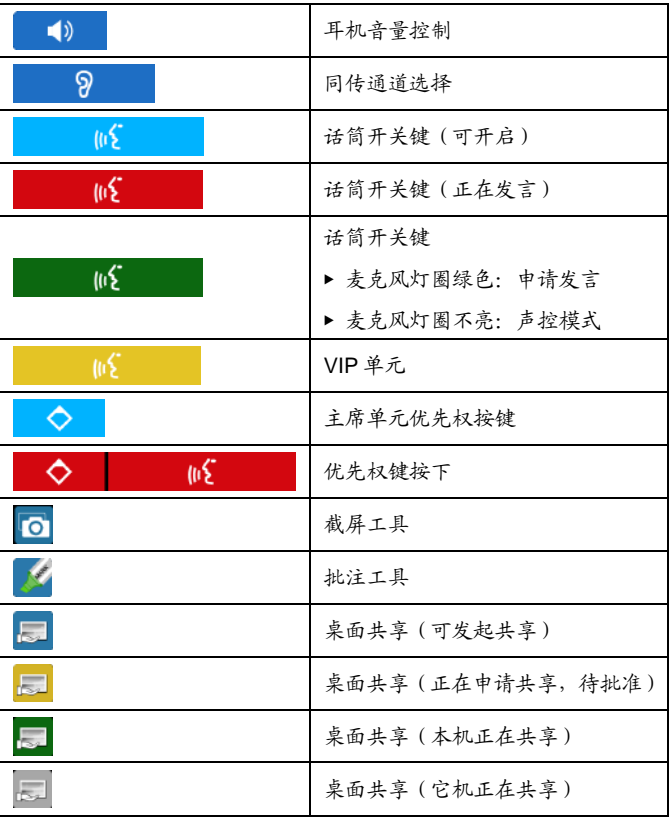

# **1.** 话筒控制

在主界面下点击"话筒控制"图标进入子界面,包括 "发言控制"、"会场"及"主机设置"子界面,点击界面左 下角的图标可切换界面。

# **A.** 发言控制

用于查看代表列表(含主席单元、代表单元、VIP 单元和环境麦克风(系统有设置环境麦克风时显示))、 申请列表和发言列表,如下图所示:

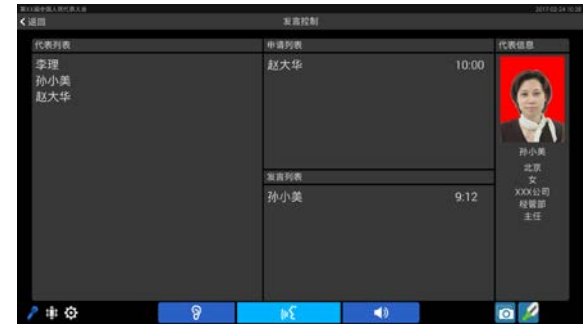

# **B.** 会场

用于查看会场分布,如下图所示:

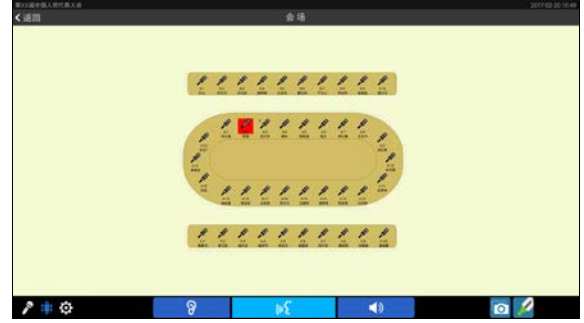

# **C.** 主机设置

没有话筒控制权限的终端没有权限查看主机设置界 面。

# **2.** 内部通讯

在主界面下点击"内部通讯"图标进入子界面,包括 "文本通讯"及"视频通讯"子界面,点击界面左下角的图标 可切换界面。

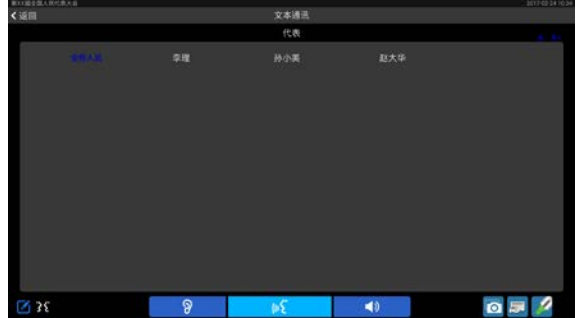

# **A.** 文本通讯 ■

在代表列表点击需要进行文本通讯的代表后,即可 进行文本通讯。代表单元收到文本消息后,LCD 屏下方 显示文本通讯信息栏,点选信息栏中"查看"按钮可以查看 文本消息;也可点击"忽略"按钮不查看此文本消息。

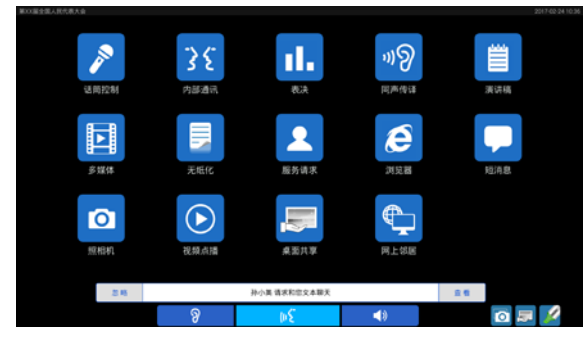

点击"查看"后界面可查看和回复信息,点击右上 角的"清除所有"可清空聊天记录。

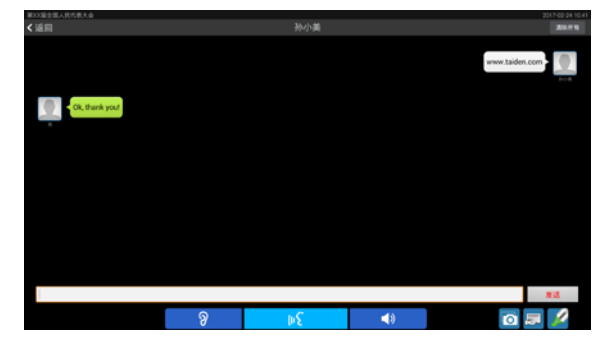

# **B.** 视频通讯

在代表列表点击需要进行视频通讯的代表并确认 后,即可请求进行视频通讯(必须插上耳机后,才可以 申请内部通话,否则会提示"请先插入耳机")。

当有代表要求进行视频通话时,LCD 屏下方显示视 频通话信息栏,点选信息栏中"接受"按钮则开始视频通 话;也可点击"拒绝"不接受视频通话请求。

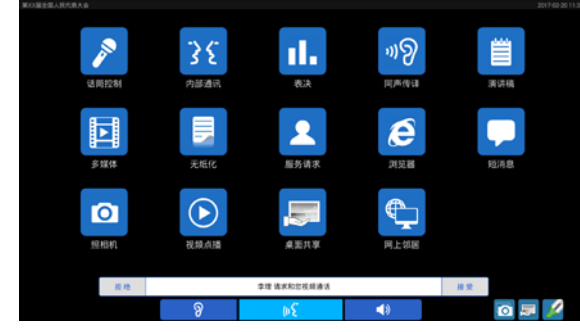

接受视频通话请求后,进入视频通话界面,话筒开 启,话筒指示灯圈及话筒开关图标同时亮起(红色),LCD 屏显示当前通话双方视频信息。

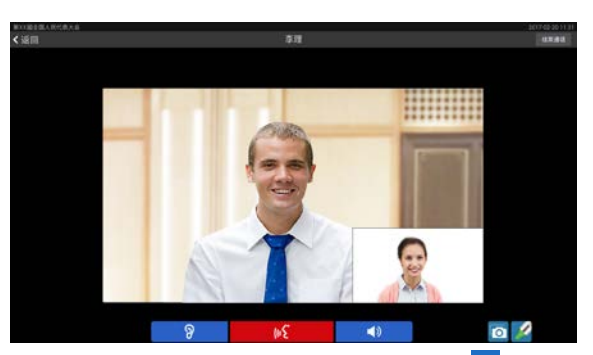

视频通话需用耳机收听,可通过屏幕的1调节耳机 音量。通话完毕,点击"结束通话"按钮并确认后退出视频 通话界面。

# **3.** 表决

连接 PC, 在主界面下点击"表决"图标进入子界面, 包括"签到"、"表决"及"议题"子界面。

# A. 签到

多媒体会议终端必须进行签到才能使用表决功能。 会议管理系统软件可以选择"席位签到"进入签到过程。

### ■ 按键签到

当系统进入按键签到状态时,会议终端 LCD 屏显示 "请签到",按下"请签到"按钮进行签到。

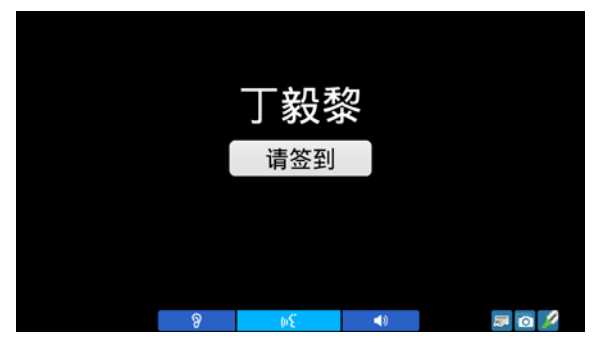

如果会议系统管理软件设置了"停止按键签到后允 许自动补到",停止签到后没有签到的会议终端 LCD 屏 显示"申请补到"按钮进行补签到;否则 停止签到后未进行签到的多媒体会议终端 LCD 屏显示 "未签到"。

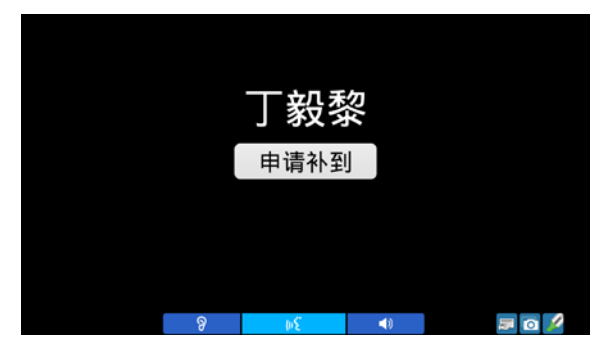

# ■ IC 卡签到

HCS-8668 和 HCS-8638B 系列无纸化多媒体会议 终端均内置非接触式 IC 卡读卡器,当系统进入 IC 卡签 到状态时,LCD 屏会提示"请插入 IC 卡"。

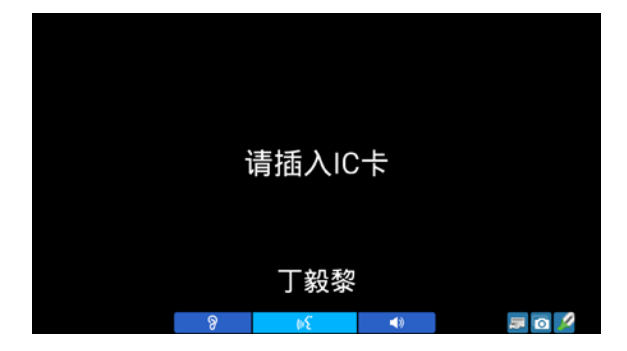

将 IC 插入终端右侧的非接触式 IC 卡卡槽进行签到, 签到成功后 LCD 屏显示如下图, 表示签到有效; 若 LCD 屏提示"无效 IC 卡",则表示签到无效,请重新插入 IC 卡 或联系会场工作人员解决。IC 卡拔出后终端自动销到。

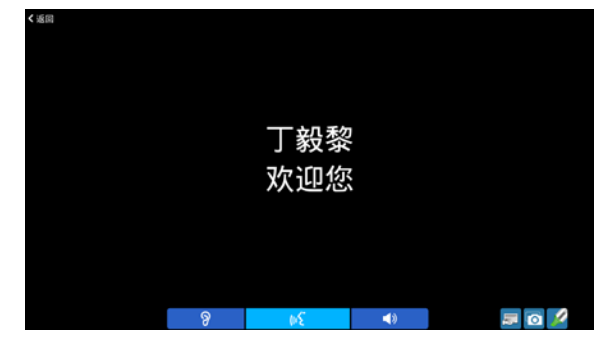

### ■ 自动签到

当会议选择自动签到方式时, 操作员点击"开始签 到"或设置了"开始会议后自动开始签到",所有终端自 动完成签到。

## ■ 密码签到

当系统进入密码签到状态时,LCD 屏如下图所示,

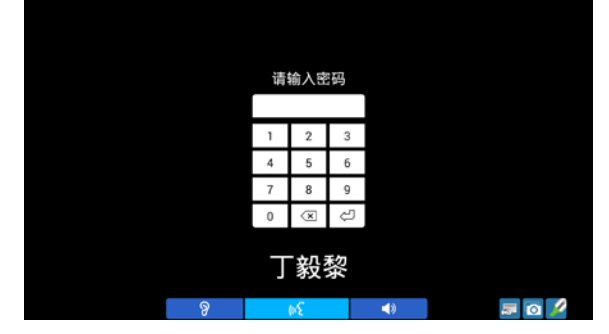

点击密码框弹出虚拟键盘输入密码完成签到,密码 错误时界面提示"无效密码"。

### ■ 席位 IC 卡和密码签到

当系统进入席位 IC 卡和密码签到状态时,LCD 屏如 下图所示:

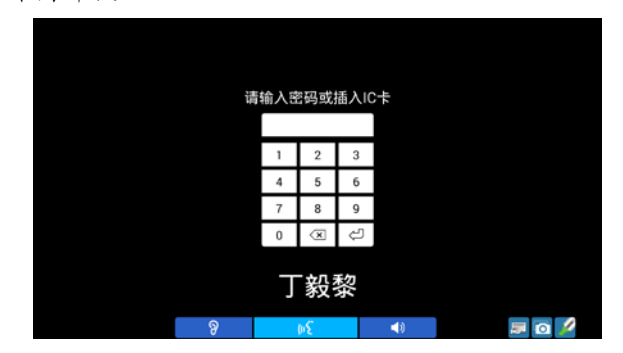

该模式为 IC 卡签到和密码签到的结合,代表可选择 输入密码签到,也可选择 IC 卡签到,双签到模式的有效 结合保证了会议的顺利进行。

## ■ 指纹签到

HCS-8668A 和 HCS-8638A 系列无纸化多媒体终端 内置指纹识别模块,支持指纹签到,当系统进入指纹签 到状态时,LCD 屏如下图所示:

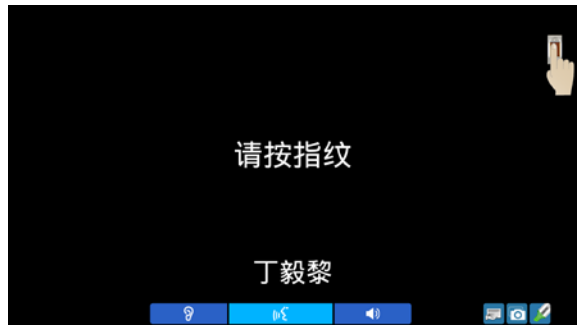

请按照屏幕提示进行签到。指纹签到需要在会前进 行指纹采集,只有收录在指纹库中的代表才可以顺利签 到,未进行指纹采集的代表不能成功签到。

### ■ 指纹和密码签到

当系统进入指纹和密码签到状态时,LCD 屏如下图 所示:

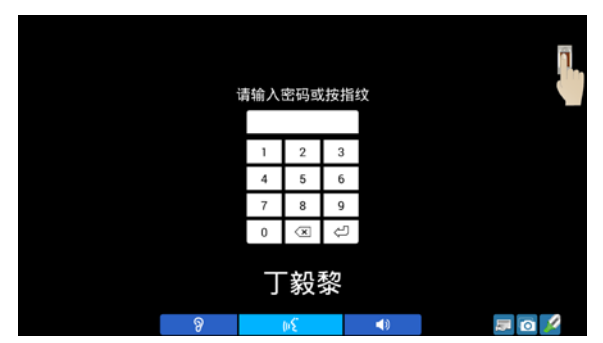

该模式为指纹签到和密码签到的结合,代表可选择 输入密码签到,也可选择指纹签到。

## ■ 指纹和席位 IC 卡签到

当系统进入指纹和 IC 卡签到状态时,LCD 屏如下图 所示:

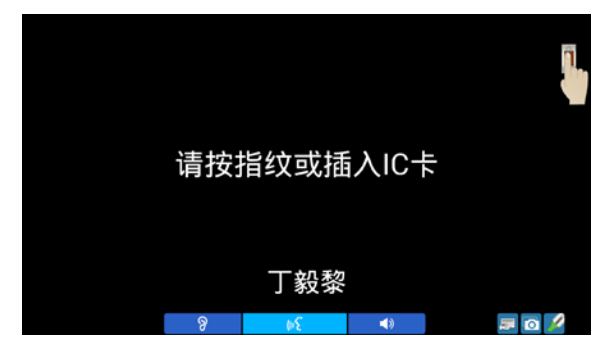

该模式为指纹签到和 IC 卡签到的结合,代表可选择 插入 IC 卡签到,也可选择指纹签到。

IC 卡签到、指纹签到、密码签到方式,完成签到后, 主界面显示"您已签到",右下角出现图标" ,, 当代表 需要离开时,可以点击该图标,用来锁住 LCD 屏,终端 进入签到界面,代表返回后再次签到即可继续使用(使 用此功能时 DCS 服务器不能停止签到)。

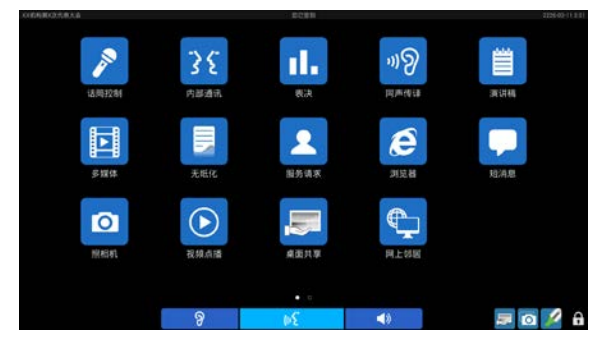

成功签到后,界面上方显示"您已签到"。当前会议 终端完成签到后,签到结果会实时的显示在 LCD 屏上。

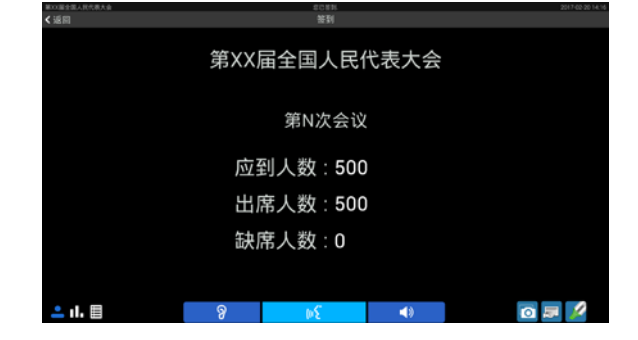

# **B.** 表决

无需电脑,可由主席单元发起 3 键表决(赞成/反对 /弃权),连接电脑配合系统控制软件,可实现多种形式的 投票表决(2 键,3 键,4 键或 5 键表决)以及多议案表 决。

### ■ 表决过程

 连接电脑配合系统控制软件表决时,会议终端 LCD 屏显示表决日程、议题及候选项,代表只需点击会

议终端 LCD 屏上相应的候选按钮就可以进行投票;

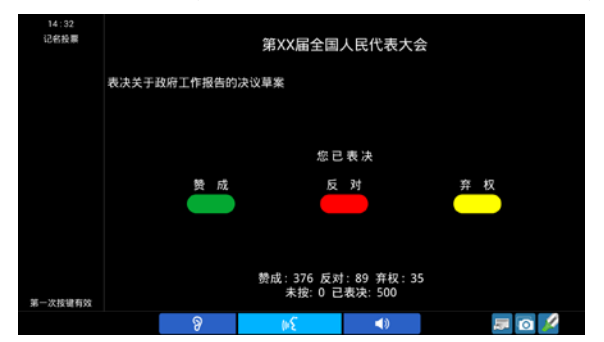

- 对于"第一次按键有效"的议案,代表只能进行一次按 键表决;
- 对于"最后一次按键有效"的议案,代表可以进行多次 表决,表决结果以代表最后一次按键的结果为准;
- 不连 PC,主席发起的表决仅支持最后一次按键有 效。

### ■ 表决结束

如果当前会议终端在签到后进入"表决"子界面,当主 席或应用软件选择"结束表决"后,表决结果将显示在有表 决权限的会议终端上,代表可以选择以文本、柱状图或 饼图方式显示表决结果。

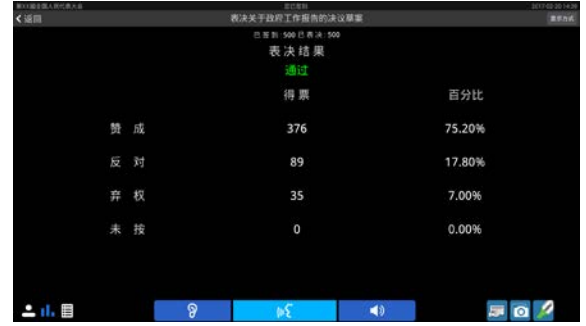

### ■ 显示表决结果

有表决控制权限的终端或应用软件选择"显示表决 结果"后,表决结果显示在各会议终端的 LCD 屏上,代 表可选择文本、柱状图或饼图的方式查看。

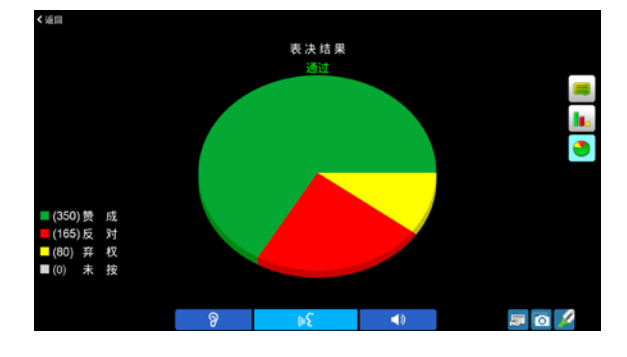

### ■ 显示记名清单

对记名投票的议题,有表决控制权限的终端选择"显 示表决结果",或应用软件选择"记名清单" - "显示"后, 记名清单显示在各会议终端的 LCD 屏上。

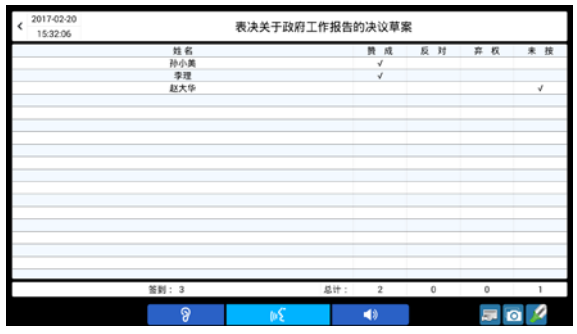

# **C.** 议程和议题

如果终端没有表决控制权限,则不能查看议程和议 题列表。

# **4.** 同声传译

点击"同声传译"图标,进入同声传译界面选择通道语 种和调节耳机音量。直观的语言列表及音量显示可以一 键切换语言通道、调节耳机音量,无需通过传统的步进 式按钮循环切换语言。

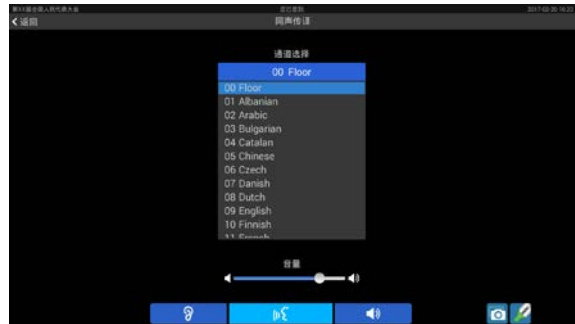

- 会议系统主机连接翻译单元,具备同声传译功能以 后,通道选择功能被激活。要使用通道选择功能, 还必须在具备通道选择功能的单元上插接耳机;
- 当耳机拔出后,会议终端自动切换到原音通道;
- 会议终端耳机音量可通过界面上"音量"控制条进行 调节。

耳机插入后,代表可操作机器面板的音量按键和同 传通道选择按键,或者在任一操作界面下按下1》<mark>8</mark>图标 均可调节对应侧的耳机音量及通道语种。

#### **5.** 演讲稿

在主界面下点击"演讲稿"图标进入子界面,包括"讲 稿内容"、"讲稿设置"及"讲稿列表"子界面。

# **A.** 讲稿设置

用于对讲稿显示颜色、字体大小及导读时间间隔进 行设置。其中字体大小可调节范围为 20 - 80,导读时间 间隔可调范围为 50 ms - 500 ms,步进为 50 ms,长按 "《 "" 》"可以进行快速调节。点击界面右上角的 "恢复默认值"可恢复默认设置。

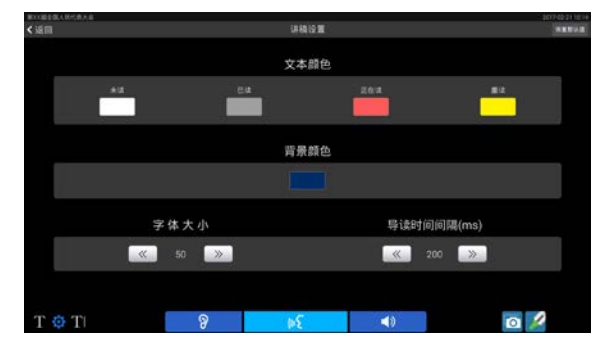

### **B.** 讲稿列表

在讲稿列表中选择需要显示的讲稿标题,双击讲稿 文件名称即可显示讲稿内容。支持本机内存和存储卡文 本文件的导读。

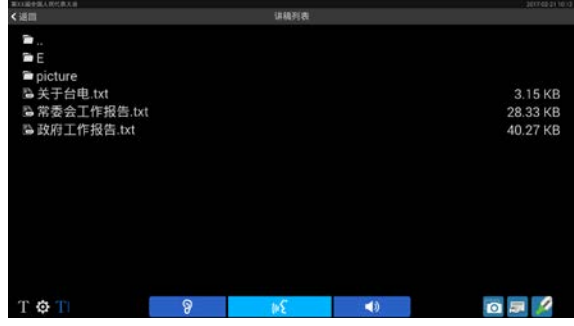

## **C.** 讲稿内容

显示讲稿内容。可通过点击 LCD 屏右上角的"导读" 和"取消导读"图标在讲稿导读和暂停导读之间切换,轻触 屏幕讲稿内容也可退出导读状态;导读过程中可以点击 "快"和"慢"图标来调节导读速度。通过点击"上一句"、"下 一句"浏览讲稿内容。按住屏幕滑动可快速翻阅讲稿。

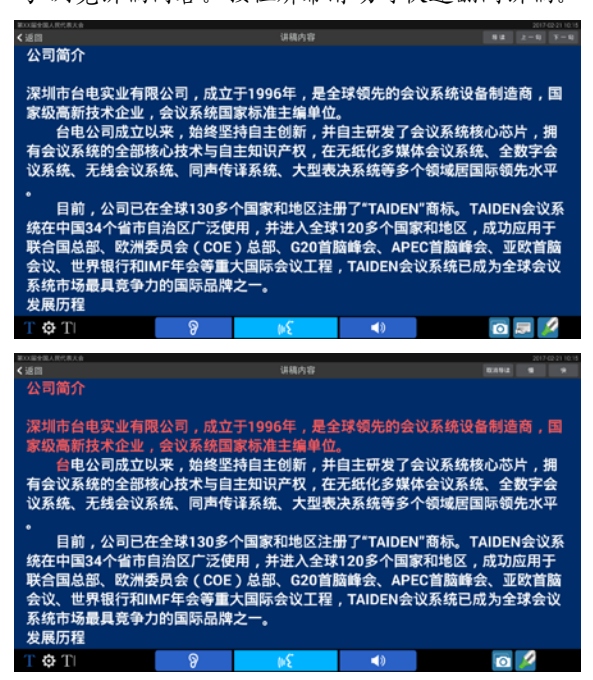

# **6.** 多媒体

包含"多媒体"(图片/视频)及"照相机"功能。多 媒体界面如下图所示:

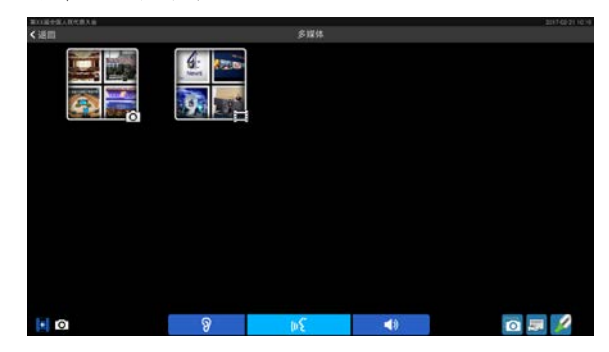

## **A.** 多媒体**-**图片

点击"图片"文件夹可浏览终端内的图片文件,目前支 持 jpg、bmp、png 格式的图片;点击"■■"可以以 幻灯片的方式播放图片。手动查看图片时,左右滑动屏 幕可以切换图片,用两指捏合或张开可以控制图片的缩 小与放大;点击" <sup>11</sup> "可删除当前图片。

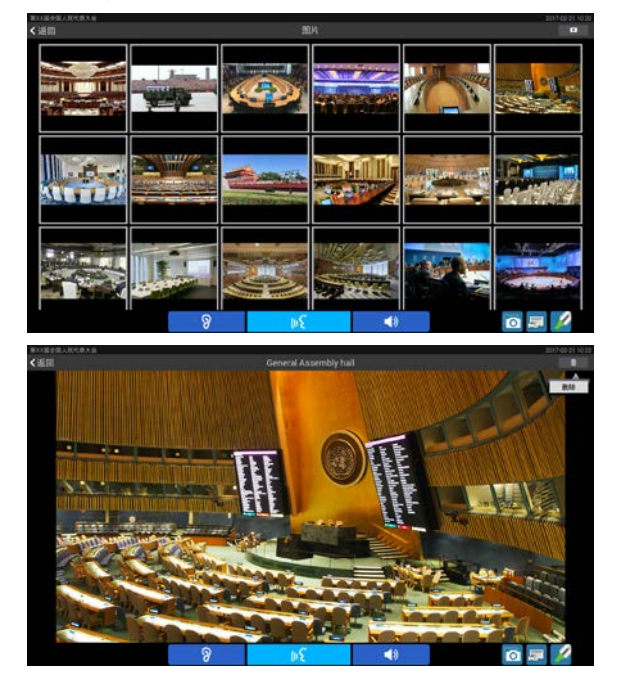

### **B.** 多媒体**-**视频

点击"视频"文件夹可浏览终端内的视频文件,目前支 持 MP4 格式的视频文件,单击视频文件播放视频,视频 播放时需用耳机收听音频。播放过程中可控制视频文件 的播放/暂停、快进/快退,调节耳机音量,选择是否全屏 播放等。当视频播放时长超过两分钟时,如果按"Home" 键临时退出播放,再次进入多媒体-视频,播放该视频文 件时,需要选择"恢复播放"或者"重新开始"。

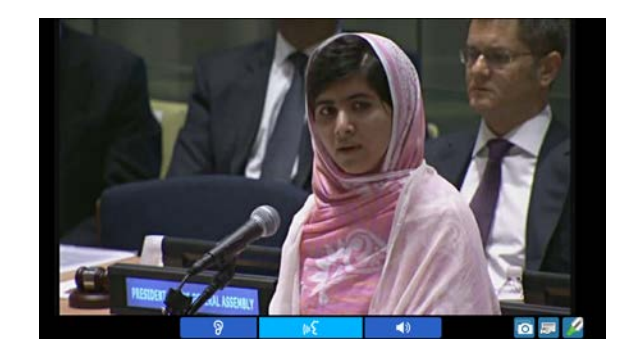

# **C.** 照相机

点击照相机"O"图标切换到照相界面,可通过会 议终端自带的摄像头(自动闪光)进行拍照。

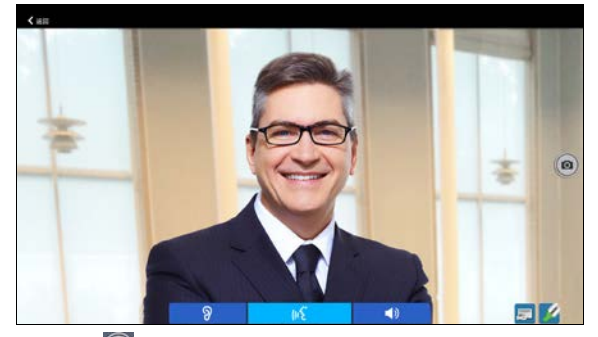

点击"回"图标进行拍照,照片自动储存在会议终端 中,可在"多媒体"中进行查看;点击" 人返回"则退出照相 机界面。

## **7.** 无纸化

点击"无纸化"图标,进入无纸化功能界面。

# 服务器文件

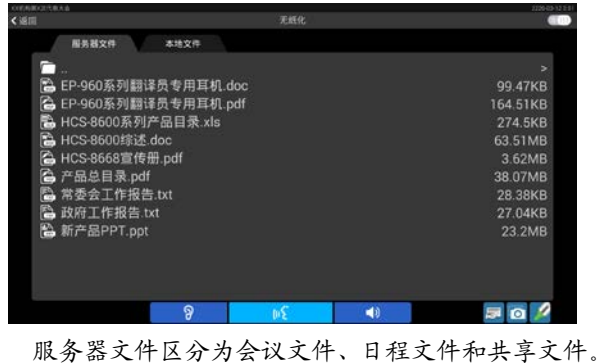

- 会议文件:指定会议下可查看
- 日程文件:指定日程下可查看
- 共享文件:可任意查看,在开始会议前和会议 结束后终端仅显示共享文件
## 本地文件

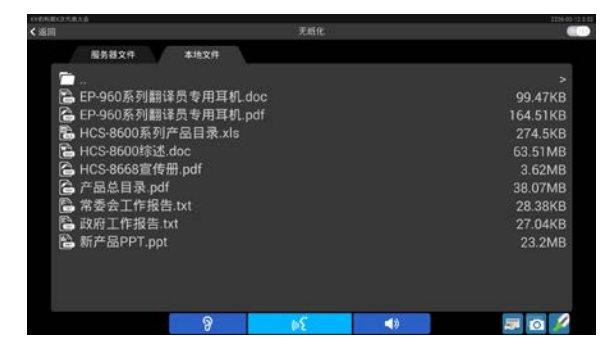

支持本机内存和存储卡。

#### 操作:

- 点击界面右上角的 图标可切换服务器文 件列表和本地文件列表显示方式(列表或图 标);
- 长按服务器文件列表中的文件名可在弹出菜单 中选择下载/查看文件;
- 长按本地文件列表中的文件,可在弹出菜单中 选择上传/删除/查看/分享文件;
- 单击列表中的文件名也可直接打开文件;
- 支持 mp4、jpg、bmp、png、txt、doc、xls、 ppt、docx、xlsx、pptx、pdf 格式文件查看;
- 支持 txt、doc、xls、ppt、docx、xlsx、pptx 格 式文件的编辑。

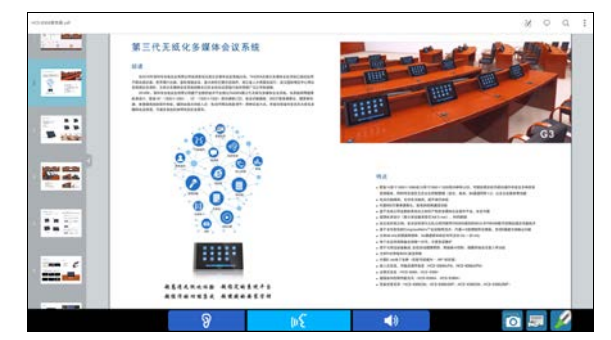

## **8.** 服务请求

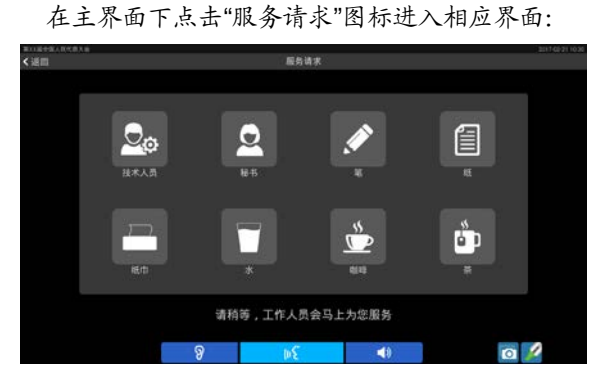

通过点击相应图标选择所需的服务,选中的服务图 标蓝色高亮显示,服务请求信息会出现在 DCS 服务器应 用软件下方,再次点击则取消服务请求。当服务请求得 到回应时,蓝色高亮消失,多媒体会议终端 LCD 屏出现 提示:"请稍等,工作人员会马上为您服务"。

## **9.** 浏览器

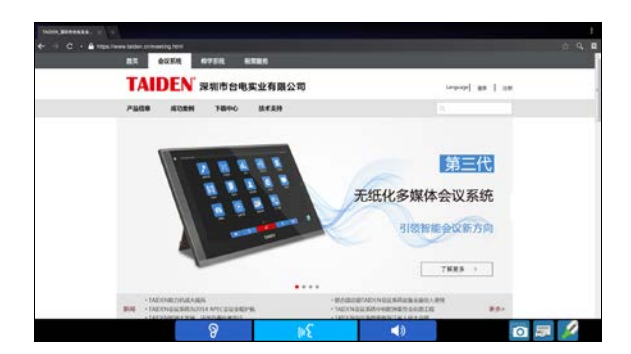

HCS-8668 和 HCS-8638 系列无纸化多媒体终端配 置网页浏览功能软件模块,可通过轻触浏览器图标,打 开 Web 浏览器,接入互联网或局域网查找资料或浏览资 讯。

:为当前浏览页添加书签;

开、编辑、删除等操作。

:搜索;

- 3: 管理书签,长按某一书签激活弹出菜单,可进行打
- **10.** 短消息

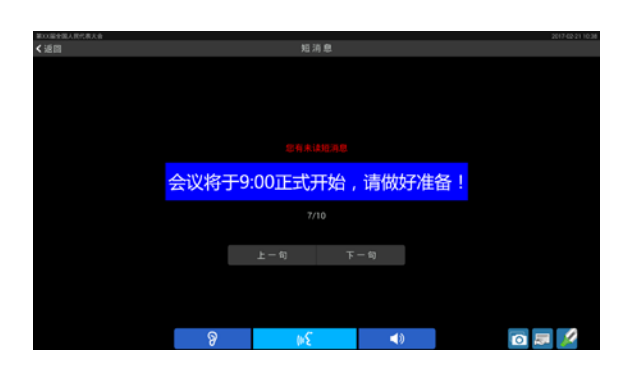

- 用于查看接收到的短消息。连接电脑使用时,操作 人员可利用系统软件编写短消息,然后发短消息给 相应的单元;
- 点击"上一句"或"下一句"可以遍历当前会议终端接收 到的所有短消息;
- 代表单元收到新短消息后,LCD 屏下方显示短消息 信息栏,提示"您收到一条短消息",点选信息栏中"查 看"按钮可以查看短消息;也可点击"忽略"按钮不查 看此短消息;

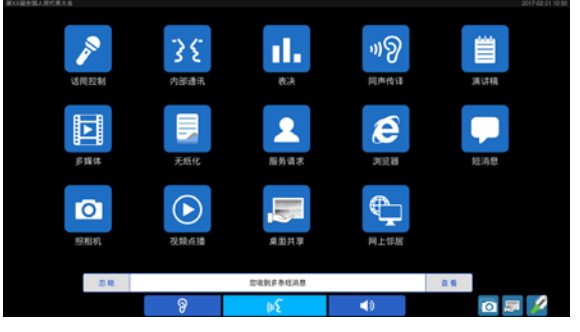

 代表单元最多可以存储 10 条短消息,收到更多消息 后,会将最早收到的消息覆盖。

## **11.** 照相机

在主界面点击"照相机"图标进入拍照界面,可通 过会议终端自带的摄像头(自动闪光)对代表进行拍照。

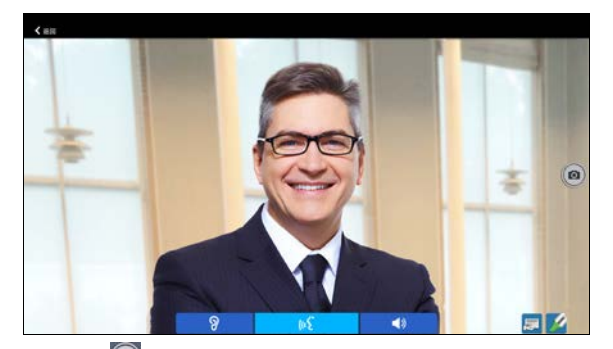

点击"2"图标进行拍照,照片自动储存在会议终端 中,可在"多媒体"中进行查看;点击" 人返回"则退出拍照 界面。

## **12.** 视频点播

在主界面点击"视频点播"图标则进入视频点播界面, HCS-8668 和 HCS-8638 系列无纸化多媒体终端可支持 多达 10 通道的视频点播。

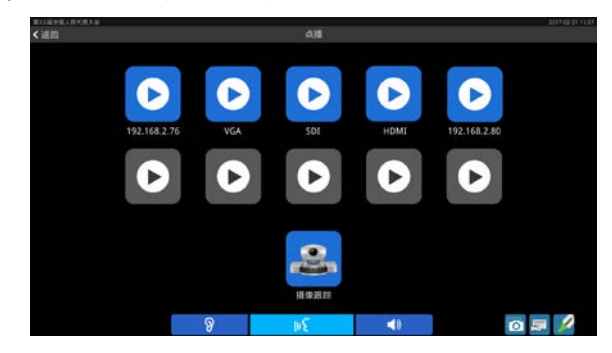

当多媒体管理平台执行了播放终端视频操作时,终 端的"摄像跟踪"被激活。当多媒体管理平台执行了"终 端播放"时,终端屏幕与视频服务器显示相同的摄像头 视频,与会代表可自行操作终端退出视频播放;当多媒 体管理平台执行了"终端强制播放"时,与会代表不能 操作终端退出播放,只能由操作员控制退出。

在视频播放过程中,单击屏幕后,点击右上角的图 标进行全屏/等比例显示切换,点击"返回"回到点播列 表界面。

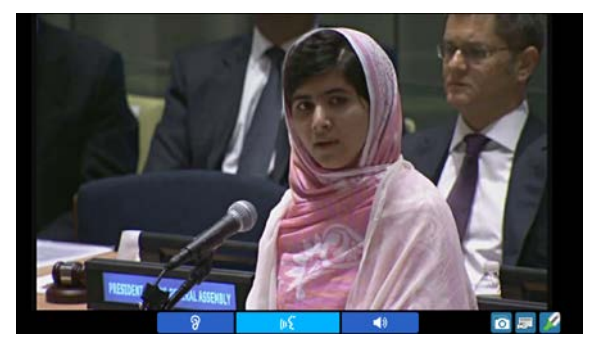

视频点播默认不播放声音,当多媒体管理平台将编 码器设置为"音视频"时,代表可通过改变"图"状态 为" 2"来用耳机监听声音。

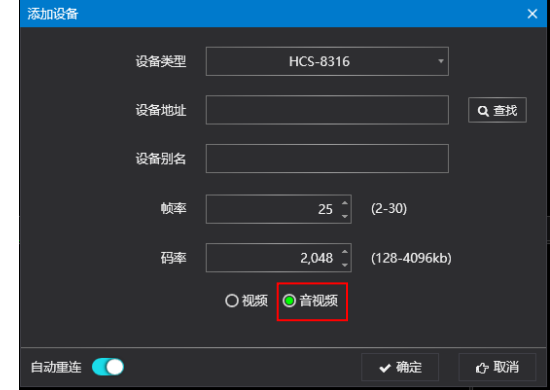

## **13.** 桌面共享

在主界面点击桌面共享图标进入桌面共享界面申请 共享,或者在任意界面点击右下方的 图标,申请桌面 共享。经批准后,可将本会议终端的内容显示发送至会 场大屏幕和其他会议终端,实现即席汇报。

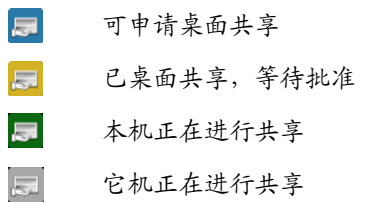

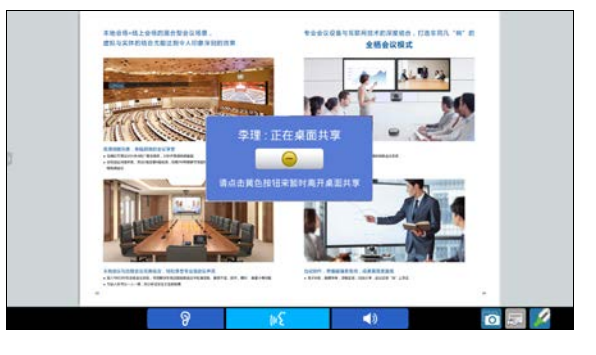

文件服务器/视频服务器桌面共享控制界面如下:

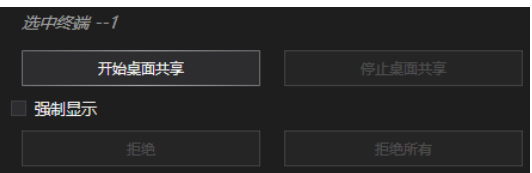

勾选"强制显示":代表不能自行退出桌面共享,除 非共享发起者或有控制权限代表或者操作员停止共享;

不勾选"强制显示":代表可点击屏幕弹出窗口的图 标临时离开桌面共享,并可通过"主界面→桌面共享→ 进入共享"再次进入桌面共享状态。

#### **14.** 网上邻居

在主界面点击"网上邻居"图标进入网上邻居界面,显 示网络中可查看的网络资源。

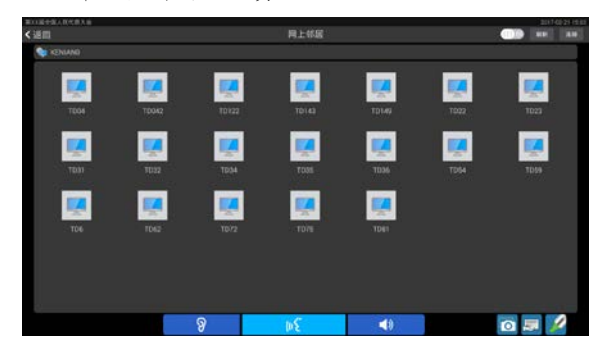

点击右上角的 10 图标,切换文件显示方式(列 表/图标);点击"连接"弹出"输入计算机名称或 IP 地址"对话框,在对话框中输入电脑 IP 地址、用户名 和密码可访问指定的电脑。

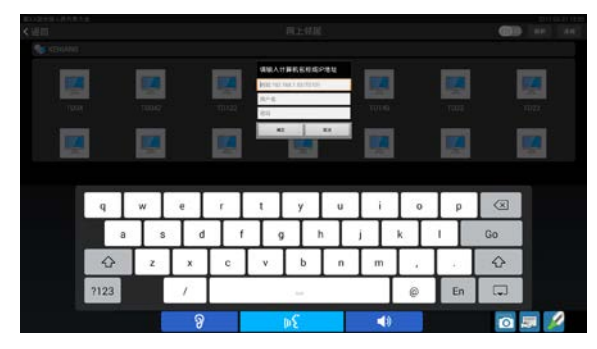

## **15.** 系统设置

连接台电会议管理系统软件后,通过"主菜单"-"设 备管理"-"多媒体终端"-"切换界面"操作可进入系统 设置界面。

## **A.** 信息

显示当前多媒体会议终端信息(ID 号、权限、身份、 序列号)、版本号及 MAC 地址等。

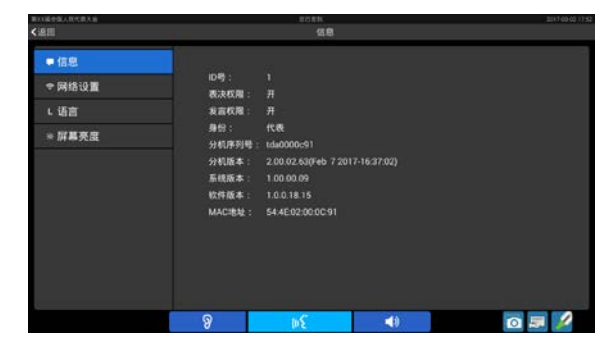

#### **B.** 网络设置

用于连接服务器的网络设置,同一系统中的多媒体 终端请设置在相同的网段内。

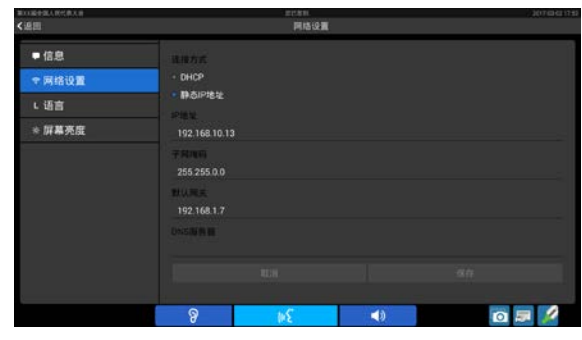

## **C.** 语言

点击"语言",显示界面如下图所示,用户可以根据自 己的语言习惯选择语种,目前支持简体中文、英语、俄 语、法语、西班牙语和阿拉伯语。选择需要的语言后, 需返回主界面,系统才会更新语言。

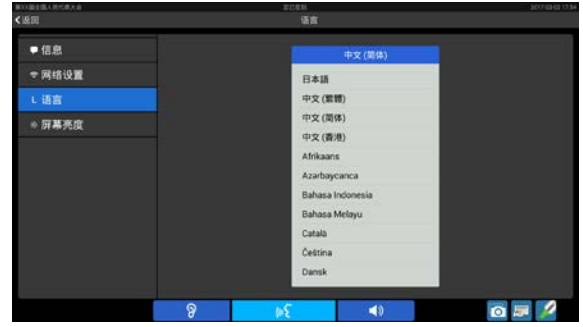

#### **D.** 屏幕亮度

用于调整当前会议终端显示屏亮度,如下图所示, 按住指示条向左滑动降低屏幕亮度,向右滑动增加屏幕 亮度。

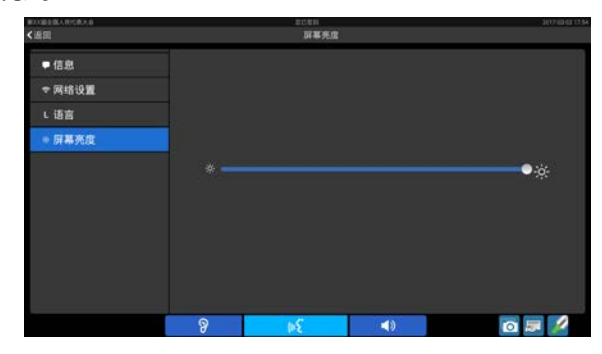

#### **16.** 其他功能

**1)** 批注

在任意界面,点击屏幕右下角的批注笔<mark>文</mark>可开启批 注功能, 批注工具弹出在界面左侧, 如下图所示:

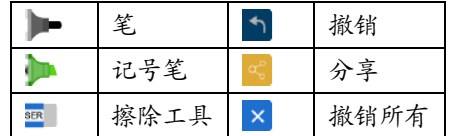

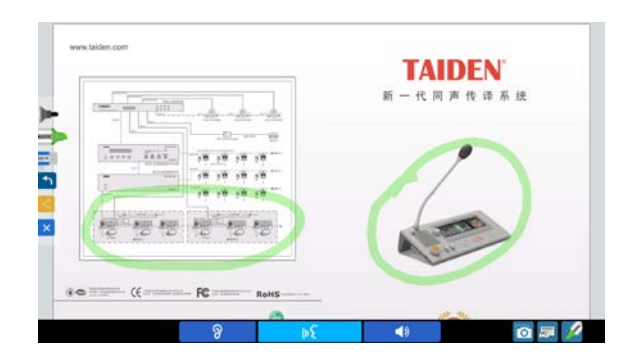

批注后的文件可以分享给与会代表,每次只能分享 给一个代表查阅,收到他人分享的文件时,界面下方弹 出提示信息,可选择阅读或忽略分享文件。在播放视频 状态下,批注分享功能生成的文件无效。

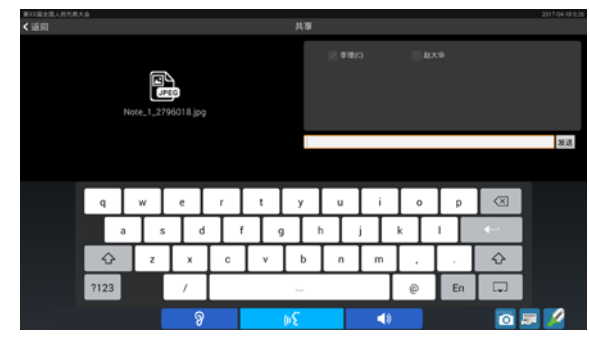

## **2)** 截屏

按下屏幕右下角的 Ⅱ 图标截屏,文件保存在多媒体-图片文件夹中,图片命名以"Screenshot"开头,如: Screenshot\_2018-03-02-14-27-09.png。

## **3)** 阅看

连接台电文档管理系统后,通过"移动终端文件" 入口阅看文档。

## **4)** 备忘录

点击"备忘录"图标进入备忘录。 く返回<br>■ 备忘录1 在交货 备忘录1 HCS-8300系列台电全数字会议系统  $\frac{1}{2}$  $\blacksquare$  $= 0$ 一:点击图标新建备忘录; [1]: 删除选定的备忘录;

- $\Box$ : 导出选中的备忘录到 USB 设备;
- ■: 编辑备忘录。

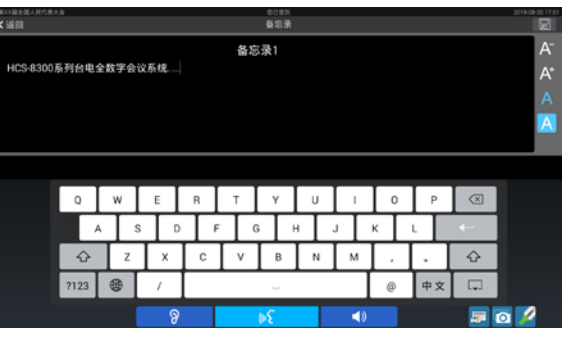

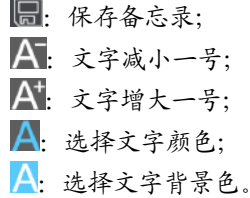

## **5)** 计算器

内置计算器。

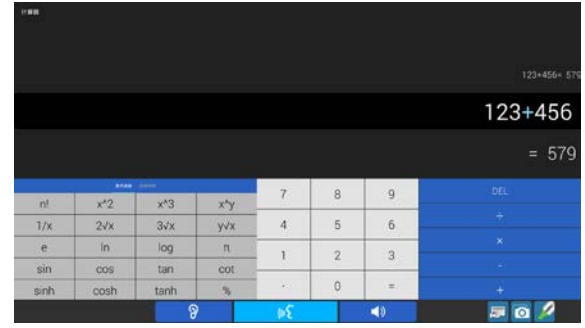

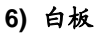

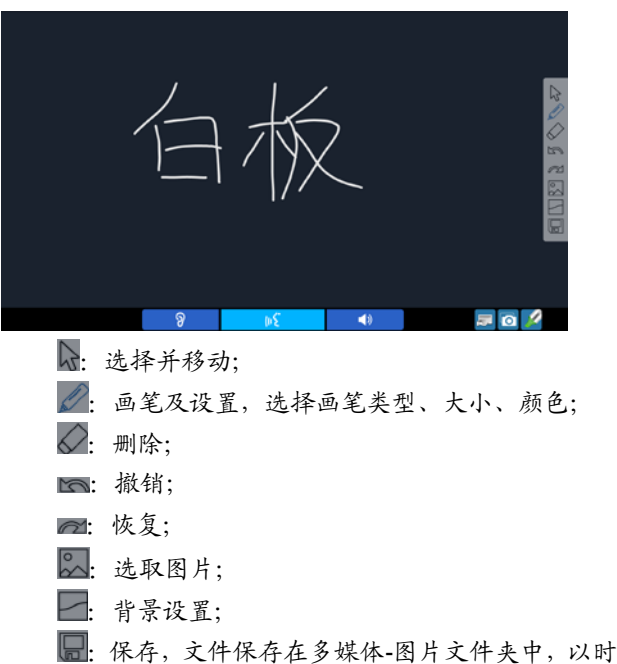

间命名, 如 2018-08-31\_092453.png。

## 68

## **7)** 远程桌面

用于访问远程计算机。

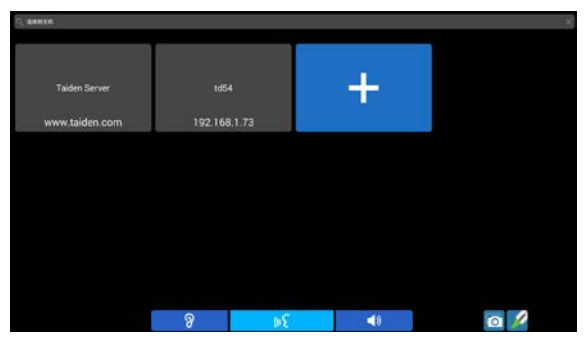

点击"+"新增连接设置,长按一个已添加的连接可 连接/编辑/删除该连接。

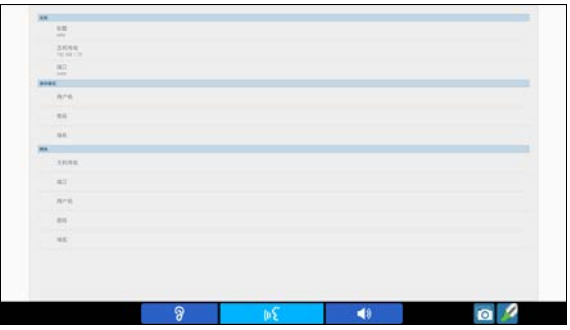

- 主机:远程访问的计算机的信息
	- 标题:输入标题,已区分多台不同的远程访问 设备;
	- 主机地址:远程访问的计算机的 IP 地址;
	- 端口:远程访问的计算机的远程桌面端口号;
- 身份验证:远程访问的计算机的用户信息,可提前 设置,也可在访问时输入
	- 用户名:计算机用户名;
	- 密码:计算机登录密码;
	- 域名:域名地址;
- 网关:当终端和远程计算机不在同一网段内时,需 要设置以下参数
	- 主机地址:网关服务器 IP 地址;
	- 端口:网关服务器端口号;
	- 用户名:网关服务器用户名;
	- 密码:网关服务器访问密码;
	- 域名:域名地址。

## **D**)**VIP** 单元

- 可以通过 TAIDEN 会议管理系统软件将代表发言单 元设置为 VIP 单元,最多可设置 32 个 VIP 单元;
- 只要整个会议系统中已开启的话筒总数不超过 8 台 (包括主席/代表/VIP 单元),VIP 代表发言单元就可 以自由开启
- 如果话筒开启数量已满,按下话筒开关键时,话筒 无法开启,直到有已开启的话筒关闭。

## **3.2.4.2** 主席单元

主席单元除具有代表单元的全部功能外,还有以下 功能:

## **1.** 优先权功能

- 会议进行时,如主机设置的主席优先权模式为"全部 静音",则主席按下优先权按键会将所有开启的会议 单元暂时关闭(静音,VIP 单元和系统中其他主席单 元除外);松开按键后,被静音的会议单元恢复;
- 如果主机设置的主席优先权模式为"全部关闭",则主 席按下优先权按键会将所有开启的会议单元(VIP 单 元和系统中其他主席单元除外)关闭,同时清除所 有发言申请("Open"及"Request"模式)。

## **2.** 发言

- 如果整个系统中话筒开启数量未满,主席单元就可 以正常开启,操作方法与代表单元相同;
- 如果整个系统中话筒开启数量已满,此时主席单元 将不能正常开启话筒,但可以使用优先权按键将代 表单元"全部静音"或"全部关闭",然后长按优先权按 键或按下话筒开关键发言。

#### **3.** 控制代表单元话筒

#### **A.**批准发言申请

不连接电脑的情况下,当主机设置为"Apply"模式 时,如果有代表单元申请发言,会有铃声提示;此时, 主席单元 LCD 屏显示如下:

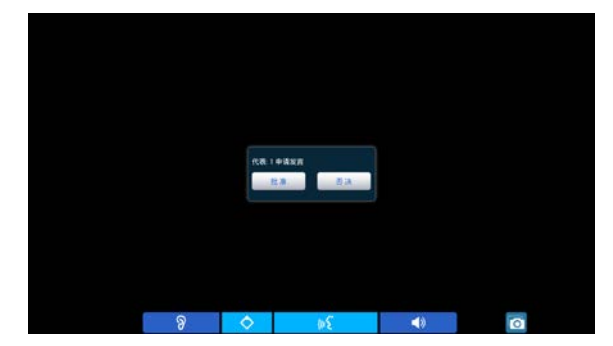

主席单元按下"批准"图标为批准代表单元的发言 申请;按下"否决"图标为否决代表单元的发言申请。 主机开机默认最多可以有 6 台代表单元申请发言,主席 每批准一台代表单元的发言申请将同时关闭上一台代表 单元话筒。

#### **B.**关闭话筒或使话筒静音

主席单元可以使用优先权按键进行"全部静音"或 "全部关闭"操作。

#### **4.**不连接电脑时的表决

不连接电脑情况下,HCS-8668 和 HCS-8638 系列 主席单元可以发起表决。

a.首先在主席单元主界面点击"表决"图标,界面如下图 所示,可选择是否公开表决结果(勾选公开表决结 果则表决结果显示在所有单元 LCD 屏上;不勾选公 开表决结果则表决结果仅显示在主席单元 LCD 屏 上);

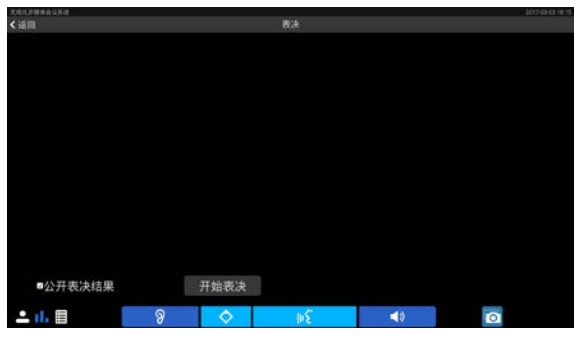

b.点击"开始表决"按钮,所有会议单元进入"签到"状态;

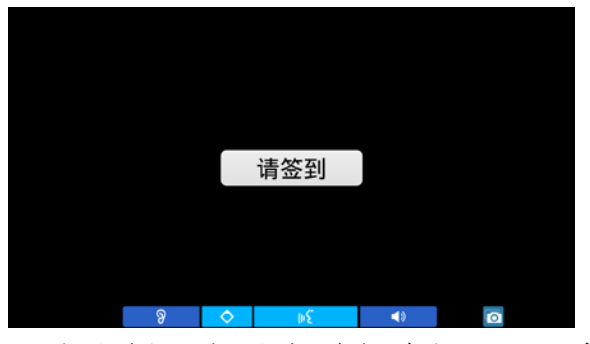

c.点击"签到"按钮进行签到,并进入表决界面;由主席 单元发起的表决只能进行三键表决方式("赞成/反对 /弃权"),且为"最后一次按键有效",主席可以暂停或 结束表决。如下图所示:

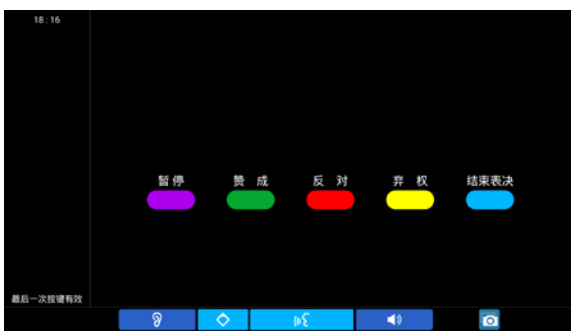

d.表决结束,点击"结束表决"按钮后,根据表决前设置 的是否公开表决结果,将结果显示在相应单元的 LCD 屏上,代表可选择文本、柱状图或饼图的方式 查看。

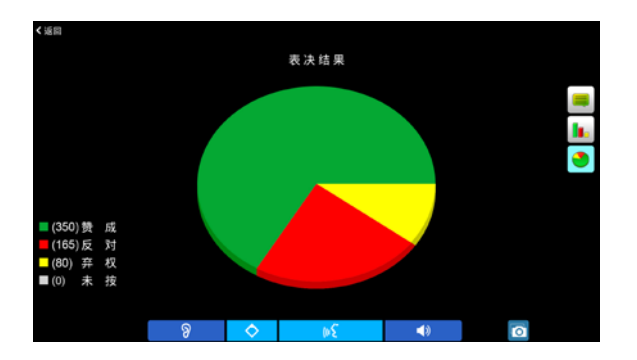

## **3.2.4.3** 第二主席

第二主席功能通过会议系统管理软件-多媒体终端 管理授权实现,第二主席可控功能有:表决控制,话筒 控制,桌面共享控制。第二主席可以是主席单元,可以 是代表单元,也可以由不同的单元来实现不同的第二主 席控制功能。

#### **1.**话筒控制

在主界面下点击"话筒控制"进入相应界面:

#### **A.** 设置

点击"设置",界面如下图所示。可对系统中可同时开 启的代表话筒数量、操作模式及全局音量进行设置。

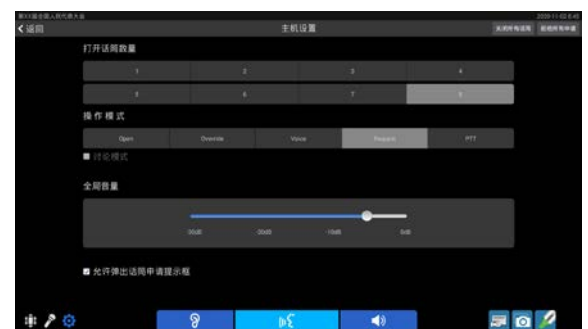

- 打开话筒数量:设定可同时开启的代表发言单元(话 筒)数量为 1、2、3 或 4 支;
- 操作模式:可以在"Open"、"Override"、"Voice"、 "Apply"和"PTT"五种发言方式下切换,对应的按钮呈 蓝色;
- 全局音量:可对所有会议单元内置扬声器的输出音 量、线路输出音量和分组输出音量进行调节,调节 范围为-30 dB - 0 dB;
- 允许弹出话筒申请提示框:勾选此项后,在会场图 界面,如果有话筒申请发言,界面下方弹出申请发 言提示信息。

#### **"Open"**:

当已开启的代表发言单元话筒数已达到预设的 开机数量后,以后的代表发言单元进入申请发言状 态。当已开启代表单元关闭话筒后,最先进入申请 状态的代表单元将会开启 (DCS: 设置-系统参数-话筒控制*-*自动打开第一申请话筒(*Open* 模式))。

#### 注意:

 讨论模式有申请发言和强烈申请两个申请级别,申 请发言时,代表加入到申请列表,强烈申请时,会 位于申请列表首位。

#### **"Override"**:

当已开启的代表发言单元话筒数已达到预设的 开机数量(1~8)后,后开启的代表发言单元将关闭 最先开启的代表发言单元,以保持总的开启数量仍 为所限制的开机数量;当已开启的发言单元话筒数 已达 8 台(包含主席/主席/VIP 单元),后开启的发 言单元将关闭最先开启的代表发言单元。

#### **"Voice"**:

声控功能。只要代表近距离对着话筒发言就可 以将话筒开启。停止发言后,话筒到达自动关闭时 间,话筒则自动关闭,自动关闭时间 300 ms /600 ms /1 s - 15 s 可调。

#### **"Request"**:

代表按话筒开关键进行发言申请,由系统中具 有控制功能的单元批准或否决代表发言申请。

#### **"PTT"**:

代表按着话筒开关键开启话筒发言,松开后话 筒即关闭。

讨论模式下,界面弹出会话窗口,如下图所示, 可按住会话窗口将其拖动到任意位置,也可点击会 话窗口上方的"N"图标可将其嵌入到界面上方中 间(仅显示 2 图标),再次点击" 2 "图标可恢复 会话窗口。

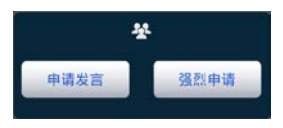

#### **B.** 发言控制

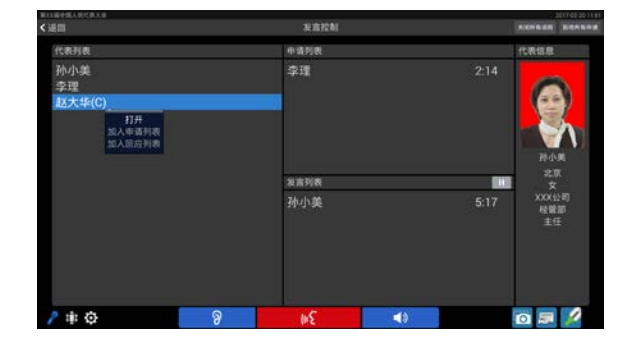

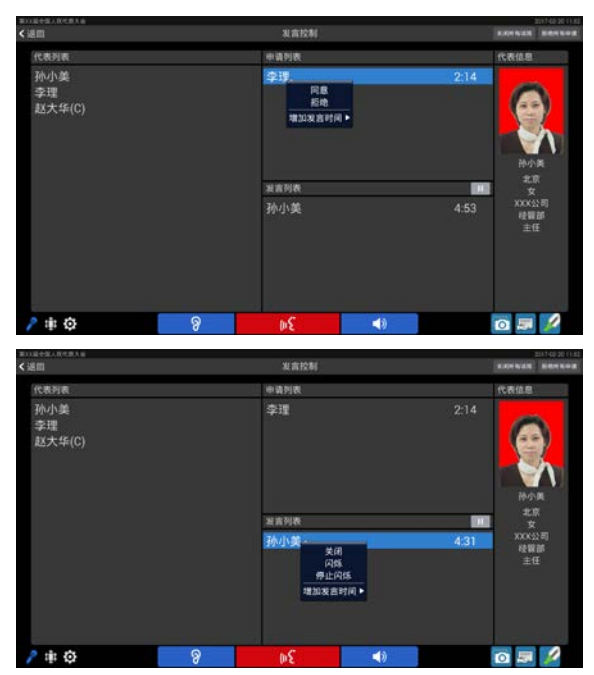

在此界面各个列表中点击代表姓名会弹出菜单,或 通过"关闭所有话筒"及"拒绝所有申请"按钮,可以控制话 筒发言和申请状态:

- 打开:直接打开选定的会议单元话筒;
- 加入申请列表:将选定的会议单元增加到申请列表;
- 加入回应列表:将选定的会议单元增加到回应列表;
- 同意:同意选定代表的发言/回应申请,并开启话筒;
- 拒绝:拒绝选定代表的发言/回应申请,并关闭话筒;
- 关闭:关闭选定的正在发言状态的话筒;
- 闪烁**/**停止闪烁:控制选定的正在发言的会议单元话 筒开关按键指示灯和话筒开关图标闪烁/停止闪烁;
- 增加发言时间:给申请或者正在发言的代表增加发 言时间;
- 关闭所有话筒:关闭所有正在发言的代表话筒(此 操作不能关闭主席和 VIP 话筒);
- 拒绝所有申请:拒绝所有代表的发言申请。

#### **2.** 表决控制(连接电脑)

a.首先在表决控制单元主界面点击"表决"图标进入子 界面,包括"签到"、"表决"及"议题":

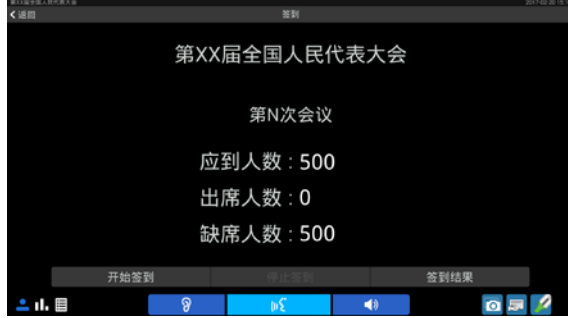

b.点击"开始签到"按钮,所有会议单元进入"签到"状态; c.按照屏幕提示进行签到,签到结果会实时显示在会议 终端的 LCD 屏上。表决控制单元可以控制签到进程,

签到完成后界面如下图所示:

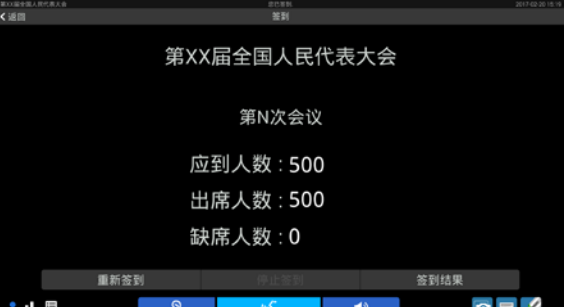

- 重新签到:清除现有签到统计结果,重新开始签到;
- 停止签到:停止正在进行的签到。必须停止签到才 可进入步骤 d;
- 签到结果:将签到结果显示到会场中的大屏幕上(有 双显示输出显卡时有效)。

d.选择议题:

 可通过进入"议题"子界面,浏览本次大会所有议题 (红色表示议题已经表决过),并点击选择表决议 题;

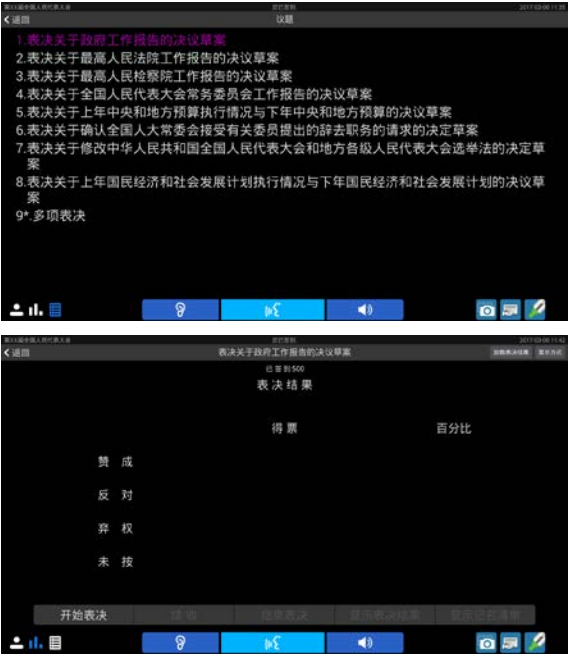

由主席控制的表决议题点击"开始表决"后主席单元 出现下面的界面,由操作员控制的表决议题则直接进入 步骤 e。

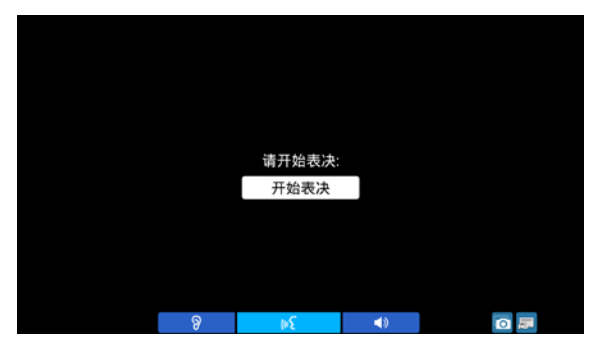

e.点击"开始表决"按钮进入表决界面,界面如下图所 示,表决控制单元实时显示表决人数;

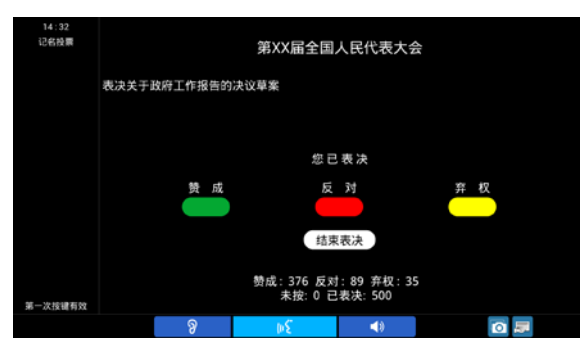

f.表决结束后,点击"结束表决"按钮后,表决结果将以 当前所选择的显示方式(文本、柱状图或饼图)显 示在主席单元的 LCD 屏上。

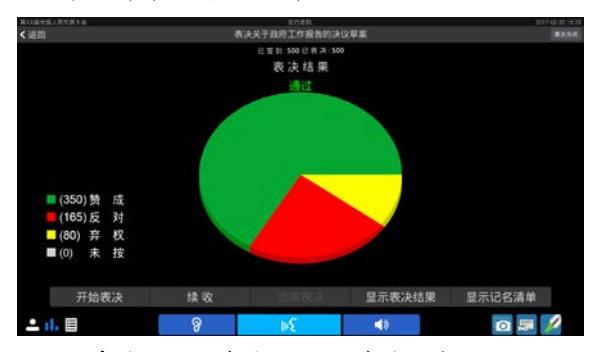

- 开始表决: 开始表决, DCS 在修改会议数据时不能 开始表决;
- 续收:表决结束后,如果还有较多人没有表决,可 以使用"续收"功能使系统恢复到表决状态,此时,没 有表决的单元可以继续进行表决,已经表决的单元 显示"已表决",若此议题是"最后一次按键有效",已 表决的单元也可以更改表决选项,当需要结束表决 时,再点"结束表决"按键即可;由主席控制表决开始 的议题也支持续收;
- 显示表决结果:可将表决结果显示到所有会议终端 及会场中的大屏幕上(有双显示输出显卡时有效);
- 显示记名清单:可将记名清单显示到所有会议终端 及会场中的大屏幕上(记名投票议题,有双显示输 出显卡时有效)。

#### **3.** 桌面共享控制

在主界面点击桌面共享图标进入桌面共享界面,或 者在任意界面点击右下方的 图标, 直接开始共享。

当有会议终端申请桌面共享时,共享控制终端 LCD 屏下方显示桌面共享信息栏,点击信息栏中"查看"按钮可 以查看桌面共享;也可点击"忽略"按钮不查看桌面共享。

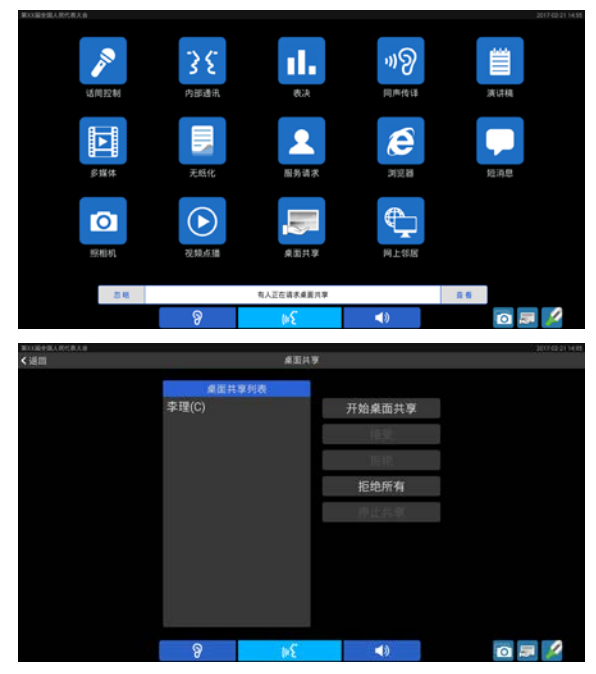

- 开始**/**停止桌面共享:有控制权限的终端直接开始/ 停止桌面共享;
- · 接受: 接受所选代表的桌面共享申请;
- 拒绝:拒绝所选代表的桌面共享申请;
- 拒绝所有:拒绝所有代表的桌面共享申请;
- 停止共享:停止正在进行中的桌面共享,在桌面共 享过程中,控制终端点击屏幕即可弹出停止共享按 钮,可点击红色按钮停止桌面共享。如果桌面共享 不要求"强制显示",点击弹出窗口的黄色按钮可临 时离开桌面共享,并可通过桌面共享界面再次进入 共享状态,如下图所示。

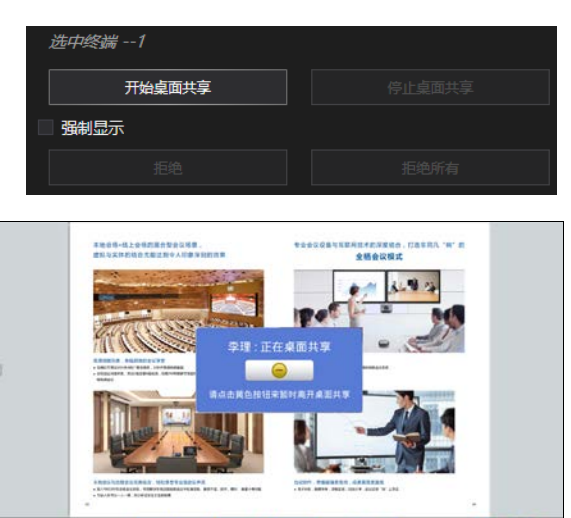

## **3.3.1** 功能及指示

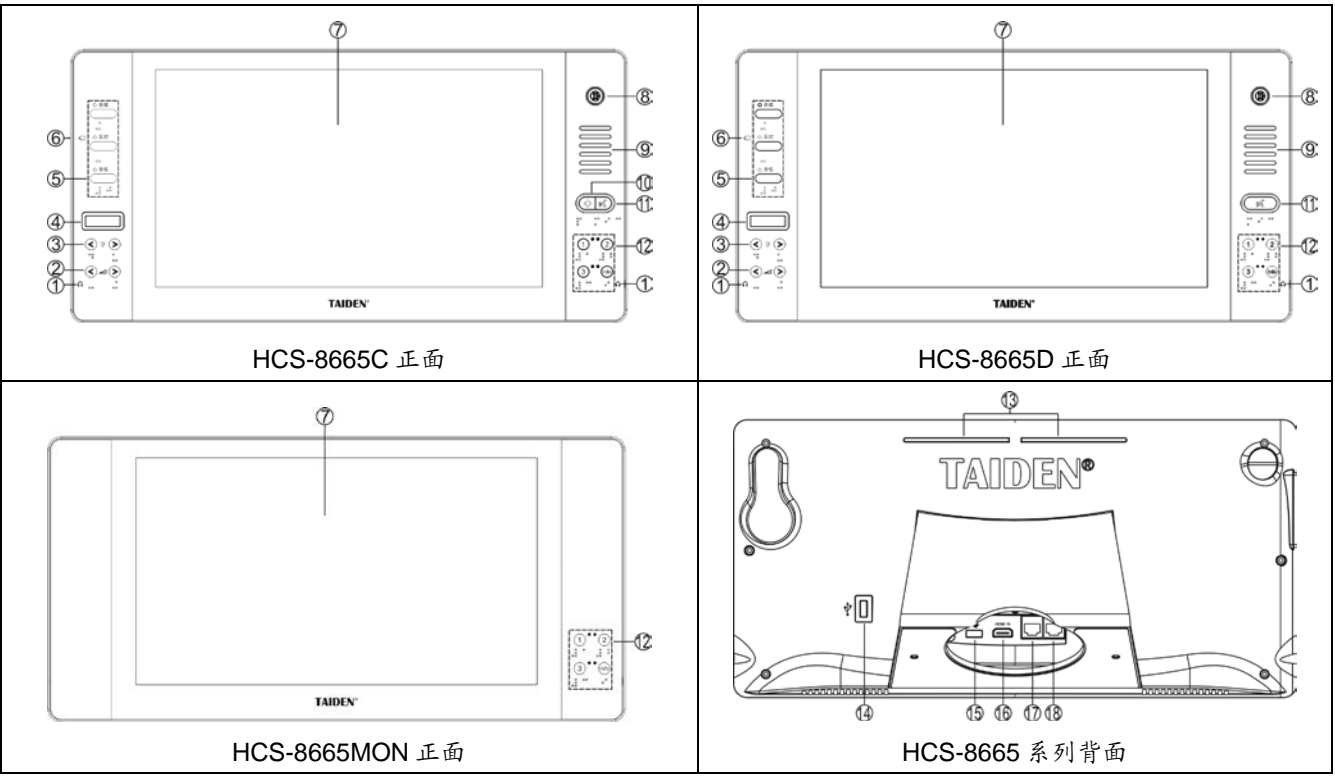

图 3.3.1 HCS-8665 系列简约型多媒体会议终端

- 图 **3.3.1**:
- **1.** 耳机插口(Ø 3.5 mm)
- **2.** 耳机音量调节按键
- **3.** 同声传译通道选择按键
- **4. OLED** 显示屏
	- 显示同声传译通道号和耳机音量值。
- **5.** 三键表决及指示灯:
	- 赞成:当系统进入投票表决状态时,指示灯闪烁, 按下此按键表示对议案投赞成票;
	- 反对:当系统进入投票表决状态时,指示灯闪烁, 按下此按键表示对议案投反对票;
	- 弃权:当系统进入投票表决状态时,指示灯闪烁, 按下此按键表示对议案投弃权票。
	- 注:DCS 软件启用硬按键表决时按键有效(设置--系 统参数设置--议题与表决--表决按键模式)。

## **6.** 非接触式 **IC** 卡卡槽

- 卡槽配置于机器侧面;
- 插入 IC 卡签到,拔出 IC 卡销到。
- **7.**高分辨率 **LCD** 显示屏
	- ◆ 14 寸, 16:9, 1920 × 1080。
- **8.** 可拆卸麦克风接口

## **9.** 内置高保真扬声器

- 话筒开启时,扬声器会自动静音抑制啸叫;
- 扬声器只输出原音通道语音,其音量由主机或应用 软件调节。
- **10.** 优先权键及指示灯(主席单元):
	- 根据主机设置的主席优先权模式,如果设置为"全部 静音",则按下此按键会将所有开启的代表单元话筒 暂时关闭(静音,VIP 单元除外),松开按键后,被 静音的会议单元恢复开启状态;
	- 如果主机设置的主席优先权模式为"全部关闭",则按 下此按键会将所有开启的代表单元(VIP 单元除外) 话筒关闭;在"Open"及"Apply"模式下,按下此键会 同时清空发言申请队列(取消代表的发言申请);
	- 如主席单元话筒未开启,按下此按键会同时将主席 单元话筒开启;
	- 铃声模式为"开"时,按下此键的同时会发出铃声提 示,指示灯恒亮。
- **11.** 话筒开关键及指示灯(主席单元)

## 话筒开关键**/**发言申请键及指示灯(代表单元):

 主席单元:按下此键可直接开关话筒,当话筒开启 时,话筒开关键指示灯及话筒指示灯圈红 灯恒亮;

代表单元

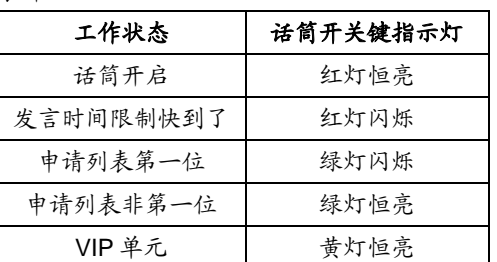

## **12.** 视频源选择按键

## **13.** 话筒开关**/**发言申请状态指示灯

指示灯状态与麦克风灯圈指示状态相同

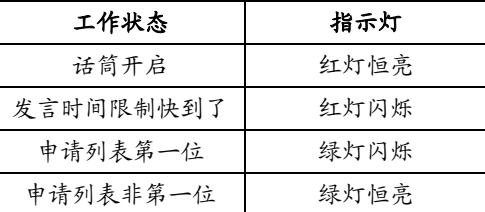

## **14. USB** 接口

- 可接键盘鼠标等外部 USB 设备。
- **15. USB** 接口
	- ◆ 用于连接 HCS-1082 系列 E-ink 电子名牌。

## **16. HDMI** 高清视频信号接口

## **17&18.** 以太网接口(支持 **PoE**)

- 供电及传输会议数据;
- 两个网口可同时连接,实现备份功能。

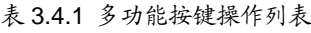

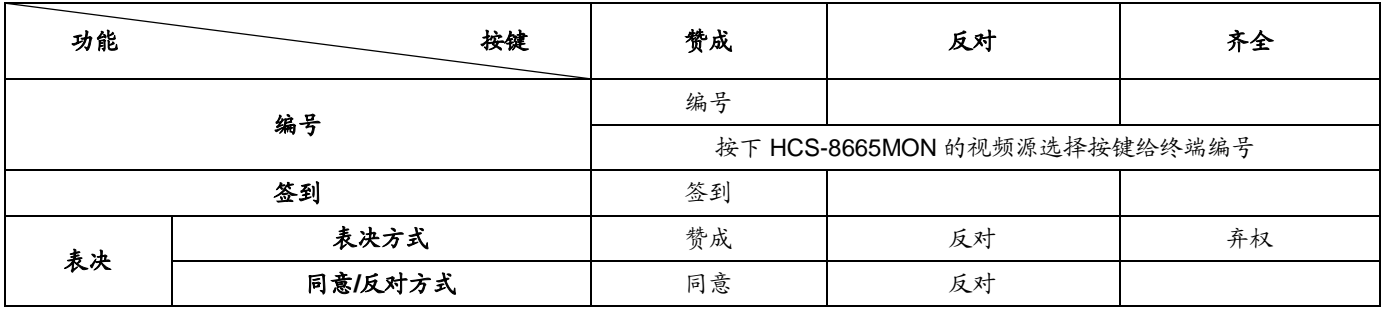

# **3.3.2** 桌面固定安装

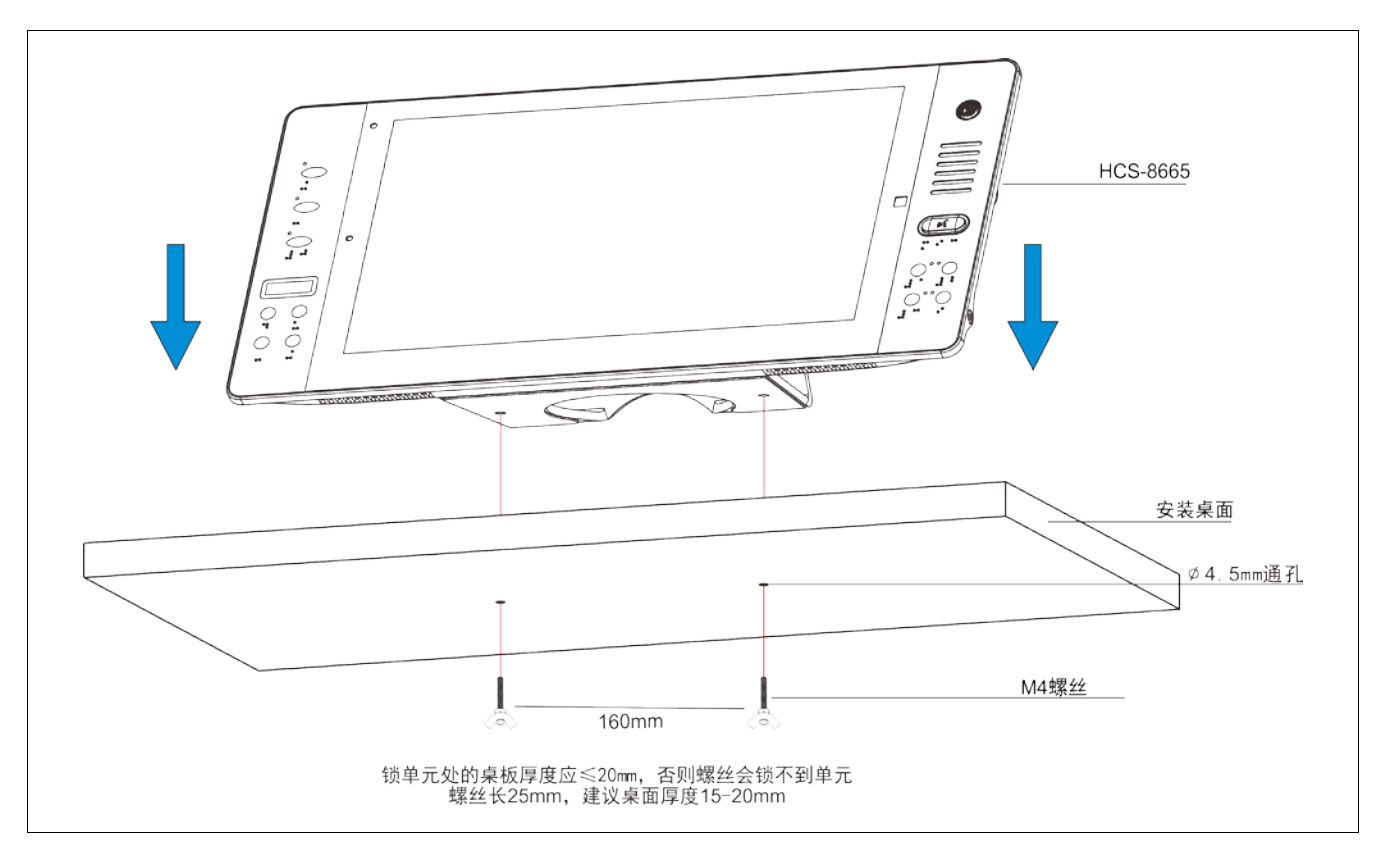

图 3.3.2 HCS-8665 系列简约型多媒体终端的桌面固定安装

## **3.3.3** 连接

## **3.3.3.1** 与 **HCS-8600POE** 会议系统专用 **POE** 网络交换 机的连接

HCS-8665 系列无纸化多媒体会议终端基于深圳台 电公司独创的 GMC-STREAM 千兆会议媒体流技术设 计,所有音、视频信号通过一条 Cat.5e/Cat.6 网线传输, 并能充分保证会议音频、表决信息、控制信息等会议重 要数据流的实时性和稳定性。

HCS-8665 系 列 会议终端 PoE 网 口 通 过 Cat.5e/Cat.6 网线连接至 HCS-8600POE 的 DELEGATE 接口,获取电源的同时传输控制数据及多媒体数据;每 台终端连接至 HCS-8600POE 的一个接口,可通过 HCS-8368T(/50)分配器扩展终端数量。

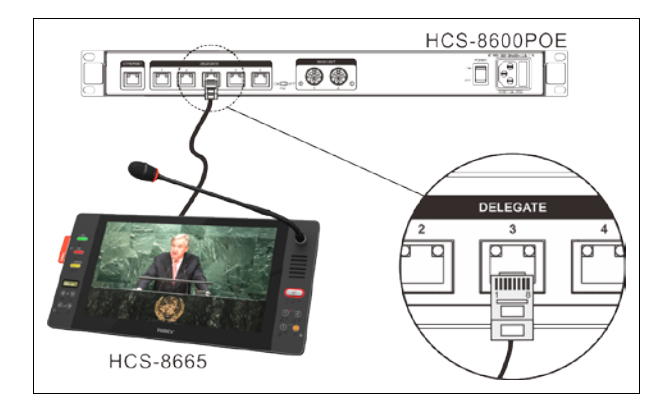

图 3.2.5 HCS-8665 系列简约型多媒体会议终端的连接

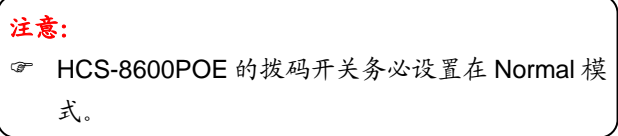

## **3.3.3.2** 外接耳机

通过会议单元侧面的耳机插口,可以外接耳机,并 通过耳机音量调节按键对其音量进行控制。所连接的耳 机必须为 Ø 3.5 mm 插头, 如下图所示。

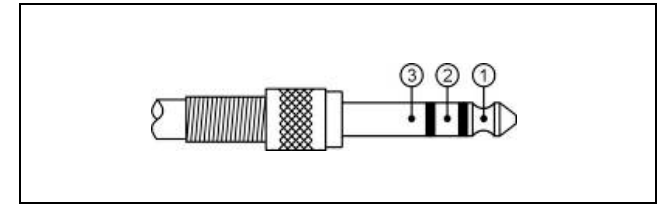

功能及指示:

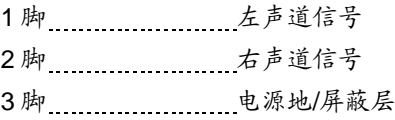

## **3.3.4** 操作

会议开始前,会场管理人员需要对多媒体会议终端 进行相应的设置操作,如编号等。会议开始后,与会代 表可以使用多媒体会议终端来签到、开启话筒、申请发 言、表决等。下面将详细介绍会议终端的操作方法。

## **3.3.4.1** 代表单元

下面介绍 HCS-48U10/50 系列代表发言单元的操作 方法,该系列发言单元具备其中一项或几项功能。

#### **1.** 编号

系统第一次使用、会议终端数量有增加或更换会议 终端等情况下,应先给会议终端编号。使用会议管理系 统软件的"设备管理" – "单元设置" – "单元编号"功能,进 入编号状态后,系统中连接的所有会议终端闪烁 LED 指 示灯提示编号,带 OLED 屏的终端会提示"Numbering: ××"(××ID 号)。此时,依次按下各会议终端的"YES" 键(HCS-8665MON 使用视频源选择键编号)给会议终 端编号,指示灯灭,表示单元已确认编号。直至所有会 议终端编号完成,重启主机电源以更新会议终端编号。

## 注意:

 编号时,应按一定的顺序依次给各个终端编号,不 能同时按多个会议终端的编号键,以致各单元号码 混乱,不利于会场的管理。

#### **2.** 按键签到(需软件支持)

具有表决功能的发言单元必须进行按键签到才能使 用表决功能。会议管理系统软件可以选择"席位签到" 进入签到过程。

#### ■ 按键签到

当系统进入按键签到状态时,单元上的"YES"键 指示灯闪烁,带 OLED 屏的单元提示"Sign-in", 按下 "YES"键,指示灯灭,表示单元已确认签到。

## ■ IC 卡签到

当系统进入 IC 卡签到状态时,OLED 屏会提示 "Insert IC Card!",将非接触式 IC 卡放入单元左侧的 IC 卡卡槽,正确签到后显示屏进入同传通道选择界面;若 IC 卡无效, OLED 屏提示"Invalid IC Card!", 请尝试再 次读 IC 卡或联系会场工作人员解决。

#### **3.** 发言(未连接软件)

代表发言单元的发言方式取决于会议控制主机设定 的话筒工作模式(详见 [2.1.3](#page-23-0) 节)。

## **A.**当主机设置为**"Open"**模式时

- 未达到会议系统主机开机数量(1~8)限制: a.按下话筒开关按键,可以开始发言; b.再按一下话筒开关按键则关闭话筒,结束发言。
- 已达到会议系统主机开机数量(1~8)限制: a.下一台代表单元按下话筒开关按键时,单元进入 申请发言状态;
	- b.再次按下话筒开关按键即停止发言申请; c.已开启代表单元关闭后,最先申请发言的单元话 筒自动开启,使整个系统的话筒开启数量维持在 限制数量范围内。

#### **B.**当主机设置为**"Override"**模式时

- 未达到会议系统主机开机数量(1~8)限制: a.按下话筒开关按键打开话筒时,可以开始发言; b.再按一下话筒开关按键则关闭话筒,结束发言。
- 已达到会议系统主机开机数量(1~8)限制: 下一台代表单元按下话筒开关按键打开话筒,会 自动将最先开启的代表发言单元的话筒关闭,使整个 系统的话筒开启数量维持在限制数量范围内;当已开 启的发言单元话筒数已达 8 台(包含主席/VIP/代表单 元),后开启的发言单元将关闭最先开启的代表发言单 元。

## **C.**当主机设置为**"Voice"**模式时

- 未达到会议系统主机开机数量(1~8)限制: a.当与会代表近距离正对话筒讲话时,话筒自动打 开,代表开始发言;
	- b.代表如在一定时间内没有发言则话筒自动关闭, 话筒自动关闭时间可通过主机 web 页面或会议系 统管理软件设置;
	- c.在话筒开启状态下,按下话筒开关按键可以关闭 话筒。
- 已达到会议系统主机开机数量(1~8)限制: 其余单元的话筒将不能开启,直到有发言代表单 元的话筒关闭。

#### **D.**当主机设置为**"Request"**模式时

a.按下话筒开关按键进入申请发言状态(主机开机默 认最多 6台), 由主席控制是否同意话筒的开启; b.代表的申请被批准时可以开始发言,主席批准一台代 表单元发言的同时将关闭上一台代表单元。

## **E.**当主机设置为**"PTT"**模式时

- 未达到会议系统主机开机数量(1~8)限制: a.按住话筒开关按键即可开启话筒,可以开始发言; b.松开话筒开关按键则关闭话筒,结束发言。
- 已达到会议系统主机开机数量(1~8)限制: 下一台代表单元按住话筒开关按键时,不能开 启话筒。

 开机数量(1~8)设置仅对代表单元有效,包含主 席和 VIP 单元在内,系统可容纳的最大话筒开启 数量为 8 台。

发言单元开启话筒时,连接的摄像机自动跟踪系统 会自动转向开启的发言单元(通过会议管理系统软件设 置预置位),可将发言者图像输出到大屏幕或进行录像。

### **4.** 表决

由台电会议管理系统软件控制表决开始,仅支持赞 成/反对/弃权表决方式和同意/反对表决方式。

- 代表单元候选选项对应按键指示灯开始闪烁,代表 按下相应的按键就可以进行投票;
- 对于"第一次按键有效"的议案,代表只能进行一次按 键表决;
- 对于"最后一次按键有效"的议案,代表可以进行多次 表决,表决结果以代表最后一次按键的结果为准。

#### **5.** 通道选择

 会议控制主机连接翻译单元,具备同声传译功能以 后,通道选择功能被激活。要使用通道选择功能, 还必须在具备通道选择功能的单元上插接耳机,插 接耳机后,可用通道选择键选择语言通道。

## **6.** 音量调节

- 代表单元的内置扬声器音量通过主机的主音量旋钮 调节;
- 代表单元的耳机音量调节键,可调节耳机的音量大 小。

#### **7.** 视频显示

HCS-8665MON 系列多媒体终端配置一个 HDMI 高 清视频输入接口,支持多通道高清视频显示。

支持的视频格式:

720P60 720P50 720P30 720P25 1080I60 1080I50

1080P60 1080P50 1080P30 1080P25

#### **8. VIP** 单元

- 可以通过 TAIDEN 会议管理系统软件将代表发言单 元设置为 VIP 单元,最多可设置 32个 VIP 单元;
- 只要整个会议系统中话筒开启数量未满,VIP 代表发 言单元就可以自由开启;
- 如果话筒开启数量已满,按下话筒开关键时,话筒 在意: 《注意: 《 ) 》 第二 第二 第二 第二 第二 第二 第二 元法开启, 直到有已开启的话筒关闭。

## **3.3.4.2** 主席单元

主席单元除具有代表单元的全部功能外,还有以下 功能:

#### **1.** 优先权功能

- 会议进行时,如主机设置的主席优先权模式为"全部 静音",则主席按下优先权按键会将所有开启的代表 单元暂时关闭(静音,VIP 单元除外),同时清除所 有发言申请。松开按键后,被静音的代表单元恢复;
- 如果主机设置的主席优先权模式为"全部关闭",则主 席按下优先权按键会将所有开启的代表单元(VIP 单 元除外)关闭,同时清除所有发言申请("Open"及 "Request"模式)。

## **2.** 发言

- 如果整个系统中话筒开启数量未满,主席单元就可 以正常开启,操作方法与代表单元相同;
- 如果整个系统中话筒开启数量已满,此时主席单元 将不能正常开启话筒,但可以使用优先权按键将代 表单元"全部静音"或"全部关闭",然后长按优先权按 键或按下话筒开关键发言。

#### **3.** 控制代表单元话筒

#### **A.**批准发言申请

不连接电脑的情况下,当主机设置为"Request"模 式时,如果有代表单元申请发言,会有铃声提示;按下 主席单元的"YES"键为批准代表单元的发言申请;按下主 席单元的"ABATAIN"键为否决代表单元的发言申请。

主机开机默认最多可以有 6 台代表单元申请发言, 主席每批准一台代表单元的发言申请将同时关闭上一台 代表单元话筒。

#### **B.**关闭话筒或使话筒静音

主席单元可以使用优先权按键进行"全部静音"或 "全部关闭"操作。

### **4.** 表决

HCS-8665 系列主席单元不可以在不连接电脑的情 况下发起表决。

连接电脑时的表决:

- 软件控制下支持记名和不记名投票;
- 支持"第一次按键有效"和"最后一次按键有效";
- 表决控制方式为软件控制,不支持主席控制,主 席单元的表决操作与代表单元相同。

## **3.4.1** 功能及指示

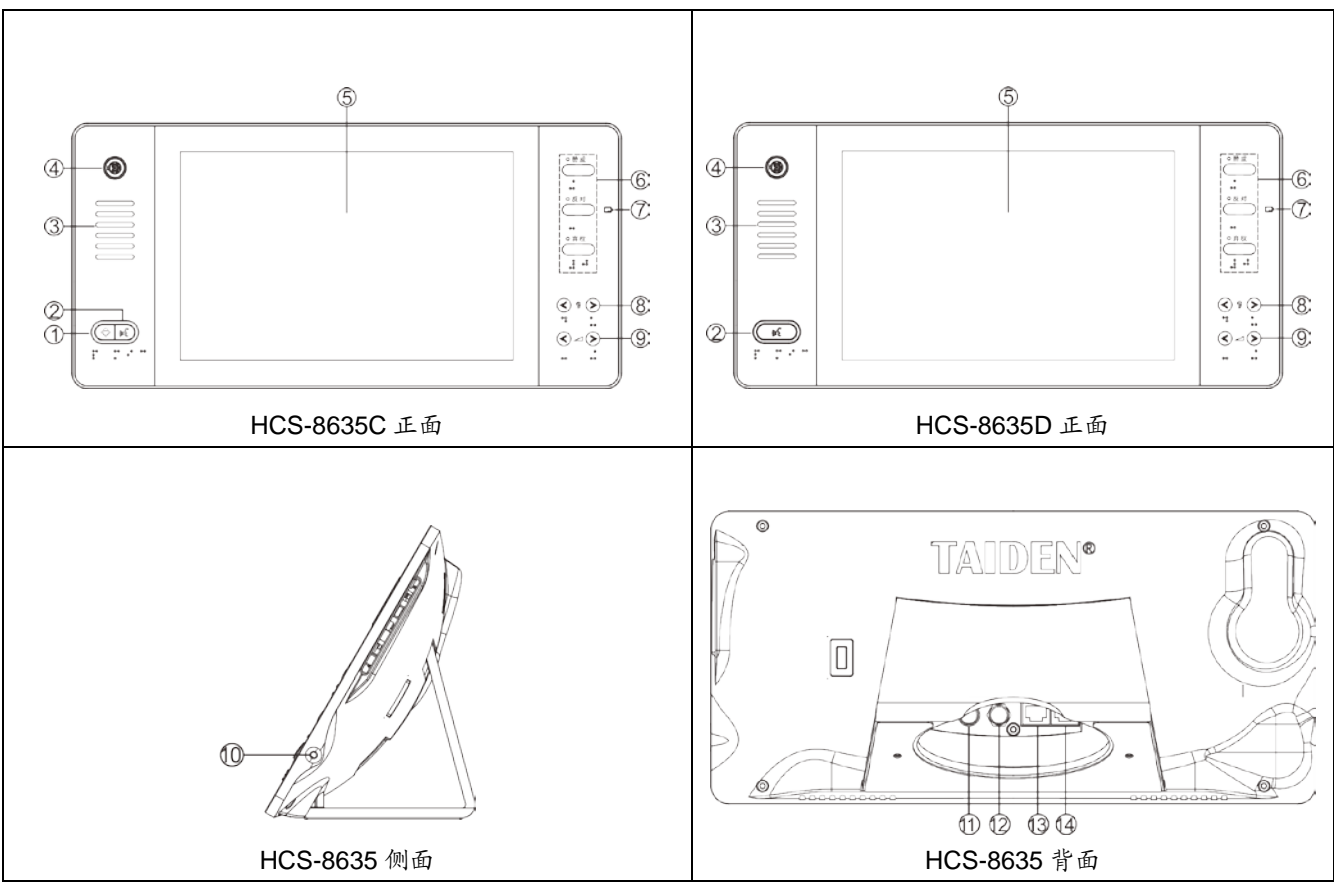

图 3.4.1 HCS-8635 系列简约型多媒体会议终端

## 图 **3.4.1:**

## **1.** 优先权键及指示灯(主席单元):

- 根据主机设置的主席优先权模式,如果设置为"全部 静音",则按下此按键会将所有开启的代表单元话筒 暂时关闭(静音,VIP 单元除外),松开按键后,被 静音的代表单元恢复开启状态;
- 如果主机设置的主席优先权模式为"全部关闭",则按 下此按键会将所有开启的代表单元(VIP 单元除外) 话筒关闭;在"Open"及"Apply"模式下,按下此键会 同时清空发言申请队列(取消代表的发言申请);
- 如主席单元话筒未开启,按下此按键会同时将主席 单元话筒开启;
- 铃声模式为"开"时,按下此键的同时会发出铃声提 示,指示灯恒亮。
- **2.** 话筒开关键及指示灯(主席单元) 话筒开关键**/**发言申请键及指示灯(代表单元):
	- 主席单元:按下此键可直接开关话筒,当话筒开启 时,话筒开关键指示灯及话筒指示灯圈红 灯恒亮;

代表单元

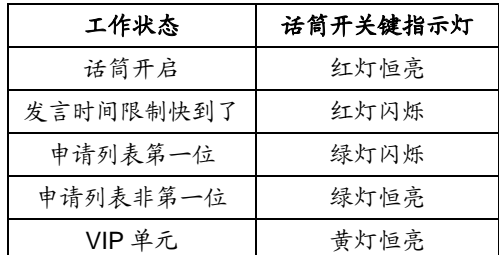

#### **3.** 内置高保真扬声器

- 话筒开启时,扬声器会自动静音抑制啸叫;
- 扬声器只输出原音通道语音,其音量由主机或应用 软件调节。
- **4.** 可拆卸麦克风接口
- **5. 16:10** 高分辨率彩色宽屏显示屏
- **6.** 多功能按键及指示灯:
	- 进入各功能后,对应按键指示灯闪烁,按下按键进 行相应操作(按键具体功能见表 3.4.1);
	- 上述按键还可作为 LCD 菜单功能键,根据菜单提示 来执行相应的功能操作。

## **7.** 非接触式 **IC** 卡卡槽

- 卡槽配置于机器侧面;
- 插入 IC 卡签到,拔出 IC 卡销到。
- **8.**同声传译通道选择按键
	- 只有在插上耳机后,才能使用。

## **9.**耳机音量调节按键

**10.** 耳机插口(Ø 3.5 mm)

## **11. SDI** 输入接口

## **12. SDI** 输出接口

## **13&14. RJ45** 接口

- 用于终端手拉手连接
- 推荐使用带水线超五类线(配带金属外壳 RJ45 插 头)手拉手连接,通过 CBL8P2RJ45S 转接线缆 连接到会议系统主机

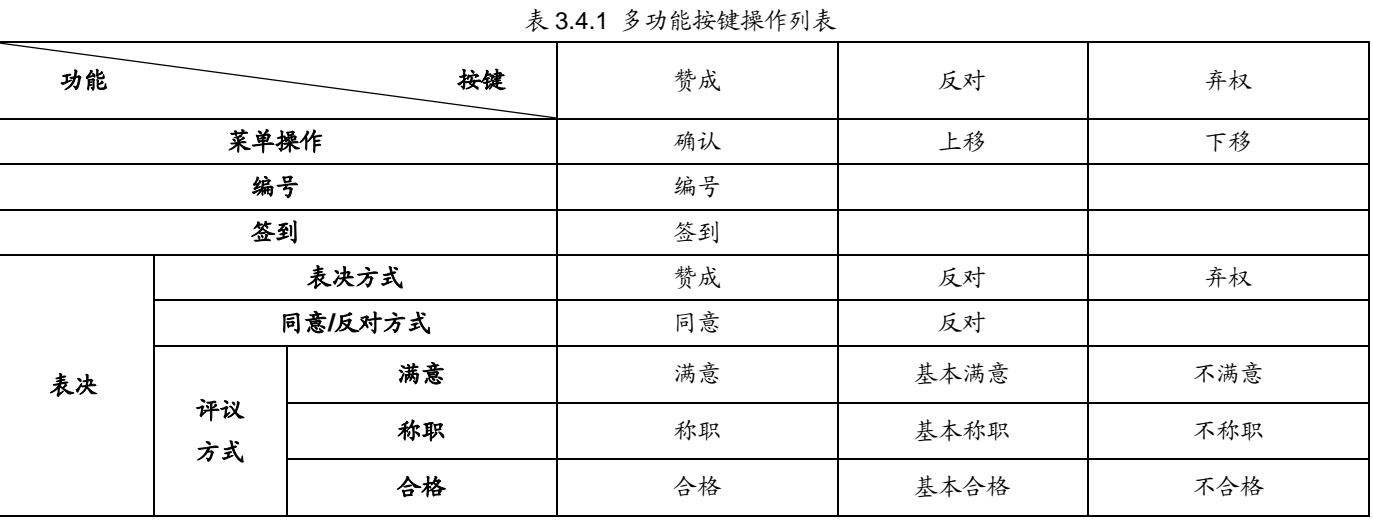

注:触摸终端面板右侧任意键均可激活 OSD 菜单。

# **3.4.2** 桌面固定安装

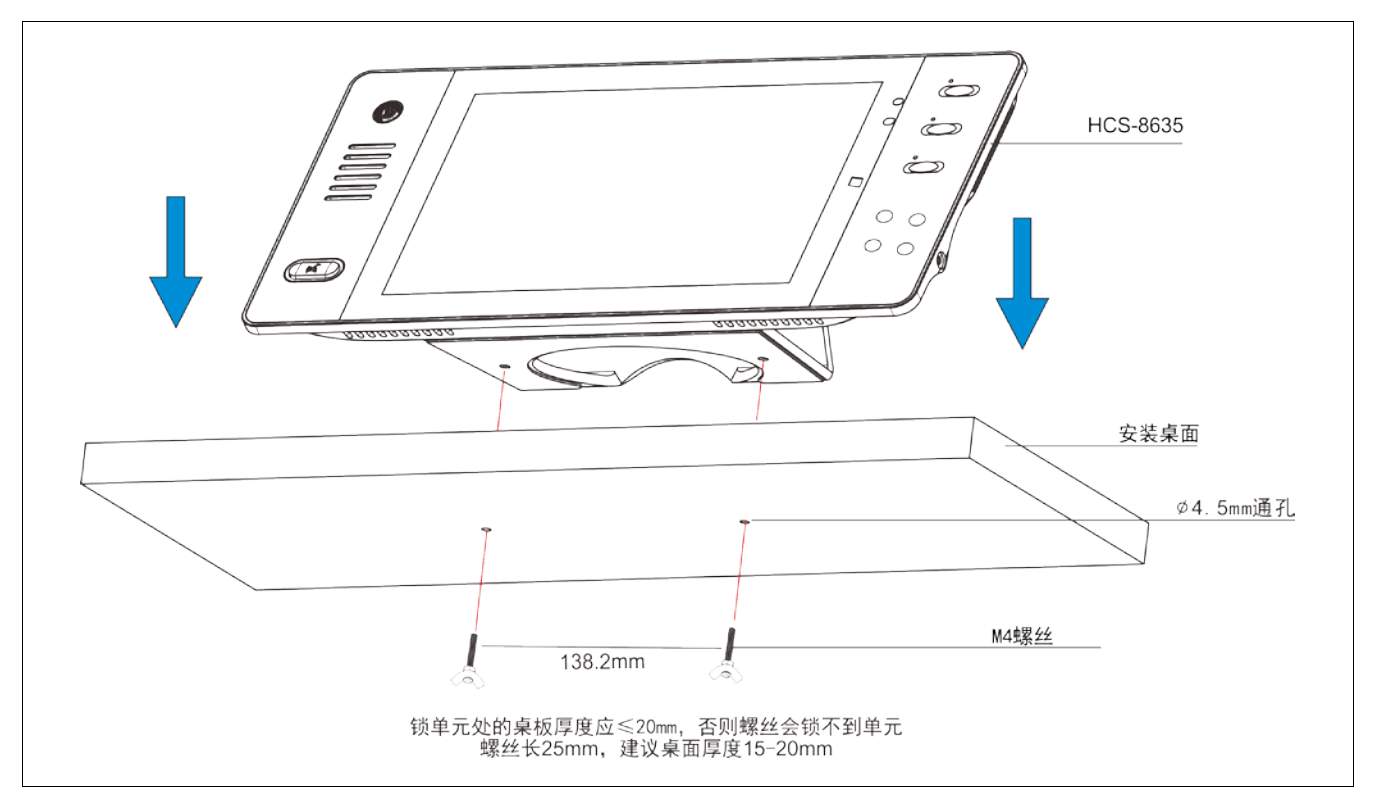

图 3.4.2 HCS-8635 系列简约型多媒体终端的桌面固定安装

## **3.4.3** 连接

#### **3.4.3.1** 与会议控制主机或扩展主机的连接

HCS-8635 系列简约型多媒体终端配置 2 个 RJ45 插座,会议终端之间通过 Cat5e 线缆手拉手连接,与会 议主机连接时,需要一条 CBL8P2RJ45 转接线缆,转接 线缆的 8P-DIN 公头连接到主机输出接口,转接线缆的 RJ45 插头连接至第一台会议单元的 RJ45 插座。

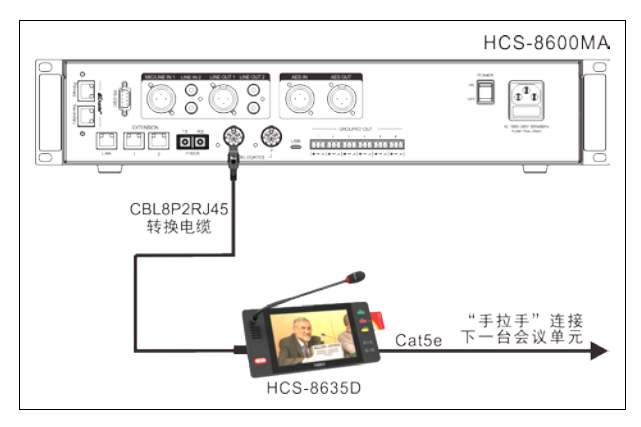

图 3.4.3 HCS-8635 系列简约型多媒体终端与会议控制主 机或扩展主机的连接

在主机与会议终端距离较远时,可以采用 Cat5e 线 缆作为延长电缆,网线的一端通过 CBL8P2RJ45S 转接 线缆与主机输出接口连接,网线的另一端的 RJ45 插头 连接至第一台会议单元的 RJ45 插座。

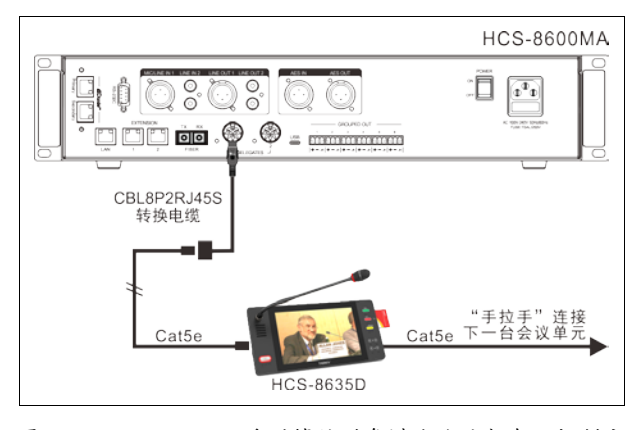

图 3.4.4 HCS-8635 系列简约型多媒体终端与会议控制主 机或扩展主机的连接

"环形手拉手"连接使得一台多媒体终端的故障或 更换不会影响到系统中其他多媒体终端的工作,终端之 间出现的一处连线故障也不会影响到系统工作,从而使 系统具有更高可靠性。若选择"环形手拉手"连接方式, 需配置 HCS-8600MCLS 环形连接器, 环形连接器的网 口 1 通过 Cat5e 线缆连接到会议单元,环形连接器的网 口 2通过 CBL8P2RJ45转接线缆连接到会议主机的输出 接口。

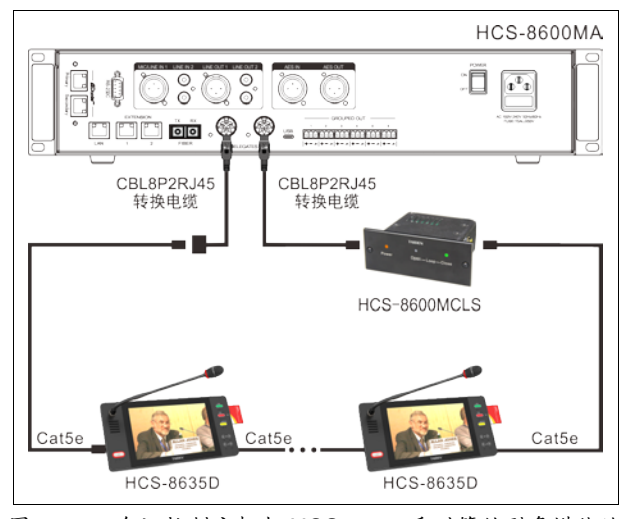

图 3.4.5 会议控制主机与 HCS-8635 系列简约型多媒体终 端的环形连接

#### **3.4.3.2** 会议单元之间的连接

HCS-8635 系列多媒体终端都采用"手拉手"式的 连接方式,且全部采用 Cat5e 线缆,使得所有系统的安 装简便快捷。

与另一台多媒体终端连接时,只需用 Cat5e 线缆将 该终端的一个 RJ45接口与另一台终端的 RJ45接口连接 即可。

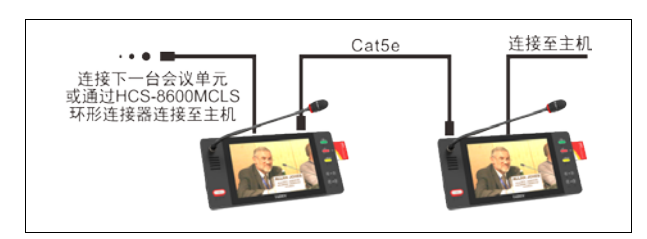

图 3.4.6 HCS-8635 系列简约型多媒体终端之间的连接

#### **3.4.3.3** 视频显示

HCS-8635 系列简约型多媒体会议终端配备 10 英寸 1280×800 高分辨率 TFT LCD 显示屏,可播放符合 CEA-861 标准的 SDI 信号流,信号传输电缆建议采用高 品质的同轴电缆,如 RG-6 或 SYV75-5,单根线缆长度 不要超过 50 米。

## **3.4.3.5** 外接耳机

通过简约型多媒体终端的耳机插口,可以外接耳机, 并通过耳机音量调节按钮对其音量进行控制。所连接的 耳机必须为 Ø 3.5 mm 插头, 如下图所示。

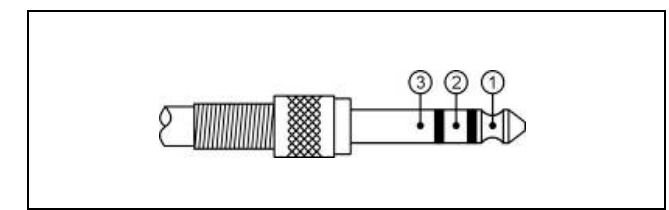

功能及指示:

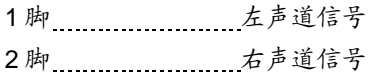

3脚 …………………… 电源地/屏蔽层

## **3.4.4** 操作

会议开始前,会场管理人员需要对 HCS-8635 系列 简约型多媒体终端进行相应的设置操作,如:会议单元 编号、检测等。会议开始后,与会代表可以使用多媒体 终端的按键来签到、开启话筒、申请发言、表决、查看 信息等。下面将详细介绍多媒体终端的操作方法。

## **3.4.4.1** 代表单元

## **1.** 编号

首先,应保证多媒体终端与会议控制主机的正确连 接。系统第一次使用、会议终端数量有增加或更换会议 终端等情况下,应先给会议终端编号。使用会议管理系 统软件的"设备管理" – "单元设置" – "单元编号"功能,进 入编号状态后,系统中连接的所有会议终端闪烁 LED 指 示灯提示编号,终端 LCD 屏提示"正在编号: × ×"(× ×ID 号)。此时,依次按下各会议终端的"赞成"键给会 议终端编号,指示灯灭,表示单元已确认编号。直至所 有会议终端编号完成,重启主机电源以更新会议终端编 号。

## 注意:

编号时,应按一定的顺序依次给各个多媒体终端 编号,不能同时按多个多媒体终端的编号键,以致各 终端号码混乱,不利于会场的管理。

#### **2.** 签到(需软件支持)

多媒体终端必须进行签到才能使用表决功能。会议 管理系统软件可以选择"席位签到"进入签到过程。

#### ■ 按键签到

当系统进入按键签到状态时,多媒体终端上的"赞 成"键指示灯闪烁, 按下"赞成"键, 指示灯灭, 表示 终端已确认签到。

#### ■ IC 卡签到

当系统进入 IC 卡签到状态时,LCD 屏会提示"请使 用 IC 卡",将非接触式 IC 卡放入单元右侧的 IC 卡卡槽, LCD 屏显示欢迎界面,并提示按任意键返回,则表示签 到有效,此时按任意键则进入初始界面;当 IC 卡无效时, LCD 屏提示"无效 IC 卡", 请尝试再次读 IC 卡或联系会 场工作人员解决。当非接触式 IC 卡从卡槽取出时自动销 到。

**3.** 发言(未连接软件)

代表发言单元的发言方式取决于会议控制主机设定 的话筒工作模式(详见 [2.1.3](#page-23-0) 节)。

#### **A.**当主机设置为**"Open"**模式时

- 未达到会议控制主机开机数量(1~8)限制: a.按下话筒开关键打开话筒发言; b.再按一下话筒开关键则关闭话筒,结束发言。
- 已达到会议控制主机开机数量(1~8)限制: a.下一台代表单元按下话筒开关键时,进入申请发 言状态;
	- b.再次按下话筒开关键即停止发言申请;
	- c. 已开启代表单元关闭后,最先申请发言的单元话 筒自动开启,使整个系统的话筒开启数量维持在 限制数量范围内。

#### **B.**当主机设置为**"Override"**模式时

- 未达到会议控制主机开机数量(1~8)限制: a.按下话筒开关键打开话筒发言; b.再按一下话筒开关键则关闭话筒,结束发言。
- 已达到会议控制主机开机数量(1~8)限制: 下一台代表单元按下话筒开关按键打开话筒, 会自动将最先开启的代表发言单元的话筒关闭,使 整个系统的话筒开启数量维持在限制数量范围内; 当已开启的发言单元话筒数已达 8 台(包含主席/VIP 单元),后开启的发言单元将关闭最先开启的代表发 言单元。

#### **C.**当主机设置为**"Voice"**模式时

- 未达到会议控制主机开机数量(1~8)限制: a.代表单元话筒开关键指示灯恒亮,当与会代表近 距离正对话筒发言时,激活话筒;
	- b.代表如在一定时间内没有发言则话筒自动关闭, 话筒自动关闭时间可通过主机设置(详见 [2.1.3](#page-23-0) 节);
	- c.在话筒开启状态下,按下话筒开关键可以关闭话 筒。

#### ■ 已达到会议控制主机开机数量(1~8)限制:

其余单元的话筒将不能开启,直到有发言代表 单元的话筒关闭。

#### **D.**当主机设置为**"Apply"**模式时

- a.按下话筒开关按键进入申请发言状态(主机开机默 认最多 6台), 由主席控制是否同意话筒的开启;
- b.代表的申请被批准时可以开始发言,主席批准一台代 表单元发言的同时将关闭上一台代表单元。

## **E.**当主机设置为**"PTT"**模式时

- 未达到会议控制主机开机数量(**1~8**)限制: a.按住话筒开关键即可开启话筒; b.松开话筒开关键则关闭话筒,结束发言。
- 已达到会议控制主机开机数量(1~8)限制: 下一台代表单元按住话筒开关键时,不能开启 话筒。

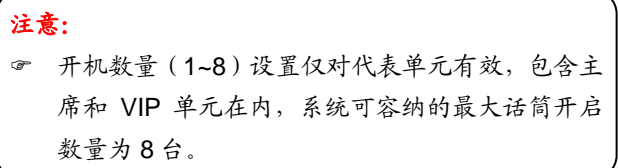

发言单元开启话筒时,连接的摄像机自动跟踪系统 会自动转向开启的发言单元(通过会议管理系统软件设 置预置位),可以将发言者图像输出到大屏幕或进行录 像。

#### **4.** 表决

由台电会议管理系统软件控制表决开始。

- 代表单元候选选项对应按键指示灯开始闪烁,代表 按下相应的按键就可以进行投票;
- 对于"第一次按键有效"的议案,代表只能进行一次按 键表决;
- 对于"最后一次按键有效"的议案,代表可以进行多次 表决,表决结果以代表最后一次按键的结果为准。

#### **5.** 通道选择

- 会议控制主机连接翻译单元,具备同声传译功能以 后,通道选择功能被激活。要使用通道选择功能, 还必须在具备通道选择功能的单元上插接耳机,插 接耳机后,LCD 显示屏显示当前通道及语种,此时 可用通道选择键选择语言通道;
- 当耳机拔出后,LCD 显示屏不再显示同传信息。

## **6.** 音量调节

 代表单元的内置扬声器音量通过主机的主音量旋钮 调节;

 代表单元的耳机音量调节按钮,可调节耳机的音量 大小。

#### **7. OSD** 菜单操作

代表单元上电初始化完成后,按面板右侧任意按键 可激活 OSD 菜单,通过右侧'赞成'、'反对'、'弃权' 键进行菜单操作,选中项蓝色高亮显示,接'赞成'键 确认进入子菜单。在无任何操作的情况下,OSD 菜单持 续 5 s 后自动隐藏。在操作菜单时, 如果开始表决、签 到、内部通话等,HCS-8635 多媒体终端自动退出操作 菜单进入相应状态。

> " 赞成"键: 确认  $($   $\leftarrow$   $)$ "反对"键:上移(1) "弃权"键: 下移(↓)

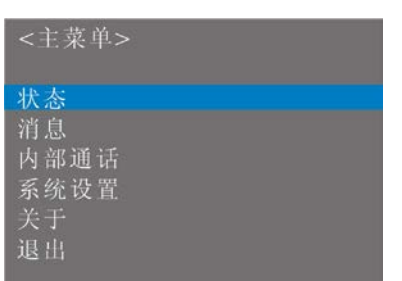

#### **A. "**状态**"**

选中"状态",按'赞成'键进入子菜单,包括话筒、 同声传译、权限。

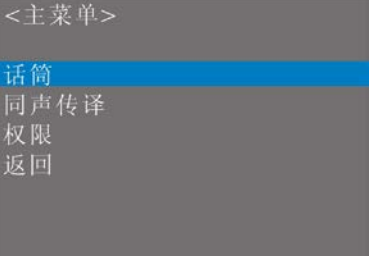

#### ■话筒

用于查看已开启的发言单元数量(含主席单元、代 表单元和 VIP 单元)和申请发言的单元数量,如下图所 示:

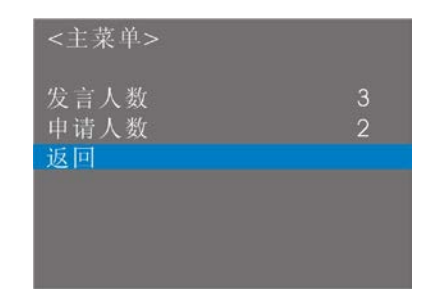

## ■同声传译

用户可以遍历系统设定的各通道语种的详细信息。

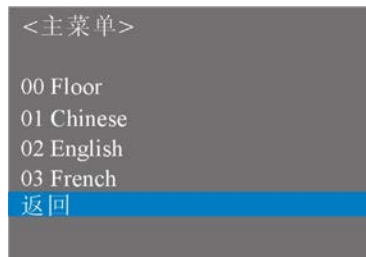

#### ■权限

用户可以查看本单元的状态信息。

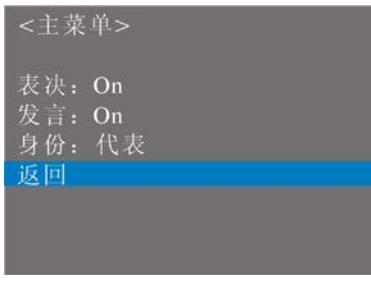

## **B. "**消息**"**

- 用于查看接收到的短消息,选择对应项目后,短消 息显示在 LCD 屏下方。连接电脑使用时,操作人员 可利用系统软件编写短消息,然后发短消息给相应 的单元;
- 代表单元收到短消息后,内置扬声器会发出消息提 示音,同时 LCD 屏显示"您收到一条新消息"字样提 示,'赞成'键、'反对'键指示灯闪烁,按下'赞 成'键可以查看消息, 按下'反对'键忽略短消息;
- 代表单元最多可以存储 4 条短消息,收到更多消息 后,会将最早收到的消息覆盖。

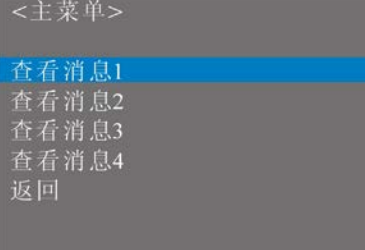

#### **C. "**内部通话**"**

选中"内部通话", 按'赞成'键进入子菜单, 界 面如下图所示(必须插上耳机后,才会出现此界面, 否则会提示插入耳机)。选中"呼叫操作员", 按'赞 成'键发起内部通话, LCD 屏下方提示: "正在呼叫操 作员…",此时等待操作员批准开始内部通话。如果操 作员批准后,LCD 屏下方提示: "正在与操作员通话… 请使用耳机";如果当前已有单元与操作员已建立连 接,则会提示:"线路正忙!请稍后再试"。

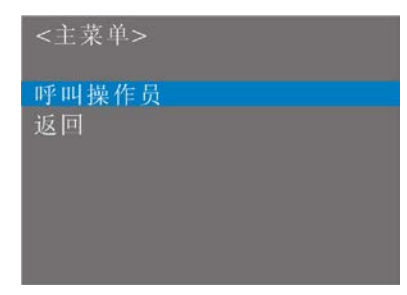

## **D. "**系统设置**"**

选择"系统设置"后出现以下界面,有"亮度"、"视频 输入"、"语言"和显示比例四个子菜单。选择某项后该项 蓝色高亮显示,按'赞成'键,该项红色高亮显示,表 示可以更改设置,此时按'反对'键或'弃权'键进行 设置更改,更改后再次按'赞成'键确认修改。

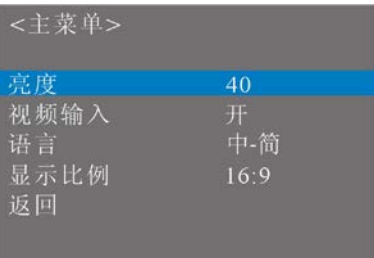

## ■亮度

用于设置 LCD 显示屏背光亮度。

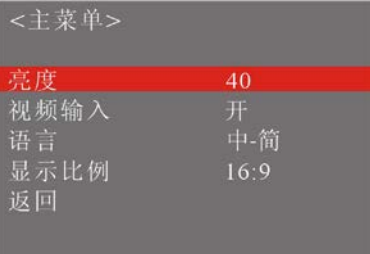

## ■视频输入

用于设置 SDI 视频输入的开启或关闭。

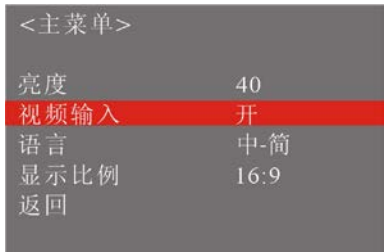

## ■语言设置

用于设置 OSD 菜单操作语言。

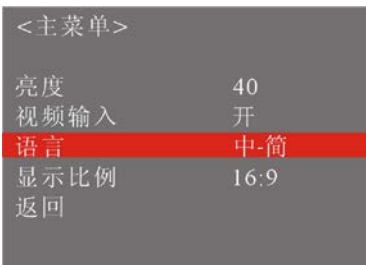

## ■显示比例

用于设置 HCS-8635 系列多媒体终端视频显示比

例,有全屏、16:9 和 4:3 三个比例可选。

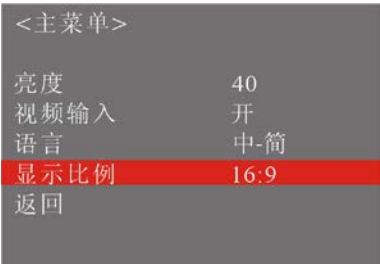

## **E. "**关于**"**

选中"关于", 按'3'键进入菜单, 显示单元 ID、 序列号和版本号。

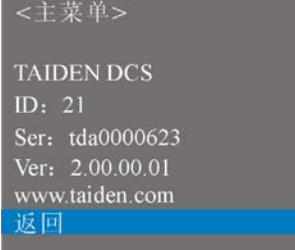

## **8. VIP** 单元

- 可以通过台电会议管理系统软件将代表发言单元设 置为 VIP 单元, 最多可设置 32 个 VIP 单元;
- 只要整个会议系统中话筒开启数量未满,VIP 代表发 言单元就可以自由开启;
- 如果话筒开启数量已满,按下话筒开关键时,话筒 无法开启,直到有已开启的话筒关闭。

## **3.4.4.2** 主席单元

主席单元 HCS-8635C 除具有代表单元的全部功能 外,还有以下功能:

#### **1.** 优先权功能

- 会议进行时,如主机设置的主席优先权模式为"全部 静音",则主席按下优先权按键会将所有开启的会议 单元暂时关闭(静音,VIP 单元和系统中其他主席单 元除外);松开按键后,被静音的会议单元恢复;
- 如果主机设置的主席优先权模式为"全部关闭",则主 席按下优先权按键会将所有开启的会议单元(VIP 单 元和系统中其他主席单元除外)关闭,同时清除所 有发言申请("Open"及"Apply"模式)。

## **2.** 发言

- 如果整个系统中话筒开启数量未满,主席单元就可 以正常开启,操作方法与代表单元相同;
- 如果整个系统中话筒开启数量已满,此时主席单元 将不能正常开启话筒,但可以使用优先权按键将代 表单元"全部静音"或"全部关闭",然后长按优先权按 键或按下话筒开关键发言。

#### **3.** 控制代表单元话筒

#### **A.**批准发言申请

在不连接电脑的情况下,当主机设置为"Apply"模 式时,如果有代表单元申请发言,会有铃声提示,LCD 屏下方提示"代表: ××(单元 ID) 申请发言"; 按下主 席单元的'赞成'键为批准代表单元的发言申请;按下 主席单元的'反对'键为否决代表单元的发言申请。

主机开机默认最多可以有 6 台代表单元申请发言, 主席每批准一台代表单元的发言申请将同时关闭上一台 代表单元话筒。

#### **B.**关闭话筒或使话筒静音

主席单元可以使用优先权按键进行"全部静音"或"全 部关闭"操作。

## **4.** 表决

HCS-8635C 主席单元在不连接电脑的情况下不可 以发起表决。

连接电脑时的表决:

- 软件控制下支持记名和不记名投票;
- 支持"第一次按键有效"和"最后一次按键有效";

 可设定表决控制方式为软件控制,此时主席单元 的表决操作与代表单元相同。

# 第四章 翻译单元

同声传译功能是 HCS-8600 系统为了满足大型多语 种国际会议需要而开发的功能:它提供了多达 64 路的语 种选择通道。

HCS-8685 翻译单元都有 6.8" TFT LCD 屏、有多达 64 路的不同语种通道、内置扬声器和可插拔式麦克风杆、 以及耳麦插口等。LCD 屏可以显示通道号、语种名称、 输入语言、质量指示、短消息、各输出通道音频流状态、 收听人数等;可预设多路输入/输出语种通道,并有对应 快捷键,方便译员操作;翻译单元可以直接连上干路缆 线,能方便地接入现有的系统中。

翻译单元提供了直接翻译和间接翻译的功能。直接 翻译,指译员直接进行原声和预设通道语言之间翻译的 方式;间接翻译(带自动中继),指翻译员进行某一通道 语言翻译时,不能听懂原音进行直接翻译,只能通过其 它译员翻译的其可听懂的语言进行二次(或多次)翻译 的方式。

## 产品型号:

## **HCS-8685**

新一代全数字会议系统翻译单元(64 通道、6.8" TFT LCD、麦克风、扬声器)

# **4.1** 功能及指示

<span id="page-100-0"></span>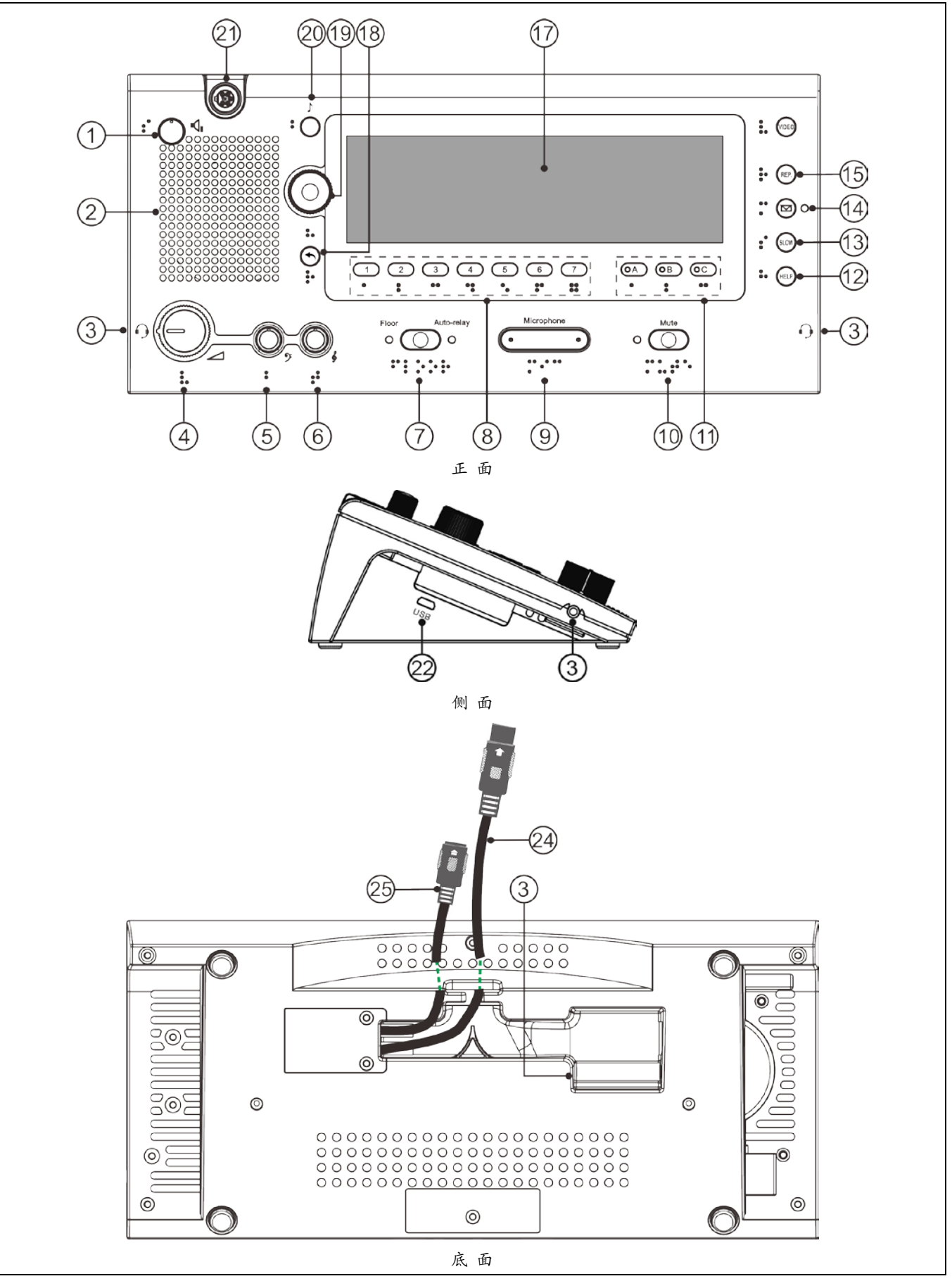

图 4.1 HCS-8685 翻译单元

收听区:

## 扬声器**/**耳机控制:

## **1.** 扬声器音量调节旋钮

- **2.** 内置高保真扬声器
	- 当同一翻译间内所有翻译单元的话筒都关闭时,播 放选定通道语音,按下功能旋钮返回原音通道,旋 转功能旋钮可选择其他通道。
- **4.** 耳机音量调节旋钮
	- 耳机默认音量根据其阻抗自适应调节;
	- 接入耳麦时可通过旋转功能旋钮选择使用耳麦功能 还是仅使用耳机功能;

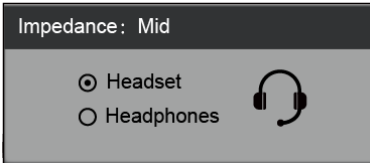

- 耳机音量达到一定值时,屏幕弹出提示框。
- **5.** 耳机低音调节旋钮
- **6.** 耳机高音调节旋钮

## 输入通道控制:

## **7.** 原音通道**/**自动中继切换按键

- 按下按键可接通原音通道,同时 Floor 指示灯亮起;
- 在原音通道与自动中继通道间切换;
- **8.** 监听通道切换按键(**1**、**2**、**3**、**4**、**5**、**6**、**7**)
	- 切换至预设的输入语种通道。
- 18. 返回(1)接键
	- 按下此键激活翻译单元 LCD 菜单,5s 内无操作, 退出菜单,期间按其他任意键也退出菜单;
	- 再次按下此键返回上一级界面。

## **19.** 功能旋钮

- 按下此旋钮回到原声,旋转此旋钮选择扬声器监听 通道;
- 按住监听通道切换按键(1/2/3/4/5/6/7)时,按下此 旋钮回到1通道,旋转此旋钮选择输入通道;
- 按住输出通道切换按键 B 或 C 时,按下此旋钮回到 1 通道,旋转此旋钮选择输出通道;
- LCD 菜单状态下按下此旋钮确认操作。

## 发言区:

## **9.** 话筒开关按键

- 按下按键可开启话筒,同时话筒开启指示灯红灯亮, 再按一下话筒关闭;
- 话筒开启时,相同语种的输出通道的翻译单元均会 显示该话筒所在的译员间号码;
- 当同一译员间没有话筒开启时,即译员间处于空闲 状态时,绿色指示灯亮;译员间内部模式为互锁模 式时,如果同一翻译间有其他翻译单元的话筒开启, 绿色指示灯熄灭。

## **10.** 静音按键(**MUTE**)

 按住此键可防止不必要的声音传出(如咳嗽声),同 时指示灯亮起,此时发言计时器不会停止计时,松 开按键恢复声音传送。

## **11.** 输出通道 **A/B/C** 切换按键及指示灯

- 切换至预设的输出语种通道;
- 输出通道被占用时指示灯亮;
- 麦克风开启时,本机输出通道对应指示灯亮;
- 可通过 PC 端译员间参数设置: 麦克风开启时是否 允许切换输出通道。

## **12.** 求助按键(**HELP**)

■ 若 PC 端在译员间参数设置时, 勾选"允许 Help", 按下该键向操作员请求帮助,此时,操作员单元 LCD 屏会显示"译员间: \*\*请求帮助"; PC 软件下方状 态栏也会提示请求帮助。

## **13.** 语速提醒按键(**SLOW**)

■ 若 PC 端在译员间参数设置时, 勾选"允许 Slow", 当代表发言速度过快时,正在开启的翻译单元按下 按键发出放慢语速请求,当申请人数在预设的时间 段内达到设定值时,带 LCD 屏的发言单元发出提示 信息及琴音要求发言者将发言速度放慢。

## 14. 会议信息查询按键(□)

■ 若 PC 端在译员间参数设置时, 勾选"允许发送消 息",有未读信息时,此按键指示灯闪烁,LCD 屏 同时显示信息符号,按住该键可以查看信息,查看 信息后指示灯熄灭,一分钟以内可以按下该键再次 查看信息,一分钟后信息自动删除,LCD 屏信息符 号消失,一分钟内如果收到新的信息,上一条信息 将被覆盖。

## **15.** 输入通道语音回放按键(**REP.**)

 若 PC 端在译员间参数设置时,勾选"允许 Repeat", 并设置了回放时间,按下此键回放当前输入通道语 音。

## **20. BEEP** 功能键(♪)

 当 BEEP 功能开启时,显示屏左上角将有音符显示。 此时,打开和关闭 MIC 时,会通过耳机发出不同的 铃音提示;当翻译员监听语音选择间接翻译时也会 有声音提示。专为盲人设计。

## 显示功能:

## **17. 6.8" TFT LCD** 显示屏

 支持清晰和完整的信息显示,包括参数配置,输入/ 输出通道号和语种名称,每个输入/输出通道的信号 电平等。还可以显示 a)输出通道信号流状态, 包 括是否正在被录音,是否被发送到红外语言分配设 备,是否正在进行网络直播等;b)会场中收听该输 出语种通道的代表人数,如果收听人数为 0,则该 语种输出通道翻译可以暂停(通过软件设置)。

## 特殊配置:

## 盲文

■ 为方便视觉障碍翻译员使用, HCS-8685 翻译单元 为每个按键及旋钮配置了盲文。

## 外部接口:

- **3. TRRS** 接口(Ø 3.5 mm)
- **21.** 可拆卸麦克风杆接口
- **22. USB** 接口
- **24. 1.5** 米 **8P-DIN** 标准插头(公头**×1**)电缆
- **25. 0.6** 米 **8P-DIN** 标准插头(母头**×1**)电缆

# **4.2** 安装

HCS-8685 翻译单元可选择置于桌面或嵌入式安装。选 择嵌入式安装时,步骤如下:

- a. 参照开孔尺寸图(图 4.2,单位为 mm)在台面②上 开孔;
- b. 单元机身下侧的两根连接电缆,请根据实际情况安排 出线方向;
- c. 将单元①放入固定槽中,直至装饰板与台面贴合;

## 注意:

嵌入式安装时,装饰板 HCS-8385MP 需单独订购, 由工厂在出货前将该装饰板安装在会议单元机体上。

d. 用螺钉穿过自制固定片③与单元底部螺钉孔锁紧即 可。螺钉长度需根据台面厚度选择。

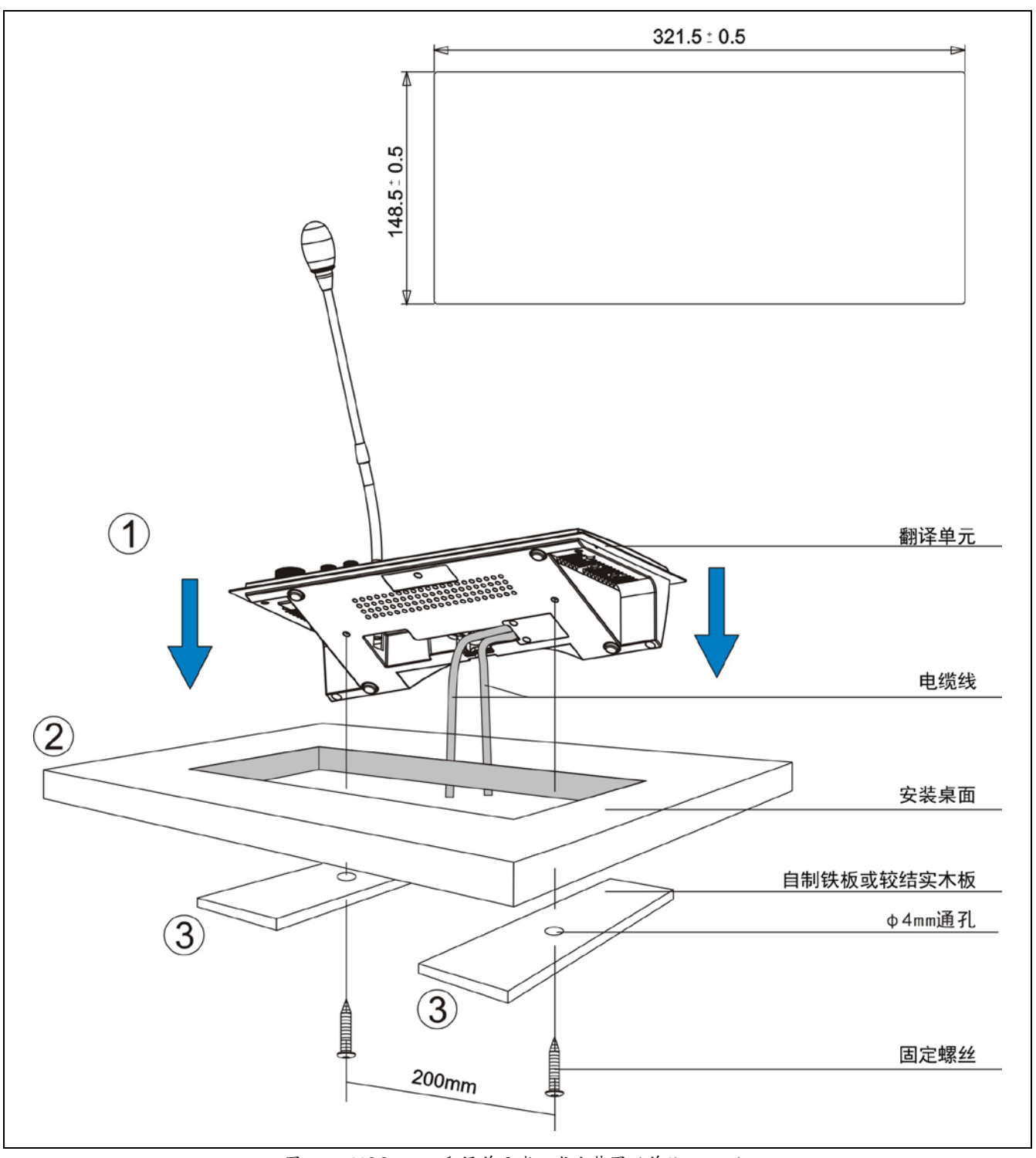

图 4.2 HCS-8685 翻译单元嵌入式安装图(单位:mm)

## **4.3** 连接

#### **4.3.1** 与会议控制主机或扩展主机的连接

HCS-8685 翻译单元自带一条 1.5 米 8P-DIN 公头标 准电缆线。连接 HCS-8600 系列会议控制主机或 HCS-8600 系列扩展主机时,只要将第一台翻译单元的 8P-DIN 公头连接到会议控制主机或扩展主机输出接口即 可。

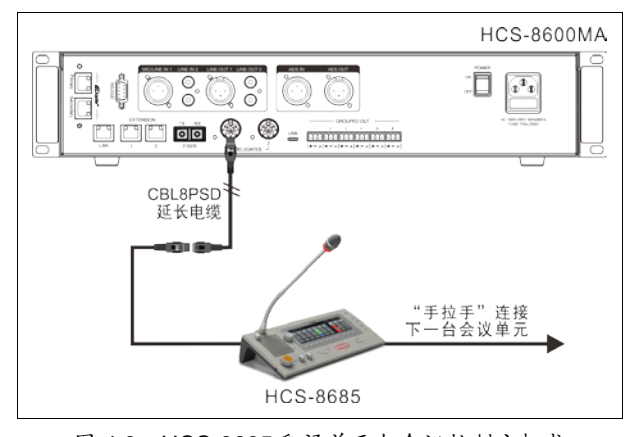

图 4.3 HCS-8685 翻译单元与会议控制主机或 扩展主机的连接

在会议控制主机或扩展主机与翻译单元距离较远时, 可选择采用 CBL8PSD 延长电缆,该电缆两端分别为 8P-DIN 公头和 8P-DIN 母头。将延长电缆 8P-DIN 母头与 会议单元自带的 8P-DIN 公头标准电缆线对接,再将延长 电缆的 8P-DIN 公头连接到主机输出接口即可。还可以采 用 Cat5e 线缆作为延长电缆,线缆的一端通过 CBL8P2RJ45S 转接线缆与主机输出接口连接,另一端通 过 CBL8S2RJ45S 转接线缆与会议单元的 8P-DIN 公头连 接。

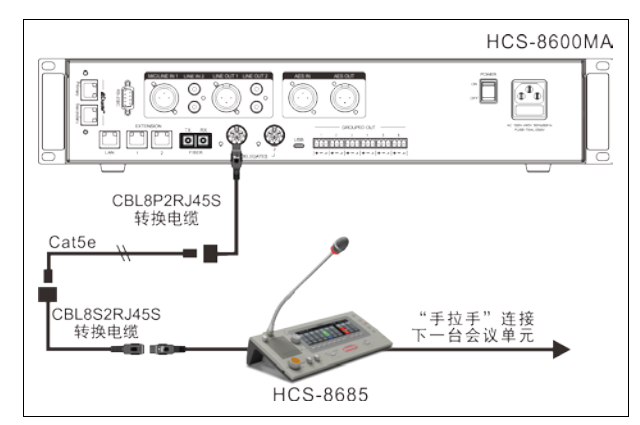

图 4.4 HCS-8685 翻译单元与会议控制主机 或扩展主机的连接

"环形手拉手"连接使得一台分机的故障或更换不会影 响到系统中其他分机的工作,分机间出现的一处连线故障 也不会影响到系统工作,从而使系统具有更高可靠性。若 选择"环形手拉手"连接方式,需配置 HCS-8600MCLS 环 形连接器,环形连接器的网口 1 通过 CBL8P2RJ45 转接 线缆连接到会议单元,环形连接器的网口 2 通过 CBL8P2RJ45 转接线缆连接到会议主机的输出接口。

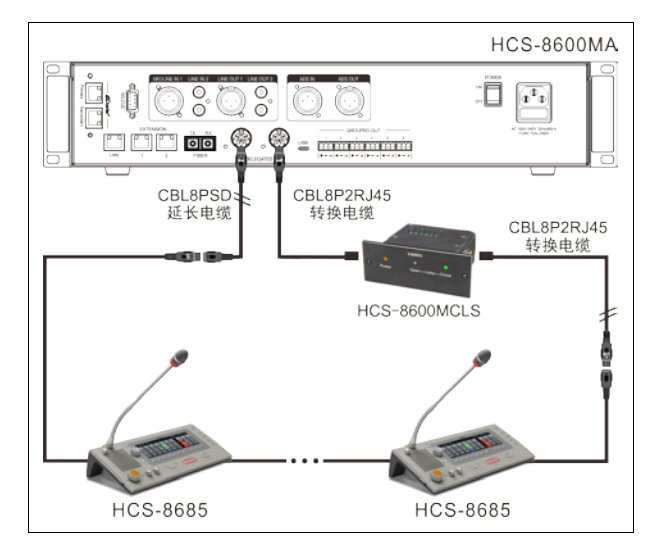

图 4.5 会议控制主机与 HCS-8685 翻译单元环形连接

#### **4.3.2** 翻译单元之间的连接

HCS-8685 翻译单元都采用"手拉手"式的连接方式, 且全部采用专用 8 芯电缆,使得所有系统的安装简便快捷。

与另一台翻译单元连接时,只需将该单元的 0.6 米 8P-DIN 母头标准插头电缆与下一台翻译单元的 1.5 米 8P-DIN 公头标准电缆线对接即可。

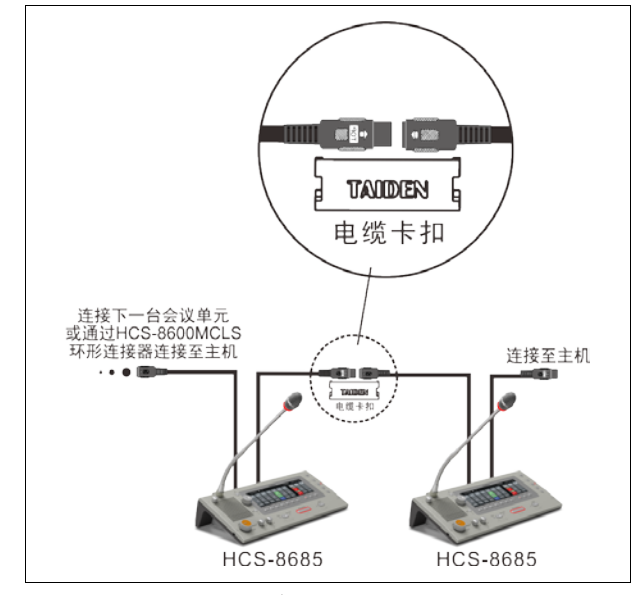

图 4.6 翻译单元之间"手拉手"的连接

#### **4.3.3** 外接耳机

通过翻译单元上的 TRRS 插口,可以外接耳机,并通 过耳机音量调节按钮对其音量进行控制。所连接的耳机必 须为 Ø 3.5 mm 插头, 如下图所示。

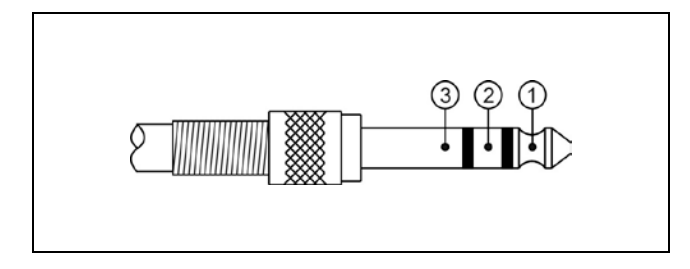

功能及指示:

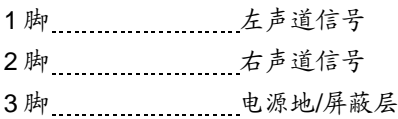

# **4.3.4** 外接耳麦

通过翻译单元侧面的 TRRS 插口,可以外接耳麦。所 连接的耳麦必须为 Ø 3.5 mm 插头,如下图所示。

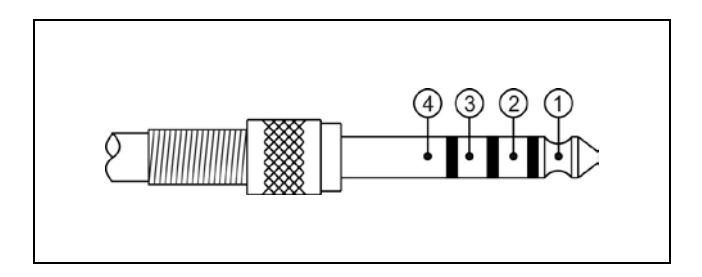

功能及指示:

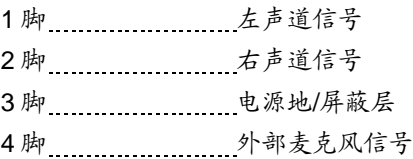

## **4.4** 设置

要在会议中实现同声传译功能,必须在会议系统中配 备翻译单元,并在会议开始前,完成对翻译单元的设置。 翻译单元的所有状态都通过显示屏上的会话式菜单及面板 按键、旋钮来设置。本节将详细介绍 HCS-8685 翻译单元 的设置过程及操作(翻译单元各按键功能详见 [4.2.1](#page-100-0) 节)。

#### **4.4.1** 直接翻译、间接翻译及自动中继翻译

在进行翻译单元的设置之前,必须先根据会议的实际 需要安排翻译间,并确定各翻译间译音通道之间的联系。

#### ■ 直接翻译

在通常的操作模式下,发言者使用对于所有翻译员都 熟悉的语言发言时,翻译员只需要监听发言者原音就可以 进行翻译。实时的翻译语言就被分传到了各个不同的语言 通道,如图 4.7 所示,这种模式称为"直接翻译"。

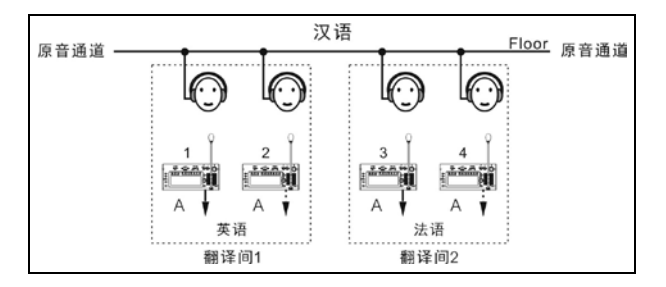

图 4.7 直接翻译

#### ■ 间接翻译

另外一种情形,翻译员对于原音通道的语种不熟悉时, 就无法进行直接翻译了,需要收听其他翻译间翻译员的输 出译音,再进行二次翻译,即"间接翻译",如图 4.8 所示。

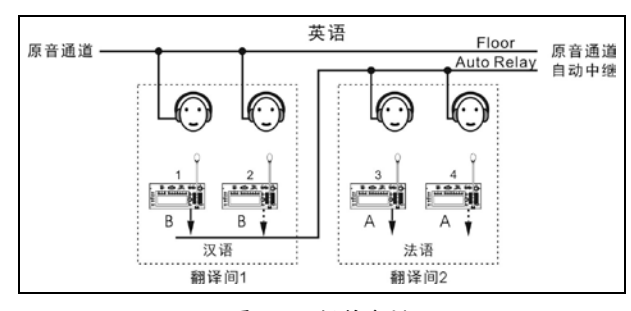

图 4.8 间接翻译

#### ■ 自动中继翻译

需要进行间接翻译时,翻译员可以用监听通道切换开 关按键(1/2/3/4/5/6/7)及主旋钮手动选择可以听懂的语言 通道。由于各翻译间的输出通道语种都是事先分配好的, 因此必须在会前设置好中继翻译间,当发言人使用翻译员 不熟悉的语种时,无需手动选择,翻译单元就可以自动切 换到翻译员熟悉的语言通道上去,这就是"自动中继翻译"。

#### 例:

翻译间 1 汉英/英汉互译,通道输出 A 为英语,通道输 出 B 为汉语, 通道输出 C 为"无输出"; 翻译间 2 汉法/法汉 互译,通道输出 A 为法语,通道输出 B 为汉语,通道输出 C 为"无输出",并将设置翻译间 2 的自动中继翻译间为翻 译间 1.

当发言人使用翻译间 1、2 的译员均熟悉的汉语时, 可 以直接翻译,如图 4.7 所示。

当发言人使用英语发言时,翻译间 1 中的翻译员选择 B 通道输出(汉语输出)并开始翻译,翻译间 2 会自动将 翻译间 1 中译员的翻译(汉语)作为其输入通道。在翻译 间 1 中的翻译单元的话筒开关键⑨被按下的同时,翻译间 2 中的原音通道指示灯(Floor)熄灭,自动中继指示灯 (Auto-relay)亮起,表示自动中继翻译功能开启,可以进 行间接翻译了。如图 4.8 所示。

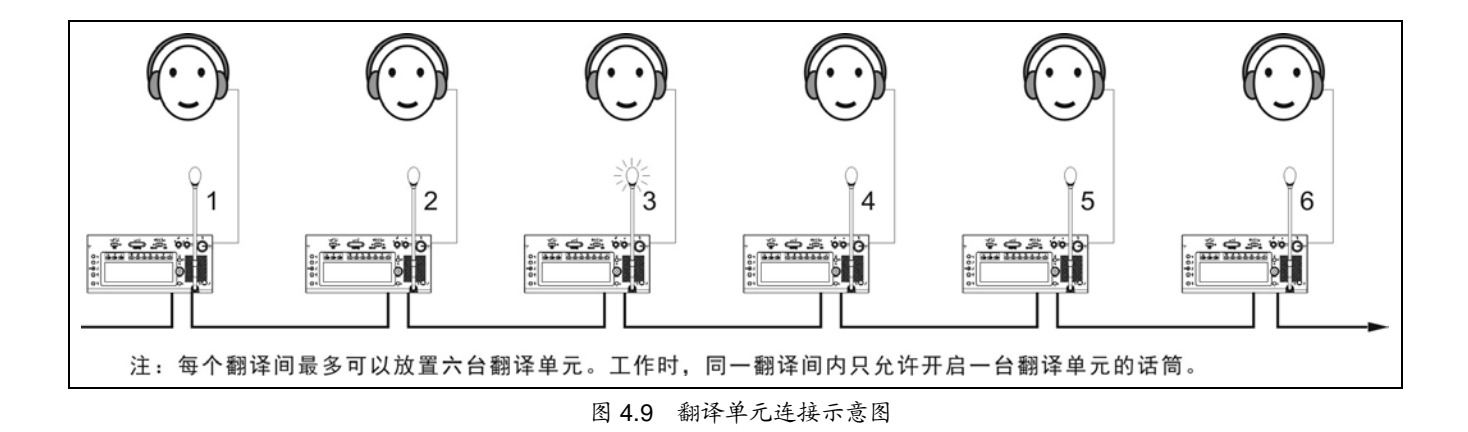

99

## **4.4.2 LCD** 菜单

当会议控制主机进行了同声传译的设定后,还需要 对翻译单元进行设置。

 若翻译单元未设置,则显示"翻译台未设置"提示信 息;

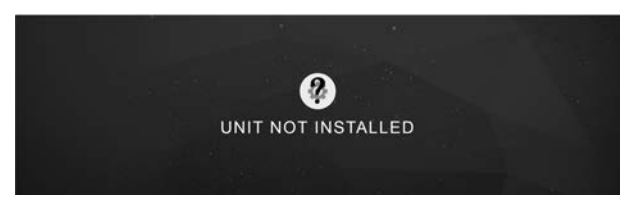

 若翻译单元已设置,则显示翻译单元话筒关闭时 的待机界面。

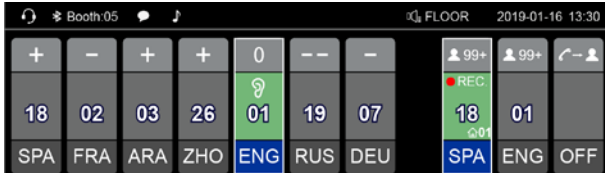

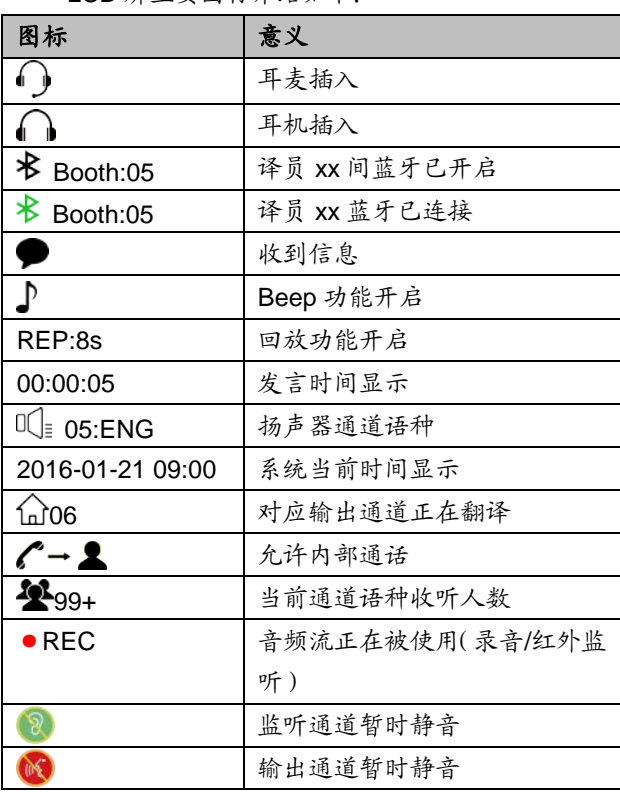

#### LCD 屏主要图标介绍如下:

## **A**)进入菜单

- 翻译台未设置时,按功能旋钮进入翻译单元的设 置菜单;
- ■待机界面下, 按返回(1)按键进入翻译单元的 LCD 菜单, LCD 屏左侧显示菜单导航栏, 5s 内无 操作则自动返回,设置期间按其他任意按键返回 主界面。

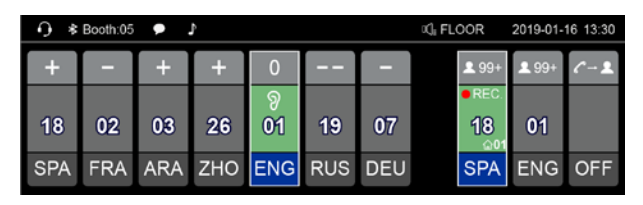

在以下所有翻译台设置操作中:

- 旋转功能旋钮浏览 LCD 菜单或选择参数值;
- 按下功能旋钮确认选择/进入下一级菜单;
- 按"、"键返回上一级菜单;
- 按其他任意按键返回待机界面。

## **B**)菜单设置

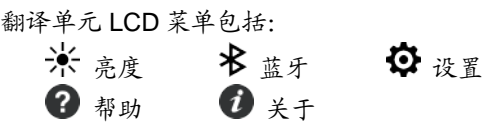

# 米 高度

旋转功能旋钮调整 LCD屏亮度,按下功能旋钮确认, 按"→"键返回。

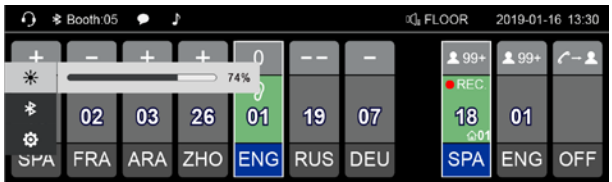

# **卡蓝牙**

旋转功能旋钮选择 On、Off 或 App,项目高亮表示 选择该项,按下功能旋钮确认选择,按" 蓝牙默认状态为: Off, 打开后如果 3 分钟未连接会自动 关闭。

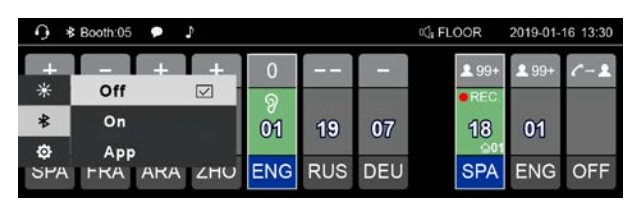

选择"App"并确认后,弹出 App 下载二维码界面, 扫面二维码下载 App,安装成功后,手持设备通过蓝牙 连接 HCS-8685, 给全部译员间或指定译员间发送信息。

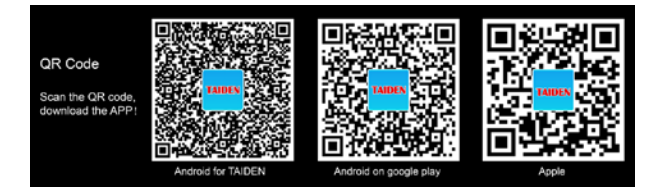
如扫码无法下载,请根据所使用的安装终端分别到: 深圳台电公司官网下载:

[http://www.taiden.com/products\\_detail/productId=575.](http://www.taiden.com/products_detail/productId=575.html) [html](http://www.taiden.com/products_detail/productId=575.html)

Goole 商店/苹果商店: 搜索"Taiden"后选择"HCS-8385 工具"下载

# 设置

按下功能旋钮弹出输入密码界面,更改翻译台设置 时,需输入密码,避免翻译台设置被随意更改,便于管 理。密码为:6666,按下密码数字下方对应的按键输入 密码进入设置界面。

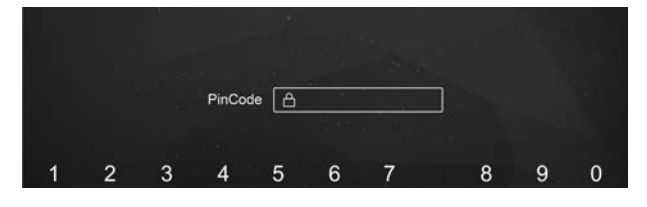

### **← 设置会议室 ID 号**

设定该翻译单元所在的会议室 ID 号,要根据会议控 制主机设定的会议室 ID 号来设定此值,按下功能旋钮确 认, 按"\"键返回。

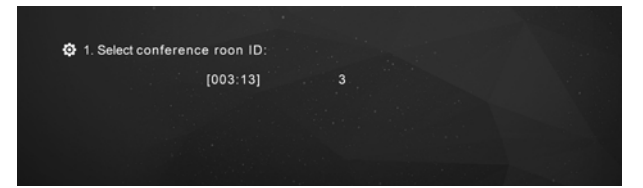

- 1). 可通过旋转功能旋钮调节会议室 ID 号,多房间合并 时,必须与会议控制主机设定的会议室 ID 号一致, 如主机会议室 ID 号设置为 3,则该翻译单元所在的 会议室 ID 号必须设置为 3;
- 2). 按下功能旋钮确认,并进入下一步骤。

### ◆ 选择翻译间号码

设定该翻译单元所在的翻译间号,要根据会议控制 主机设定的翻译间数及该翻译单元实际所在的翻译间号 码来设定此值, 按下功能旋钮确认, 按"→"键返回。

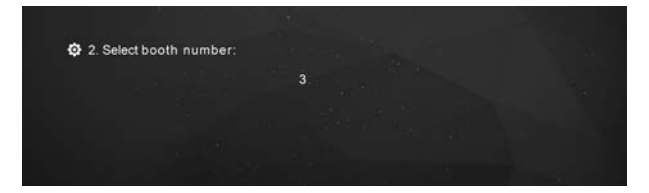

1). 可通过旋转功能旋钮调节翻译间号码,可选号码范围 由会议控制主机设定的翻译间数限定(详见 [2.1.3](#page-23-0) 节),如主机翻译间数设置为20,则可选择的翻译间

号码为 1 - 20 之间任一数值; 2). 按下功能旋钮确认,并退出设置。

### 压限器

打开或关闭压限器开关。

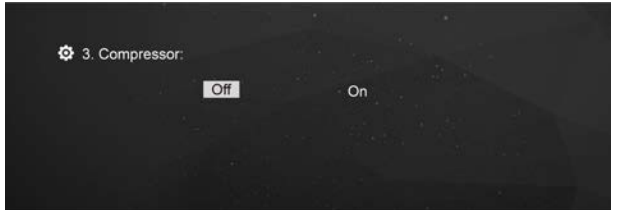

- 1). 可通过旋转功能旋钮选择 Off/On,默认为 On,压限 器打开时可改善大信号输入时的失真;
- 2). 按下功能旋钮确认,并进入下一步骤。

# 2 帮助

按下功能旋钮查看帮助文档,浏览帮助文档时,旋 转功能旋钮翻页,按其他任意按键退出帮助文档。

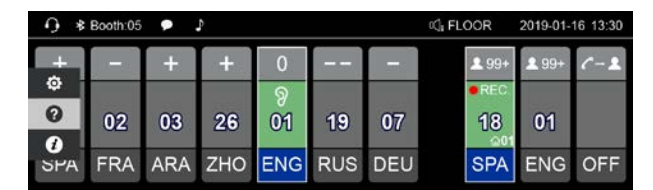

# $\mathbf{0}_{\pm\pm}$

按下功能旋钮查看 HCS-8685 版本信息,包括系统 版本、App 版本和蓝牙版本。

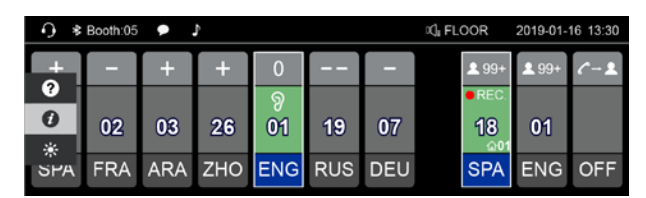

#### **4.4.3** 其他设置

#### **4.4.3.1** 通道输入设置

为了方便翻译员快速切换监听通道,翻译单元提供 了 7 路预设的输入语种通道,翻译员可根据自身需要进 行设置。按住 1/2/3/4/5/6/7 通道选择键的同时,按下功 能旋钮快速返回通道 1,旋转功能旋钮可进行不同输入通 道语种选择。

#### **4.4.3.2** 通道输出设置

为了分传译音,翻译单元提供了 A、B、C 三种通道 语言输出口。在完成菜单设置后,还需在会前根据实际 需要对各翻译间内翻译单元的输出通道进行设置。

- ■A 输出通道是在主机设置时,设定的某翻译间的固定 输出语言通道;
- ■C 输出通道用于非常用语言的输出,主机上可以设定 某翻译间的 C 输出通道是"无输出"或"所有通道"(详见 [2.1.3](#page-23-0) 节)。
	- 当主机设置该翻译间里 C 输出通道为"所有通道"时, 按住 C 通道选择键的同时,按下功能旋钮快速返回 通道 1, 旋转功能旋钮可进行不同输出语种选择。C 输出选择以后,此翻译台的输出会自动地分传到将 该翻译台所在翻译间设为自动中继翻译间的翻译 间,以让其他译员进行间接翻译。此时,B 输出通道 可通过主机设定为某翻译间的固定输出语言通道;
	- 当主机设置该翻译间里 C 输出通道为"无输出"时,B 输出通道用于非常用语言的输出。主机上可以设定 某翻译间的 B 输出通道是"无输出"或"所有通道"。当 主机设置该翻译间里 B 输出通道为"所有通道"时,按 住 B 通道选择键的同时,按下功能旋钮快速返回通 道 1, 旋转功能旋钮可进行不同输出语种选择。B 输 出选择以后,此翻译台的输出会自动地分传到将该 翻译台所在翻译间设为自动中继翻译间的翻译间, 以让其他译员进行间接翻译。

### **4.4.3.3** 互锁模式

不同翻译间的翻译单元的互锁模式可通过主机菜单 进行设置(详见 [2.1.3](#page-23-0) 节):

### 译员间之间的互锁模式:

- 抢占:当设为"抢占"模式时,另一翻译间的翻译单元 可开启已经被占用的通道,同时关闭占用该通道的 翻译单元;
- 抢占 BC:当设为"抢占 BC"模式时,另一翻译间的 翻译单元 A 通道可开启已经被占用的 B/C 通道,同 时关闭占用该通道的翻译单元;当另一翻译间的翻 译单元试图开启已经被占用的 A 通道时,为了警示,

A 通道已处于工作状态的翻译单元的"麦克风开启" 指示灯闪烁大约 5 s, 但是 A 通道并不能被抢占;

■ 互锁: 当设为"互锁"模式时,另一翻译间的翻译单元 不可开启已经被占用的通道;为了警示,当第二个 麦克风也要选择已占用的通道时,已处于工作状态 的翻译单元的"麦克风开启"指示灯闪烁大约 5 s。

#### 译员间内部的互锁模式:

- 抢占:当设为"抢占"模式时,同一翻译间内的翻译单 元可开启已经被本翻译间内翻译单元占用的通道, 同时关闭占用该通道的翻译单元;
- 互锁:当设为"互锁"模式时,同一翻译间的翻译单元 不可开启已经被本翻译间内翻译单元占用的通道。

#### **4.5.1** 收听区操作

收听区是指用于监听原声或者翻译通道,主要分布 在翻译单元的左边,包括内置扬声器、耳机、以及相应 的控制按钮和旋钮的区域,这种直观的划分有利于方便 用户很快的了解翻译单元。

- 1.通道语言是指主机设置时,设定的某一通道所代表的 语种,如设定 10 个语言通道时,设定通道 1 为汉语, 当然也可以设成其他的语种;设置通道 2 为英语,等 等。这是为了方便翻译员的工作,也给与会人员一个 可选择语言的标识。
- 2.如果本翻译间内没有翻译单元打开话筒,可以用内置 扬声器②监听任一通道(按下功能旋钮快速返回到原 音通道,旋转功能旋钮可选择其他通道)并可以用内 置扬声器音量调节旋钮①调节扬声器音量。只有当本 翻译间内有翻译单元开启话筒后,所有翻译单元的内 置扬声器自动关闭。在翻译单元插上耳机后,可用耳 机监听,可以通过左下方的耳机音效旋钮④、⑥、⑤ 来调节音量大小和高低音。
- 3.如果翻译人员需要监听某一通道的语言,可以直接按 监听通道切换开关(1/2/3/4/5/6/7),选择预设的通道 语言监听。如果要收听的通道语言不是预设的通道语 言,可以通过按住监听通道开关并旋转功能旋钮(19)来 调节,直到选中要收听的通道为止。
- 4.当翻译员感觉发言人语速过快时,可以按语速提醒键 (SLOW)提醒发言者,要求其放缓发言速度(翻译 单元话筒开启状态下有效)。当按下 SLOW 键的数量 在预设时间内达到预设值时,有 LCD 显示屏的发言单 元会发出琴声提示并显示"翻译员请您放慢语速!"。
- 5.当翻译员没有听清代表发言时,可以按输入通道语音 回放按键(REP.)回放当前输入通道语音,LCD 屏显 示"REP:6S"。回放时间可调,范围为 2 s - 8 s。
- 6.输入语种质量提示:语种上方显示的状态及描述如下 表所示,这种标识是提醒翻译员在能收到直译时,尽 量避免使用转译语言。

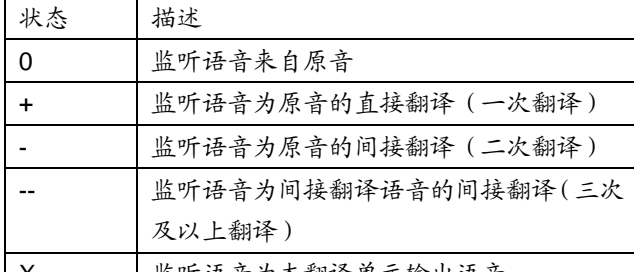

| X || 监听语音为本翻译单元输出语音

如启用提示音,当选择间接翻译时会有声音提示。

#### **4.5.2** 发言区操作

发言区是指用于控制将翻译员的语音分传到相应的 语言通道的区域。发言区主要分布在翻译单元的右边, 包括特殊功能键和通道选择键等按键和显示。

1.按下话筒开关键,会将翻译员的语音分传到语言输出 通道。

在同一翻译间内,可以同时放置 6 个翻译单元, 提供给最多 6 个翻译员使用;在同一个翻译间内同时 只允许一个翻译单元能够开启话筒,同时所有翻译单 元的扬声器都被静音。

2.输出通道选择:

- 通过 A、B、C 按键选择可以快速切换不同的通道输 出。在设有自动中继翻译间的情况下,B 输出或 C 输出(C 设置为"所有通道"时)选择以后,此翻译单 元的输出会自动地分传到将该翻译单元所在翻译间 设为自动中继翻译间的翻译间,以让其他译员进行 间接翻译。
- 若 PC 端在译员间参数设置时,勾选了"打开状态允 许切换输出通道",则允许麦克风开启状态下切换输 出通道,否则只能在麦克风关闭时切换输出通道;
- 在 A、B、C 按键的下方各有一个占用指示灯,当选 择的输出语种通道已经被其他正在发言的翻译单元 占用以后,占用指示灯就会亮起;
- 本机正在翻译时,对应输出通道下方的占用指示灯 也会亮起。
- 3.按住静音键(MUTE),可以暂时性的"关闭话筒",松 开后话筒自动打开。按键左上的 MUTE 指示灯亮表示 按键有效。
- 4.按住消息键(M),用于收看短消息。
- 5.内部通话键, 当 C 通道为"无输出", 且 PC 软件勾选 了"允许 CALL", 按住 C 键用于与操作员建立内部通 话。
- 6.求助键(HELP),PC 软件勾选了"允许 HELP"时, 用于通过会议系统软件向工作人员求助;此时,操作 员单元 LCD 屏也会显示"译员间: xx 请求帮助"。
- 7.BEEP 功能
	- ◆ 当 BEEP 功能开启时, 显示屏左上方有音符提示。 此时, 打开和关闭 MIC 时, 会通过耳机发出不同的 铃音提示,当翻译员监听语音选择间接翻译时也会 有声音提示,专为盲人设计。

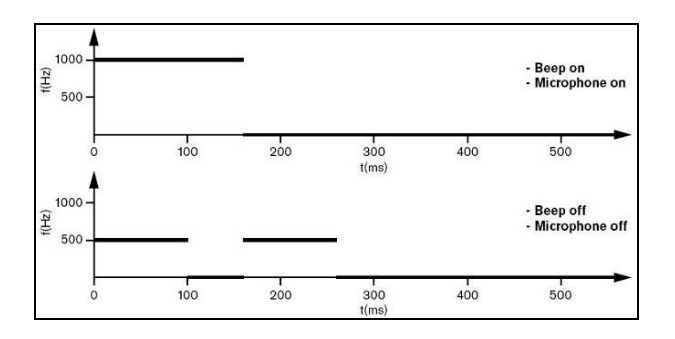

### **5.1** 系统连接

HCS-8600 全数字会议系统结构简单、合理,硬件上 的扩展性极强。系统的安装简便、快捷,无须任何专门训 练。每台单元之间采用"手拉手"式的连接方式,最后经专 用的 8 芯延长电缆或转接电缆连接到会议系统主机。

主机与计算机使用 TCP/IP 协议, 通过以太网接口连 接,从而可以进行远程控制、远程诊断和远程升级。客户 机软件和服务器软件既可以运行在同一台电脑上,又可以 运行在同一网络中的不同电脑上,这样操作人员就可以灵 活地对会议实施控制。

本章主要通过图表和示例详细介绍 HCS-8600 全数字 会议系统的连接。

#### **5.1.1** 系统连接的原则

HCS-8600 全数字会议系统中,会议单元(除 HCS-8368/8668/8638/8665 系列外)由会议系统主机、扩 展主机或扩展单元的 8P-DIN 接口供电,因此系统可以连 接的会议单元数量受供电能力限制。在安装时必须确保每 路连接的会议单元总功耗及延长线功率损耗之和小于主机 /扩展主机/扩展单元 8P-DIN 接口的功率限制,否则系统将 工作异常或自动保护。会议系统主机、扩展主机单路输出 负载能力详见表 5.1.1。

HCS-8368/8668/8638/8665 会 议 终 端 由 HCS-8600KMX 或 HCS-8600POE 供电,POE 供电时, 可通过 HCS-8368(T/50)扩展终端数量。负载能力详见表 5.1.2、表 5.1.3。

会议系统主机与扩展主机、扩展主机与扩展主机之间 可采用多种方式"手拉手"串联,会议系统主机与扩展单元、 扩展单元与扩展单元之间通过会议系统专用 8 芯电缆"手 拉手"串联,系统最多可连接 4096 台发言/表决单元(其中 主席单元最多 100 台,并通过应用软件设置其中一台具有 会议控制功能), 和任意数量的通道选择器, 可连接 378 台翻译单元(最多 63 个翻译间,每个翻译间最多 6 台翻 译单元),实现 64 种语种(含原声通道)的同声传译功能。

#### 注意:

- 主机到最远的会议单元之间的线缆总长度不得 超过 250 米;
- 单条延长线缆长度应小于 80 米,否则会影响信 号质量。超过 80 米,需在 80 米以内接带中继 功能的电缆分路器 HCS-4852T, HCS-4852TN 可接单条延长线缆长度应小于 80 米;
- 延长线缆加在主机/扩展主机/扩展单元与第一台 会议单元之间,线缆功率损耗最大,对设备负载 能力影响也最大;而加在最后两台会议单元之 间,则几乎不影响设备可连接的会议单元数量。 负载能力速查表中的单元台数是按延长线缆加 在供电设备(主机、扩展主机、扩展单元)与第 一台会议单元之间计算的。

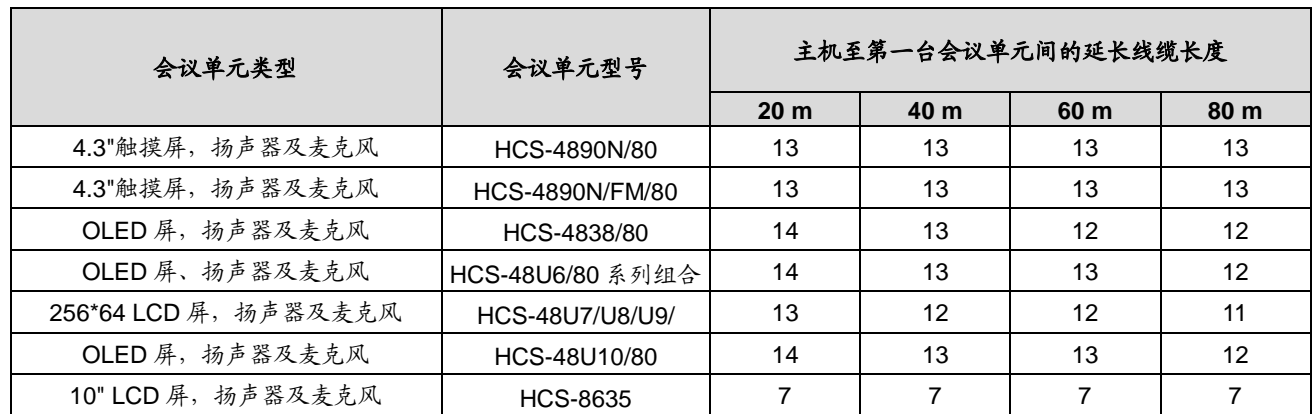

#### 表 5.1.1 会议系统主机/扩展主机单路输出负载能力速查表

#### \*注意:

单条延长线缆超过 80m 时,需要增加有中继功能的电缆分路器 HCS-4852T(N)(只作为信号中继,不能提高负载能力);

采用环形连接后,每路负载数量减半。

| 多媒体终端型号                       | HCS-8600KMX 至第一台多媒体终端间的延长线缆长度 |                 |                 |                 |  |  |  |  |
|-------------------------------|-------------------------------|-----------------|-----------------|-----------------|--|--|--|--|
|                               | 20 <sub>m</sub>               | 40 <sub>m</sub> | 60 <sub>m</sub> | 80 <sub>m</sub> |  |  |  |  |
| HCS-8368/50<br>HCS-8368/FM/50 |                               |                 |                 |                 |  |  |  |  |
| <b>HCS-8668</b>               |                               |                 |                 |                 |  |  |  |  |
| <b>HCS-8638</b>               |                               |                 |                 |                 |  |  |  |  |
| HCS-8668+HCS-1082             |                               |                 | 6               |                 |  |  |  |  |
| HCS-8638+HCS-1082             |                               |                 | ค               |                 |  |  |  |  |

表 5.1.2 HCS-8600KMX 单路输出负载能力速查表

表 5.1.3 HCS-8368T(/50)输出负载能力速查表

| 多媒体终端型号           | HCS-8368T(/50)    |                |  |  |  |  |  |
|-------------------|-------------------|----------------|--|--|--|--|--|
|                   | POE (无外接 48 V 电源) | POE+外接 48 V 电源 |  |  |  |  |  |
| HCS-8368/50       | h                 |                |  |  |  |  |  |
| <b>HCS-8668</b>   | 5                 |                |  |  |  |  |  |
| <b>HCS-8638</b>   | 5                 |                |  |  |  |  |  |
| <b>HCS-8665</b>   | 5                 |                |  |  |  |  |  |
| HCS-8668+HCS-1082 |                   |                |  |  |  |  |  |
| HCS-8638+HCS-1082 |                   |                |  |  |  |  |  |
| HCS-8665+HCS-1082 |                   |                |  |  |  |  |  |
| <b>HCS-1082N</b>  |                   |                |  |  |  |  |  |

### **5.1.2** 会议系统主机与会议单元的连接

HCS-8600 系列会议单元(HCS-8368/ 8668/ 8638/ 8665 会议终端除外)自带 1.5 米 8P-DIN 标准插头(公头) 和 0.6 米 8P-DIN(母头)电缆线或者自带 2 个用于"手拉 手"连接的 RJ45 插座,会议单元采用"手拉手"式的连接方 式,安装简便快捷,只要将第一台会议单元连接到主机输 出接口,然后将后一台会议单元的电缆插到前一台会议单 元的插座上面,所有会议单元就可以依次串联起来,如图 5.1.1 所示。

无纸化多媒体会议终端基于千兆网设计,所有音、视 频信号通过一条 Cat.5e/Cat.6 网线传输,会议系统主机通

过一条 Cat.5e/Cat.6 网线与千兆网交换机相连。会议终端 与千兆网交换机连接时,只需用 Cat.5e/Cat.6 网线将千兆 网交换机的会议单元接口(Delegate)与无纸化多媒体会 议终端的千兆网接口(1000M Ethernet)对接即可;与另 一台无纸化多媒体会议终端连接时,只需用 Cat.5e/Cat.6 网线将该无纸化多媒体会议终端的千兆网接口(1000M Ethernet)与另一台多媒体会议终端的千兆网接口(1000M Ethernet)对接即可。选用 PoE 供电方式时,终端星型连 接,一个 PoE 网络接口连接一台终端。

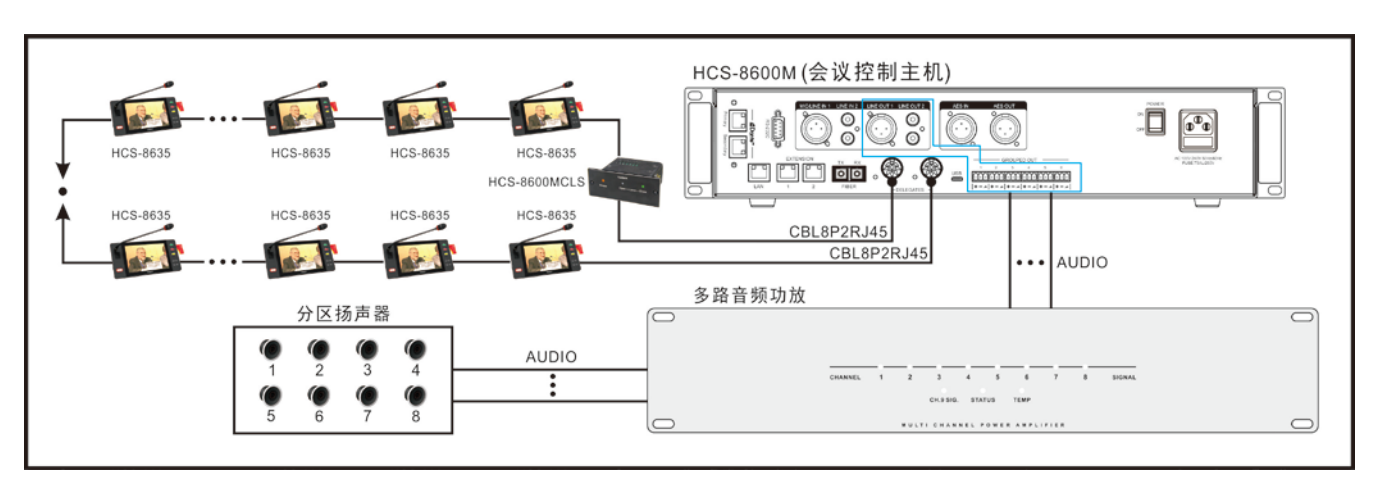

图 5.1.1 会议系统主机与 HCS-8635 系列会议单元之间的连接

### **5.1.3** 会议系统与摄像机自动跟踪系统的连接

HCS-8600 系列全数字会议系统可配置连接摄像机自 动跟踪系统,应用系统软件可以为每一台会议单元设置一 个摄像机预置位,当会议单元打开话筒发言时,系统会自 动找到这个预置位同时控制摄像机动作,连接视频显示输 出设备便会将所摄制到的图像显示出来。系统可兼容多种 视频输入信号并可自动进行各种图像的切换。摄像机自动 跟踪系统包括视频切换台及高速云台摄像机。

HCS-8600M 会议系统主机与视频切换台连接在同一 个网络,在视频切换台网络设置界面设置所连接的主机 IP 地址。摄像机自动跟踪系统的连接方式如图 5.1.2。

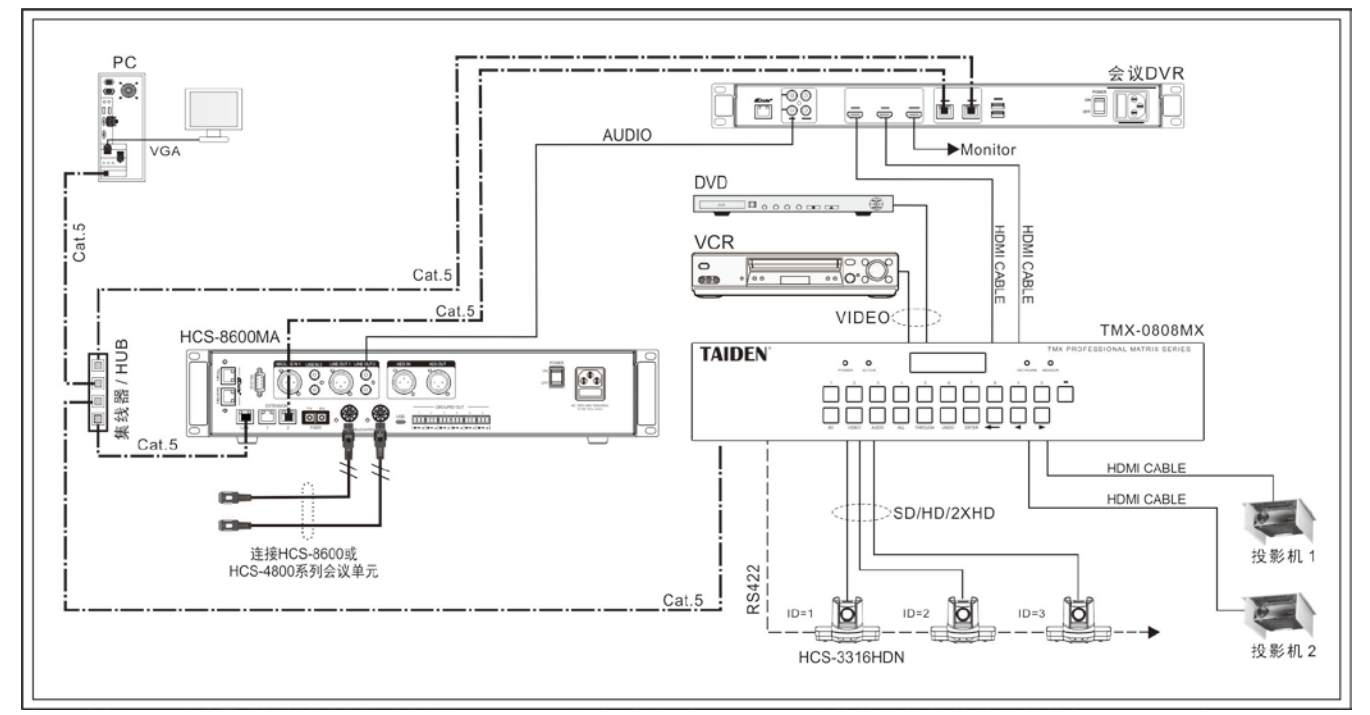

图 5.1.2 会议系统主机与摄像机自动跟踪系统之间的连接

### **5.1.4** 会议系统与会议签到系统的连接

会议签到系统(非接触式)是为各种大型会议提供可 靠、高效、便捷的会议签到解决方案。该签到系统使得会 议的组织者能够非常方便地实时统计该次大会的人员情况 等,包括应到会人数、现时实到人数、与会人员座位位置 并向所有与会者发布,使与会人员进入会场时秩序井然, 同时工作人员可将统计情况即时通过计算机网络向大会的 组织者汇报,使大会主持人直观、即时了解大会情况;使 每一个与会者能即时了解现时到会人数、所在代表团的情 况。并可通过会场大屏幕发布大会主题、会议议程等内容。

会议签到系统采用远距离 IC 卡及近距离 IC 卡签到技 术(用户可根据实际情况任选其中一种签到方式),同时可 在 IC 卡表面印刷个性化人像及图案,使会议代表证卡合 一,代表们通过签到机时不用做任何动作(只对远距离 IC 卡有效),大大方便了代表们的签到过程,缩短了签到时间。

会议签到系统采用客户/服务器模式,并具安全保护和 抗病毒机制,且同时可方便灵活地进行升级、扩充及选择 应用软件。

会议签到系统与无纸化多媒体会议系统的连接图如 下:

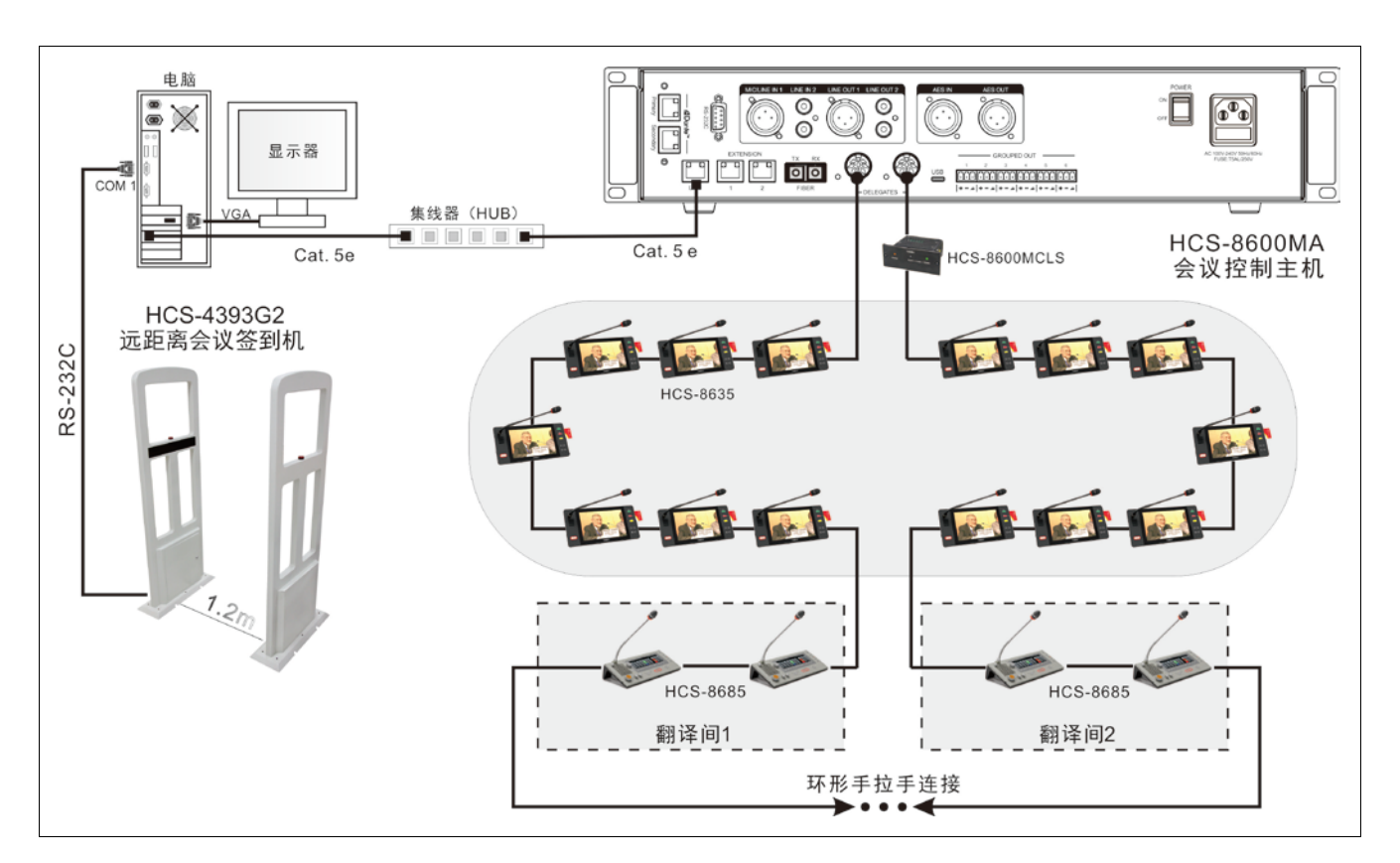

图 5.1.3 会议系统主机与会议签到系统的连接

下面以一个简单的会议系统实例来说明 HCS-8600 系 列全数字会议系统的基本设置过程。

该系统由一台 HCS-8600 系列全数字化会议系统主 机、一台 HCS-8600MEA 全数字化会议系统扩展主机、四

台 HCS-8685 翻译单元、十台嵌入式 HCS-48U10/80 会议 单元(包括 C-主席、D-代表两种型号)和五台台面式 HCS-4890N/80 会议单元(包括 C-主席、D-代表两种型号) 组成。系统连接如下图所示:

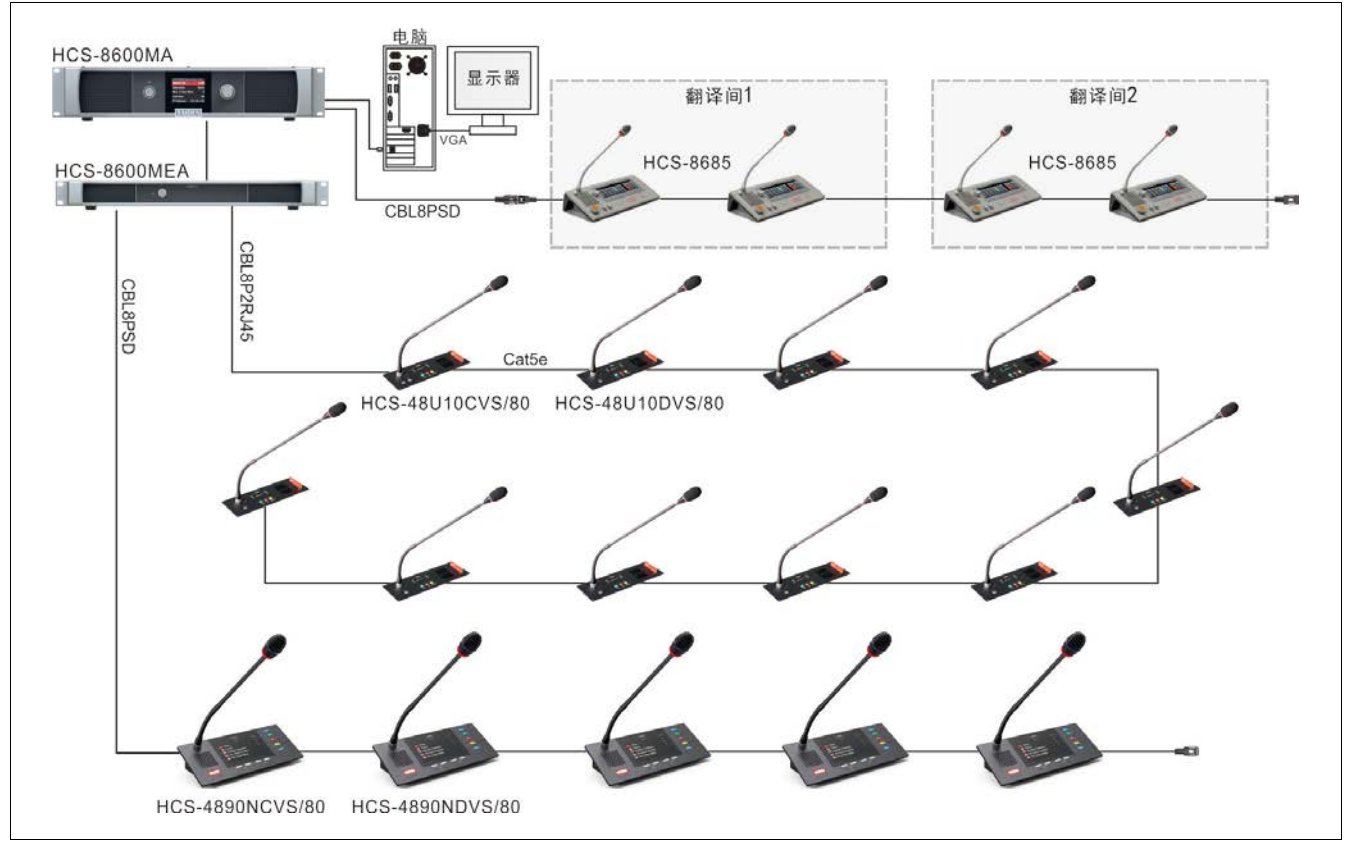

图 5.2.1 HCS-8600 系列会议系统连接实例

根据本节中具体案例的需求,进行如下的设置:

#### **1.** 会议系统主机设置

- a) 开机数量设定。会议系统主机开机数量限定为 2, 即 最多可以开启两台代表单元,主席单元和 VIP 单元不 受开机数量限制,也不占用开机数量。
- b) 发言模式设定。发言模式设定为 Open,发言代表不 主动关闭话筒,后面欲发言的代表将不能打开话筒, 而进入请求发言状态。
- c) 同传设置-语言通道数设定。假定与会代表母语包括 汉、英、法 3 种, 将语言通道数设为 3 种, 分别设为 1-汉语、2-英语和 3-法语。
- d) 同传设置-翻译间数设定。翻译间数设为 2,分别进行 英-汉互译和法-汉互译。
- e) 同传设置-翻译通道输出设定。翻译间 1 的 A 通道输 出为英语,C 通道为"无输出",B 通道输出为"所有通 道",配备两台翻译单元;翻译间 2 的 A 通道输出为 法语, B 、C 通道为"无输出", 配备两台翻译单元。
- f) 自动中继翻译间设定。翻译间 1 无自动中继翻译间,

翻译间 2 的自动中继翻译间设置为翻译间 1,当翻译 间 1 使用 B 通道输出时,翻译间 2 自动跳转到自动 中继状态,以进行间接翻译。

g) 主席优先权模式为默认模式-全部静音模式。

#### **2.** 翻译间 **1** 内翻译台的设置(两台设置完全相同)

- a) B 通道输出设置。按 B 通道选择键,同时旋转主旋钮 选择汉语作为 B 通道输出语种。
- b) 翻译间号设为 1。
- c) 预设监听通道。翻译台的通道 a、b、c 分别选择为 1 -汉语、2-英语和 3-法语。
- **3.** 翻译间 **2** 内翻译台的设置(两台设置完全相同)
	- a) B 通道输出无需设置(因为主机设置该翻译间的 B 通 道输出为"无输出")。
	- b) 翻译间号设为 2。
	- c) 预设监听通道。翻译台的通道 a、b、c 分别选择为 1 -汉语、2-英语和 3-法语。

## **4.** 音量调节

把代表/主席单元的话筒打开,调节会议系统主机上 的会议单元原音通道音量旋钮,将发言单元的内置扬声 器音量调节到合适的程度。

### **5.** 会议系统设置完成,可以交付使用。

# 第六章 外围设备及附件

# **6.1 HCS-8600MIO** 系列音频输入输出器

HCS-8600MIO 系列音频输出器

- 整机可工作在输入或输出模式,亦可同时工作在输入输 出模式
- 将多路数字/模拟音频信号输入到会议系统的翻译通 道,实现异地同声传译;也可输入到原声通道
- 将会议系统的数字音频信号转换成多路数字/模拟音频 信号输出,供红外同传系统或录音使用
- 可调节任意通道的电平
- EXTENSION1 接口可输出数字音频, 用于对接语音转 写等系统
- 可设置为与会议系统控制主机同步/不同步开关机

### **6.1.1** 功能与指示

### **6.1.1.1** 正面

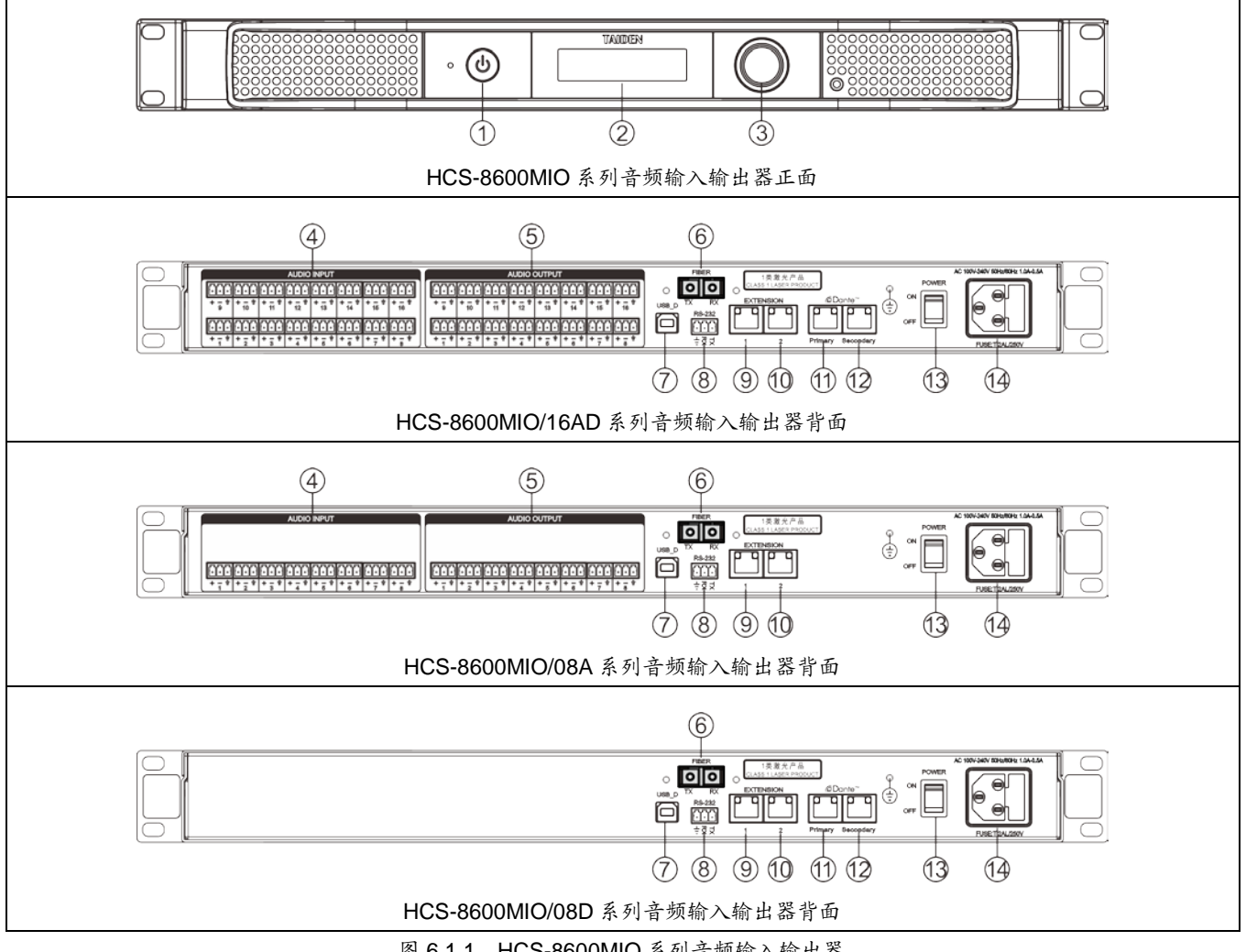

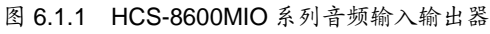

### 图 **6.1.1**:

### **1.**待机按键及电源指示灯

- 待机状态下为红色;
- 正常工作状态下为蓝色。

### **2.** 菜单显示

■ 132×32 LCD 显示屏, 设置音频输入输出器菜单。

### **3.** 功能旋钮

- 在 LCD 屏显示开机初始界面,按下此旋钮进入菜单 项;
- 在菜单状态下,旋转此旋钮选择菜单项,选中的菜 单项红色高亮显示;
- 在菜单状态下按下此旋钮(相当于进入或确认按键) 选中红色高亮的显示项目或进入下一级菜单;
- 网络设置时,按下此旋钮为选中/解除选中数值,旋 转此旋钮调整数值大小。

### **4. 3** 芯凤凰头模拟音频输入接口

- 用于平衡模拟音频输入;
- HCS-8600MIO/16AD: 16 路输入;
- HCS-8600MIO/08A: 8 路输入。

### **5. 3** 芯凤凰头模拟音频输出接口

- 用于平衡模拟音频输出;
- HCS-8600MIO/16AD: 16 路输出;
- HCS-8600MIO/08A: 8 路输出。

### **6.** 光纤扩展接口

- 单模光纤,SC 接口;
- 用于与会议系统主机、扩展主机和音频输入接口连 接,可远距离(达数十公里以上)传输。

### **7. USB\_D** 接口

保留。

### **8. RS-232** 接口

 用于连接智能中央控制系统,实现集中控制及系统 诊断。

### **9. EXTENSION1** 扩展接口

- PC 模式:用于连接网络,可用于机器页面设置和传 输音频;
- DCS 模式:用于与会议系统主机、扩展主机和音频 输入输出器连接。

### **10. EXTENSION2** 扩展接口

 用于与会议系统主机、扩展主机和音频输入输出器 连接。

### 注意:

**☞ HCS-8600MIO** 与主机相连时, 只能选择 RJ45 扩展接口、光纤扩展接口中的一个与该主机相 连。

### **11&12. Dante** 接口

- 可连接到其它 Dante 兼容设备;
- Primary: 主口;
- Secondary: 次口。

### **13.** 电源开关

- **14.** 电源输入接口
	- $-100 240$  V, 50/60 Hz.

HCS-8600 系列音频输入输出器可将数字音频信号转 换成多路数字/模拟音频信号输出,配合 HCS-5100 数字红 外语言分配系统,可将 HCS-8600M 全数字化会议系统主 机的音频信号转化成红外信号发射出去,与会者使用数字 红外接收机就可以收听到清晰的语音了。

- 1.首先采用以下两种连接方式中的任一种方式连接 HCS-8600M 全数字化会议系统主机与 HCS-8600MIO 系列音频输入输出器,但不可同时使用。
	- 将 HCS-8600M 全数字化会议系统主机的扩展接口 (EXTENSION)用 Cat.5 线缆连接到 HCS-8600MIO 音频输入输出器的扩展输入接口(EXTENSION IN);
	- HCS-8600M 全数字化会议系统主机的光纤接口使用 光缆连接到 HCS-8600MIO 音频输入输出器的光纤接 口。
- 2.需用音频连接线将 HCS-8600MIO 的 " AUDIO OUTPUT "模拟 音频输出 接 口 一一对应连接到 HCS-5100M 系列主机的 "AUDIO INPUT" 音频输入接 口。如需更多通道则需要级连 HCS-8600MIO。
- 3.数字红外发射主机与辐射单元之间通过一条阻抗为 75 Ohm 的同轴电缆进行连接,先将同轴电缆一端的 BNC 插头连接到 HCS-5100M 的"HF OUT"接口;另一端连接 到辐射单元的"MODULATION IN"接口。如需连接下一台 辐射单元只需用另一条同轴电缆一端连接辐射单元的 "MODULATION OUT"接口,另一端连接下一台辐射单 元的"MODULATION IN"接口便可,有多台辐射单元的连 接方法依此类推。每路最多可连接 30 台辐射单元(每台 主机提供 6 路接口)。

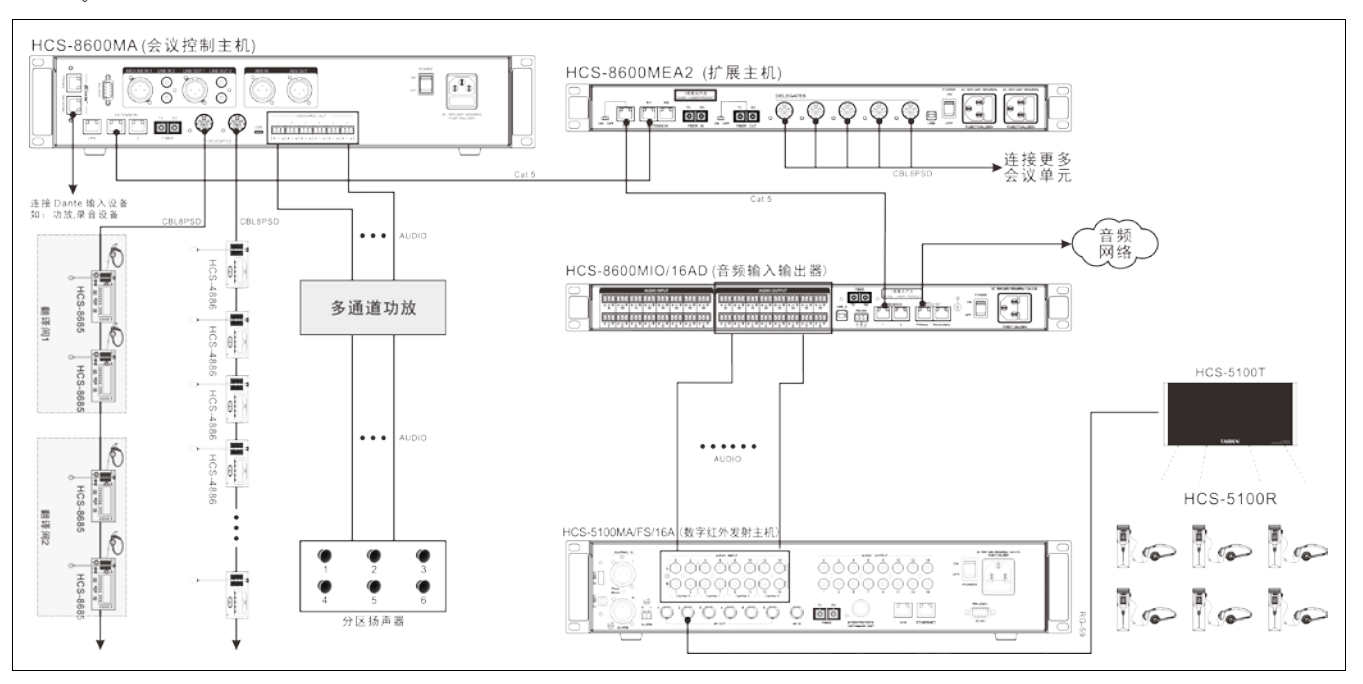

图 6.1.3 会议系统主机通过 HCS-8600MIO 连接数字红外语言分配系统

## **6.1.3** 设置及操作

在完成系统安装及连接后,需要在会议开始前,对系 统中已连接的 HCS-8600MIO 系列音频输入输出器进行相 应的设置。通过前面板的会话式菜单及按键对其进行设置。

本节以 HCS-8600MIO/16AD 为例介绍该音频输入输 出器的菜单操作,该系列其他机型由于接口不同,则不具 备其中一项或几项功能。

### **A**)开机初始化

#### Initializing...

#### **B**)**LCD** 初始界面操作

LCD 初始界面由 Extension 1 接口设置的工作模式决 定,工作模式的设置详见 [6.1.3.2](#page-123-0) 节。

a. PC 模式下:

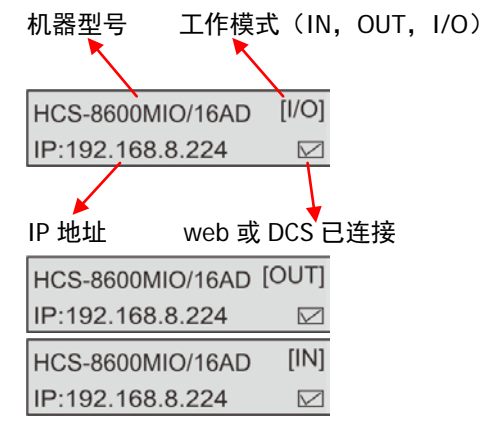

b. DCS 模式下:

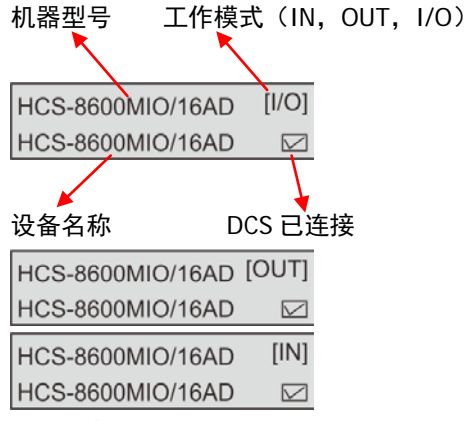

注:设备名称可通过 web 页面或 DCS 音频主机设置进行 更改

## **C**)进入主菜单

在 LCD 初始界面下按"MENU"键进入主菜单, 包括以 下菜单项:

"Net Work"(只在 PC 模式下出现此菜单)

"Work Mode"

"Extension 1 Port"

"About Dante"

"Screensaver"

"Power Mode"

"About"

"Return"

 $[1/O]$ HCS-8600MIO/16AD IP:192.168.8.224  $\quad \ \ \, \boxtimes$ 主菜单显示界面下,

- 按下功能旋钮可以进入相应菜单项的设置界面;
- 旋转功能旋钮可以遍历各菜单项。

#### **6.1.3.1 Network** 网络设置

网络设置子菜单包括: "IP Address" 网络地址 "Subnet Mask" 子网掩码 "Gateway" 网关 "DHCP" 自动获取 "Return" 返回 Network

 $\leftarrow$  IP Address ->

### **a)**、设置网络地址

1)、选择网络地址后,按下功能旋钮进入设置网络地址 界面;

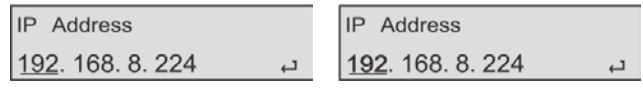

- 2)、旋转功能旋钮可以遍历四个数值;
- 3)、按下功能旋钮选中相应的数值,此时,数字加粗显 示;
- 4)、旋转功能旋钮调节数值;
- 5)、按下功能旋钮保存数值;
- 6)、按照步骤 2)~5),设置主机的 IP 地址;
- 7)、旋转功能旋钮到"一",按下功能旋钮返回上一级菜 单。

### **b)**、设置子网掩码和网关

#### 注意:

 通过 Web 页面访问设备时,在浏览器输入此处设 置的 IP 地址访问设备设置界面。

### **c)**、设置自动获取

1)、选择自动获取后,按下功能旋钮进入自动获取设置 界面;

**DHCP** 

Enable **Disable** 

- 2)、旋转功能旋钮选择"Enable"或"Disable";
- Enable: 启用自动获取, 主机自动获取 IP 地址和子网 掩码;
- Disable:禁用自动获取,手动设置网络地址和子网掩 码;
- 3). 按下功能旋钮保存设置并返回上一级菜单。

完成各项网络设置后,旋转功能旋钮到"Return",按 下功能旋钮返回上一级菜单。

#### <span id="page-123-0"></span>**6.1.3.2 Work Mode** 工作模式

设置 HCS-8600MIO 系列音频输入输出器的工作模 式。

Work Mode

OUT IN INOUT

- 1)、选择 Work Mode 后,按下功能旋钮进入工作模式设 置界面;
- 2)、旋转功能旋钮选择工作模式(OUT,IN,IN/OUT);
- OUT:设备用做音频输出器;
- · IN: 设备用作音频输入器;
- IN/OUT: 设备一半通道用于音频输入, 一半通道用于 音频输出;
- 3). 按下功能旋钮保存设置并返回上一级菜单。

注意:

工作模式有改变时,重启设备后生效。

#### **6.1.3.3 Extension 1 Port** 扩展接口 **1** 设置

设置 HCS-8600MIO 系列音频输入输出器背面板 Extension1 接口的工作模式。

Extension 1 Port **PC DCS** 

- 1)、选择 Extension 1 Port 后,按下功能旋钮进入模式 设置界面;
- 2)、旋转功能旋钮选择扩展接口工作模式(PC,DCS);
- PC:扩展口 1 用于连接网络,可通过 web 页面访问 设备,可传输数字音频,与语音转写系统等对接;
- DCS:扩展口 1 用于连接会议主机或级联下一台音频 输入输出器;
- 3). 按下功能旋钮保存设置并返回上一级菜单。

注意:

扩展口 1 工作模式有改变时,重启设备后生效。

#### **6.1.3.4 About Dante** 关于 **Dante**

显示 Dante 模块信息, 包括设备名称, Dante 版本及 设备版本。按下功能按键返回上一级菜单。

Device Name: HCS-109fd2 Device Name: 1100<br>Dante Ver: 4, 0, 8, 2<br>Device Ver: 3, 0, 0, 1

#### **6.1.3.5 Screensaver** 屏保

设置 HCS-8600MIO 系列音频输入输出器是否启用 LCD 屏屏保功能。

Screensaver

**Disable** Enable

- 1)、选择 Screensaver 后,按下功能旋钮进入屏保设置 界面;
- 2)、旋转功能旋钮选择启用或禁用(Enable,Disable);
- 选择"启用":一段时间不操作菜单,LCD 屏变暗进入 保护状态;
- 选择"禁用":LCD 屏处于常亮状态;
- 3). 按下功能旋钮保存设置并返回上一级菜单。

#### **6.1.3.6 Power Mode** 电源模式设置

设置电源模式用于设置 HCS-8600MIO 音频输入输出 器的电源模式,设置完成重启机器后生效,包括:

**"Sync"**:与会议系统主机同步开、关机;

**"Async"**:通过独立的电源开、关机。

Power Mode Sync <u>|Async</u>

- 1)、选择 Power Mode 后,按下功能旋钮进入电源模式 设置界面;
- 2)、旋转功能旋钮选择异步或同步(Async,Sync);
- 3). 按下功能旋钮保存设置并返回上一级菜单。

注意: 电源模式有改变时,重启设备后生效。

#### **6.1.3.8 About** 关于

显示 HCS-8600MIO 音频输入输出器软件的版本号、 产品的序列号等信息,如下图所示。按下功能旋钮返回上 一级菜单。

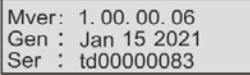

#### **6.1.3.9 Return** 返回

选择此项,按下功能旋钮返回 LCD 初始界面。

### **6.1.4 Web** 控制页面

HCS-8600MIO 系列音频输入输出器内置 web 控制功能,可通过任何内置网页浏览器的电脑、手机或平板电脑,访问 设备 IP 地址以查看并进行参数设置。HCS-8600MIO 系列音频输入输出器可以工作在三种模式:全部输出、全部输入、输 入/输出,每种工作模式的参数设置可保存为一个场景,再次使用时,直接调用场景设置使用。下面以 HCS-8600MIO/16AD 为例介绍设备的 web 控制。

同传方式**-**全部输出:此模式下,HCS-8600MIO/16AD 用作音频输出设备,将会议系统的数字音频信号转换成多路数字/模 拟音频信号输出,供红外同传系统或录音使用等。

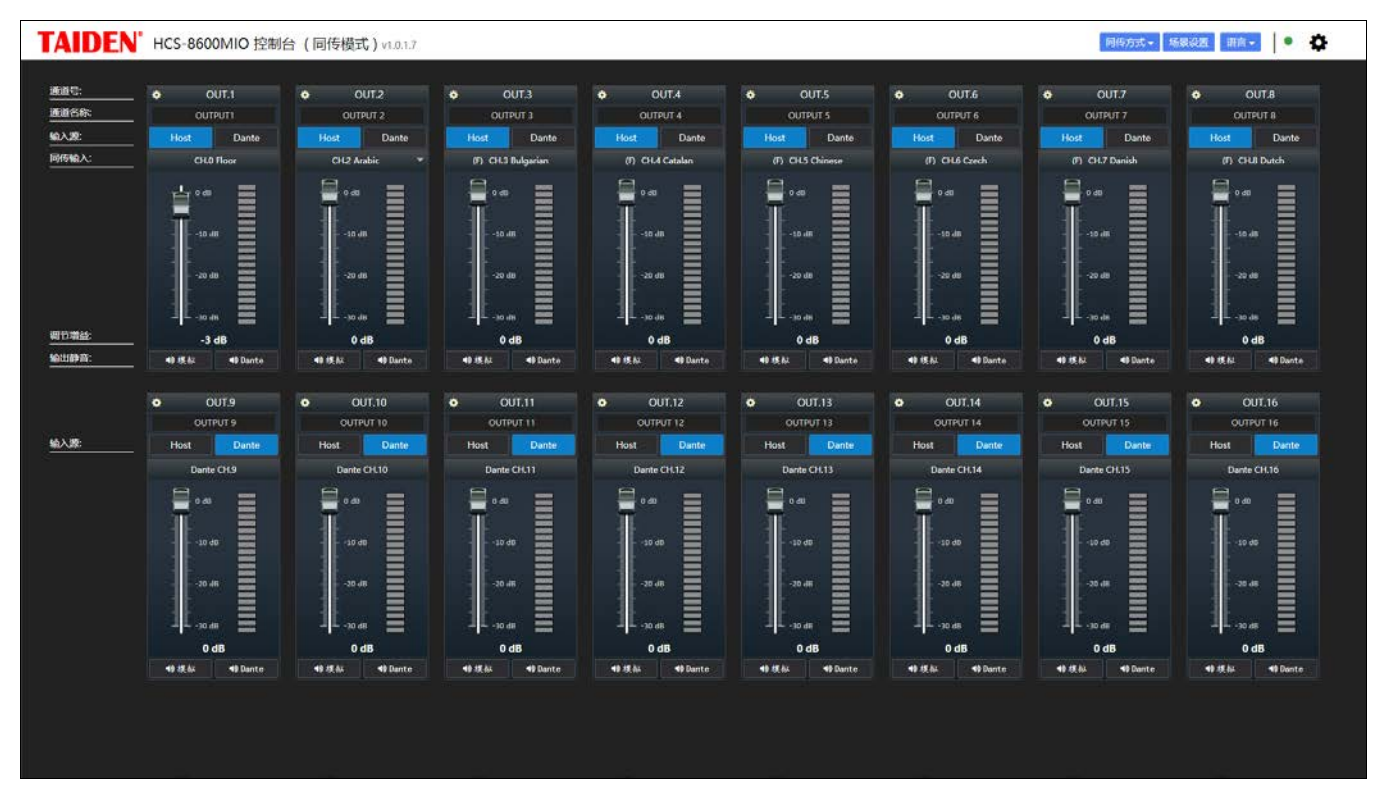

图:同传方式-音频输出

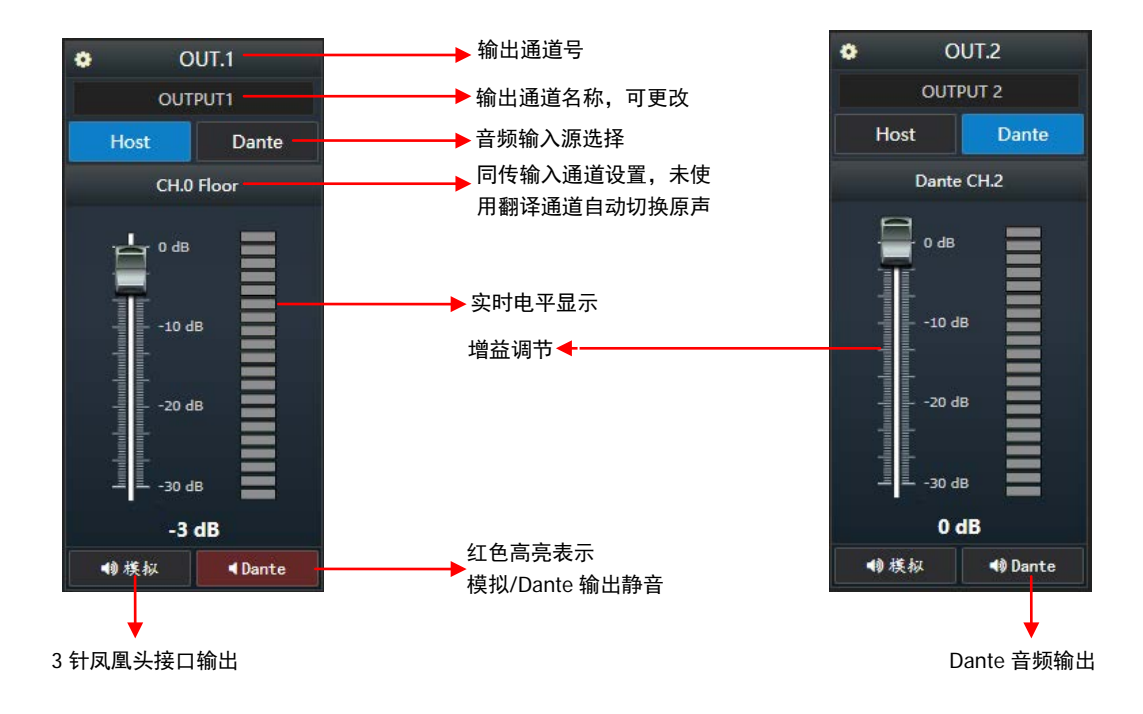

# 点击通道左上角的 图标进行输出通道参数设置,包括 PEQ 和 DRC。

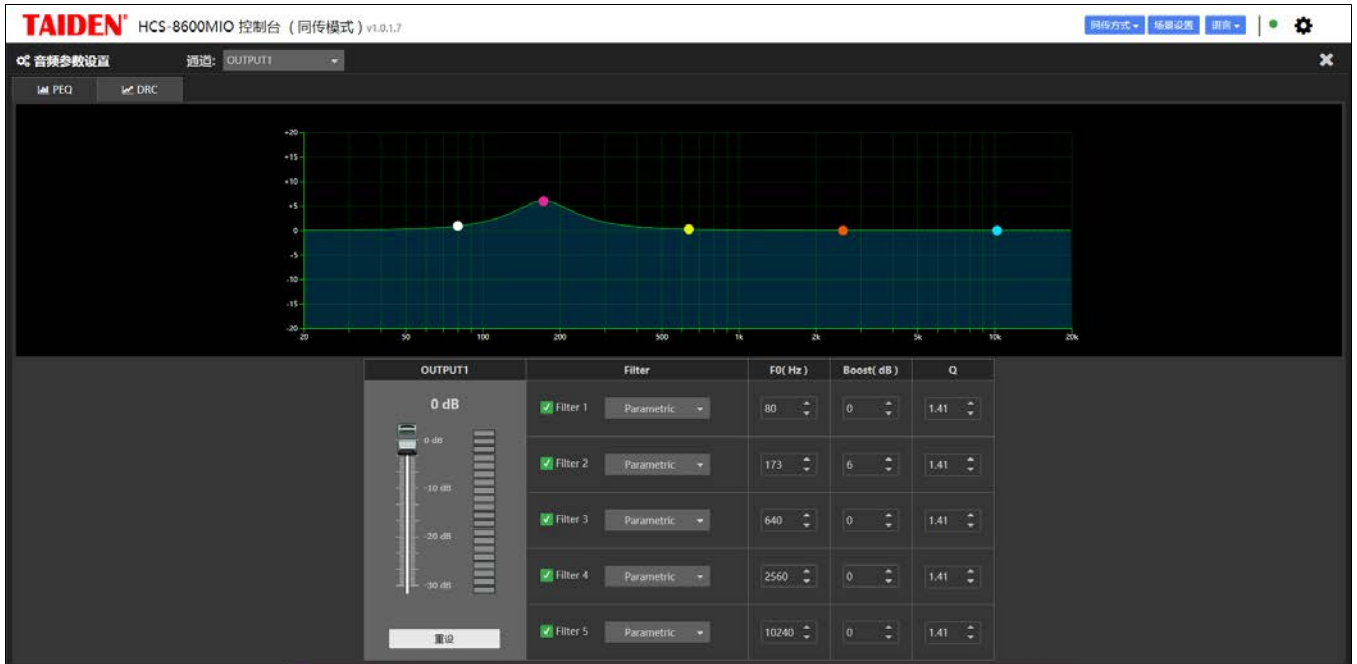

图:输出通道 PEQ 设置

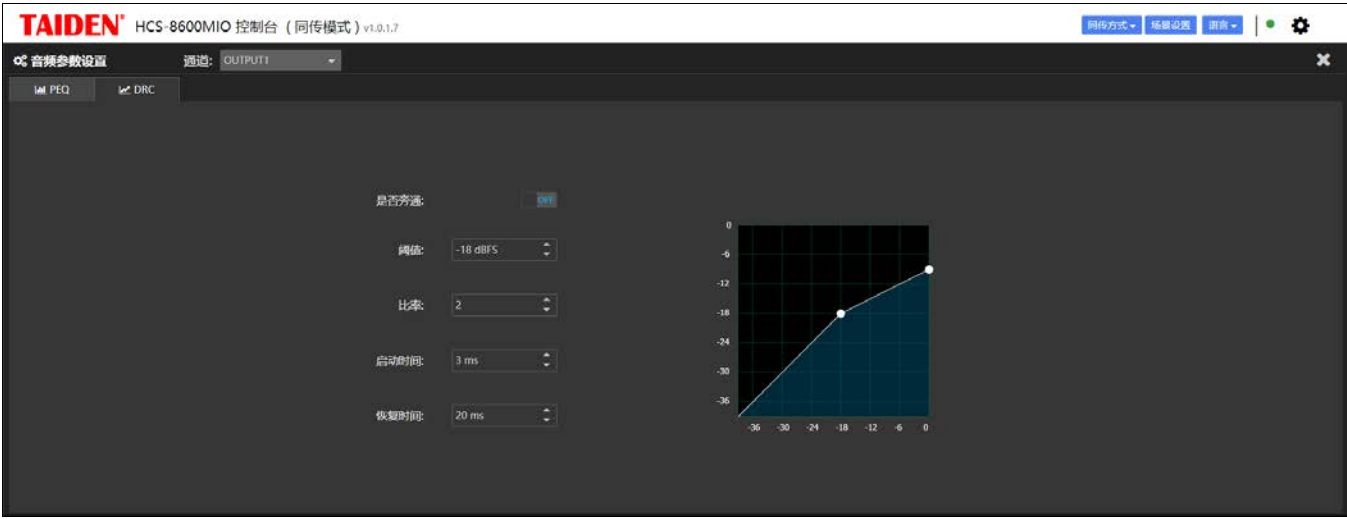

图:输出通道 DRC 设置

同传方式-全部输入:将多路数字/模拟音频信号输入到会议系统的翻译通道,实现异地同声传译,也可输入到原声通道。

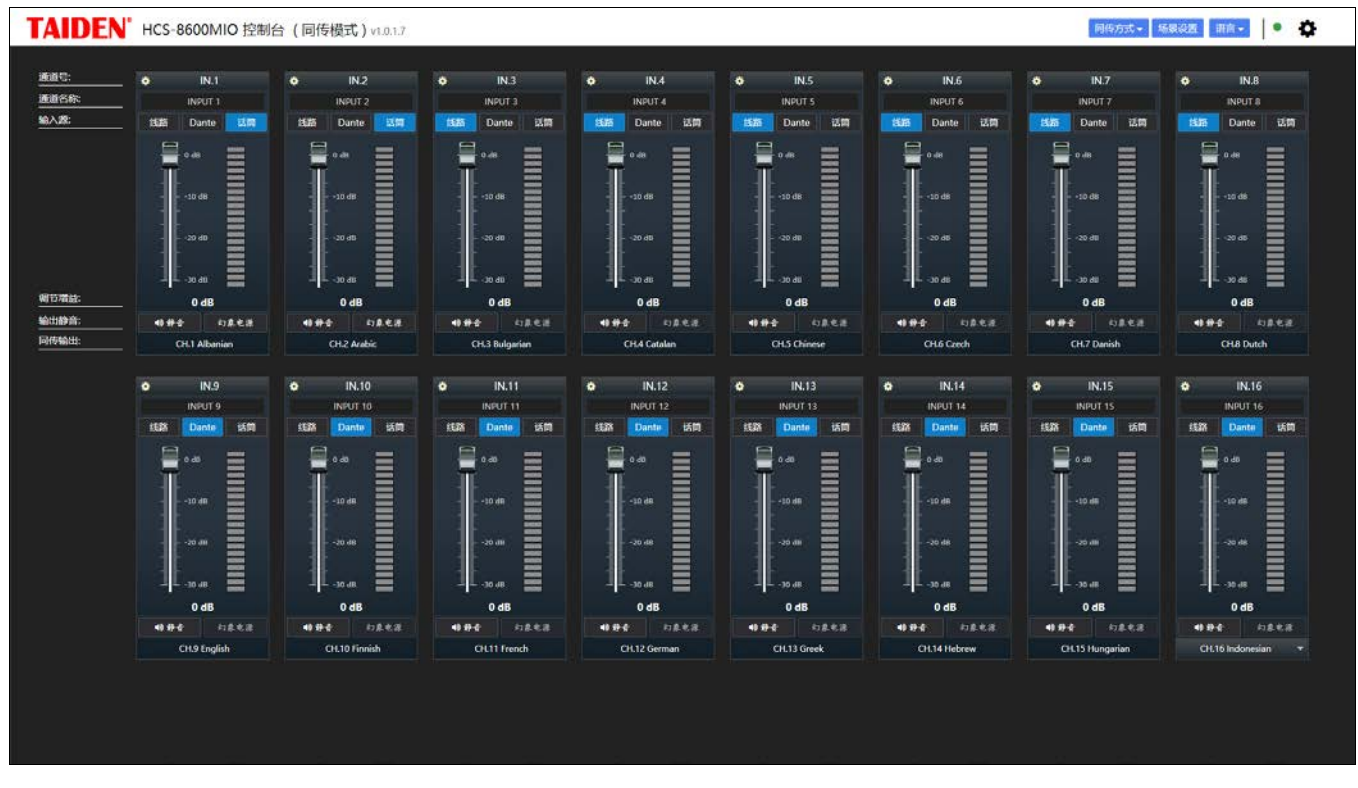

### 图:同传方式-音频输入

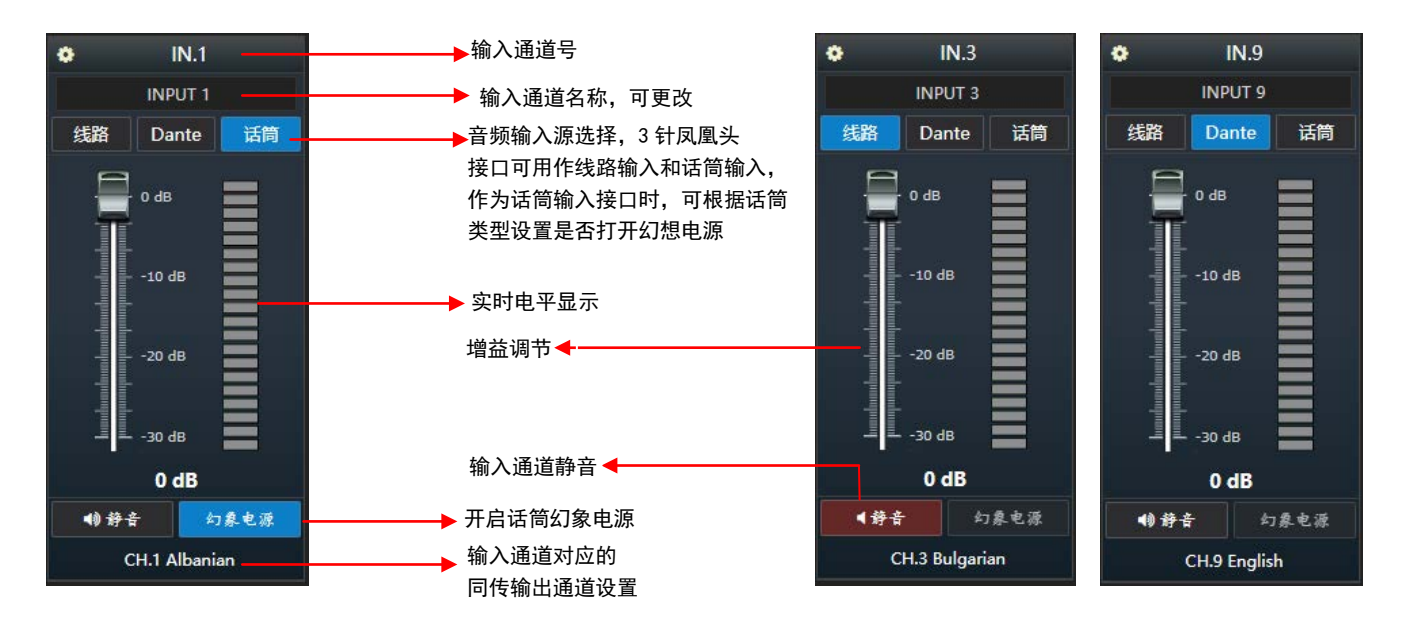

点击通道左上角的 图标进行输入通道参数设置,包括 Normal、PEQ 和 DRC。

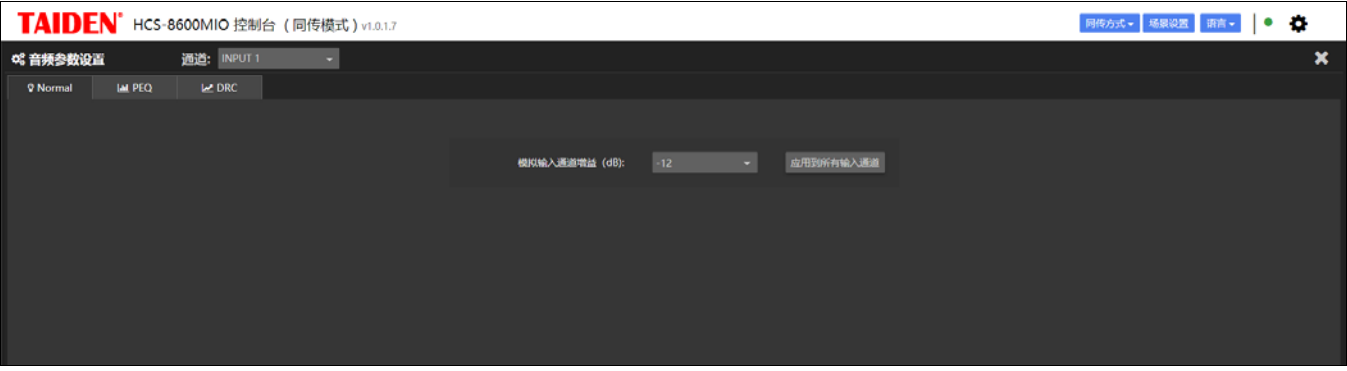

#### 图:输入通道模拟输入提升设置

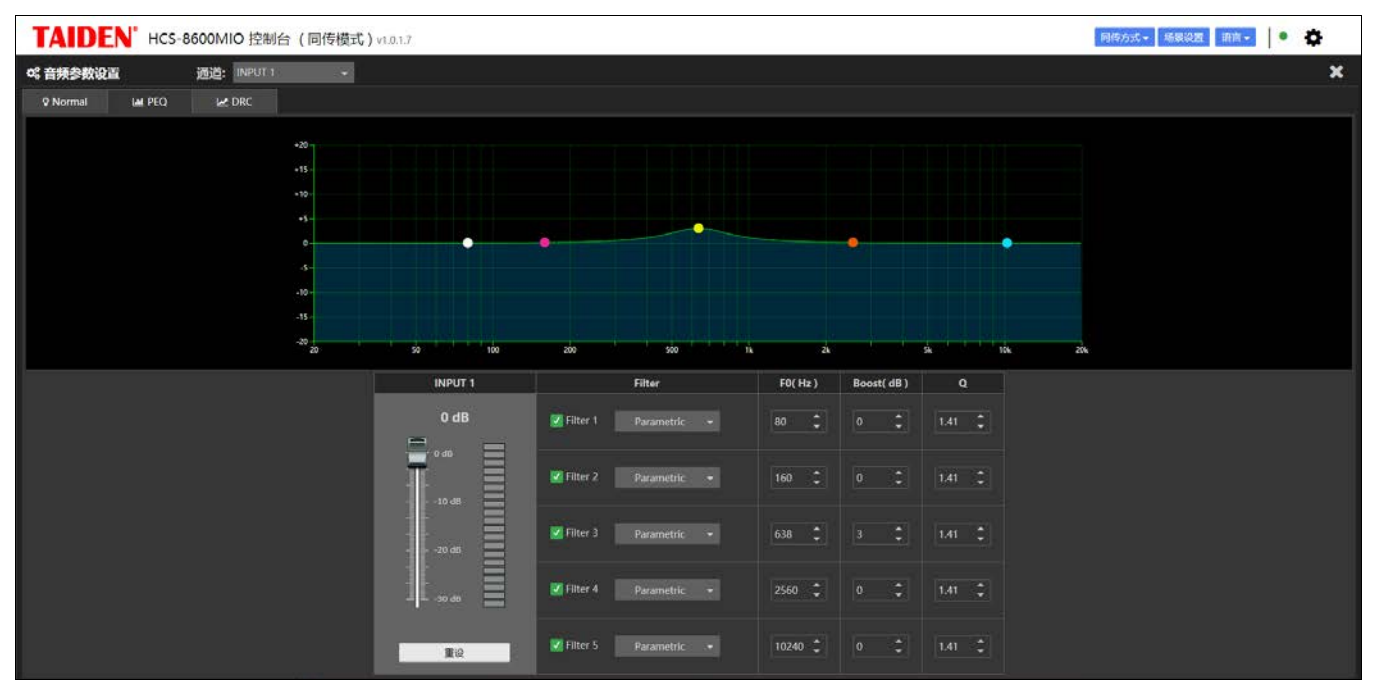

图:输出通道 PEQ 设置

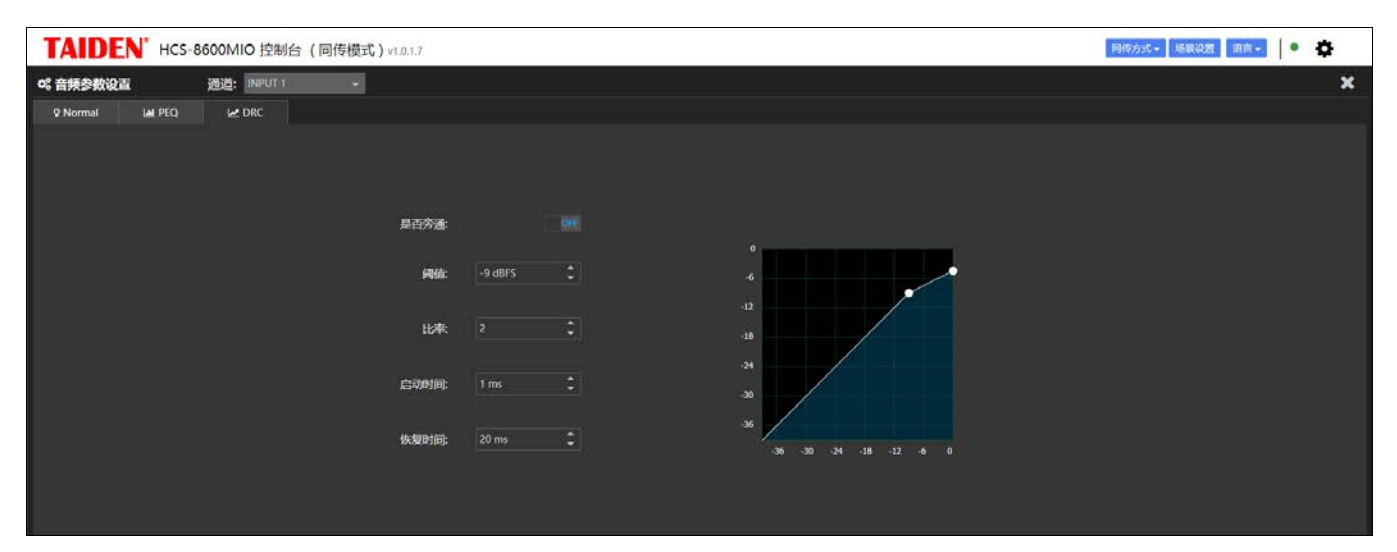

图:输出通道 DRC 设置

同传方式**-**输入**/**输出:同时用作音频输入器和音频输出器,输入通道设置同上文的输入通道设置,输出通道设置同上文的 输出通道设置。

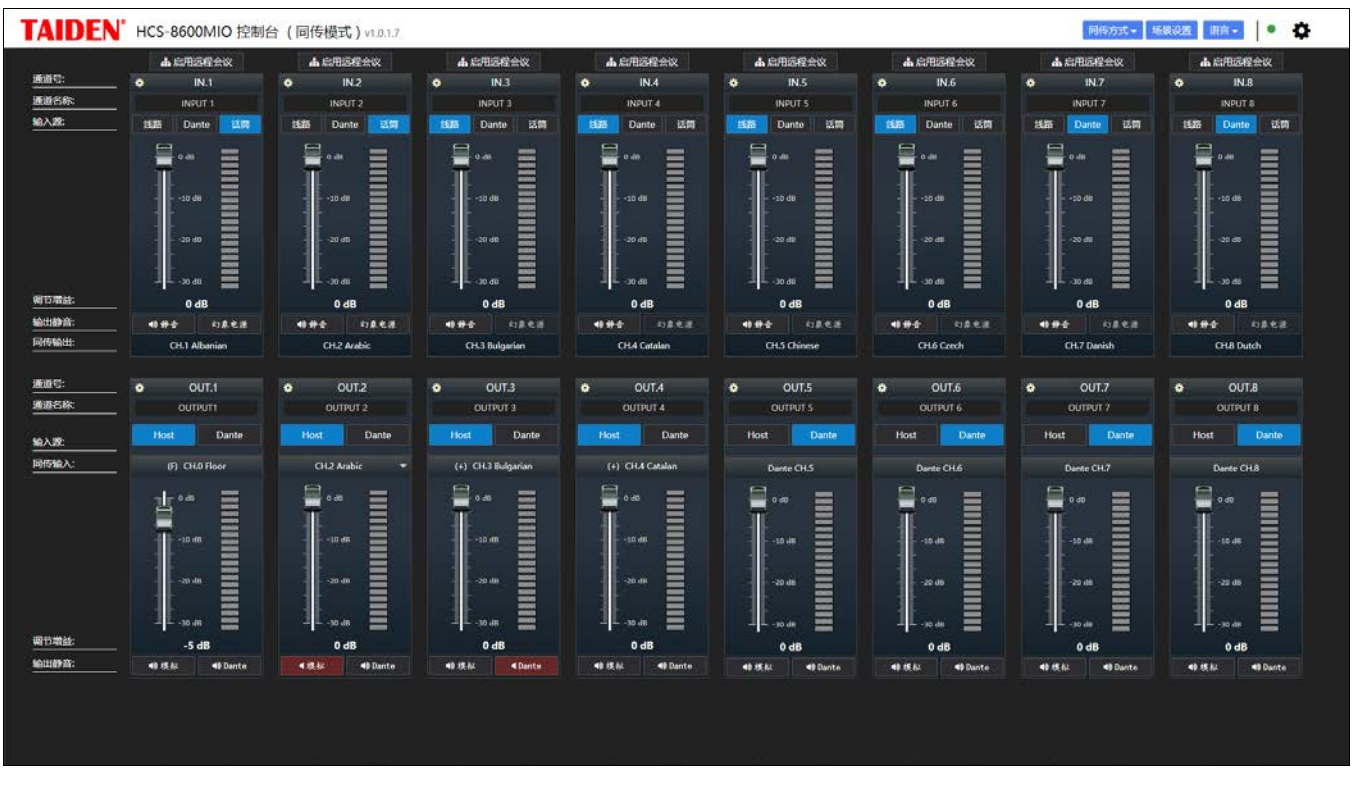

图:同传方式-音频输入/输出

同传方式-输入/输出-启用远程会议: 会议主机"音频输出参数设置"启用同传远程模式 ● 启用同传远程模式 ◎是 ○ 否, 并在 此处启用远程会议<mark>。 启用远程会议</mark>

|                      | <b>TAIDEN</b> HCS-8600MIO 控制台 (同传模式)v1.0.1.7                                                                                                    |                                                                                                    |                                                                                                    |                                                                                                    |                                                                                                    |                                                                                                    | 同传方式-                                                                                                    | $\alpha$<br>场景设置 萧高 ><br>$\bullet$                                                                                                    |
|----------------------|----------------------------------------------------------------------------------------------------|----------------------------------------------------------------------------------------------------|----------------------------------------------------------------------------------------------------|----------------------------------------------------------------------------------------------------|----------------------------------------------------------------------------------------------------|----------------------------------------------------------------------------------------------------|----------------------------------------------------------------------------------------------------|----------------------------------------------------------------------------------------------------|
| 通道号:<br>通道名称<br>输入器: | $\bullet$<br>IN.1 (RM)<br>INPUT 1<br>连结<br>試開<br>Dante                                                                                                    | IN.2 (RM)<br>$\bullet$<br><b>INPUT 2</b><br>线路<br>运筒<br>Dante.<br>▭                                                   | $\bullet$<br>IN 3 (RM)<br><b>INPUT 3</b><br>线路<br>認備<br>Dante                                                                                                    | IN.4 (RM)<br>$\ddot{\phantom{1}}$<br>INPUT 4<br>线路<br>运筒<br>Dante.                                                                 | $\bullet$<br>IN.5 (RM)<br><b>INPUT 5</b><br>线路<br>活筒<br>Dante                                                                                                    | IN.6 (RM)<br>$\bullet$<br><b>INPUT 6</b><br>线路<br>运筒<br>Dante:<br>▭                                                                      | $\bullet$<br>IN.7 (RM)<br><b>INPLIT 7</b><br>线路<br>运筒<br>Dante                                                                                                    | <b>IN.8 (RM)</b><br>۰<br><b>INPUT 8</b><br>线路<br>记筒<br>Dante:                                                                            |
|                      | ≣<br><b>ASSAULT</b><br>0.48<br>Ξ<br>-<br>═<br>$=$<br>$-10$ dB<br>≕<br>-<br><b>COLOR</b><br>20 dD<br>-<br><b>DOM:</b><br><b>POINT</b><br><b>MODES</b><br><b>PERSONAL</b><br>≡<br>$-30$ dll                                     | -<br>₩<br>0.49<br>m<br>=<br>≡<br>$-10$ dB<br>≣<br>-<br>120.65<br>=<br>-<br>▄<br>-<br>=<br>$-30$ dB                    | ≣<br>〓<br>0.48<br>-<br><b>COST</b><br>-<br>≕<br>$-10.08$<br>œ<br>-<br>œ<br>$-20$ dB<br>cicis<br>œ<br>ー<br>-<br>-<br>$\equiv$<br>30 dB                                                             | $\Box$<br>-<br>o an<br>目<br>-<br>=<br>≡<br>$-10.68$<br>≣<br>=<br>═<br>=<br>$-20$ dB<br>-<br>-<br>-<br>-<br>-<br>$\equiv$<br>30 dB  | ≣<br>≣<br>$0$ alik<br>-<br>ᇤ<br>+10 dB<br>-<br><b>GROUP</b><br>-<br>≕<br>≕<br>$-20$ dB<br>-<br><b>control</b><br>m<br>-<br>-<br>$\equiv$<br>30.80                       | -<br>₩<br>$0 - 48$<br>≣<br>-<br>=<br>$-10$ dB<br>$\sim$<br>-<br>-<br>$-20 d5$<br>-<br>-<br>-<br>-<br>-<br>$-30 d8$                       | ≣<br>m<br>$D$ alig<br>mos<br>÷<br>111<br>$+10.08$<br>m<br>÷<br>-<br>$-20$ $d0$<br>œ<br>men<br><b>PORT</b><br>nee<br>me<br>≣<br><b>Ub OC-</b>                       | ≣<br>-<br>0.48<br>Ξ<br>-<br>-<br>$\equiv$<br>$-10.08$<br>≡<br>=<br>$-20$ $d5$<br>-<br>≣<br>≡<br>30 dB                                    |
| 谢节增盐:                | 0 dB                                                                                                    | 0 dB                                                                                                    | 0 dB                                                                                                    | 0 dB                                                                                                    | 0 dB                                                                                                    | 0 dB                                                                                                    | 0 dB                                                                                                    | 0 dB                                                                                                    |
| 输出静音:                | 45 修士<br>幻象电源                                                                                                    | 町原电源<br>48 修士                                                                                                    | 幻景电源<br>10 修士                                                                                                    | 初期电源<br>49 99 0                                                                                                    | 幻景电源<br>精修会                                                                                                    | 幻象电源<br>***                                                                                                    | 特殊合<br>约息电源                                                                                                    | 幻象电源<br>49 99 41                                                                                                    |
| 同传输出:                | Remote language                                                                                                    | Remote language                                                                                                    | Remote language                                                                                                    | Remote language                                                                                                    | Remote language                                                                                                    | <b>Remote language</b>                                                                                                    | Remote language                                                                                                    | Remote language                                                                                                    |
| 通道号:<br>通道名称         | $\bullet$<br>OUT.1 (RM)                                                                                                    | $\bullet$<br>OUT.2 (RM)                                                                                               | $\bullet$<br>OUT.3 (RM)                                                                                                    | ۰<br>OUT.4 (RM)                                                                                                    | $\bullet$<br>OUT.5 (RM)                                                                                                    | $\bullet$<br>OUT.6 (RM)                                                                                                    | $\bullet$<br>OUT.7 (RM)                                                                                                    | ۰<br>OUT.8 (RM)                                                                                                    |
|                      | <b>OUTPUT1</b><br><b>INA</b><br><b>IN.1</b><br>$INZ$ $IN3$                                                                                                    | OUTPUT 2<br><b>INJS</b><br>IN.4<br>IN.1<br>MN3                                                                        | OUTPUT <sub>3</sub><br>IX.1<br>IN.3 IN.4<br>N2                                                                                                    | <b>OUTPUT 4</b><br>IN.3<br><b>TINA</b><br>IN.1<br><b>IN 23</b>                                                                     | <b>OUTPUT S</b><br>$N2$ $N3$ $N4$<br>1N.1                                                                                                    | OUTPUT 6<br>$\frac{1}{2}$ $\frac{1}{2}$<br><b>INA</b><br><b>JN.11</b><br>W2                                                              | OUTPUT 7<br>IN.4<br>IM.<br>IN2<br>IX.3                                                                                                    | <b>OUTPUT 8</b><br>IN.3<br>$N_{A}$<br>M <sub>1</sub><br>IN2                                                                              |
| 设置混音通道               | IN.B<br>IN.5<br>N <sub>6</sub><br>IN.7                                                                                                    | IN.8<br>IN.55<br>N.6<br>IN.7                                                                                          | IR.5<br>IN.B<br>IN 6<br>IN.7                                                                                                    | IN.S<br>IN.7<br>IN.5<br>N.G.                                                                                                    | 194.5<br>INZ<br>IN.5<br><b>INL6</b>                                                                                                    | N.S<br><b>IBLG</b><br>IN.7<br><b>IN.5</b>                                                                                                | N.5<br>IN 6<br>182.7<br>IN.5                                                                                                    | IN.6<br>IN.7<br><b>INA</b><br>N.5                                                                                                    |
| 同传输入:                | CH <sub>D</sub> Floor<br>ь                                                                                                    | (T) CH2 Arabic                                                                                                    | (T) CH3 Bulgarian                                                                                                    | (D. OLA Catalan                                                                                                    | Dante CH.S                                                                                                    | Dante CH.6                                                                                                    | Dante CH.7                                                                                                    | Dante CH <sub>8</sub>                                                                                                    |
| 调节增益                 | www<br>0.00<br>≣<br>Ë<br>≕<br>mo<br><b>HOOK</b><br>$-10$ $\text{dB}$<br>-<br>ــ<br><b>COLOR</b><br>▄<br><b>MARK</b><br>$-20$ dB<br>ments.<br>-<br><b>post</b><br><b>STATE</b><br><b>Book</b><br><b>mm</b><br>70.46<br>$-5 dB$ | $0 - 20$<br>m<br>≣<br>ᆖ<br>-<br>≣<br>$-10$ dB<br>=<br>=<br>-<br>$-20.08$<br>=<br>▄<br>-<br>-<br>-<br>$-30$ dB<br>0 dB | ⊟<br>www<br>0 <sup>40</sup><br>豐<br>$\overline{\phantom{a}}$<br>$\equiv$<br>-<br>$-10$ stB<br>$-$<br>$\equiv$<br>-<br>⋍<br>said<br>$-20$ dB<br>œ<br>-<br>m<br>-<br>⊷<br>-<br><b>JD JR</b><br>0 dB | E<br>0.80<br>≣<br>=<br>-<br>≡<br>$-10$ dB<br>≣<br>=<br>=<br>$-20$ dB<br>=<br>-<br>-<br>-<br>-<br>$\equiv$<br><b>Bb</b> 0f-<br>0 dB | ⊟<br>噩<br>0 d0<br><b>MARKE</b><br><b>COLOR</b><br>$=$<br>$-10.48$<br>≕<br>▄<br>-<br>$\equiv$<br>≕<br>$-20.48$<br>-<br><b>CHO</b><br>≕<br>99<br>-<br>to de<br>--<br>0 dB | ⊟<br>Ξ<br>0.40<br>е<br>═<br>$=$<br>=<br>$-55$ dB<br>=<br>=<br>-<br>≡<br>$\, =$<br>$-29.08$<br>-<br>-<br>-<br><b>JO dB</b><br>-<br>$0d$ B | $\blacksquare$<br>m<br>$0$ dB<br><b>DAY</b><br>≣<br>$-10$ dill.<br>═<br>噐<br>Ξ<br>-20.48<br><b>COLO</b><br>≕<br>œ<br><b>DATA</b><br>to de<br>--<br>0 <sub>dB</sub> | $\blacksquare$<br><b>UNITED</b><br>0 d0<br>ш<br>$-15$ $\text{dB}$<br>≡<br>≡<br>$\equiv$<br>$-20$ dB<br>≡<br>=<br>-<br>30 ds<br>-<br>0 dB |
| 输出静音:                | 49 块拟<br><0 Dante                                                                                                    | 49 块拟<br><br><b>40 Dante</b>                                                                                          | 49 块拟<br><br><b>Oante</b>                                                                                                    | 参模拟<br><b>40 Dante</b>                                                                                                    | 49 核似<br><b>40 Dante</b>                                                                                                    | 49 统权<br>40 Dante                                                                                                    | 49 族位<br>49 Dante                                                                                                    | 49 族紀<br>40 Dante                                                                                                    |
|                      |                                                                                                    |                                                                                                    |                                                                                                    |                                                                                                    |                                                                                                    |                                                                                                    |                                                                                                    |                                                                                                    |

图:同传方式-启用远程会议

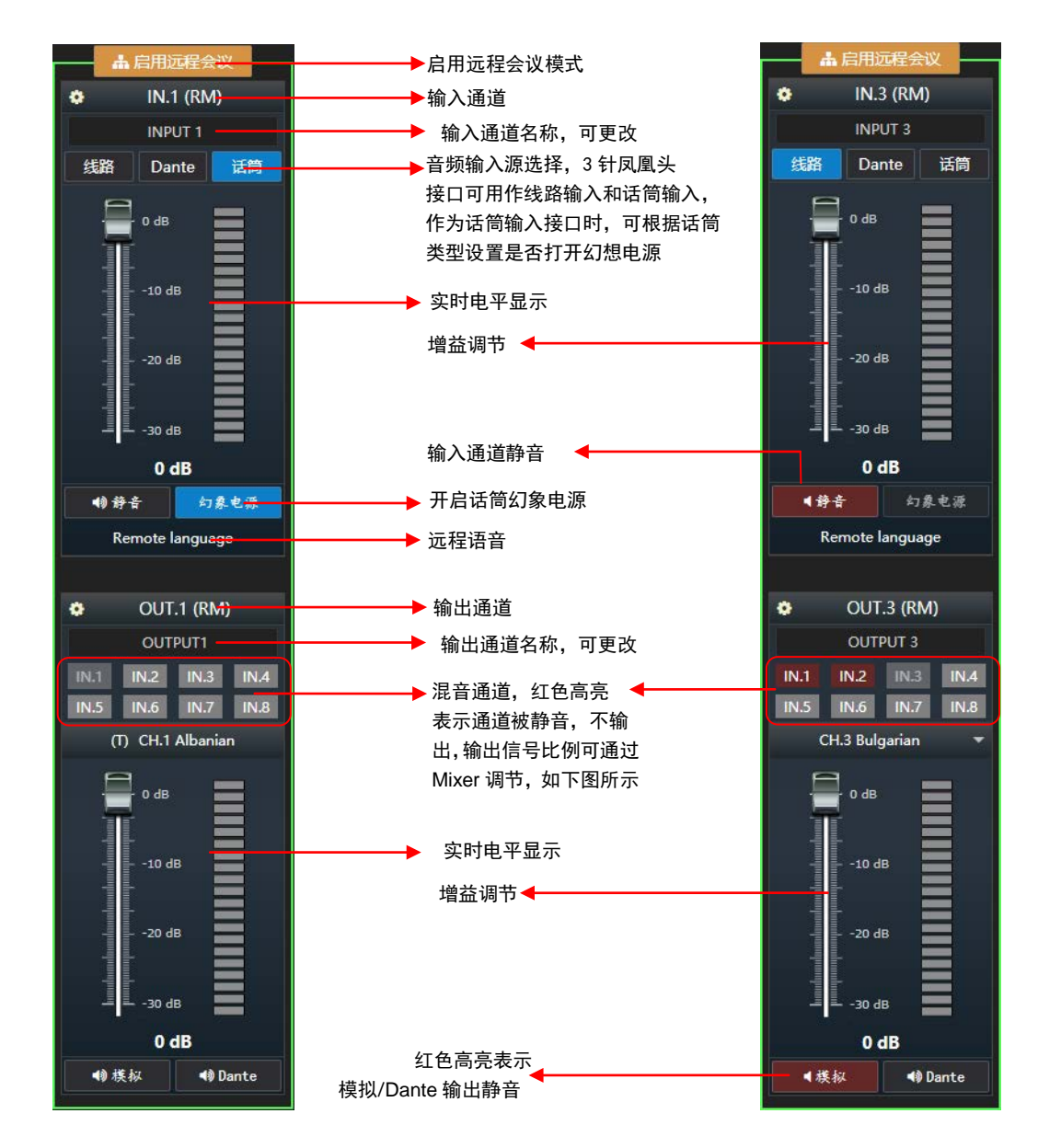

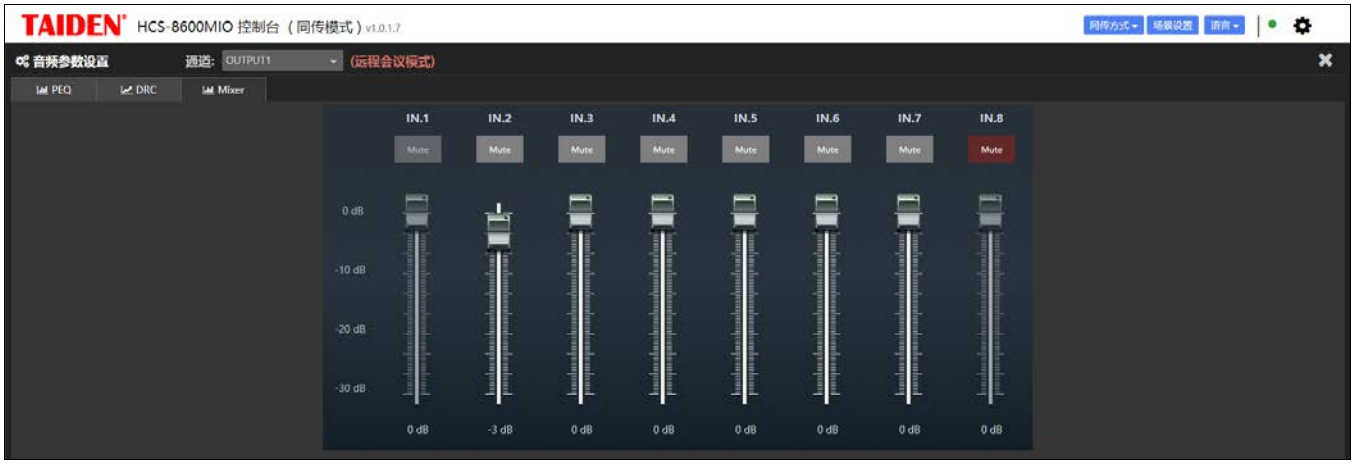

图:同传方式-输出通道混音器设置

### 注:

- HCS-8600MIO/16AD 的音频输出包含混音通道和同传输入的声音;
- 多台 HCS-8600MIO 系列音频输入输出器级联时,只能有一台设备工作在远程会议模式;
- ☞ HCS-8600MIO 系列音频输入输出器启用远程会议后, HCS-8600MIO 的音频作为会议系统主机音频矩阵的一路输入 通道 MIO TC In (MIO 远程会议信号输入,占用 USB In2); (TC: 远程会议 teleconference 的缩写);

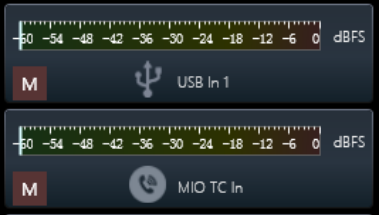

 HCS-8600MIO 系列音频输入输出器启用远程会议后,会议系统主机增加一路音频输出 MIO TC OUT(MIO 远程会议 信号输出),该输出不包含 MIO TC In 的信号。

|                   | <b>MIO TC Out</b><br>$\times$ |                              |                                                  |                |                                       |                |                                  |                  |                  |                                  |                                  |       |                  |
|-------------------|-------------------------------|------------------------------|--------------------------------------------------|----------------|---------------------------------------|----------------|----------------------------------|------------------|------------------|----------------------------------|----------------------------------|-------|------------------|
|                   | Mixer                         |                              |                                                  |                |                                       |                |                                  |                  |                  |                                  |                                  |       |                  |
| 0 dB              | 0 dB                          | 0 dB                         | 0 dB                                             | 0 dB           | 0 dB                                  | 0 dB           | 0 dB<br>$\overline{\phantom{0}}$ | 0 dB<br>-        | 0 dB<br>═        | 0 dB<br>$\overline{\phantom{a}}$ | 0 dB<br>$\overline{\phantom{a}}$ | 0 dB  | 0 dB<br>-        |
| $\blacktriangle$  | $= 0$                         | $\frac{1}{2}$ 0              | $\begin{bmatrix} 0 \\ 0 \\ 0 \\ 0 \end{bmatrix}$ | $\mathbf{0}$   | E.                                    | $= 0$          |                                  |                  |                  |                                  |                                  |       |                  |
| $-45$             | - 3                           | $-5$                         |                                                  | - - 5          | $\frac{1}{2}$ -5<br>E                 | - 5            |                                  |                  |                  |                                  |                                  |       |                  |
| $- -10$           | - -10                         | $= -10$                      | $-10$                                            | - -10          | $= -10$<br>۰                          | $-10$          |                                  |                  |                  |                                  |                                  |       |                  |
| $- -15$<br>$-20$  | $-15$<br>$-20$                | $-15$<br>$\frac{1}{\pi}$ -20 | $-1.15$<br>$-20$                                 | - -15<br>$-20$ | $\overline{-}$ -15<br>۰<br>٠<br>- -20 | $-15$<br>$-20$ |                                  |                  |                  |                                  |                                  |       |                  |
| $\frac{1}{2}$ -25 | $-25$                         | $\frac{1}{2}$ -25            | $-25$                                            | - -25          | $\frac{1}{2}$ -26                     | $-25$          |                                  |                  |                  |                                  |                                  |       |                  |
|                   | $-30$                         | $\frac{1}{2}$ -30            | $\frac{1}{2}$ -30                                | :<br>- .30     | $\frac{1}{2}$ .30                     | ٠<br>$-30$     |                                  |                  |                  |                                  |                                  |       |                  |
| M                 | $\mathsf{M}\xspace$           | M                            | M                                                | M              | M                                     | M              | M                                | $\mathbb M$      | M                | M                                | M                                | M     | M                |
| 1                 | Line In 1                     | Line In 2                    | AES In 1                                         |                | AES In 2 Dante In 1 Dante In 2        |                | MIC <sub>2</sub>                 | MIC <sub>3</sub> | MIC <sub>4</sub> | MIC <sub>5</sub>                 | MIC <sub>6</sub>                 | MIC 7 | MIC <sub>8</sub> |

图:会议系统主机音频矩阵 MIO TC OUT 通道参数设置

音频参数场景:上述对 HCS-8600MIO/16AD 音频输入输出器输入输出模式和参数的设置可保存为场景参数,下次使用时 直接调用已保存的参数场景。

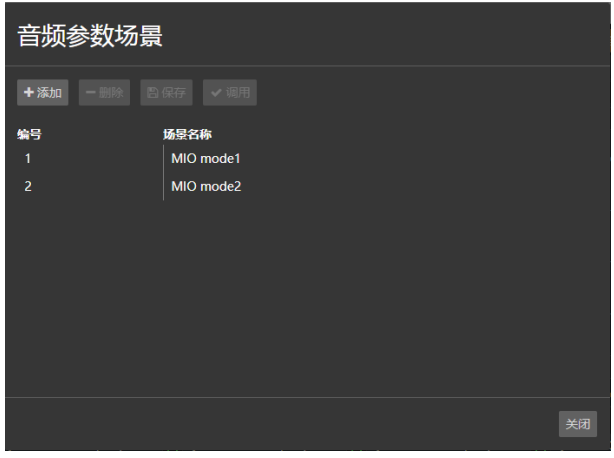

图:场景参数设置

设备参数和 Dante 参数设置: 设置设备名称、IP 地址、子网掩码、网关、启用 DHCP 等信息, 查看设备版本号、生产日 期、mac 地址和通道数量信息,查看设备 Dante 模块信息。

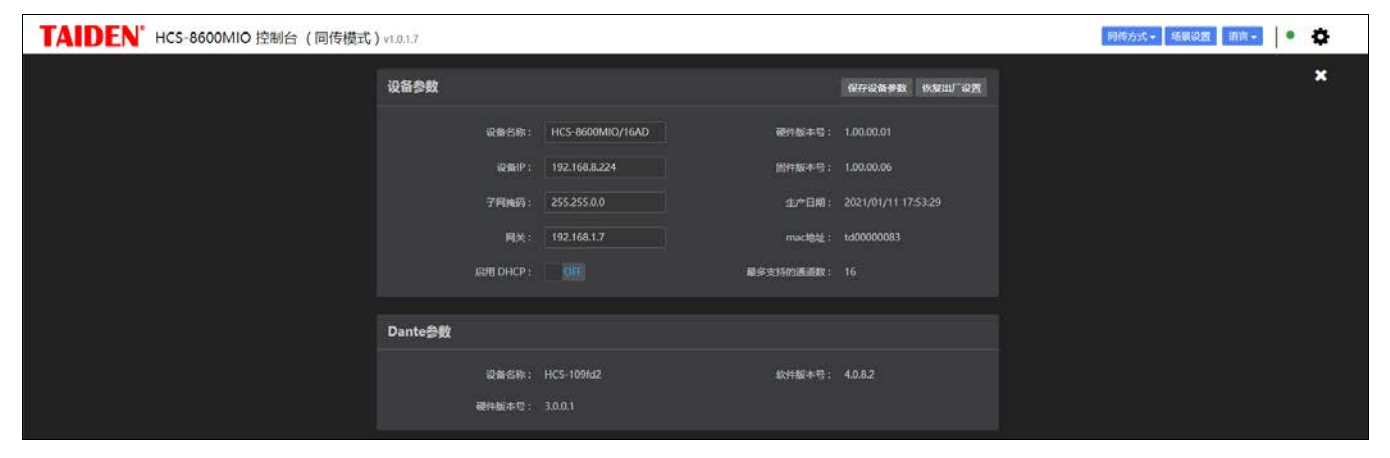

图:设备参数设置

# **6.2 HCS-8600KMX** 会议专用千兆网交换机

HCS-8600KMX 基 于 深圳台电 公司独创的 GMC-STREAM 千兆会议媒体流技术设计,用于连接会议 系统控制主机、HCS-8368/8668/8638 系列无纸化多媒体

会议终端、外部以太网交换机等,搭建无纸化多媒体会议 系统。内置 PoE 开关,供电方式可选。

### **6.2.1** 功能与指示

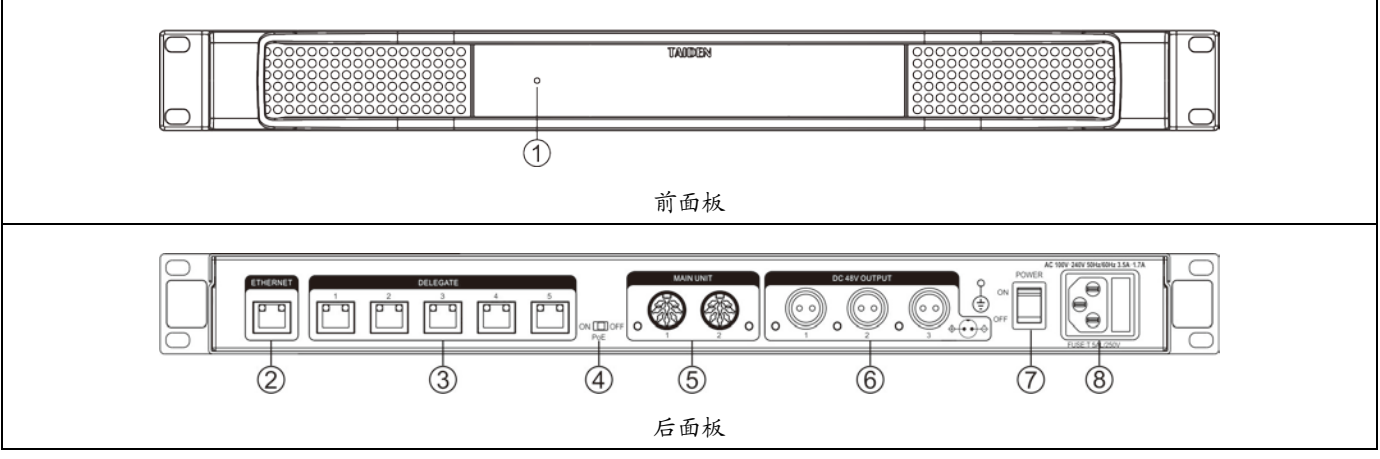

图 6.2.1 HCS-8600KMX 会议专用千兆网交换机

### 图 **6.2.1**:

### **1.** 电源指示灯

- 待机状态下为红色;
- 正常工作状态下为蓝色。

### **2. RJ45** 接口(**ETHERNET**)

用于连接以太网。

#### **3. RJ45** 接口(**DELEGATE**)

- PoE OFF: 用于 HCS-8368/8668/8638 系列无纸化 多媒体会议终端手拉手连接,每路连接数量不限;
- PoE ON: 用于连接 HCS-8368/8668/8638 系列台 面式无纸化多媒体会议终端,每个接口只能连接一 台终端;或者连接 HCS-8368T(/50)分配器,用于终 端的扩展连接。

### **4. PoE** 开关(**power on Ethernet**)

■ ON: RJ45 接口(DELEGATE)传输会议控制及多 媒体数据的同时为 HCS-8368/8668/8638 系列台面 式无纸化多媒体会议终端供电;

■ OFF: RJ45 接口 (DELEGATE)支持"手拉手" 方式连接 HCS-8368/8668/8638 系列无纸化多媒体 会议终端,会议终端由 2P 航空插座供电;

### **5. 8P-DIN** 接口(**MAIN UNIT**)

■ 连接会议主机或扩展级联下一台 HCS-8600KMX, 实现与主机同步开关机。

#### **6. 2P** 航空插座(公座,**DC48V**)

- 用于给 HCS-8368/8668/8638 系列无纸化多媒体会 议终端供电,PoE 开关需设置为 OFF。
- **7.** 电源开关

#### **8.** 电源输入接口

 $100 - 240$  V, 50/60 Hz.

HCS-8600KMX 配一个 ETHERNET 接口, 用于连接 外部以太网交换机,与会议管理系统、多媒体管理平台等 通讯; 配 5 个 RJ45 标准接口, 用于连接 HCS-8368/8668/8638 系列无纸化多媒体会议终端;2 个 8P-DIN 接口用于连接会议系统主机或扩展级联下一台 HCS-8600KMX;内置 PoE 开关,可选择 2P 航空头接口

供电或 PoE 供电;2P 航空头接口供电时,5 个 RJ45 标准 接口支持"手拉手"方式连接 HCS-8368/8668/8638 系列无 纸化多媒体会议终端,每路连接数量不限;PoE 供电时, 5 个 RJ45 标准接口分别只能连接一台台面式终端或者连 接 HCS-8368T(/50)扩展终端数量。

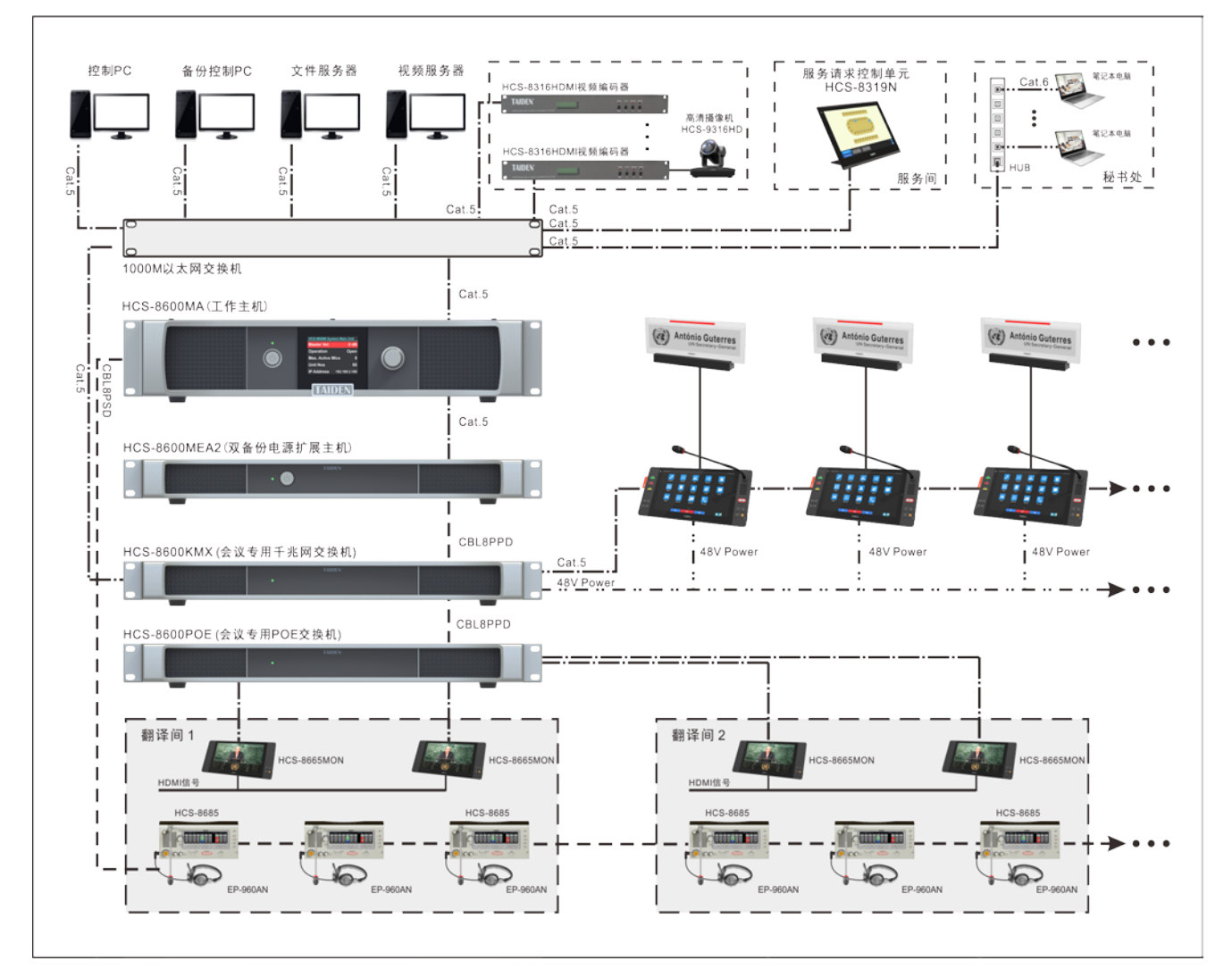

图 6.2.2 HCS-8600 系列无纸化多媒体会议系统连接图

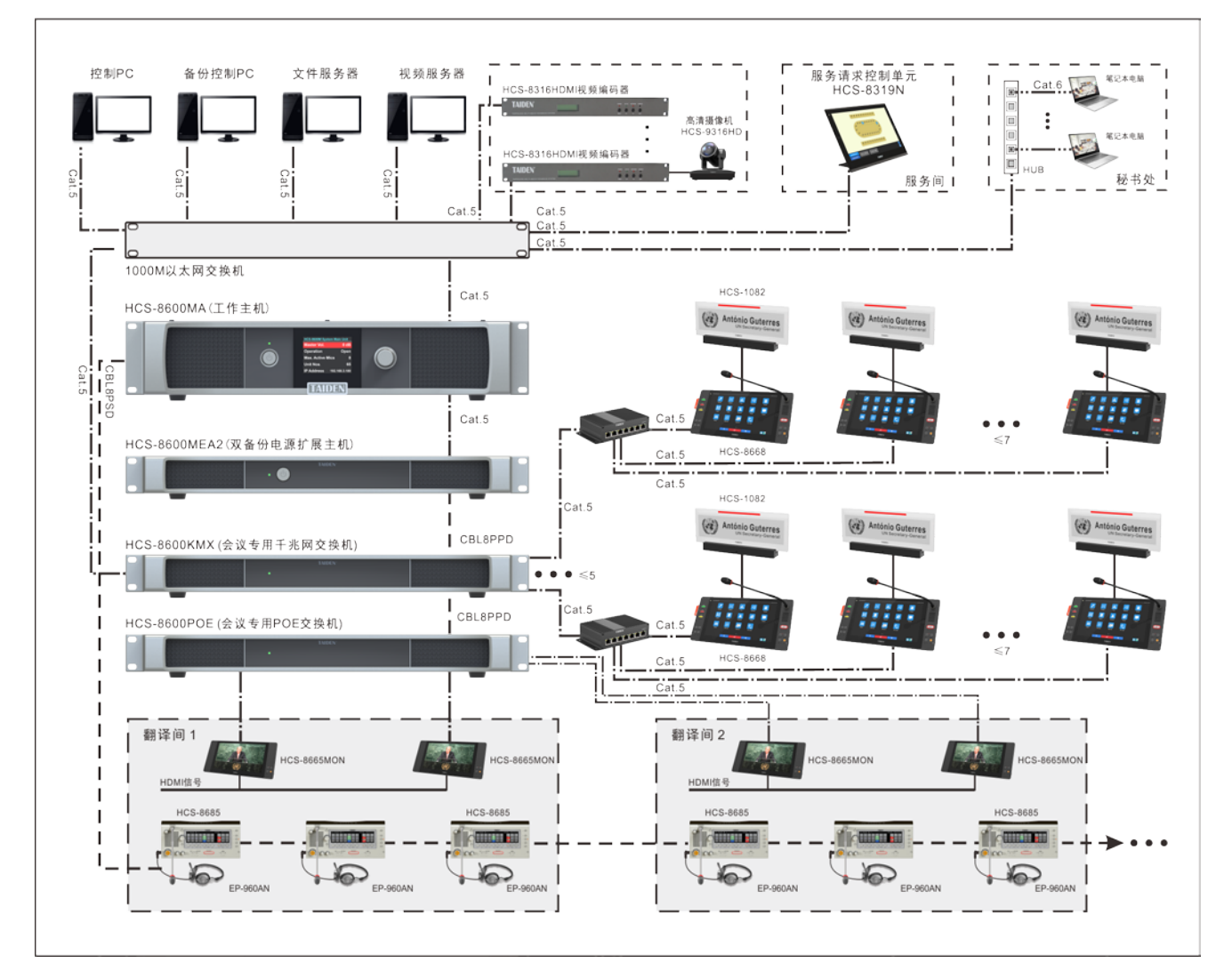

图 6.2.3 HCS-8600 系列台面式无纸化多媒体会议系统连接图(PoE 供电)

# **6.3 HCS-8600POE** 会议专用 **PoE** 网络交换机

HCS-8600POE 基 于 深圳台电 公司独创的 GMC-STREAM 千兆会议媒体流技术设计,用于连接会议 系统控制主机、HCS-8368/8668/8638/8665 系列多媒体会 议终端、HCS-1082N 系列 E-ink 电子名牌、外部以太网交

换机等,同时支持 POE 供电。可通过 HCS-8368T(/50)扩 展单元连接数量。

### **6.3.1** 功能与指示

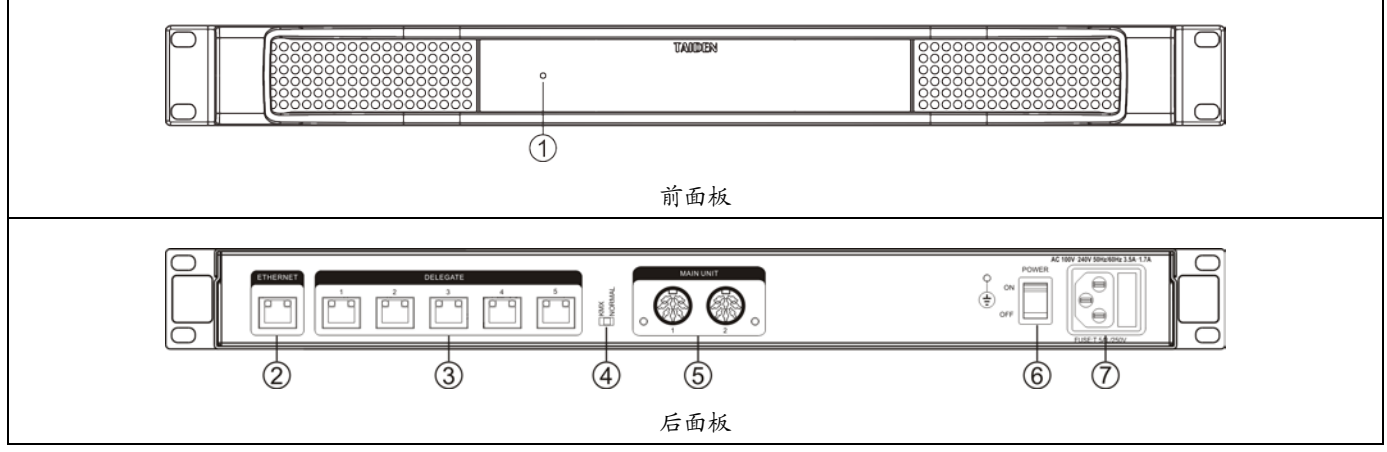

图 6.3.1 HCS-8600KMX 会议专用千兆网交换机

### 图 **6.3.1**:

### **1.** 电源指示灯

- 待机状态下为红色;
- 正常工作状态下为蓝色。

### **2. RJ45** 接口(**ETHERNET**)

- KMX 模式: 用于连接以太网;
- Normal 模式:悬空。
- **3. RJ45** 接口(**DELEGATE**)
	- 用于连接 HCS-8368/8668/8638/8665 系列多媒体 会议终端、HCS-1082N 系列 E-ink 电子名牌;
	- 连接 HCS-8368T(/50)分配器,扩展终端的扩展连接 数量

### **4.** 模式开关(**KMX** 或 **NORMAL**)

- KMX 模式: DELEGATE 接 口 连 接 HCS-8368/8668/8638 系列无纸化多媒体终端;
- NORMAL 模式: DELEGATE 接口连接

HCS-8665MON 系列多媒体终端或 HCS-1082N 系 列 E-ink 电子名牌。

### **5. 8P-DIN** 接口(**MAIN UNIT**)

- 连接会议主机或扩展级联下一台 HCS-8600POE, 实现与主机同步开关机。
- **6.** 电源开关

### **7.** 电源输入接口

 $100 - 240$  V, 50/60 Hz.

HCS-8600KMX 配一个 ETHERNET 接口, 用于连接 外部以太网交换机,与会议管理系统、多媒体管理平台等 通讯; 配 5 个 RJ45 标准接口, 用于连接 HCS-8368/8668/8638 系列无纸化多媒体会议终端;2 个 8P-DIN 接口用于连接会议系统主机或扩展级联下一台 HCS-8600KMX;内置 PoE 开关,可选择 2P 航空头接口

供电或 PoE 供电;2P 航空头接口供电时,5 个 RJ45 标准 接口支持"手拉手"方式连接 HCS-8368/8668/8638 系列无 纸化多媒体会议终端,每路连接数量不限;PoE 供电时, 5 个 RJ45 标准接口分别只能连接一台台面式终端或者连 接 HCS-8368T(/50)扩展终端数量。

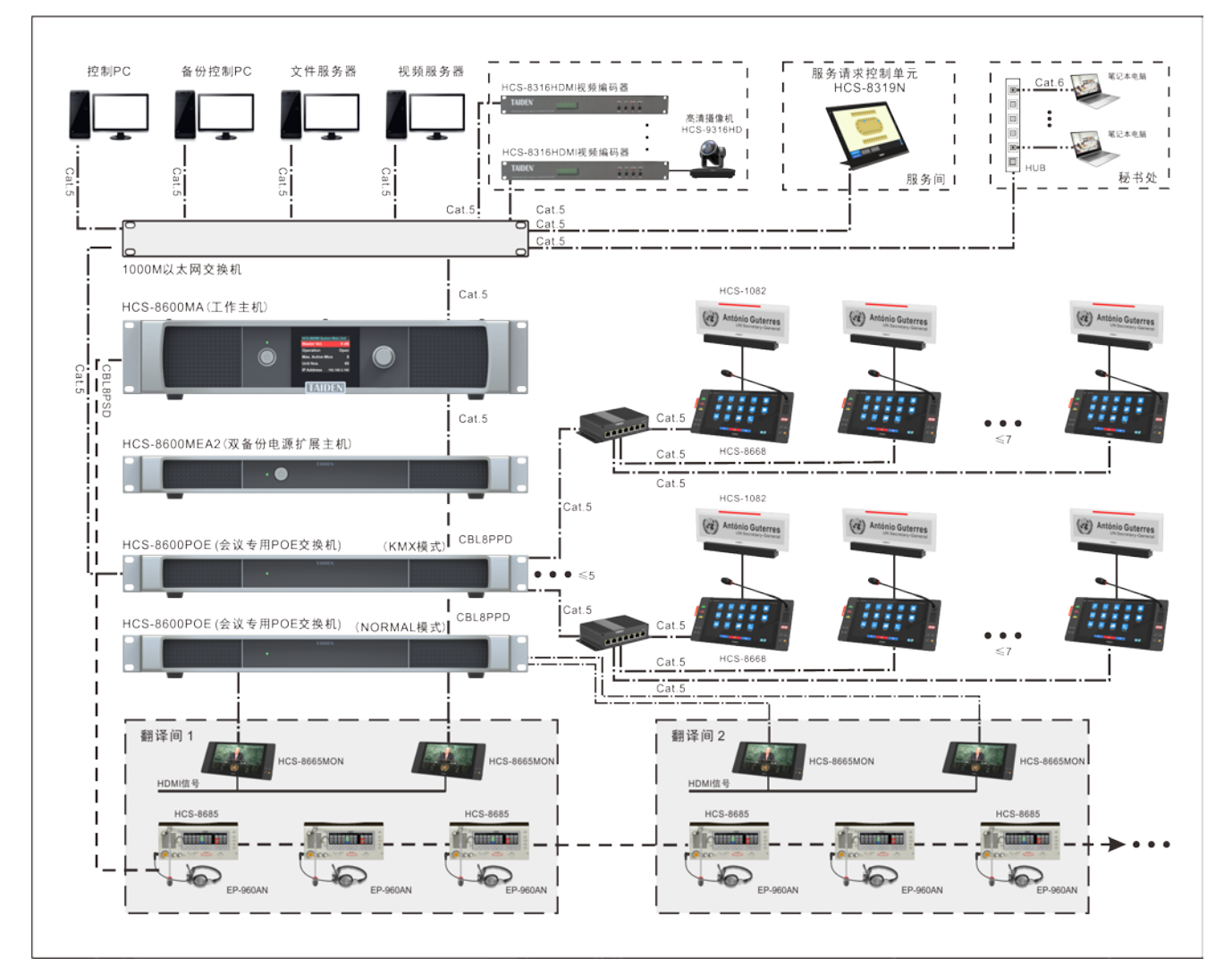

图 6.3.2 HCS-8600 系列无纸化多媒体会议系统连接图

# **6.4 HCS-8368T(/50)**分配器

系统连接使用 HCS-8600POE 或 HCS-8600KMX 工 作在 PoE 模式时, HCS-8368T(/50)用来扩展单元连接数 量,每个接口仅可以连接一台单元。

### **6.4.1** 功能与指示

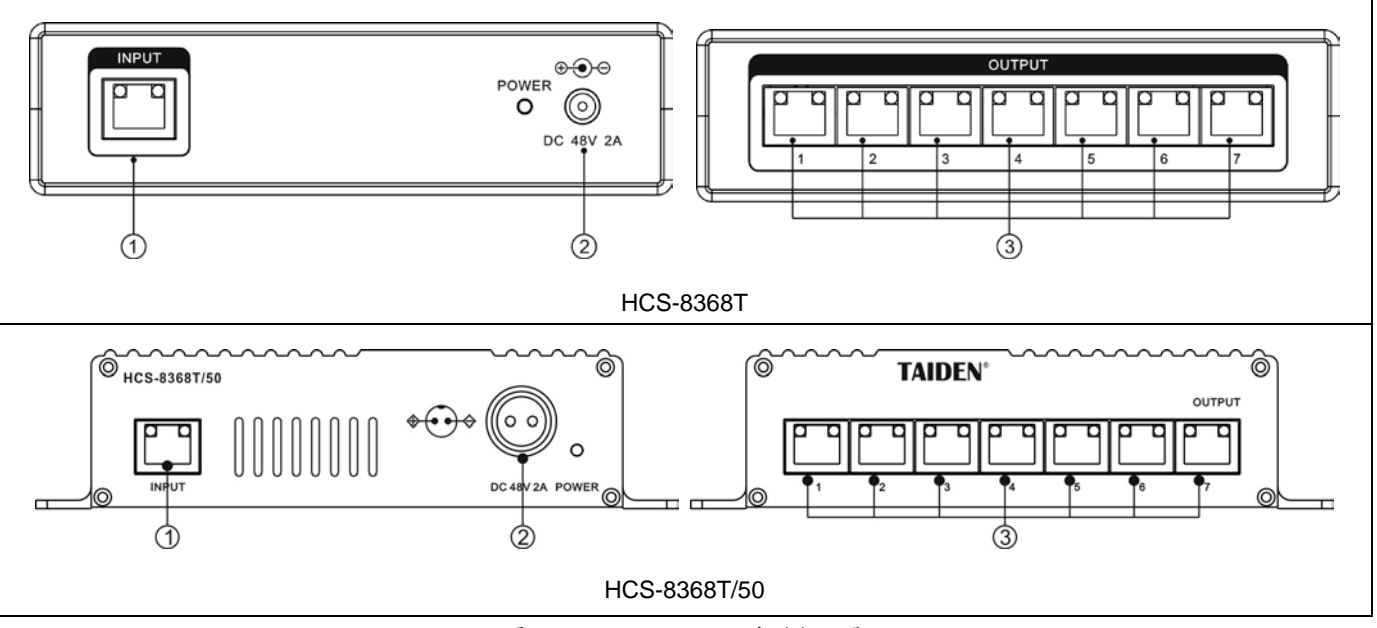

图 6.4.1 HCS-8368T 系列分配器

### 图 **6.4.1**:

### **1. RJ45** 接口(**INPUT**)

■ 用于连接 HCS-8300KMX2 或 HCS-8600KMX 或 HCS-8600POE。

### **2.** 电源插座及电源指示灯

- $\bullet$  DC 48 V:
- 连接终端数量超过 5 台时,请接外部电源,保证信 号传输的稳定性。

## **6.4.2** 连接

HCS-8368/8668/8638/8665 系列台面式多媒体终端 和 HCS-1082N 系 列 E-ink 电子名牌 支 持 PoE , HCS-8368T(/50)可用来扩展系统中单元连接数量。连接如 图 6.2.2、图 6.2.3、图 6.3.2 所示。

### **3. RJ45** 接口(**OUTPUT**)

■ 用于连接 HCS-8368/8668/8638/8665 系列台面式 多媒体终端和 HCS-1082N 系列 E-ink 电子名牌,一 个接口只能连接一个单元。

# **6.5** 话筒

可拆卸话筒杆(会议单元用)

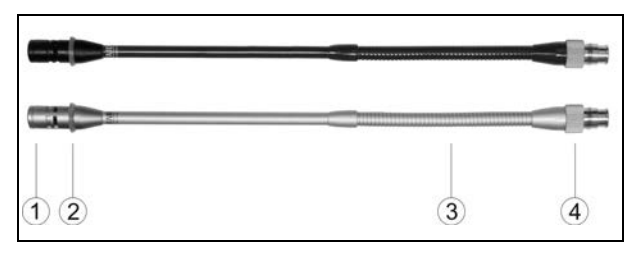

#### 功能与指示:

- **1.** 驻极体心型指向性话筒
- **2.** 双色话筒开启指示灯圈

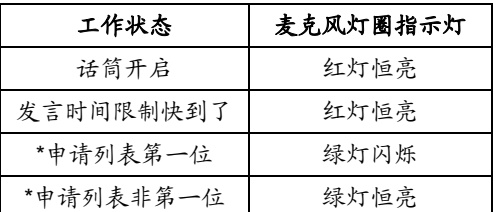

- 注:默认话筒开为红灯亮,申请发言为绿灯亮,如需改变可 通过会议管理系统或主机 web 控制页面设置。
- **3.** 软质金属管,可自由调节角度及方向
- **4.** 螺旋活动接口,麦管在休会期间可拆卸收藏起来

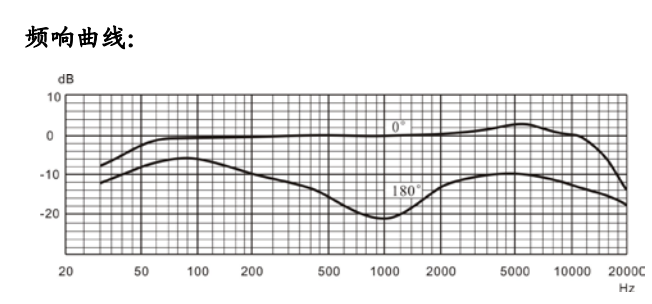

### 指向性:

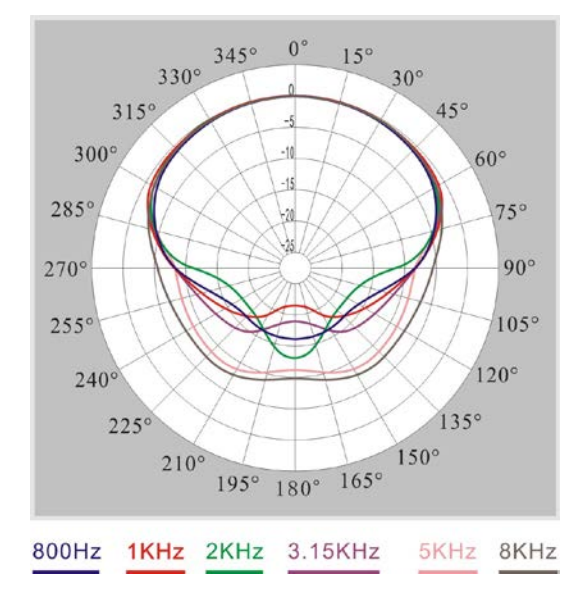

MSXXEGB 系列会议单元用可拆卸话筒杆如下图:

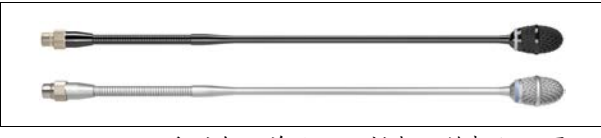

MSXXEGF 系列会议单元用可拆卸话筒杆如下图

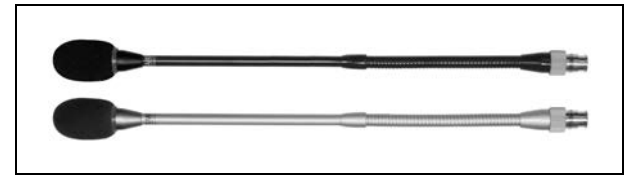

#### M 型防脱落麦克风防风罩(MSXXEGF 系列)

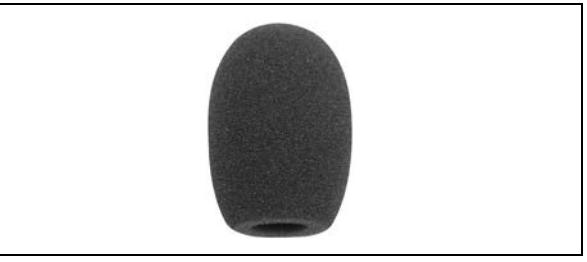

防风罩的拆卸:

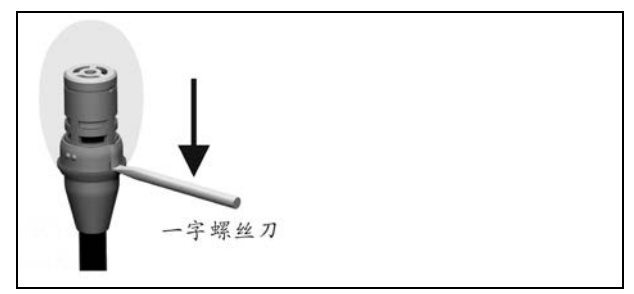

HCS-1020 领夹式麦克风

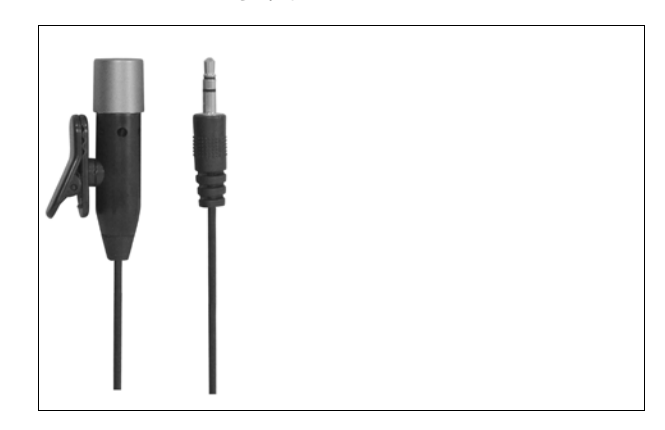

会议单元通过一个 Ø 3.5 mm 立体声耳机输出插口连 接耳机。适用的型号有:

**● EP-830 耳罩式耳机** 

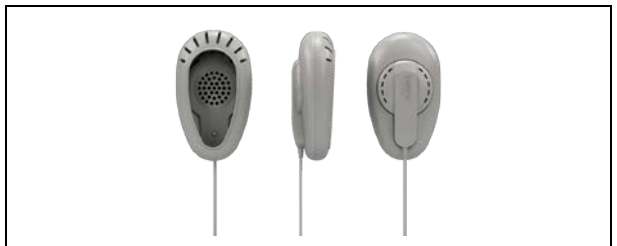

EP-820AS 单耳式耳机

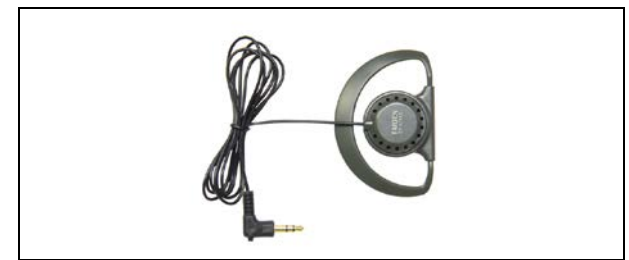

**● EP-822** 单耳式耳机

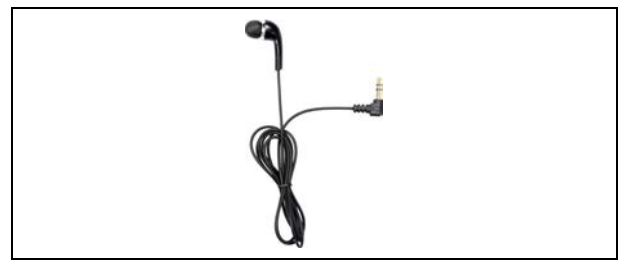

**● EP-960AN 头戴式耳机-传声器** 

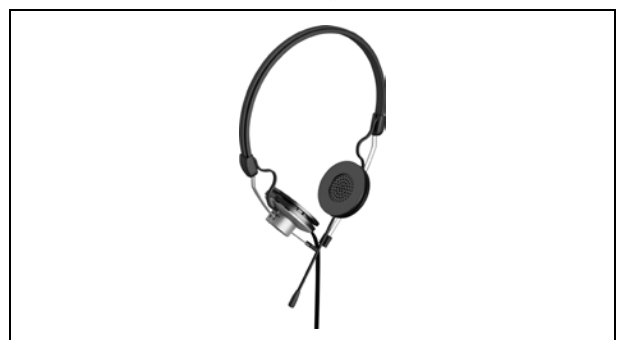

**● EP-960BH 头戴式耳机** 

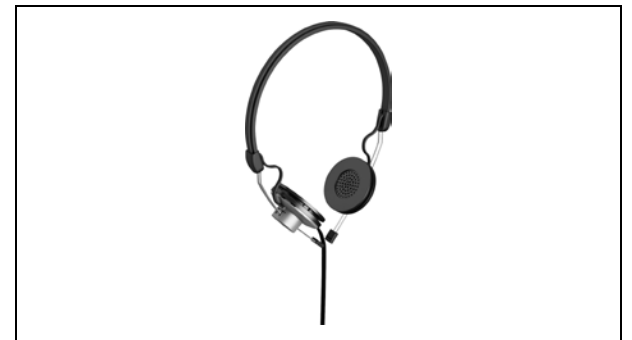

**● EP-960HD 可拆洗耳机罩** 

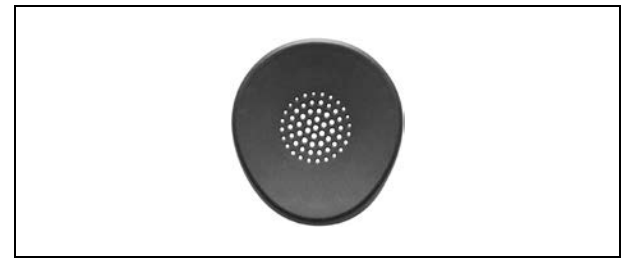

HCS-5100PA 头戴式耳机

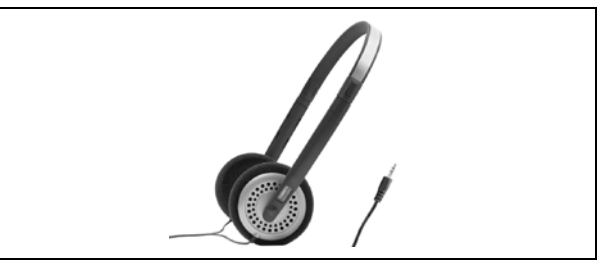

耳机海绵罩

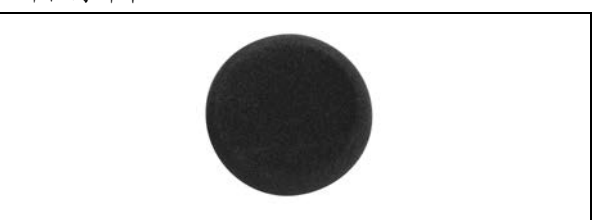

其他兼容型号(查阅第八章,技术指标)

# **6.7** 附件

会议系统设备在连接中涉及到一些专用附件设备,在

- 此,也将对附件做出介绍。包括:
	- ♦ CBL8PSD 8 芯专用延长电缆
	- ♦ CBL8PPD-02 8 芯专用延长电缆
	- CBL4PK-01CMP 电源转接电缆
	- CBL4PT-02ACMP 电源分路电缆
	- ♦ CBL4PS-CMP 4 芯专用延长电缆
	- 可拆卸式 4 芯标准公头
	- 可拆卸式 4 芯标准母头
	- 带绝缘隔离的 4P-DIN 可焊接式母座
	- ♦ HVS-620P 显示卡
	- CBL8P2RJ45S-01
	- CBL8S2RJ45S-01
	- CBL8P2RJ45-01
	- CBLRJ45
	- 超五类线延长线
	- **RJ45** 插头
	- HCS-4852T 八芯电缆分路器
	- HCS-4852TN 网口分路器
	- HCS-4345NF/50 指纹采集器
	- HCS-8600MCLS 环形连接器

### **1. CBL8PSD 8** 芯专用延长电缆

- 两端分别为 8P-DIN 公头和 8P-DIN 母头
- 长度为 1 米、3 米、5 米、10 米、20 米、30 米、 40 米及 50 米八种规格
- 使用带水线 FTP CABLE

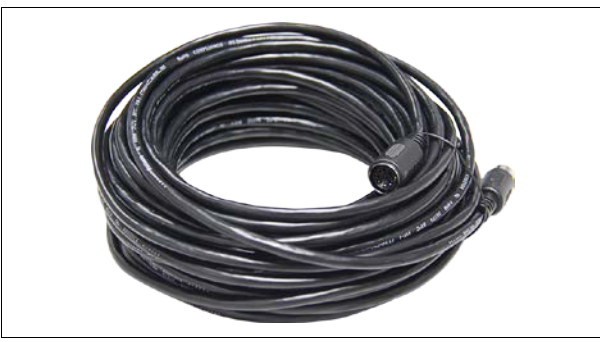

- **2. CBL8PPD-02 8** 芯专用延长电缆
	- 两端均为公头
	- 长度为 2 米

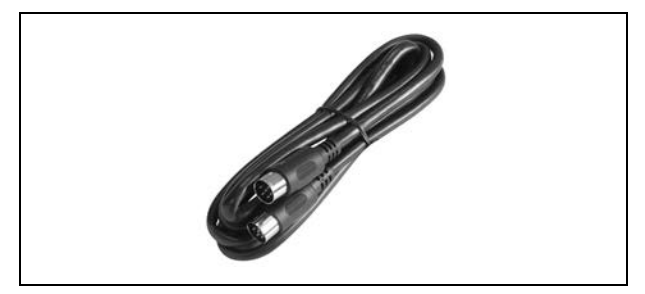

- **3. CBL4PK-01CMP** 电源转接电缆
	- ①.2P 航空插头(母头)
	- ②.4P-DIN 插头(母头)
	- 长度为 1 米

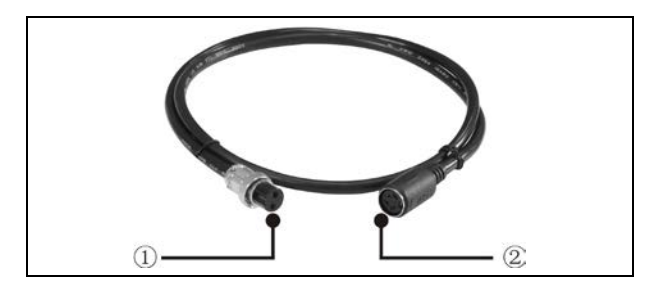

### **4. CBL4PT-02ACMP** 电源分路电缆

- 1.输入端: 4P-DIN 插头 (公头)
- ②.输出端:4P-DIN 插头(母头)
- ③.输出端:DC 插头
- 总长度为 2 米

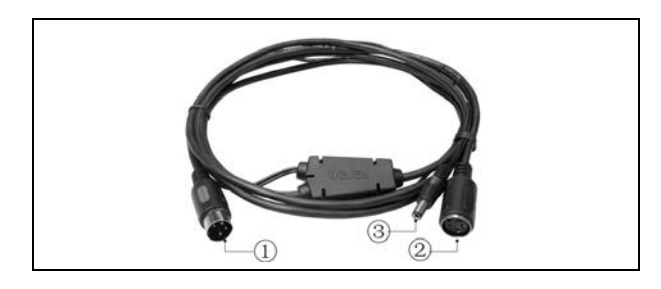

#### **5. CBL4PS-CMP 4** 芯供电延长电缆

- ①.母头
- ②.公头
- 长度为 5 米、10 米、20 米、30 米、40 米及 50 米 四种规格

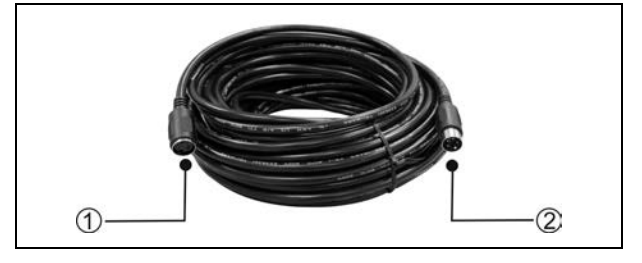

- **6.** 可拆卸式 **4** 芯标准公头
	- 用于 4 芯延长线焊接使用
	- 可拆卸式 4P-DIN 标准公头

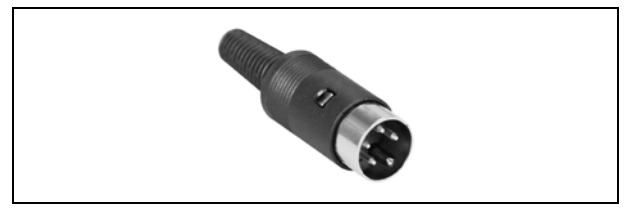

### **7.** 可拆卸式 **4** 芯标准母头

- 用于 4 芯延长线焊接使用
- 可拆卸式 4P-DIN 标准母头

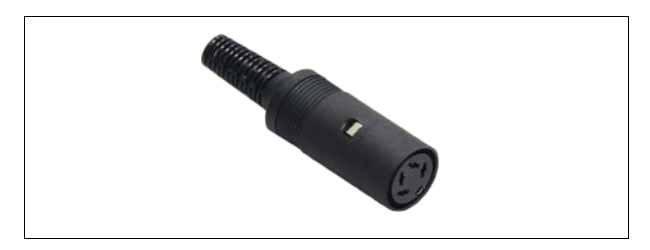

### **8.** 带绝缘隔离的 **4P-DIN** 可焊接式母座

- 用于 4 芯延长线焊接使用
- 所有插座均带地线绝缘隔离

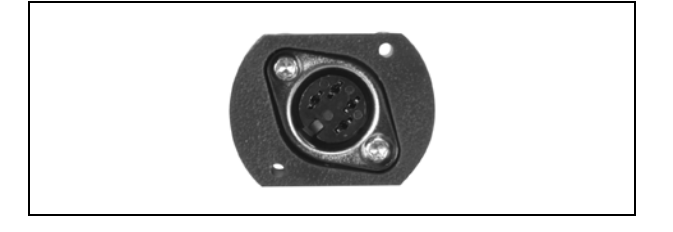

### **9. HVS-620P** 显示卡

- 显存类型: GDDR5
- 显存容量:2GB
- 显存位宽: 128 bit
- 最大分辨率:5120×3200
- I/O 接口: 4xmini DisplayPort 接口
- 转接线: 4×mini DP 转 HDMI
- 接口类型: PCI Express 3.0 16x
- CUDA 核心: 512 个
- 散热方式:散热风扇
- 产品尺寸: 165x69
- 最大功耗: 40 W

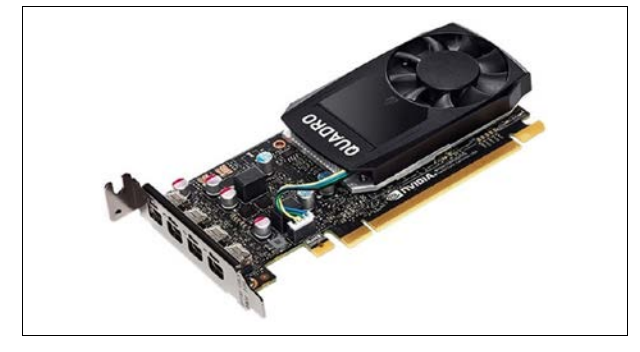

### **10. CBL8P2RJ45S-01 8** 芯 **to RJ45** 转换电缆

- 用于会议主机/扩展机和会议单元的转接
- 电缆两端分别带有 1 个 8 芯公头和 1 个 RJ45 母座
- 配置 RJ45 插座的会议单元采用带 RJ45 插头网线作 为连接线,接入会议系统主机/扩展机的 DELEGATE 接口(8P-DIN 母座)时,需要通过 CBL8P2RJ45S 转换电缆将 RJ45 插头转换为 8P-DIN 公头
- 配置 8P-DIN 接头线缆的会议单元与会议主机之间 采用网线作为延长电缆时,网线的一端通过 CBL8P2RJ45S 转接至会议主机 / 扩展机 DELEGATE 接口(8P-DIN 母座),网线的另一端通 过 CBL8S2RJ45S 转接至会议单元
- 长度为 1 米
- 线材使用带水线 FTP CABLE
- 配合 HCS-4800 及 HCS-8600 系列使用

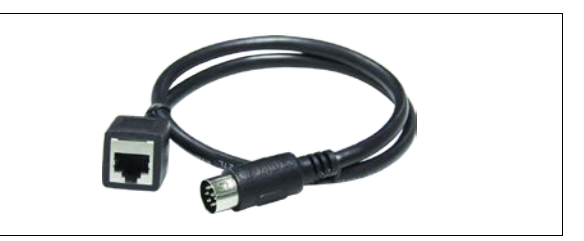

- **11. CBL8S2RJ45S-01 8** 芯 **to RJ45** 转换电缆
	- RJ45 延长网线和会议单元的转接
	- 电缆两端分别带有 1 个 8 芯母头和 1 个 RJ45 母座
	- 配置 8P-DIN 接头线缆的会议单元与会议主机之间 采用网线作为延长电缆时,网线的一端通过 CBL8P2RJ45S 转接至会议主机 / 扩展机 DELEGATE 接口(8P-DIN 母座),网线的另一端通 过 CBL8S2RJ45S 转接至会议单元
	- 长度为 1 米
	- 线材使用带水线 FTP CABLE
	- 配合 HCS-4800 及 HCS-8600 系列使用

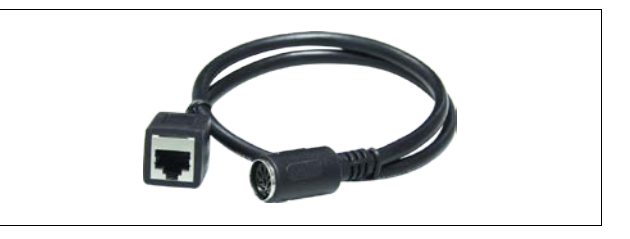

### **12. CBL8P2RJ45-01 8** 芯 **to RJ45** 转换电缆

- 可用于会议系统主机与配置 RJ45 接口手拉手会议 单元之间的连接
- 可用于会议系统主机与环形连接器之间的连接
- 电缆两端分别带有 1 个 8 芯公头和 1 个 RJ45 插头
- 长度为 1 米
- 线材使用带水线 FTP CABLE
- 配合 HCS-4800 及 HCS-8600 系列使用

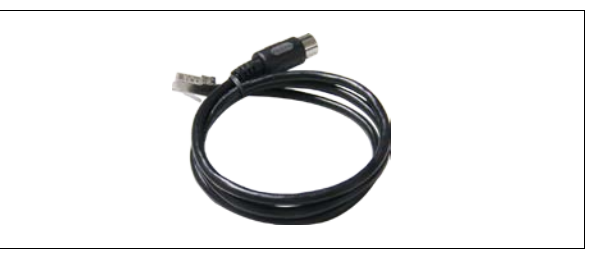

### **13. CBLRJ45** 延长网线

- 用于将会议单元接入会议系统以及预埋布线
- 线材使用带水线 FTP CABLE
- 直通网线,两端均为一个带金属外壳 RJ45 连接头
- 水线与 RJ45 连接头金属外壳相连
- 有 2 米、5 米、10 米、20 米、30 米、40 米、50 米等长度可供选择
- 颜色:黑色

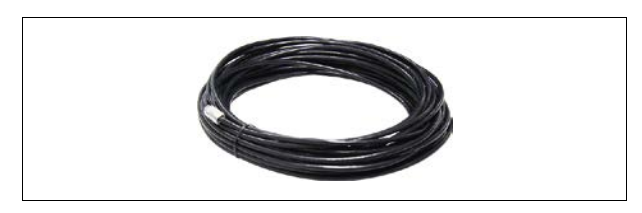

### **14.** 超五类线延长线

- 用于系统线路预埋
- 带水线 FTP CABLE, 线芯为 4x2x(7x0.2)+7x0.2
- 305 米/卷

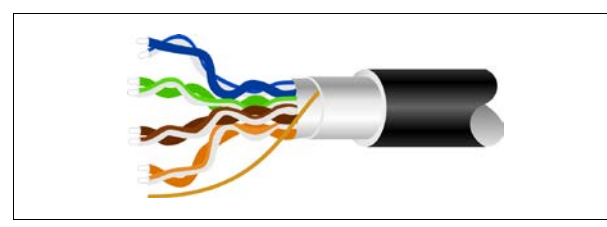

### **15. RJ45** 插头

- 用于网线制作
- 带金属外壳
- 与带水线超五类线配合使用,金属外壳与水线相连 接

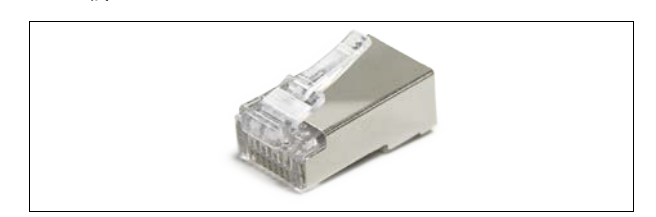

### **16. HCS-4852T** 电缆分路器

- 具有中继功能,可对通讯信号进行放大
- 8P-DIN 接口,一进三出用于单元连接
- 输入端为带 8P-DIN 公头的电缆, 长度为 2 米
- 三个 8P-DIN 输出接口,可驱动 80 米延长线
- 尺寸 宽×深×高(mm): 149×90×35

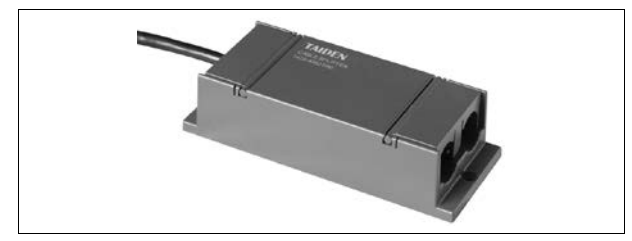

- **17. HCS-4852TN** 网口分路器
	- 具有中继功能,可对通讯信号进行放大
	- RJ45 接口,一进四出用于单元连接
	- 1 个 RJ45 输入端 (IN) 通过转接线缆连接会议系统 主机
	- 四个 RJ45 输出接口用于连接手拉手会议单元, 可 驱动 80 米延长线
	- 尺寸 宽×深×高(mm): 103×66×24

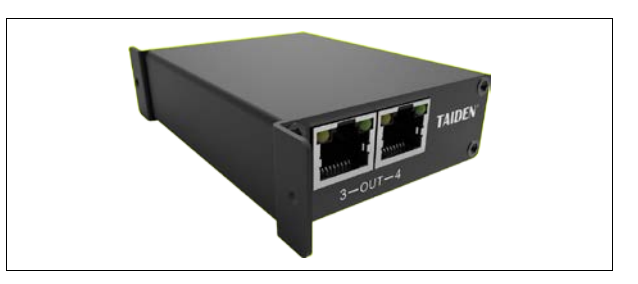

### **18. HCS-8600MCLS** 环形连接器

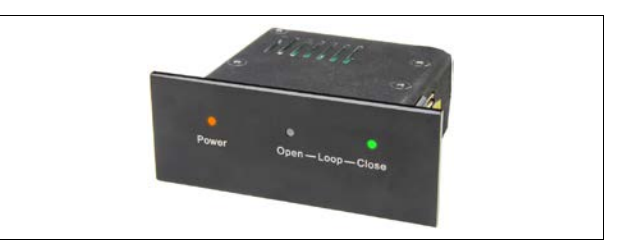

- 用于会议单元的环形连接
- 环形连接开:Open(红色)指示灯亮
- 环形连接关:Close(绿色)指示灯亮
- 使用环形连接器后,会议系统主机/扩展主机可接会 议单元数量减半
- 可选安装支架(可安装在 19 英寸机柜)
- 单元连接:
	- 2 个 RJ45 接口
	- 推荐使用带水线超五类线(配带金属外壳 RJ45 插头)
	- "TO MU" RJ45 接口通过 CBL8P2RJ45S 转接线缆连 接到会议系统主机/扩展主机
	- 另一个RJ45接口通过CBL8P2RJ45S转接线缆连接到会 议单元

### **19. HCS-4345NF/50** 指纹采集器

- 连接 PC 使用, 采集与会代表的指纹信息
- 尺寸 ( 宽 × 深 × 高 ): 48 × 75 ×22 mm

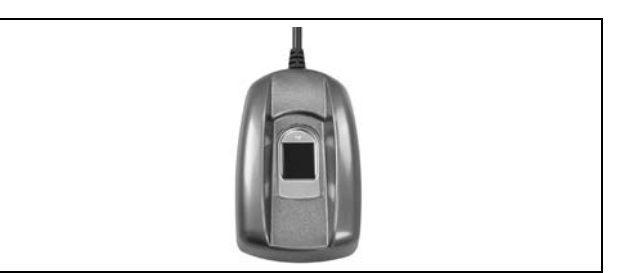

# **20. HCS-4345NTK/80** 非接触式 **IC** 卡读写器

- 连接 PC,用于非接触式 IC 卡的发卡和回收
- 尺寸 (宽 × 深 × 高): 91×91×24
- 颜色:黑色

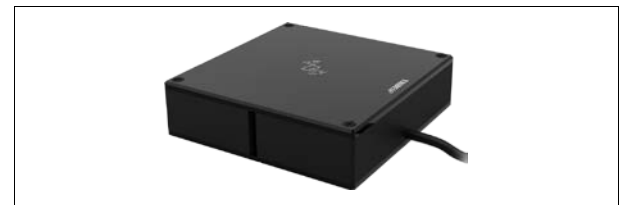

# 第七章 环境及维护

合适的工作环境及恰当的维护方式能有效延长设备使 用寿命,在使用设备或进行设备维护时请仔细阅本章节内 容。

# **7.1** 系统要求

在会议室中安装设备,布线时应尽量将线材从一些隐 蔽的地方穿行。

建议将主席单元和翻译单元接在干线前端,而不是末 端。在公共区域,线缆及连接器有可能会被损坏,强烈建 议增加保护套。

由于会议单元的麦克风都具有强指向性,因此,发言 者使用麦克风时,应面向麦克风,并保持适当的距离。

光纤质地较脆,机械强度低,稍不注意,就会折断于 光缆外皮当中。因此光纤布线要特别注意:

- ♦ 应该由受过严格培训的技术人员去进行光纤的端接 和维护;
- 必须要有很完备的设计和施工图纸,以便施工和今后 检查方便可靠;
- 施工中要时时注意不要使光缆受到重压或被坚硬的 物体扎伤;另外,牵引力不应超过最大铺设张力;
- 光纤要转弯时,其转弯半径应大于光纤自身直径的20 倍;
- 光纤穿墙或穿楼层时,要加带护口的保护用塑料管, 并且要用阻燃的填充物将管子填满。在建筑物内也可 以预先敷设一定量的塑料管道;
- 一次布放长度不要太长(一般 2KM), 布线时应从中间 开始向两边牵引。

### **7.2** 公共环境技术要求

- 室内卫生清洁
- 良好的通风条件
- 室内光线适当,确保系统工作不受干扰
- 不要在设备上放置一些无关物品,以免阻塞设备通风 孔,妨碍正常的散热。引起火灾或触电等不必要的麻 烦
- 不要将设备置于潮湿的地方或受雨淋,以免引起火灾 或其它损害!
- 不要随意拆卸单元机壳,否则将会导致触电。如果需 要维修,请联系距离最近的深圳台电售后服务中心
- 此产品只适合在室内使用,不能暴晒 注意:如系统中设备的连接电缆线表层被损坏将会造 成触电或引起火灾!

## **7.3** 译员间要求

在大型的国际会议中要求翻译员能快速而准确地翻译 出流利的译文。为了满足这个要求,各译员间应是独立设 立的,并且至少需容纳两至三名翻译员。

以下要点是 ISO 关于译员间的要求:

- a. 译员室应该设立在与发言代表正对面或是侧面
- b. 译员室内必须保持能看清会场中发言者(翻译人 员有要求需清楚见到发言者的面部表情)
- c. 译员室应该是采用透明玻璃,既能看清到会场的 情况,也可以起到很好隔音效果
- d. 译员室大小建议为能容纳翻译人员正常的活动空 间
- e. 适宜的空气环境,室内温度,光线强弱也应适当
- f. ISO-4043 可移动译员间技术要求
- g. ISO-2603 固定式译员间技术要求

# **7.4** 系统操作室要求

无纸化多媒体会议系统需配置电脑运行软件进行操 作,一般情况下,系统操作员也应配有专门的独立的房间, 要求和译员室要求基本一致。同时需配置一套与扩声系统 相连接的传声设备(话筒),方便操作员提示与会代表进行 操作,如提示表决开始,签到开始等等。

## **7.5** 通风条件

保持良好的通风条件:在设备上部都有通风孔,且设 备应放置在平整而稳固的地方。

## **7.6** 设备清洁

请勿使用酒精、氨水等液体来清洁设备。清洁设备时, 请先拔下电源插头,并用软布蘸少许清洁剂(如碧丽珠清 洁剂)来清洁设备。

开启设备前,应确保设备各单元已干燥。

# **7.7** 存放条件

长时间不用时,请关闭电源。也可拆卸下来放置在通 风干燥的地方。
# 第八章 技术指标

# **8.1** 系统指标

## 系统特性

符合 IEC 60914, 会议系统的国际标准。

## 系统环境条件

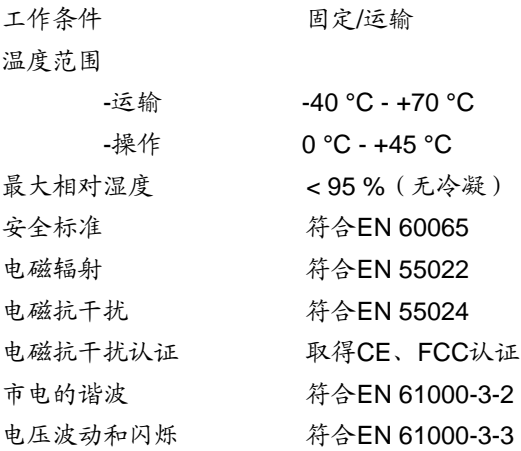

**8.2** 会议系统主机

## **8.2.1** 全数字化会议系统主机

## **8.2.1.1** 物理特性

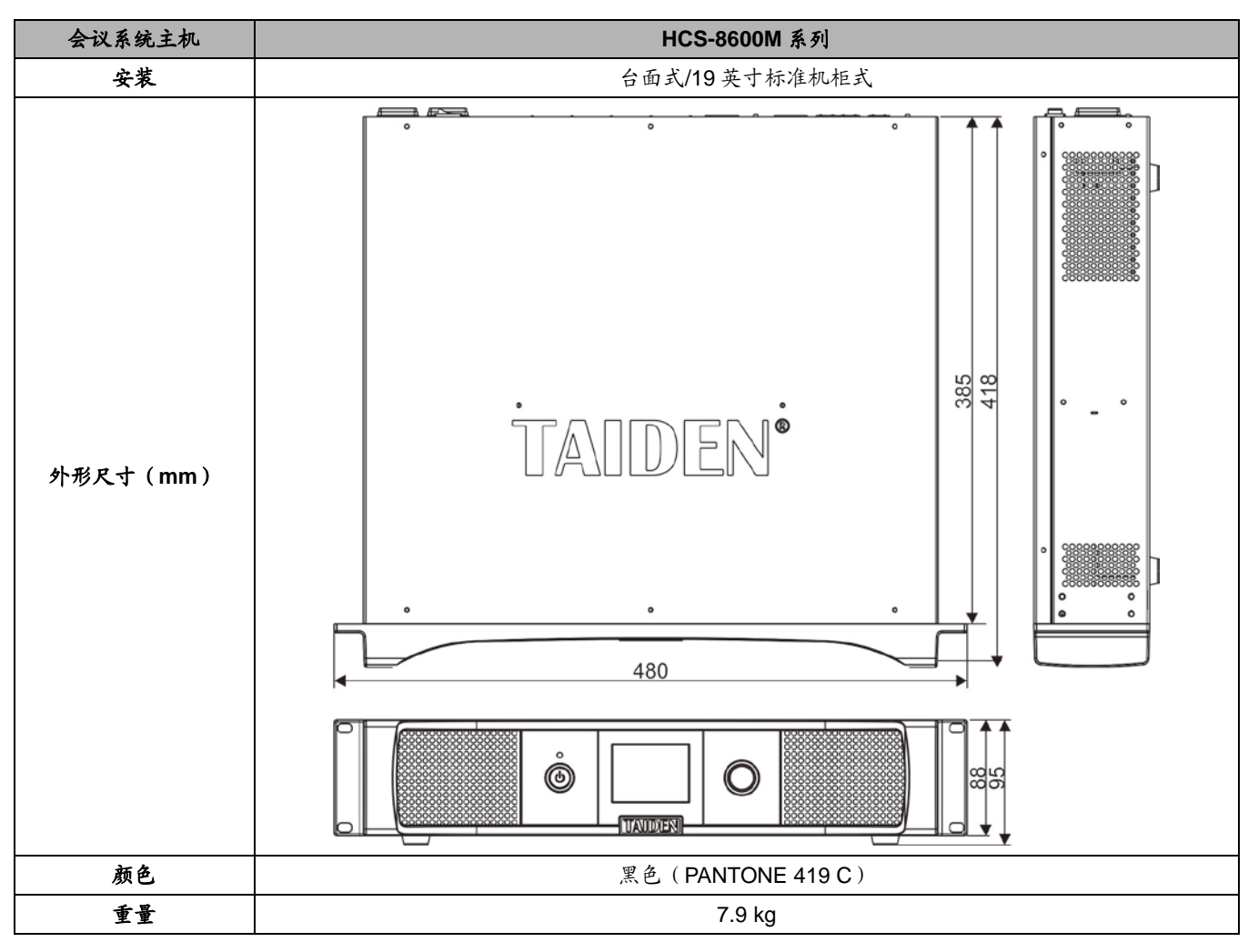

**8.2.1.2** 电气特性

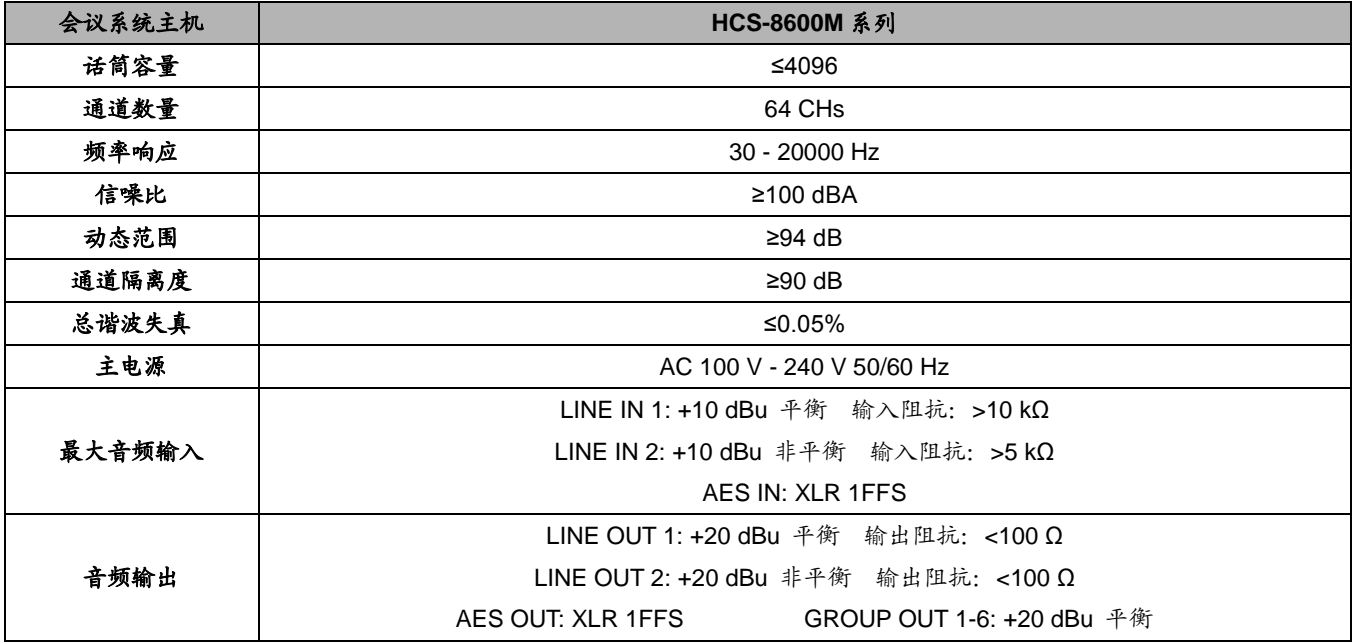

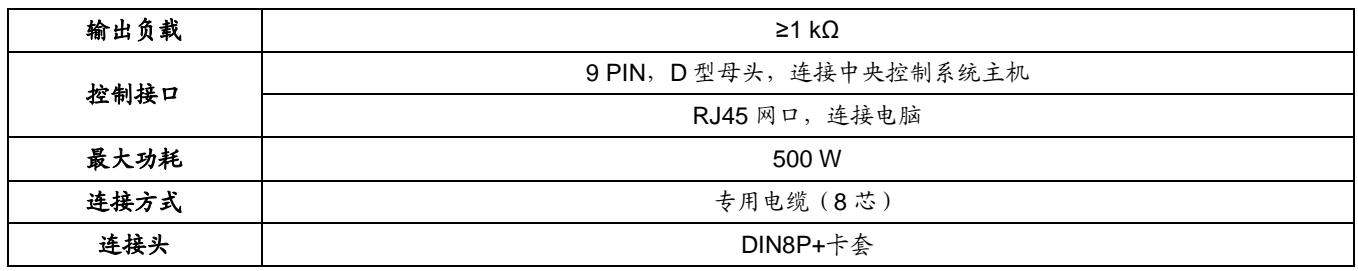

## **8.2.2** 全数字化会议系统扩展主机

## **8.2.2.1** 物理特性

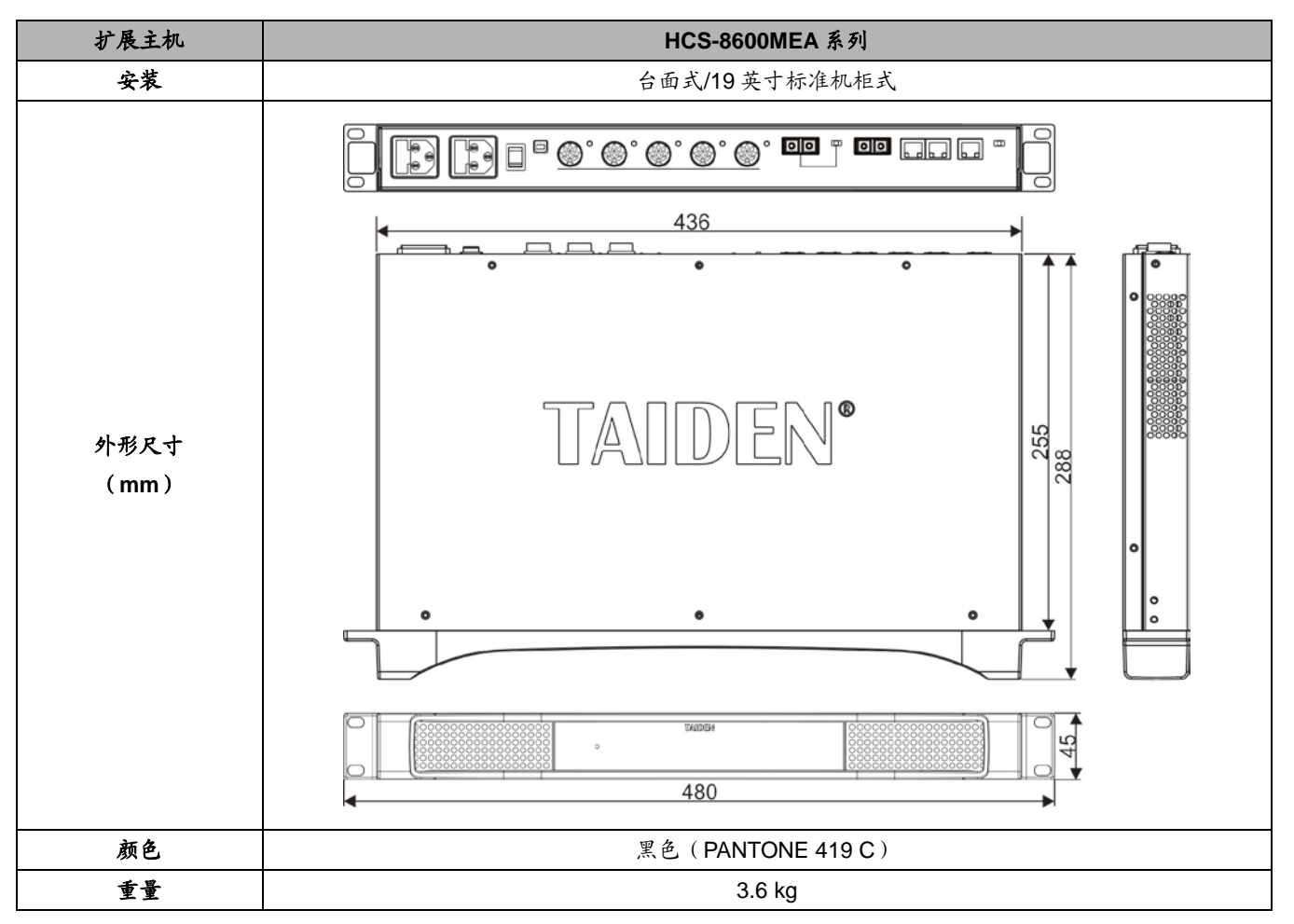

## **8.2.2.2** 电气特性

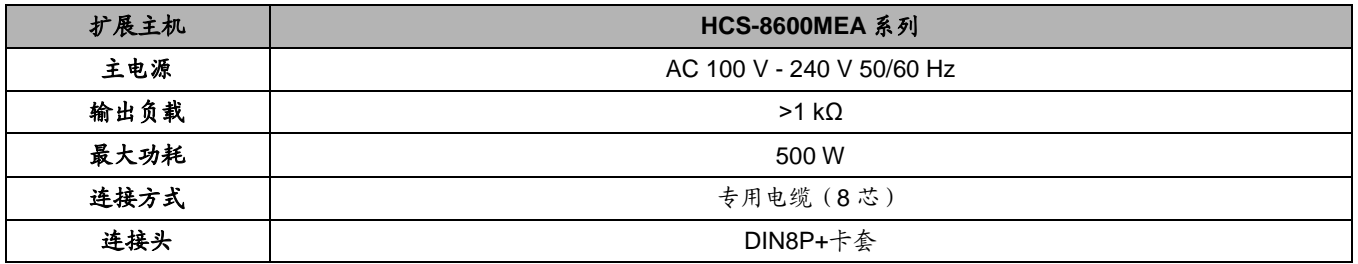

## **8.2.3** 全数字化会议系统扩展单元

#### **8.2.3.1** 物理特性

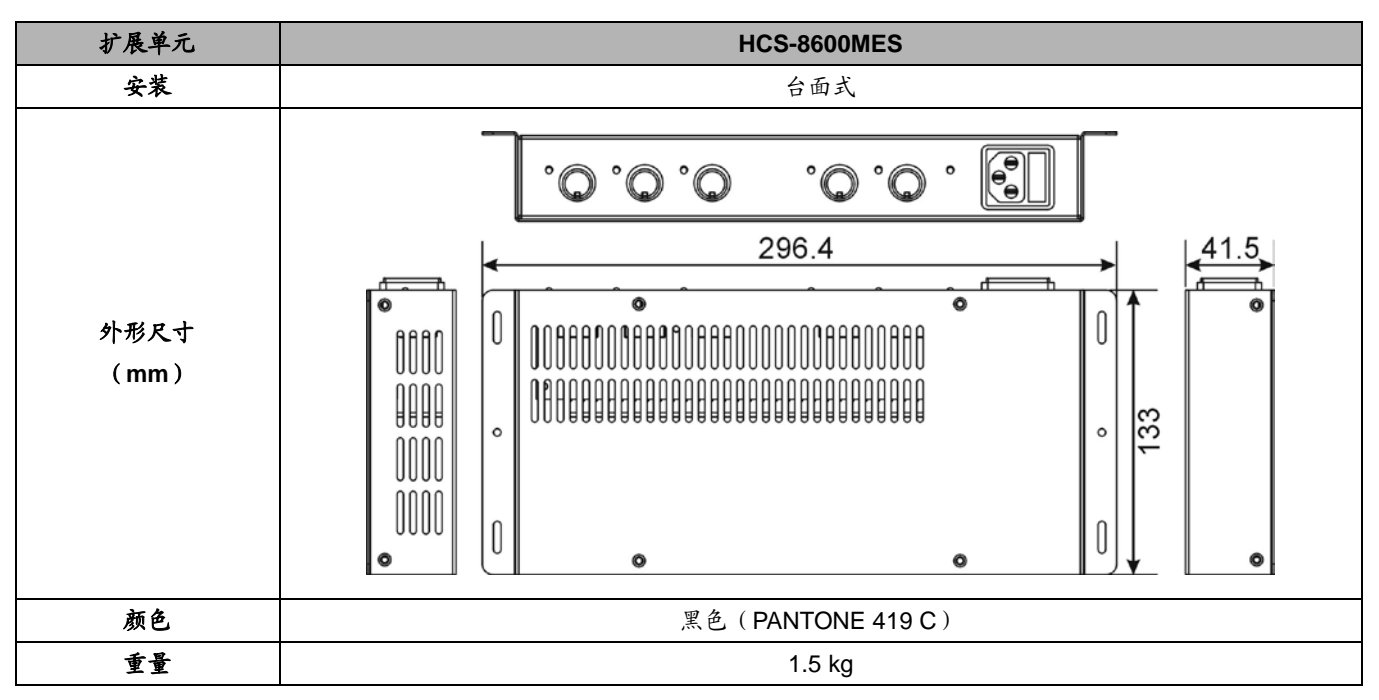

#### **8.2.3.2** 电气特性

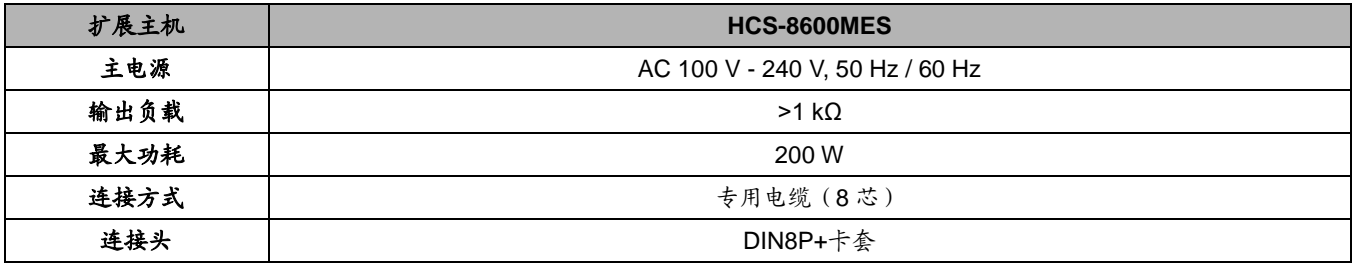

## **8.3.1. HCS-8668** 系列无纸化多媒体会议终端

## **8.3.1.1** 物理特性

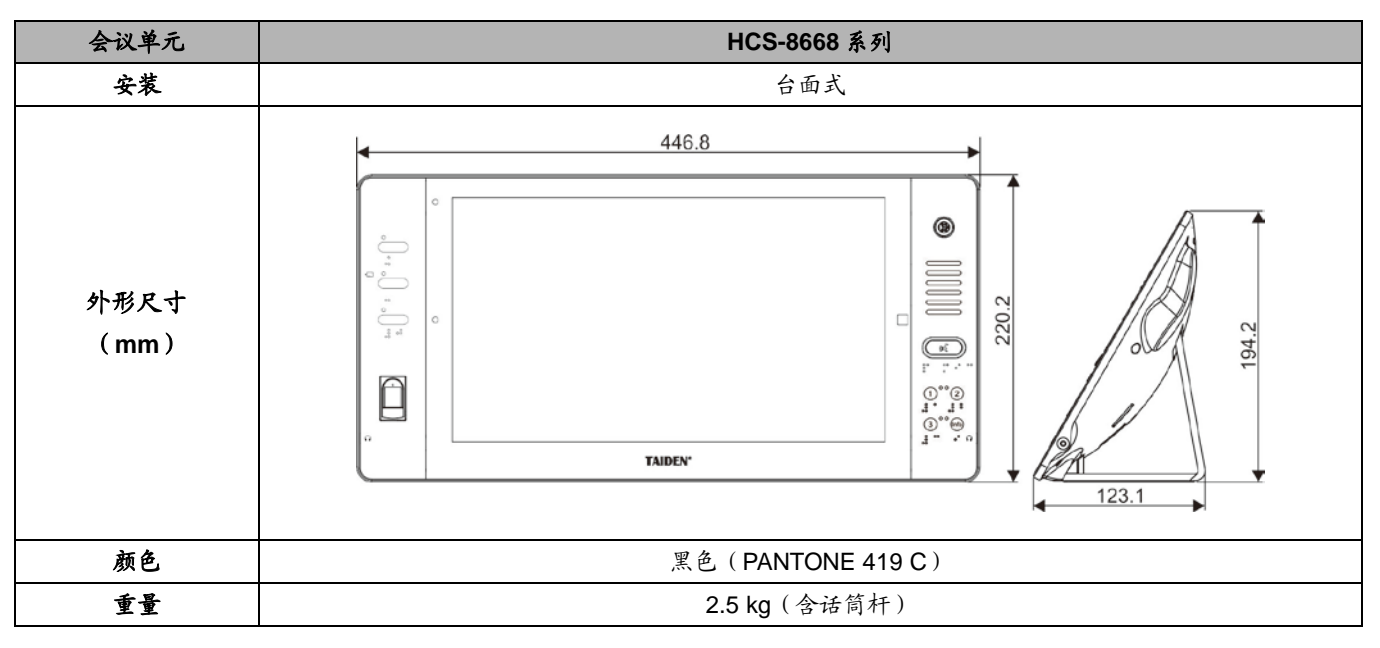

## **8.3.1.2** 电气特性

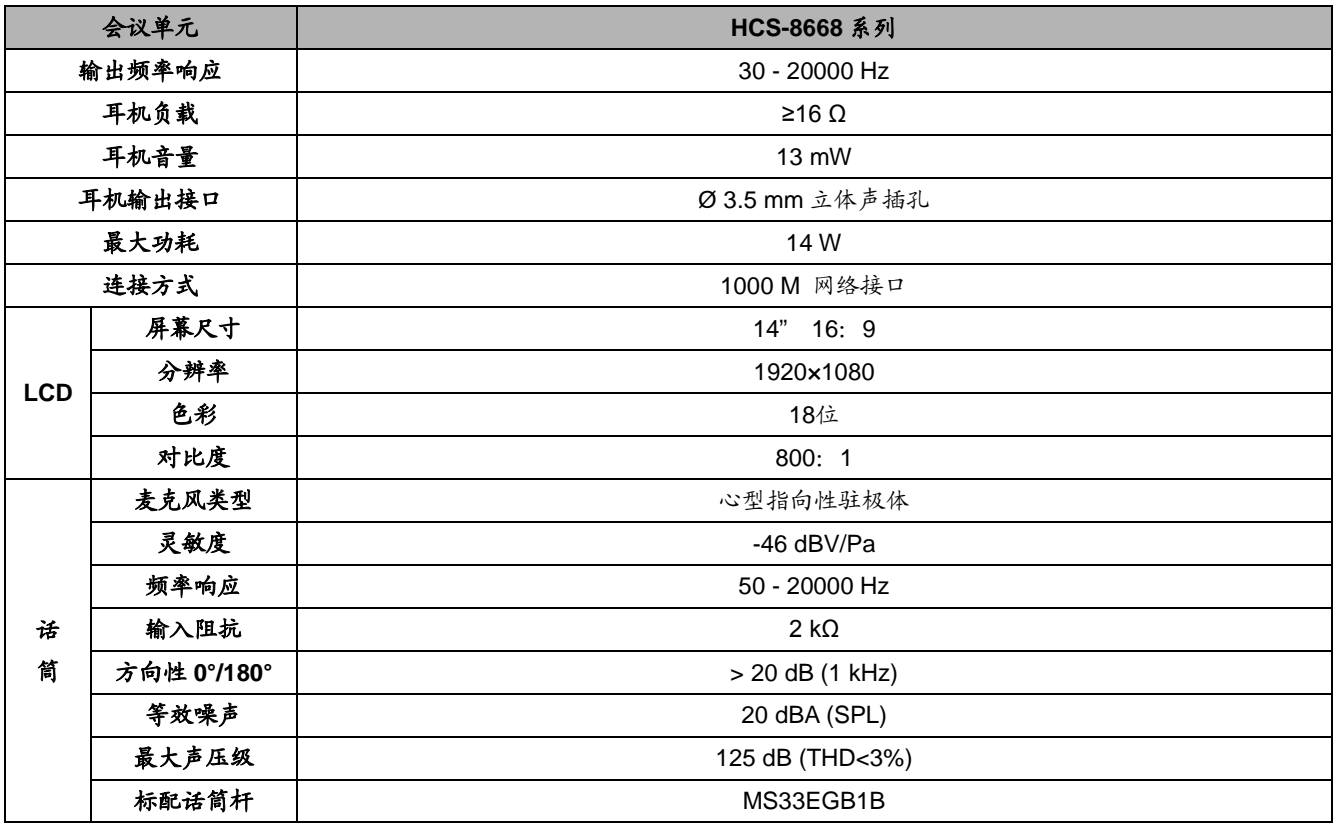

## **8.3.2. HCS-8638** 系列无纸化多媒体会议终端

## **8.3.2.1** 物理特性

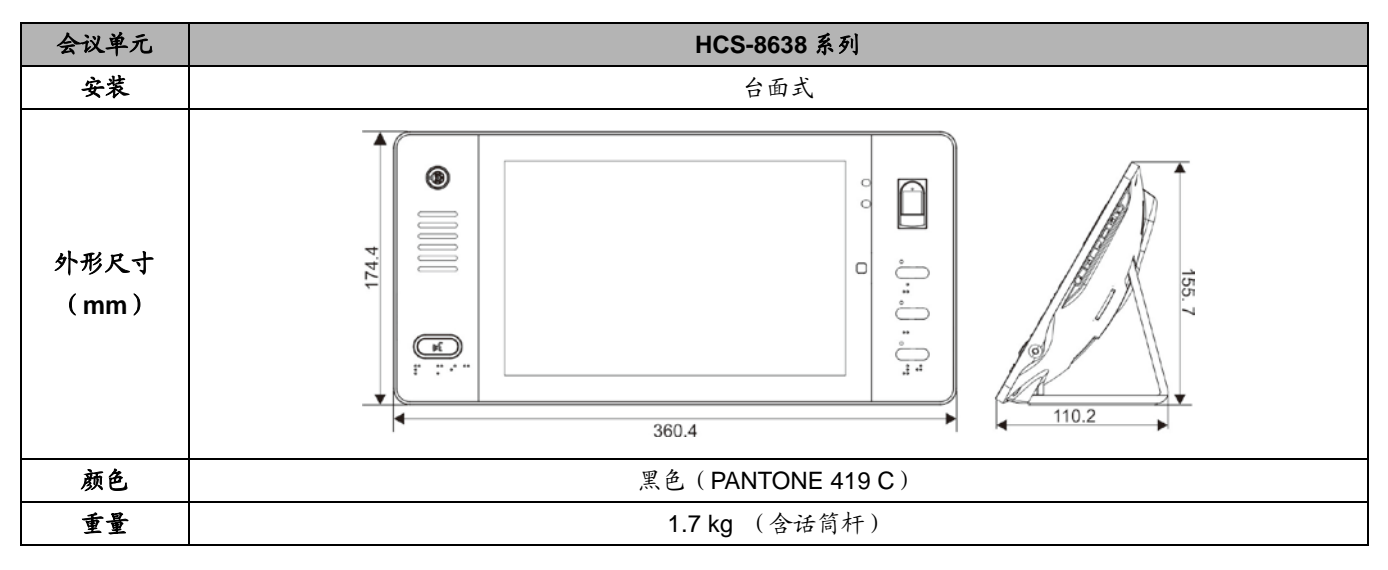

## **8.3.2.2** 电气特性

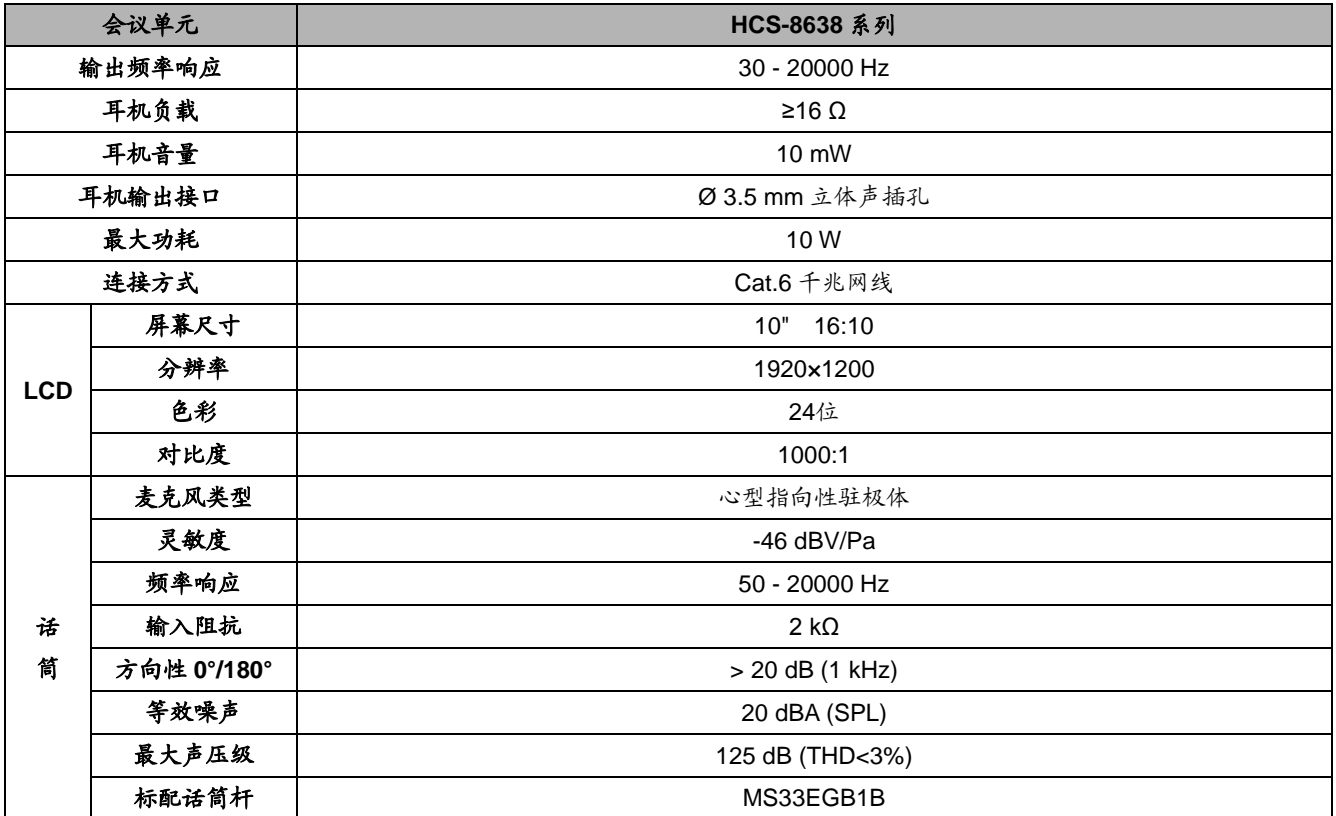

## **8.3.3 HCS-8665** 系列简约型多媒体会议终端

## **8.3.3.1** 物理特性

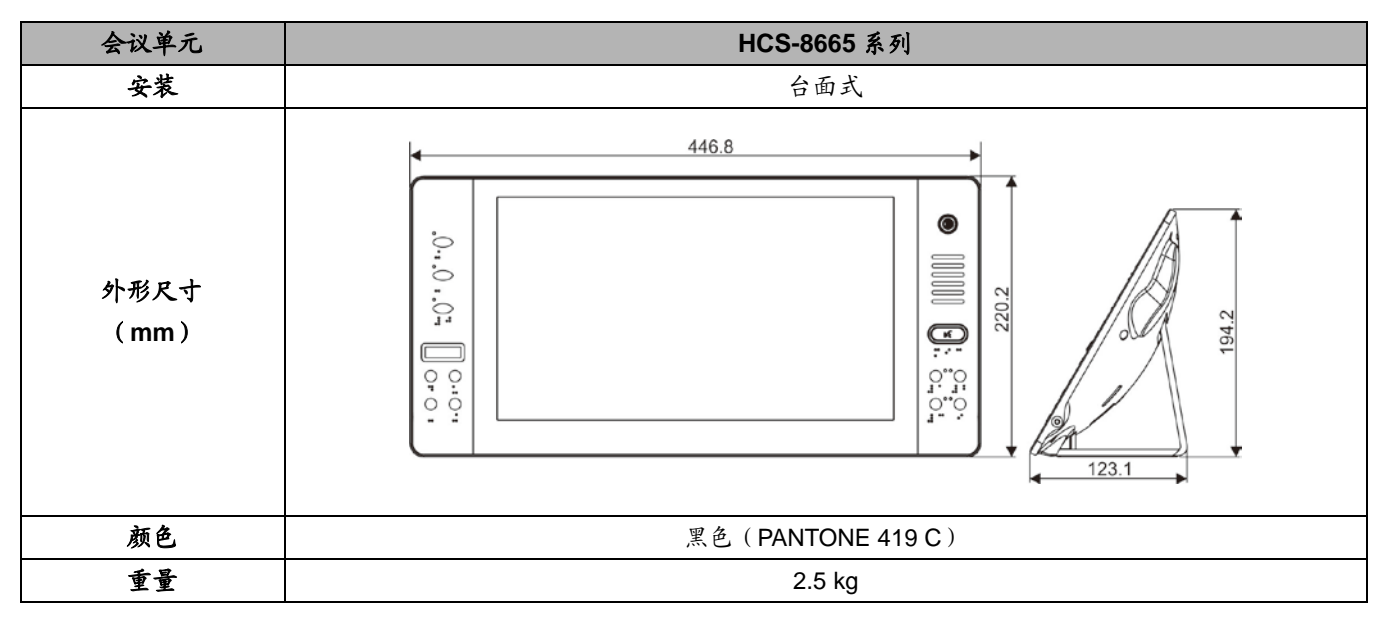

## **8.3.3.2** 电气特性

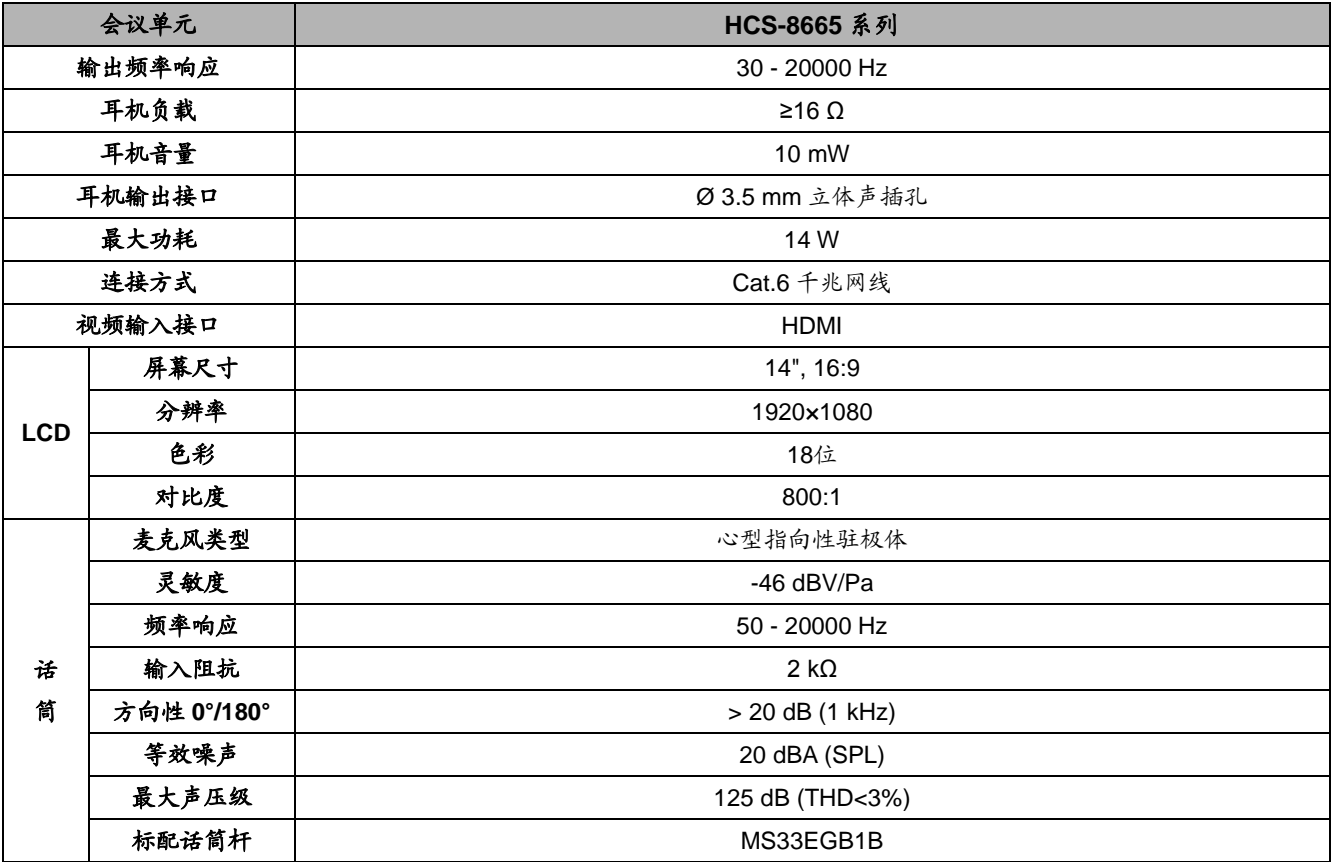

## **8.3.3 HCS-8665MON** 多通道视频监视器

## **8.3.3.1** 物理特性

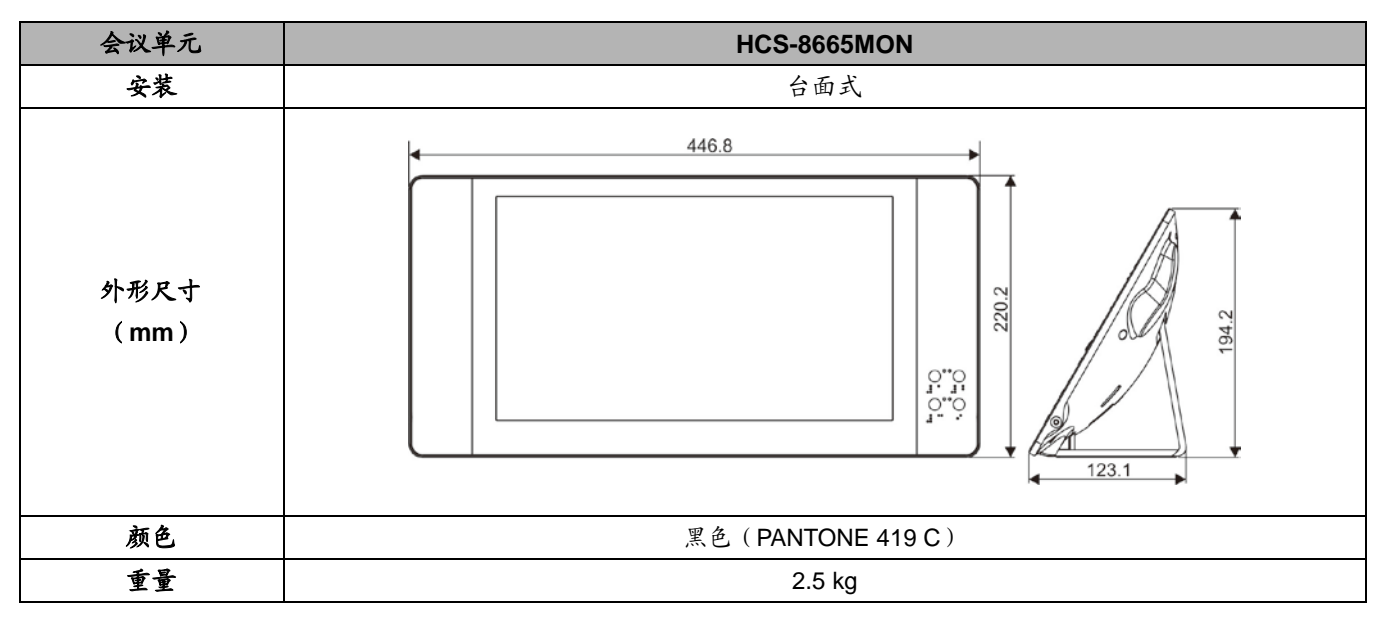

## **8.3.3.2** 电气特性

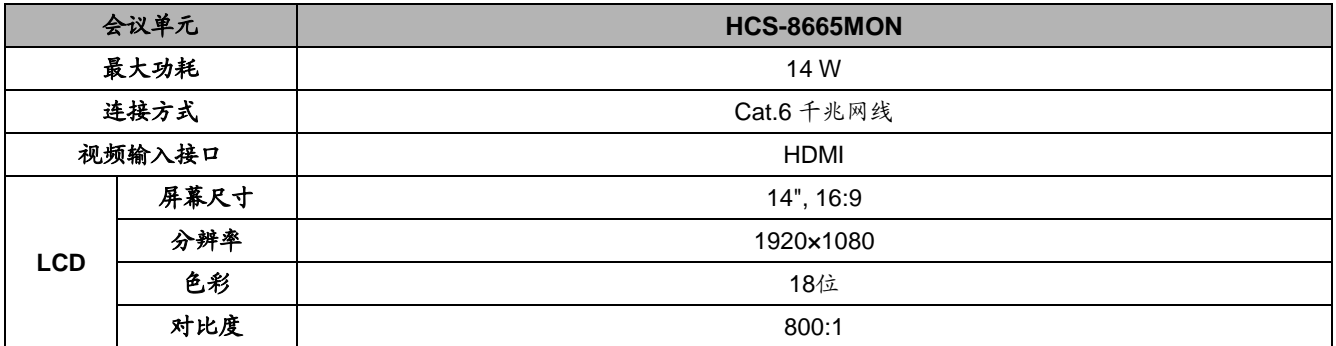

# **8.3.3 HCS-8635** 系列简约型多媒体会议终端

### **8.3.3.1** 物理特性

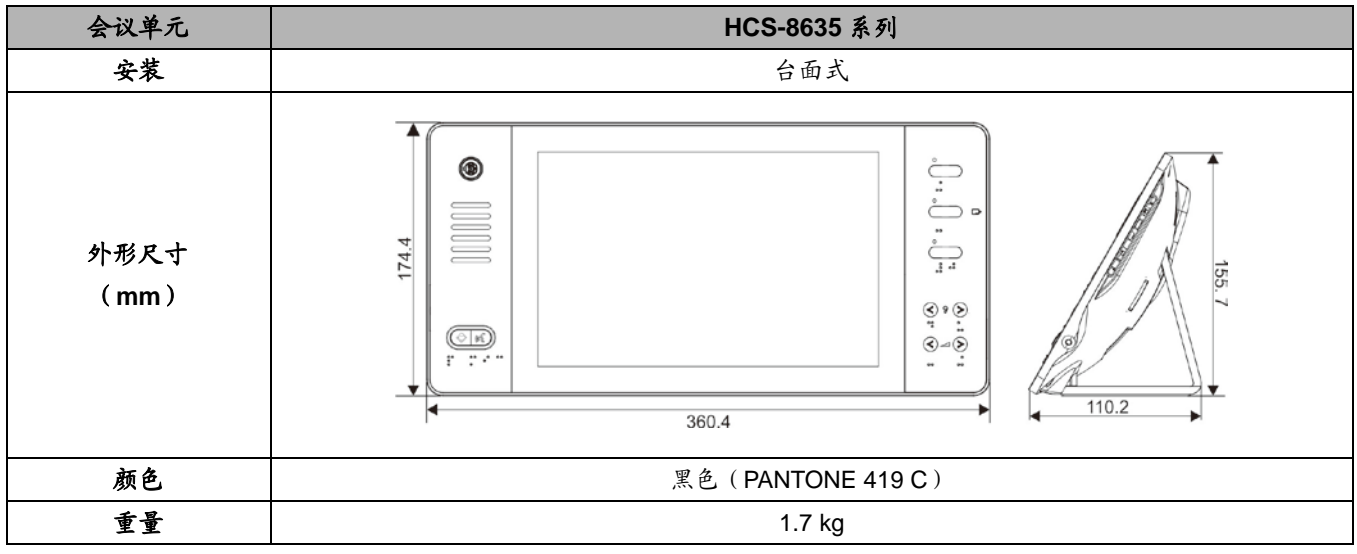

## **8.3.3.2** 电气特性

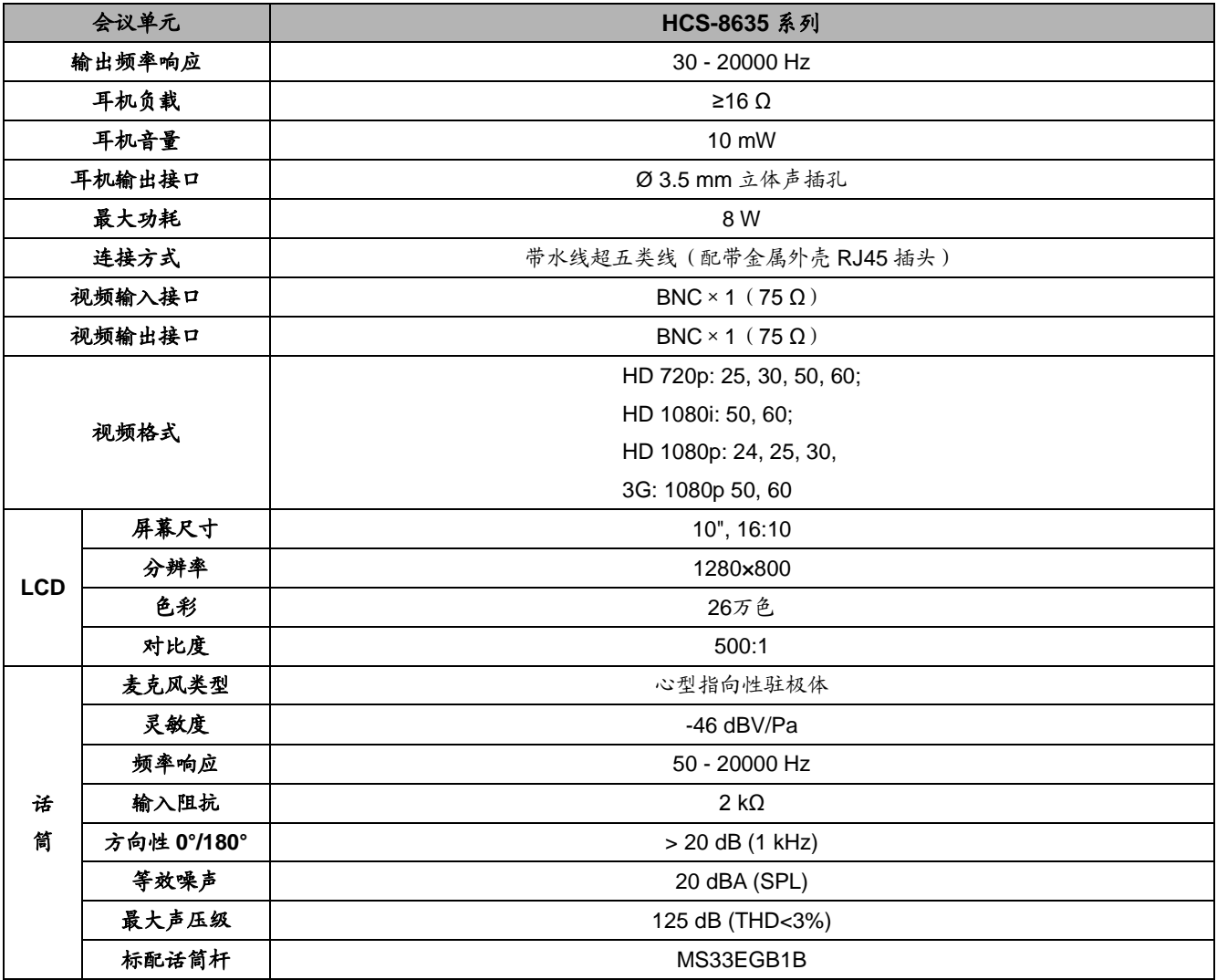

## **8.4 HCS-8685** 翻译单元

#### **1** 物理特性

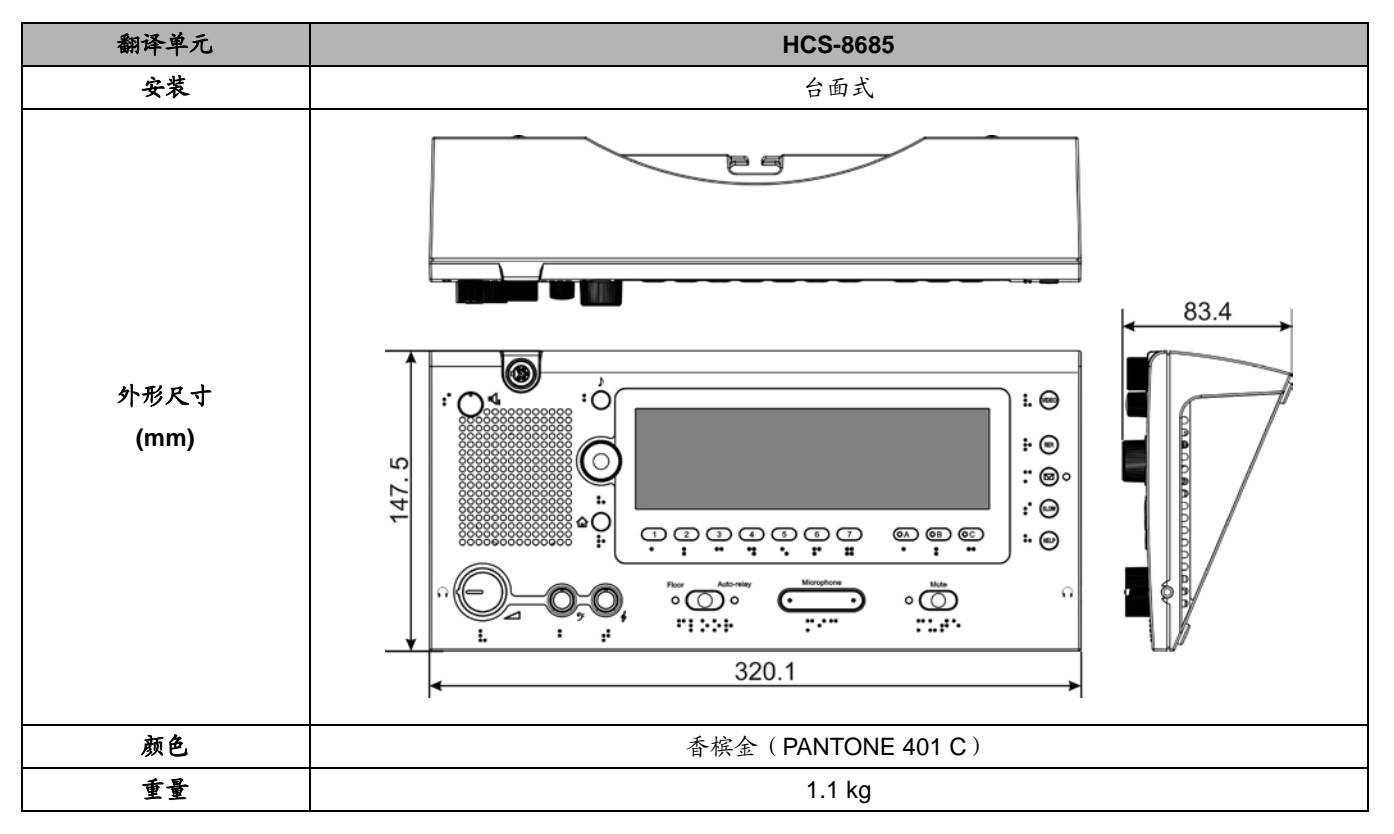

#### **2** 电气特性

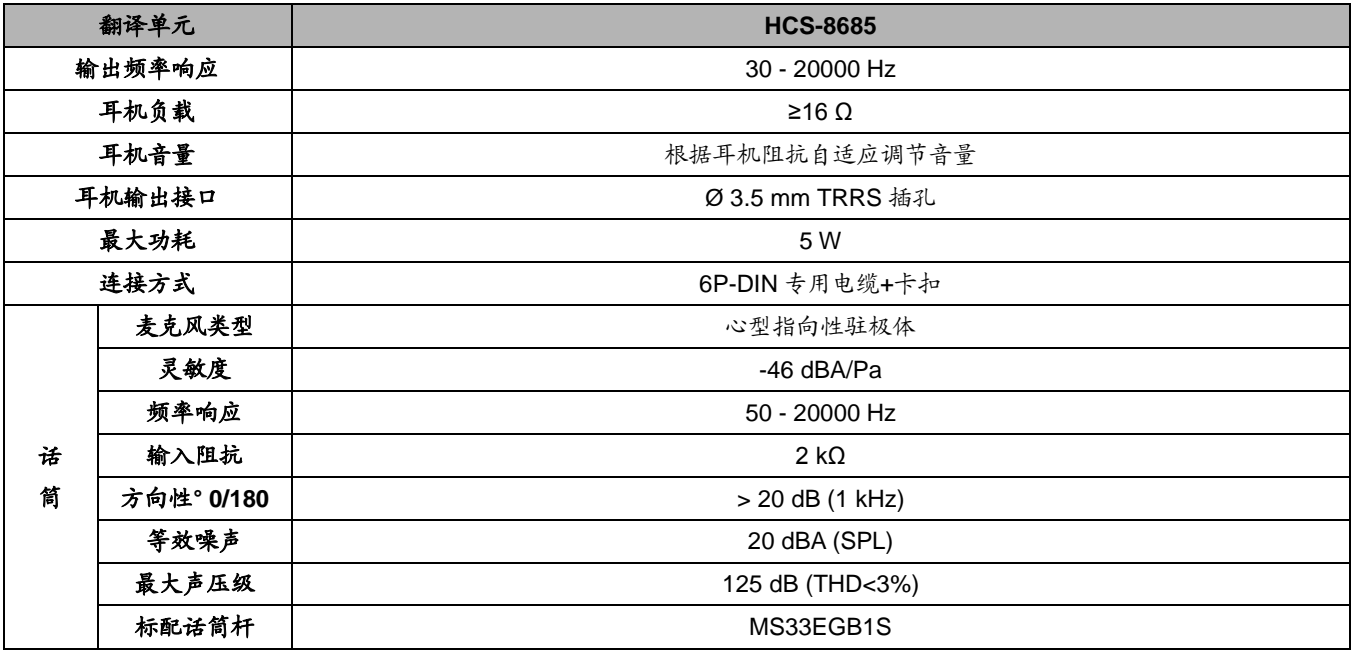

**8.5** 外围设备及附件

## **8.5.1 HCS-8600MIO** 系列音频输入输出器

## **8.5.1.1** 物理特性

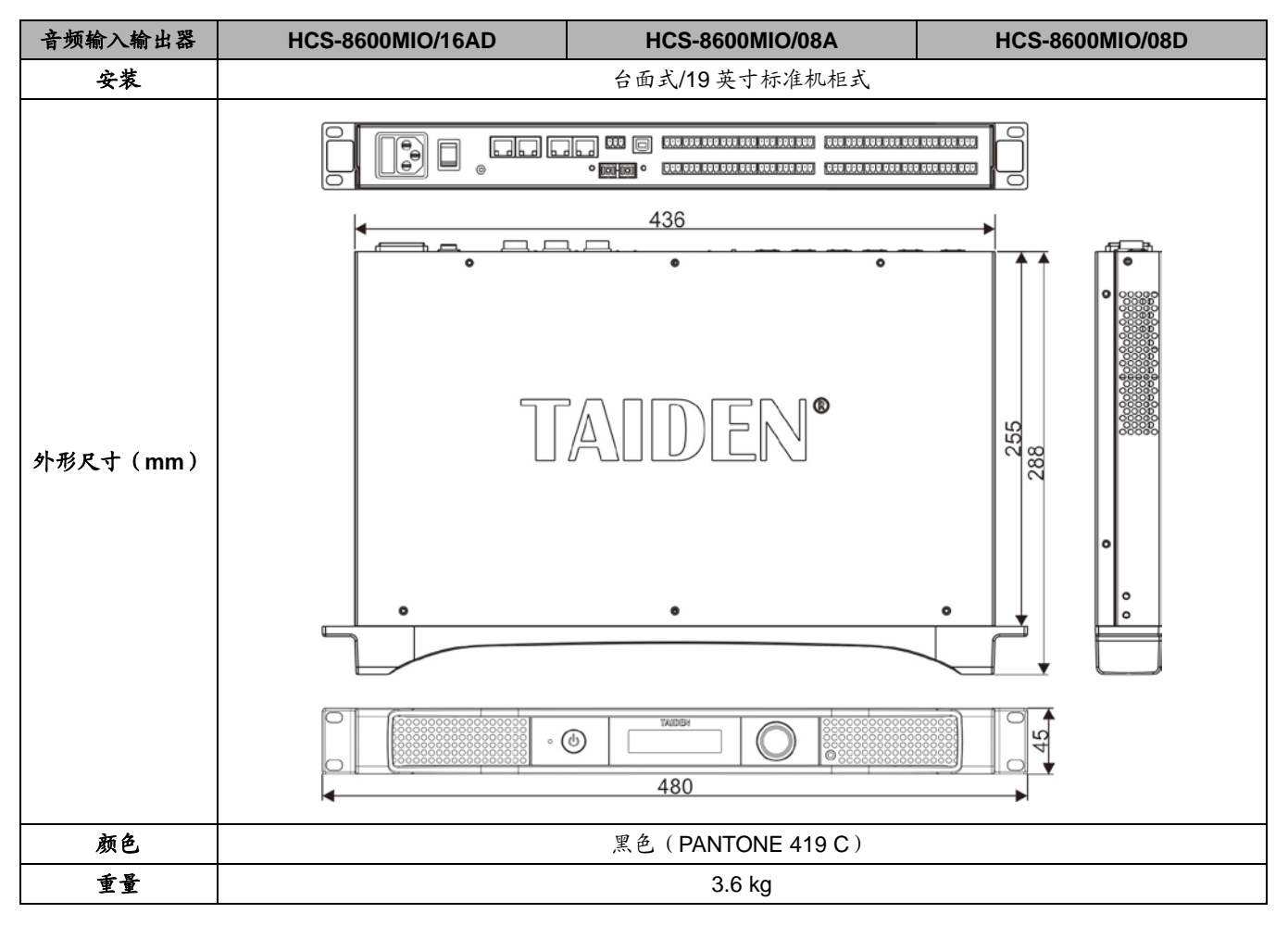

## **8.5.1.2** 电气特性

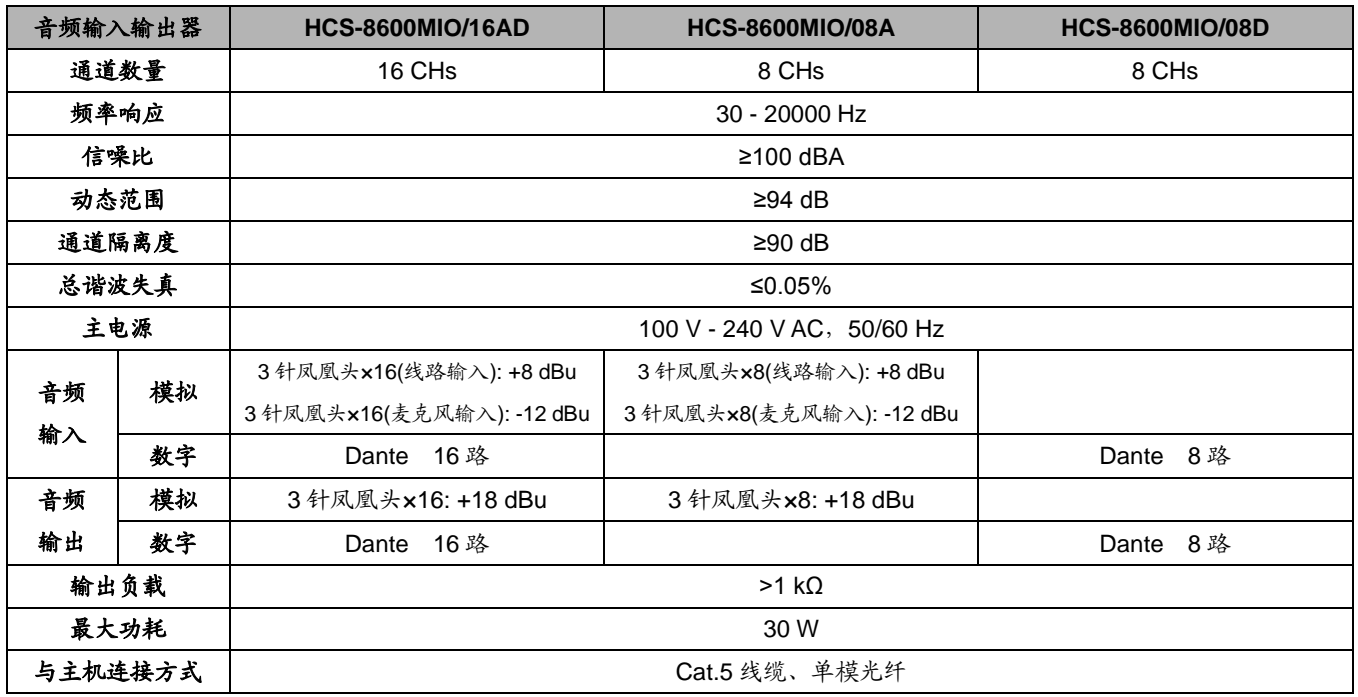

## **8.5.6 HCS-8600KMX** 会议专用千兆网交换机

## **8.5.6.1** 物理特性

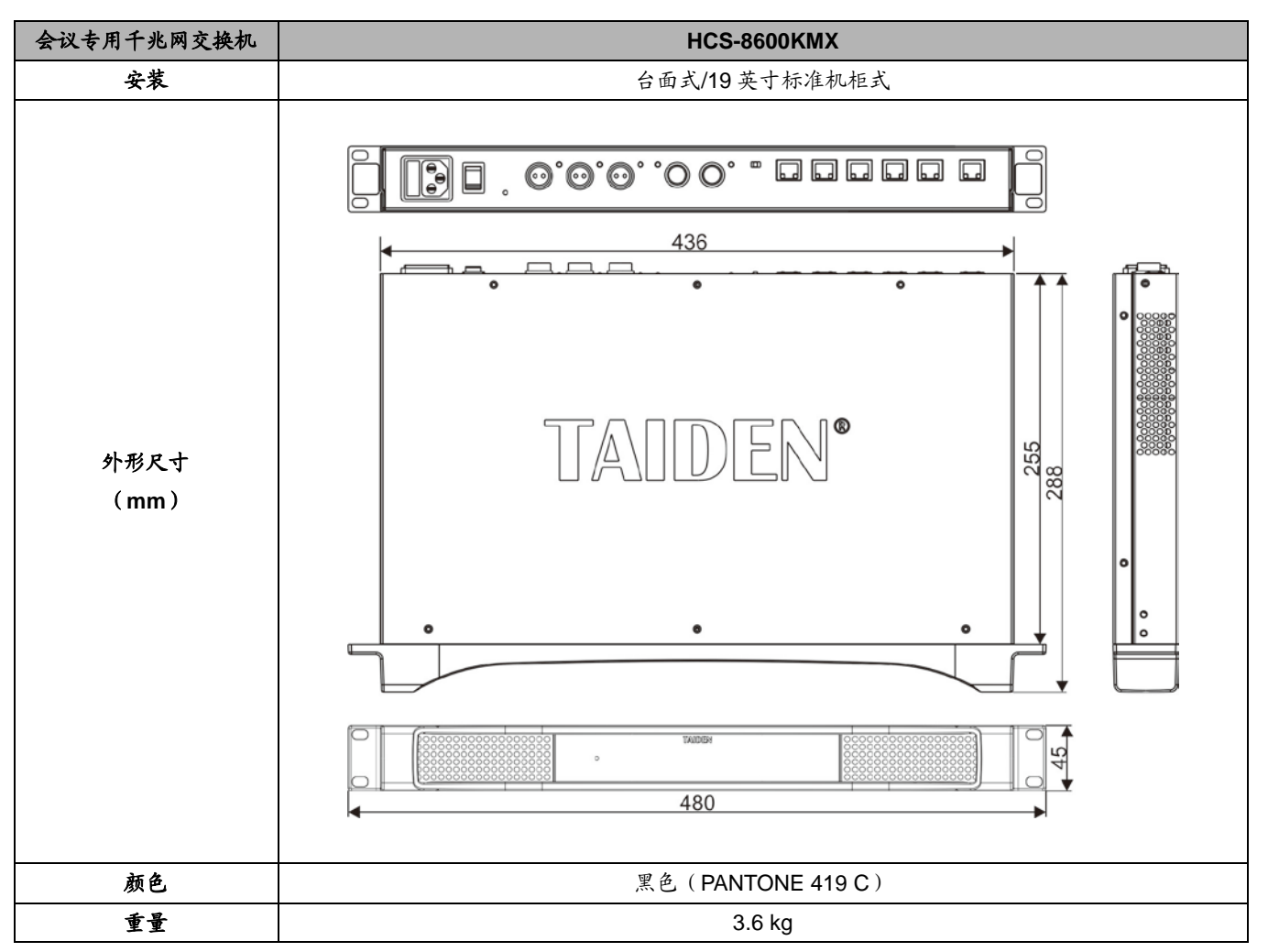

## **8.5.6.2** 电气特性

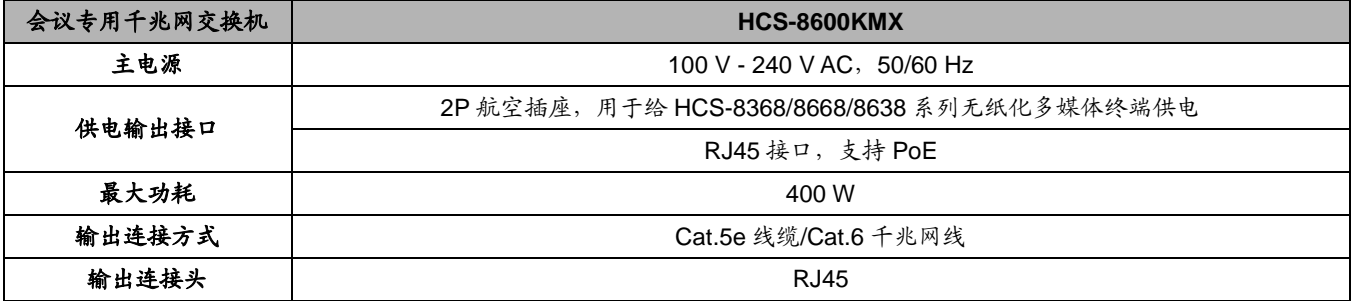

## **8.5.6 HCS-8600POE** 会议专用 **POE** 网络交换机

## **8.5.6.1** 物理特性

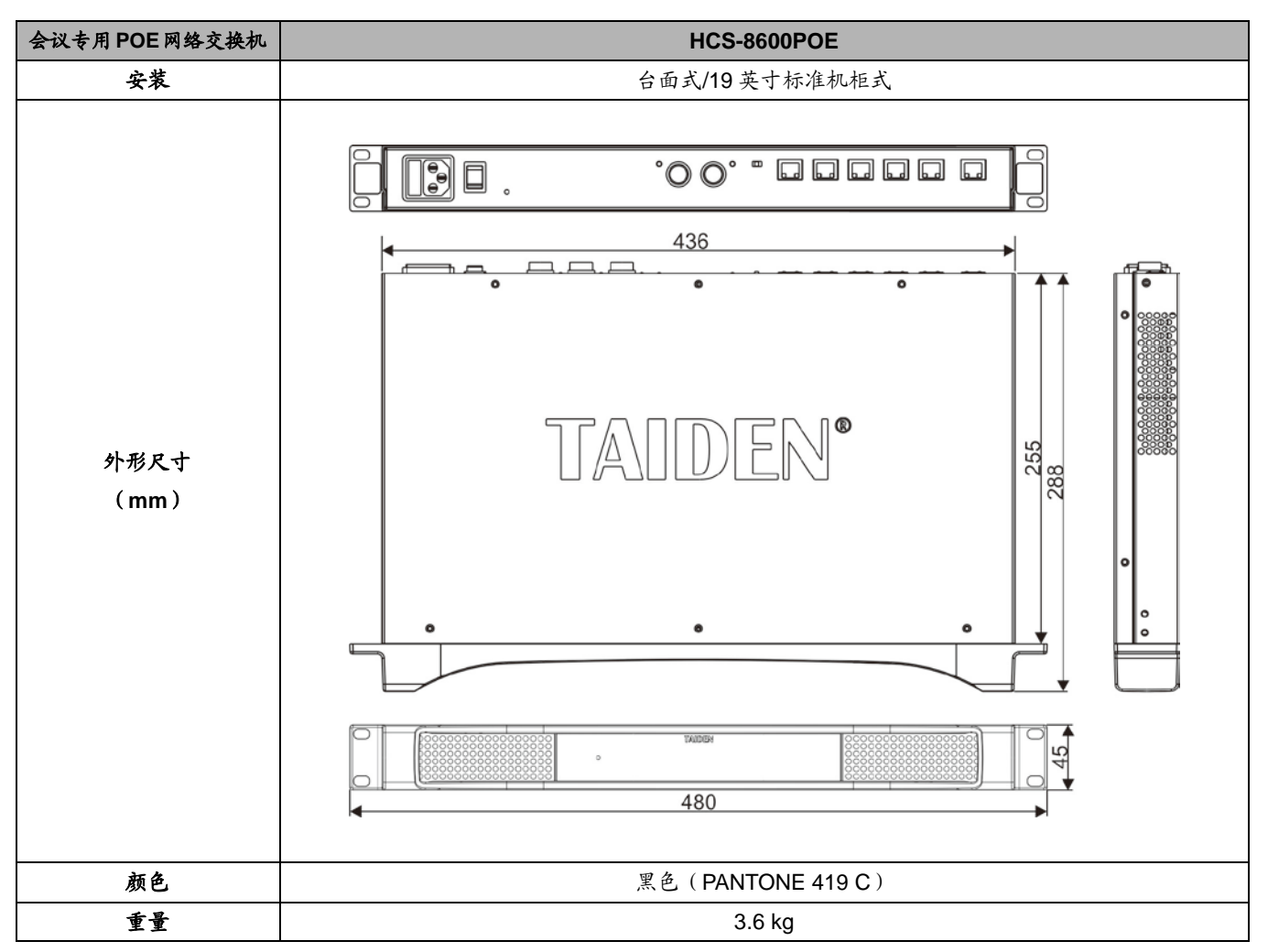

## **8.5.6.2** 电气特性

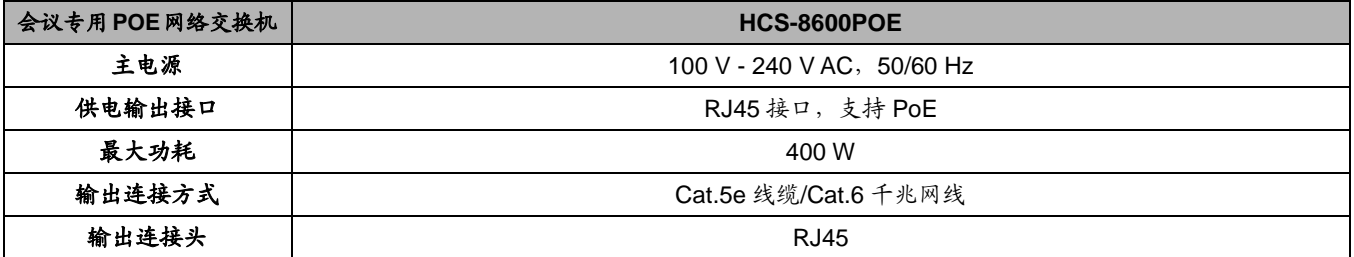

## **8.5.7 HCS-8368T** 分配器

#### **8.5.7.1** 物理特性

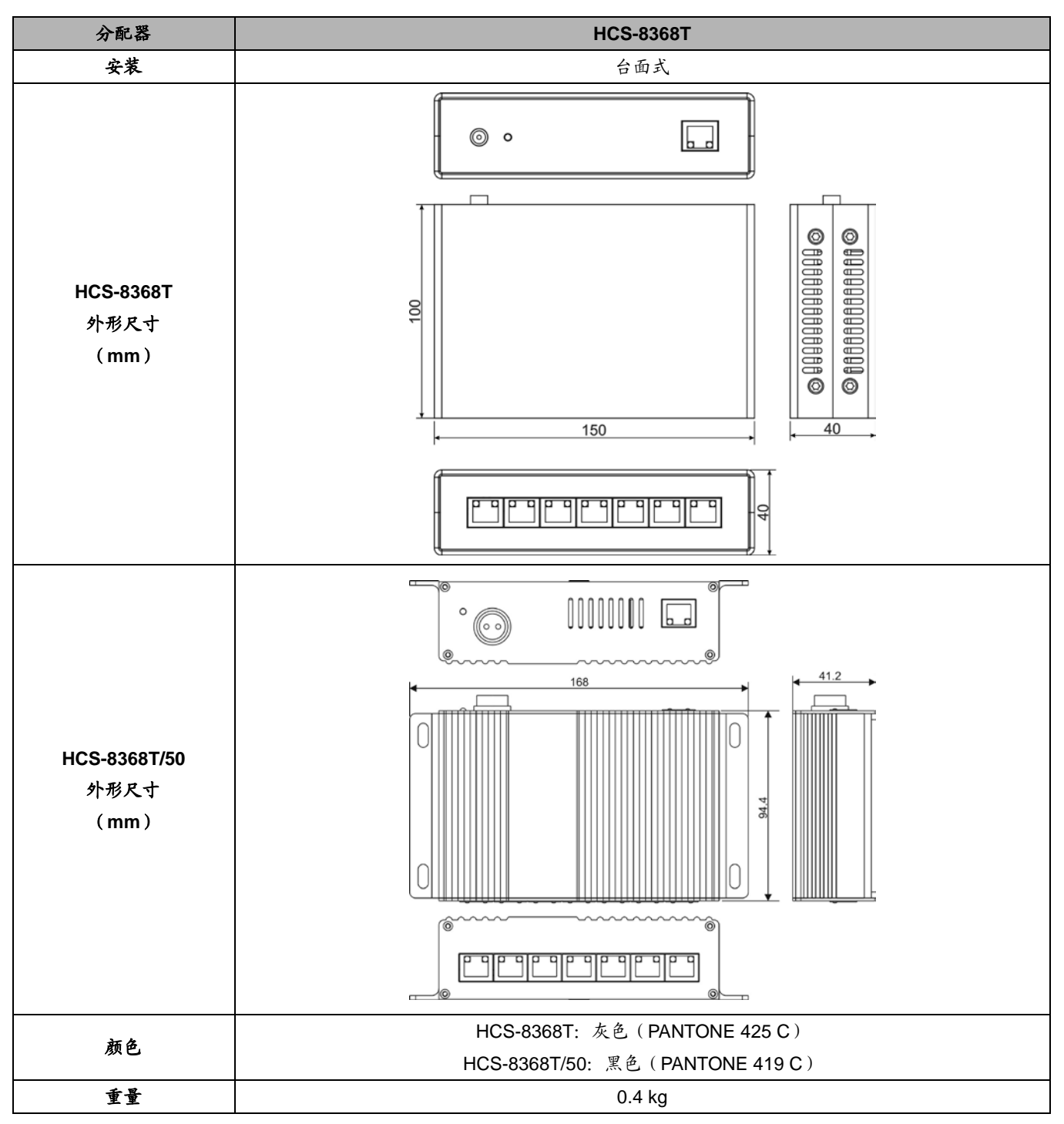

**8.5.7.2** 电气特性

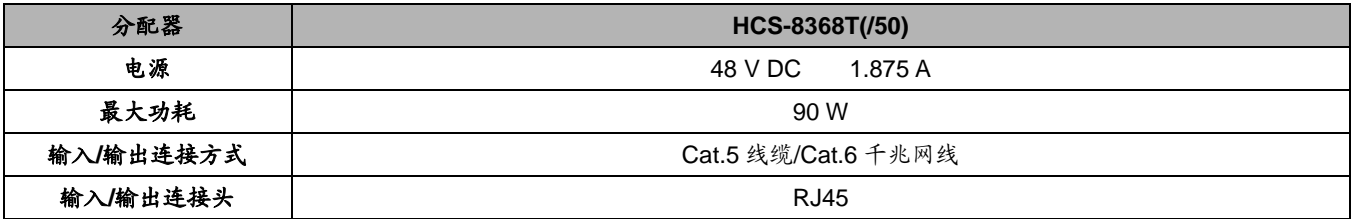

## **8.5.12** 话筒

### **8.5.12.1.** 物理特性

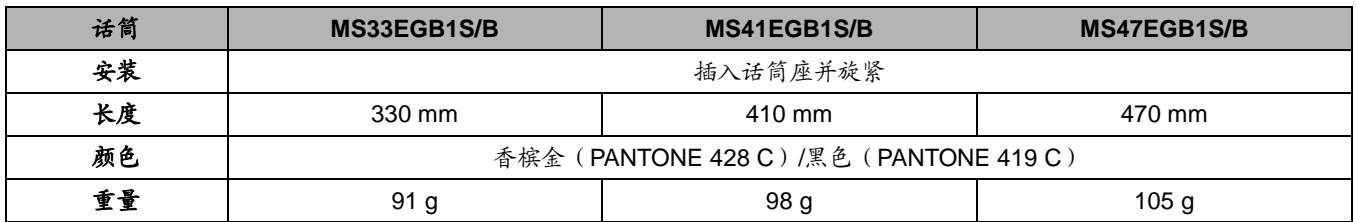

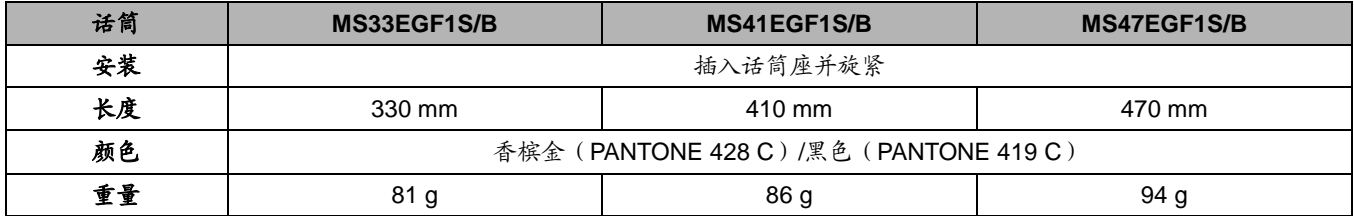

## **8.5.12.2.** 电气特性

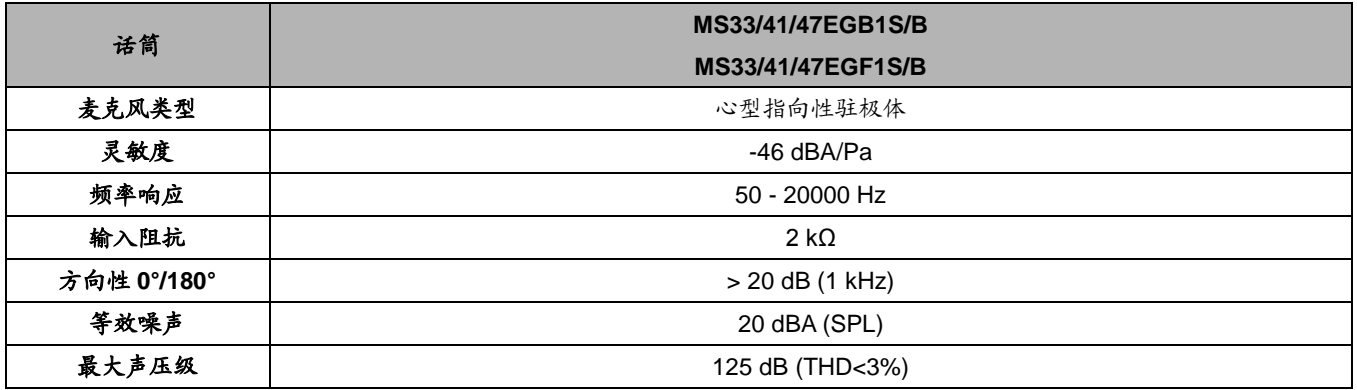

## **8.5.13** 耳机

- EP-830 耳罩式耳机
	- 与红外接收机或会议单元配套使用
	- 高保真音质
	- 耳罩可与耳机芯分离,且可清洗,便于清洁
	- 用户可自行更换线缆
	- 32 Ω, Ø 3.5 mm 立体声插头 (中间悬空)
	- 频响: 20 Hz ~ 20 kHz
	- 灵敏度: ≥108 dBA/1mW
	- 重量: 25 g

#### ■ EP-820AS 耳挂式耳机

- 与红外接收机或会议单元配套使用
- 高保真音质
- 32Ω, Ø 3.5 mm 立体声插头
- 频响: 50 Hz 20 kHz
- 灵敏度: ≥102 dBA/1 mW
- 重量: 22 g
- EP-822 单耳式耳机
	- 与红外接收机或会议单元配套使用
	- 高保真音质
	- 16 Ω,Ø 3.5 mm 立体声插头(中间悬空)
	- 频响: 20 Hz ~ 20 kHz
	- 灵敏度: ≥90 dBA/1mW
	- 重量: 7 g
- EP-960AN 头戴式耳机-传声器
	- 配合翻译单元 HCS-8685 作监听及发言
	- 高保真音质
	- 翻译员可根据自己的习惯,将话筒戴在左侧或右 侧
	- 单侧出线
	- 伸缩范围大,所有用户适用
	- 舒适型可拆洗耳机罩
	- TRRS 插头:Ø 3.5 mm 立体声,150 Ω×2
	- 耳机频响:20 Hz ~ 20 kHz
	- 耳机灵敏度: ≥108 dBA/1 mW
	- 麦克风指向性:全指向性
	- 麦克风频响: 50 Hz ~ 20 kHz
	- 麦克风灵敏度: -48 dBV/Pa
	- 麦克风阻抗:< 680 Ω
	- 重量: 95 g
- EP-960BH 头戴式耳机
	- 配合同声传译系统的翻译单元、红外接收机或会 议单元作监听
	- 高保真音质
	- 单侧出线
	- 伸缩范围大,所有用户适用
	- 耳机插头: Ø 3.5 mm 立体声, 150 Ω×2
	- 耳机频响: 20 Hz~20 kHz
	- 耳机灵敏度: ≥108 dBA/1 mW
	- 重量: 89 g

#### **■ EP-960HD** 可拆洗耳机罩

- 适用千 EP-960AN、EP-960AH、EP-960BH
- 耳机罩可与耳机芯分离,且可清洗,便于清洁
- 颜色:黑色

#### ■ HCS-5100PA 头戴式耳机

- 与红外接收机或会议单元配套使用
- 高保真音质
- 32 Ω×2, Ø 3.5 mm 立体声插头
- 频响: 20 Hz 20 kHz
- 灵敏度: ≥108 dBA/1 mW
- 重量: 69 g (HCS-5100PA)

#### ■ 耳机海绵罩

- 适用于头戴式耳机
- 颜色:黑色

## **8.5.14** 附件

- CBL8PSD 8 芯专用延长电缆
	- 用于会议系统主机与会议单元之间的延长连接
	- 两端分别为 8P-DIN 公头和 8P-DIN 母头
	- 长度为 1 米、3 米、5 米、10 米、20 米、30 米、 40 米及 50 米八种规格
	- 使用带水线 FTP CABLE

#### **CBL8PPD-02 8** 芯专用延长电缆

- 用于会议系统主机之间的连接
- 两端均为公头
- 长度为2米
- 使用带水线 FTP CABLE

#### ■ CBL4PK-01CMP 电源转接电缆

- 用于无纸化多媒体会议终端供电的转接
- 两端分别为 2P 航空头母头和 4P-DIN 插头母头各 一个
- 长度为1米

#### ■ CBL4PT-02ACMP 电源分路电缆

- 用于 HCS-8368/50 系列无纸化多媒体会议终端 之间手拉手供电连接
- 一端为 4P-DIN 插头公头, 另一端为 4P-DIN 插头 母头和 DC 插头
- 总长度为2米
- CBL4PS-CMP 4 芯供电延长电缆
	- 用于无纸化多媒体会议终端之间供电的延长连接
	- 两端分别为公头和母座各一个
	- 长度为 5 米、10 米、20 米、30 米、40 米及 50 米四种规格
- 可拆卸式 **4** 芯标准公头
	- 用干4芯延长线焊接使用
	- 可拆卸式 4P-DIN 标准公头
- 可拆卸式 **4** 芯标准母头
	- 用于 4 芯延长线焊接使用
	- 可拆卸式 4P-DIN 标准母头

#### ■ 带绝缘隔离的 4P-DIN 可焊接式母座

- 用于 4 芯延长线焊接使用
- 所有插座均带地线绝缘隔离
- HVS-620P 显示卡
	- 作为投票表决系统显示配套使用
	- 内置式装配,插口型,2G 内存
	- I/O 接口: 4xmini DisplayPort 接口
	- 转接线: 4×mini DP 转 HDMI
	- 接口类型:PCI Express 3.0 16x

#### **CBL8P2RJ45S-01 8** 芯 **to RJ45** 转换电缆

- 用于会议主机/扩展机和会议单元的转接
- 电缆两端分别带有 1 个 8 芯公头和 1 个 RJ45 母 座
- 配置 RJ45 插座的会议单元采用带 RJ45 插头网线 作为连接线,接入会议系统主机/扩展机的 DELEGATE 接口(8P-DIN 母座)时,需要通过 CBL8P2RJ45S 转换电缆将 RJ45 插头转换为 8P-DIN 公头
- 配置 8P-DIN 接头线缆的会议单元与会议主机之 间采用网线作为延长电缆时,网线的一端通过 CBL8P2RJ45S 转接至会议主机 / 扩展机 DELEGATE 接口(8P-DIN 母座),网线的另一端 通过 CBL8S2RJ45S 转接至会议单元
- 长度为1米
- 线材使用带水线 FTP CABLE
- 配合 HCS-4800 及 HCS-8600 系列使用
- **CBL8S2RJ45S-01 8** 芯 **to RJ45** 转换电缆
	- RJ45 延长网线和会议单元的转接
	- 电缆两端分别带有 1 个 8 芯母头和 1 个 RJ45 母 座
	- 配置 8P-DIN 接头线缆的会议单元与会议主机之 间采用网线作为延长电缆时,网线的一端通过 CBL8P2RJ45S 转接至会议主机/扩展机 DELEGATE 接口(8P-DIN 母座),网线的另一端 通过 CBL8S2RJ45S 转接至会议单元
	- 长度为1米
	- 线材使用带水线 FTP CABLE
	- 配合 HCS-4800 及 HCS-8600 系列使用
- CBL8P2RJ45-01 8 芯 to RJ45 转换电缆
	- 可用于会议系统主机与配置 RJ45 接口手拉手会 议单元之间的连接
	- 可用于会议系统主机与环形连接器之间的连接
		- 电缆两端分别带有 1 个 8 芯公头和 1 个 RJ45 插 头
- 长度为1米
- 线材使用带水线 FTP CABLE
- 配合 HCS-4800 及 HCS-8600 系列使用

#### ■ CBLRJ45 延长网线

- 用于将会议单元接入会议系统以及预埋布线
- 线材使用带水线 FTP CABLE
- 直通网线,两端均为一个带金属外壳 RJ45 连接 头
- 水线与 RJ45 连接头金属外壳相连
- 有 2 米、5 米、10 米、20 米、30 米、40 米、50 米等长度可供选择
- 颜色:黑色

### ■ 超五类线延长线

- 用于系统线路预埋
- 带水线 FTP CABLE, 线芯为 4x2x(7x0.2)+7x0.2
- 305 米/卷

### ■ R.J45 插头

- 用于网线制作
- 带金属外壳
- 与带水线超五类线配合使用,金属外壳与水线相 连接

#### ■ HCS-4852T 电缆分路器

- 具有中继功能,可对通讯信号进行放大
- 8P-DIN 接口, 一进三出用于单元连接
- 输入端为带 8P-DIN 公头的电缆,长度为 2 米
- 三个 8P-DIN 输出接口,可驱动 80 米延长线
- 尺寸 宽×深×高(mm): 149×90×35

#### ■ HCS-4852TN 网口分路器

- 具有中继功能,可对通讯信号进行放大
- RJ45 接口, 一进四出用干单元连接
- 1个 RJ45 输入端(IN)通过转接线缆连接会议系 统主机
- 四个 RJ45 输出接口用于连接手拉手会议单元, 可驱动 80 米延长线
- 尺寸 宽×深×高(mm): 103×66×24
- HCS-8600MCLS 环形连接器
	- 用于会议单元的环形连接
	- 环形连接开:Open(红色)指示灯亮
	- 环形连接关: Close (绿色) 指示灯亮
	- 使用环形连接器后,会议系统主机/扩展主机可接 会议单元数量减半
	- 可选安装支架(可安装在 19 英寸机柜)
	- 单元连接:
		- ◆ 2个R.145 接口
		- 推荐使用带水线超五类线(配带金属外壳 RJ45 插头)
	- ◆ "TO MU" RJ45 接口通过 CBL8P2RJ45S 转接线缆连 接到会议系统主机/扩展主机
		- 另一个RJ45接口通过CBL8P2RJ45S转接线缆连接到会 议单元

#### ■ HCS-4345NF/50 指纹采集器

- 连接 PC 使用,采集与会代表的指纹信息
- 尺寸 ( 宽 × 深 × 高 ): 48 × 75 × 22 mm

#### **HCS-4345NTK/80** 非接触式 **IC** 卡读写器

- 连接 PC, 用于非接触式 IC 卡的发卡和回收
- 尺寸 ( 宽 × 深 × 高 ): 91×91×24
- 颜色:黑色

## **8.6** 系统连接

## **8.6.1** 电源线

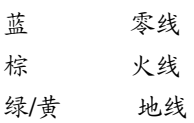

## **8.6.2** 音频线

3 针 XLR 插座

1 脚 地 2 脚 信号+ 3 脚 信号-

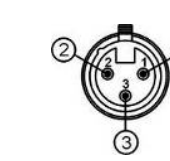

## RCA 音频插头

1脚 信号+ 2 脚 地

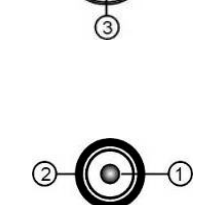

## **8.6.3** 耳机

## Ø 3.5 mm 插头

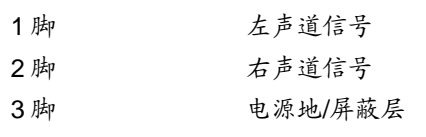

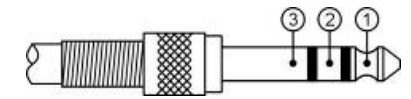

# **8.7** 会议系统主机语种名称显示列表

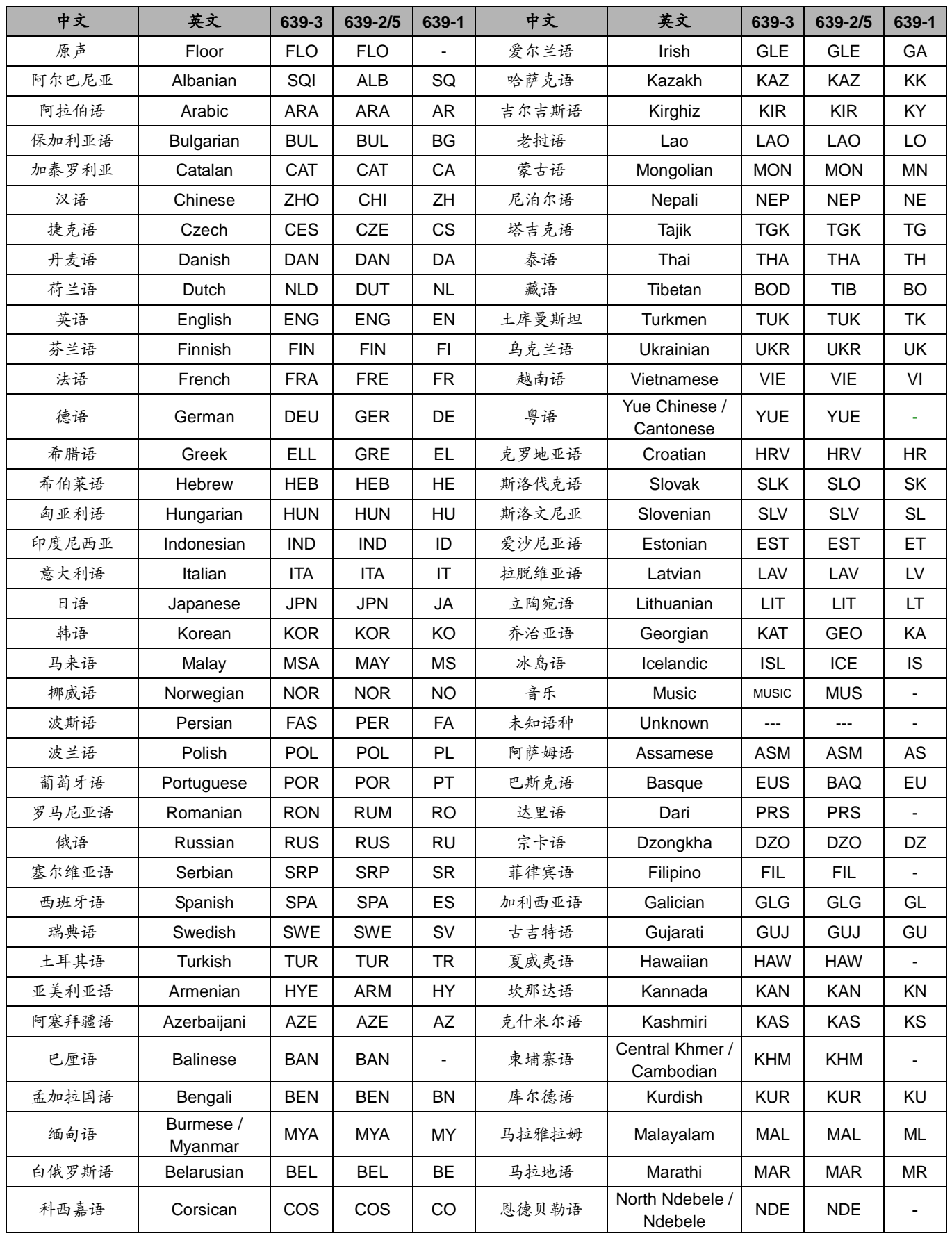

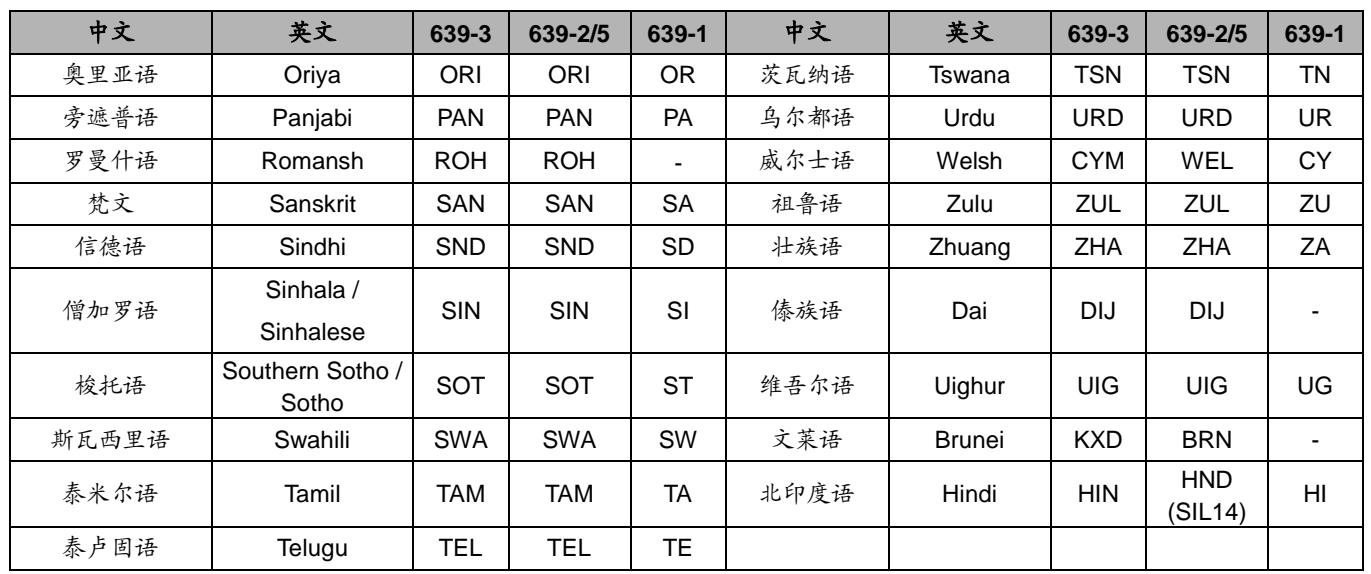

## 附录:线材制作

## 附录Ⅰ:**TAIDEN** 新一代系统连接线要求和制作方法

TAIDEN新一代系统连接线要求和制作方法

TAIDEN新一代系统使用的传输线缆要求使用带水线超五类线和带金属外壳RJ45插头制作而成,水线与RJ45插头金属外壳连接。 一条线缆传输高品质数字音频信号、控制信号和其他资料数据。在传输过程中信号的质量和幅度都不会衰减,彻底解决了音响工程 中地线带来的噪声和其他设备引起的干扰,客户可预埋线缆,大大方便了施工布线,增强了系统的可靠性。

一、适用机型

HCS-8358系列多媒体终端 HCS-8668系列多媒体终端 HCS-8635系列多媒体终端 教学产品带网口的机型

HCS-8369系列多媒体终端 HCS-8665系列多媒体终端 HCS-4800系列嵌入式会议单元

HCS-8368系列多媒体终端 HCS-8638系列多媒体终端 HCS-1082N系列电子名牌

HCS-4800系列台面式会议单元采用带水线超五类线+8P-DIN连接头传输信号,如需预埋网线, 也必须选用带水线超五类 线+带金属外壳的RJ45插头, 再通过8PIN-RJ45转接线分别连接至会议主机和会议单元。

二、材料选取

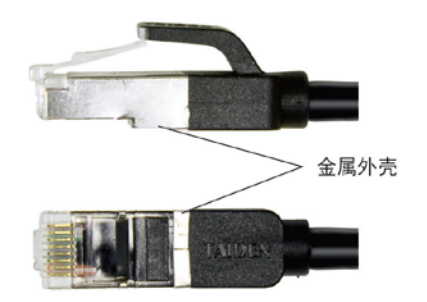

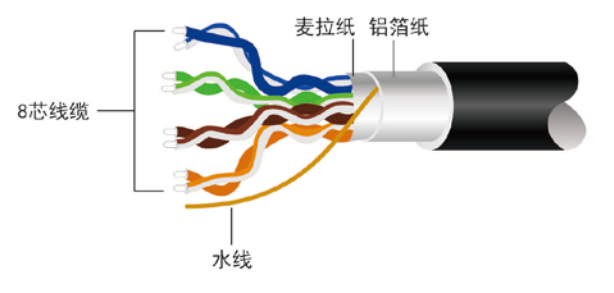

带金属外壳的RJ45插头

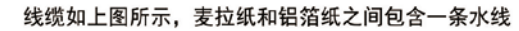

三、接线标准

网线制作遵循T568A和T568B标准。

RJ45插头的8个引脚排列顺序: 将有弹片的一面朝下, 顺序是从左到右数, 如下图所示:

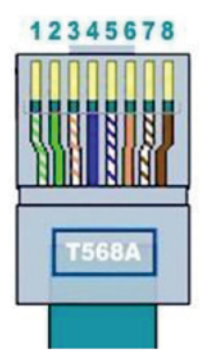

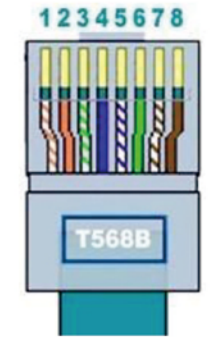

T568A 的网线排线顺序(1~8)为: 绿白、绿、橙白、蓝、蓝白、橙、棕白、棕。 T568B 的网线排线顺序(1~8)为: 橙白、橙、绿白、蓝、蓝白、绿、棕白、棕。

TAIDEN新一代系统使用的传输线缆采用直连网线的做法,即两端的RJ45插头采用相同标准接线, 常规使用T568B标准。 请勿必将水线与RJ45插头的金属外壳连接。

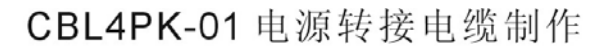

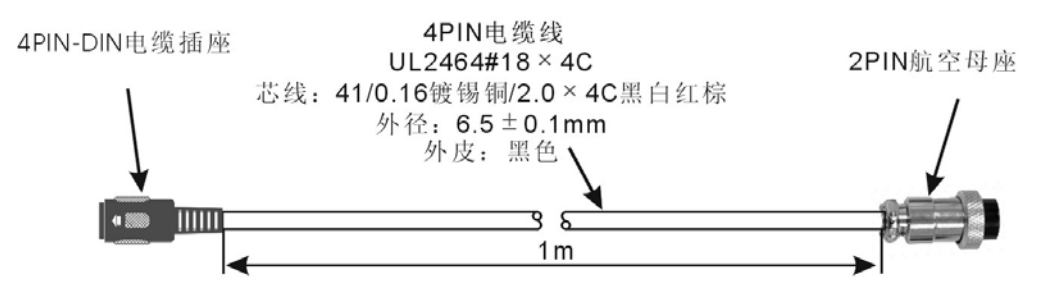

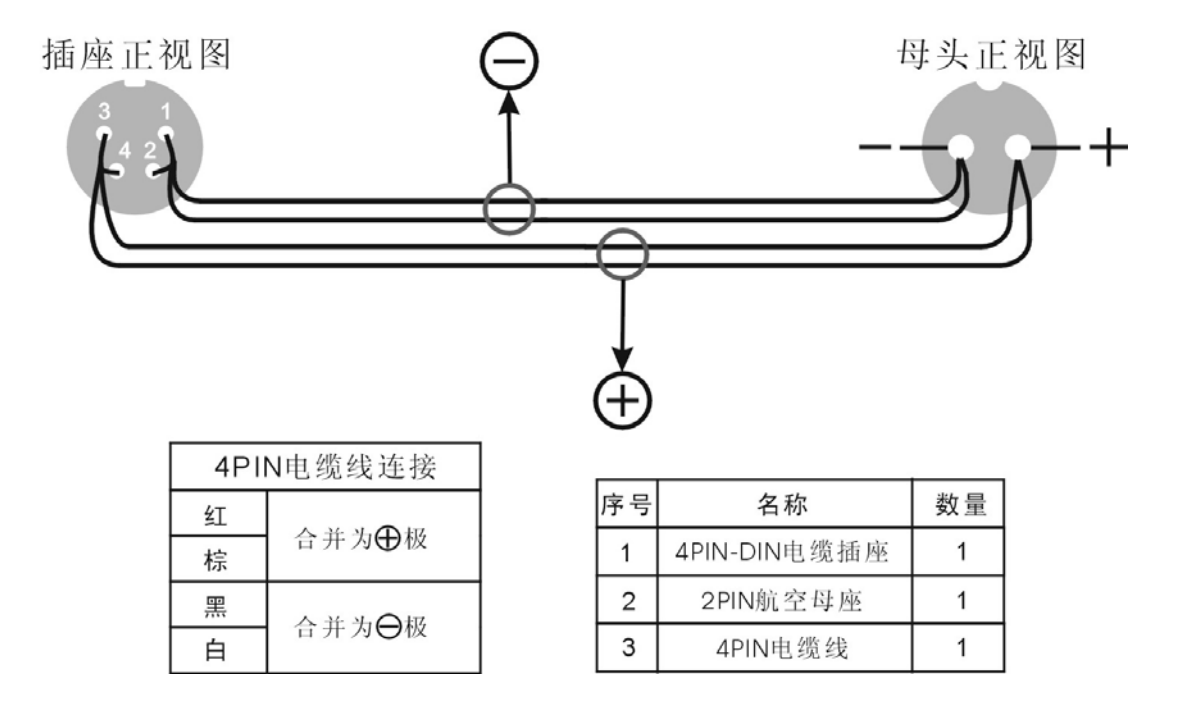

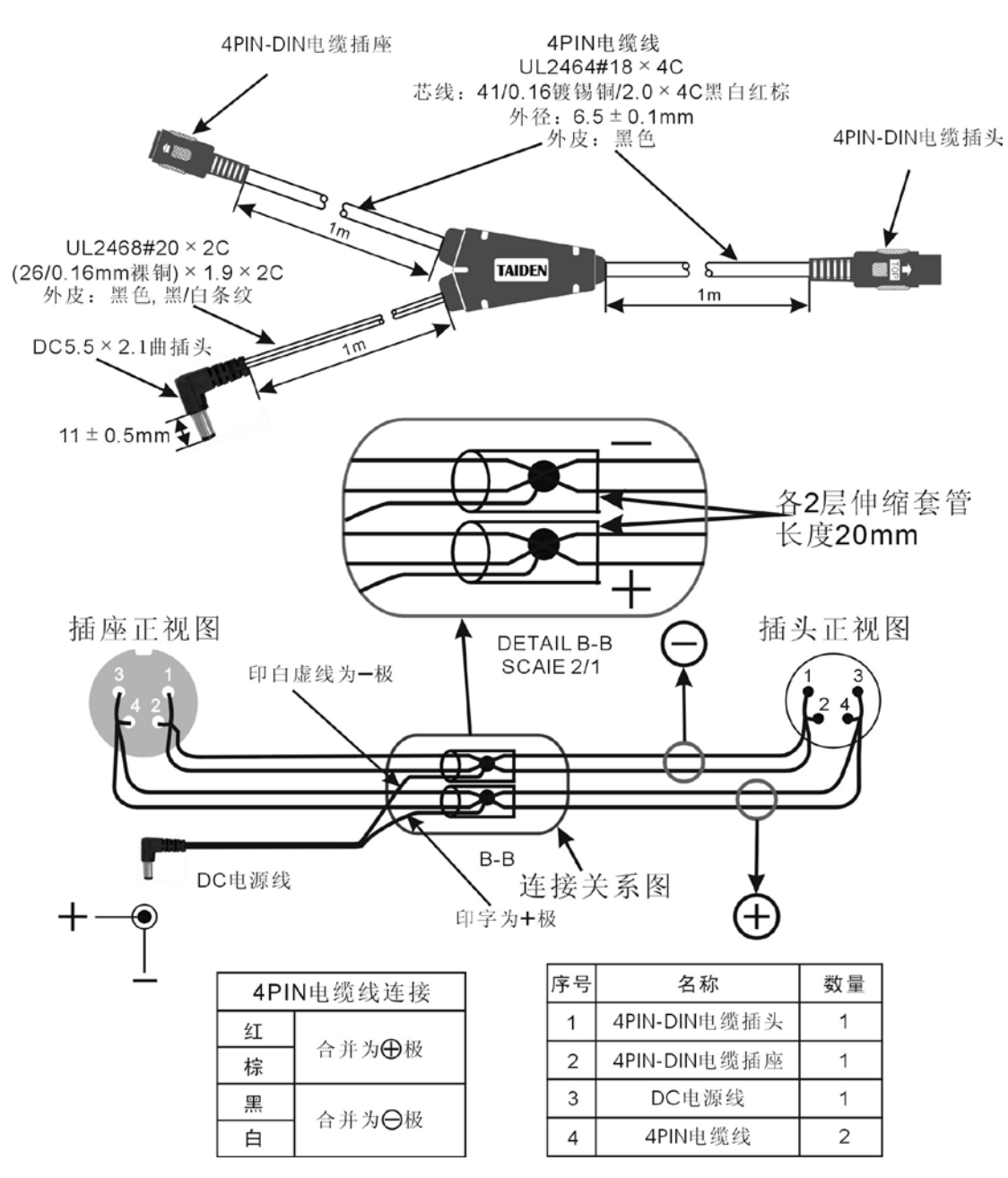

CBL4PT-02 电源分路电缆制作

# CBL4PS 4芯供电延长电缆制作

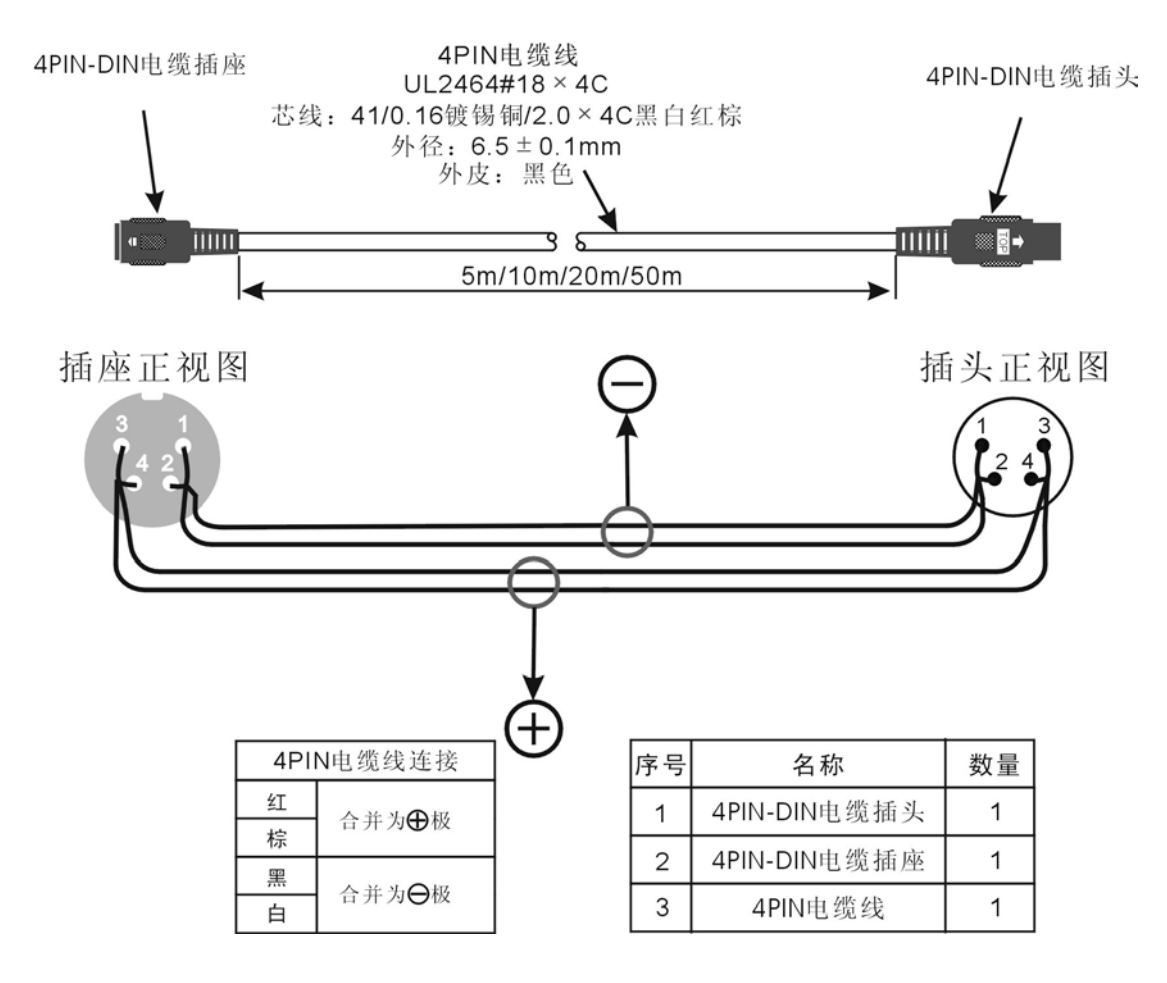

www.taiden.com

深圳市台电实业有限公司 中国 深圳市华侨城侨香路 6060 号香年广场 B 栋六楼 邮编: 518053 网址:www.taiden.cn

Copyright by TAIDEN **Last Revision: 04/2021**